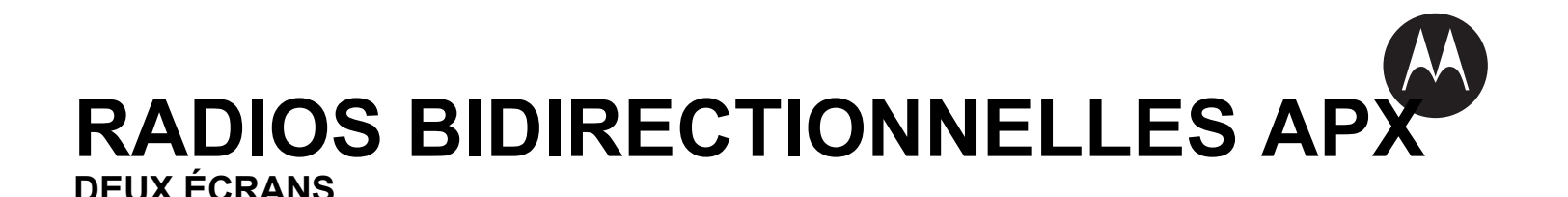

# **GUIDE DE L'UTILISATEUR APX 7000/APX 7000L**

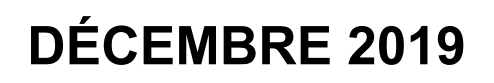

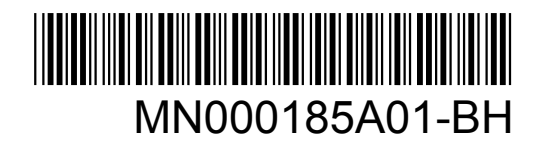

© 2019 Motorola Solutions, Inc. All rights reserved

# Table des matières

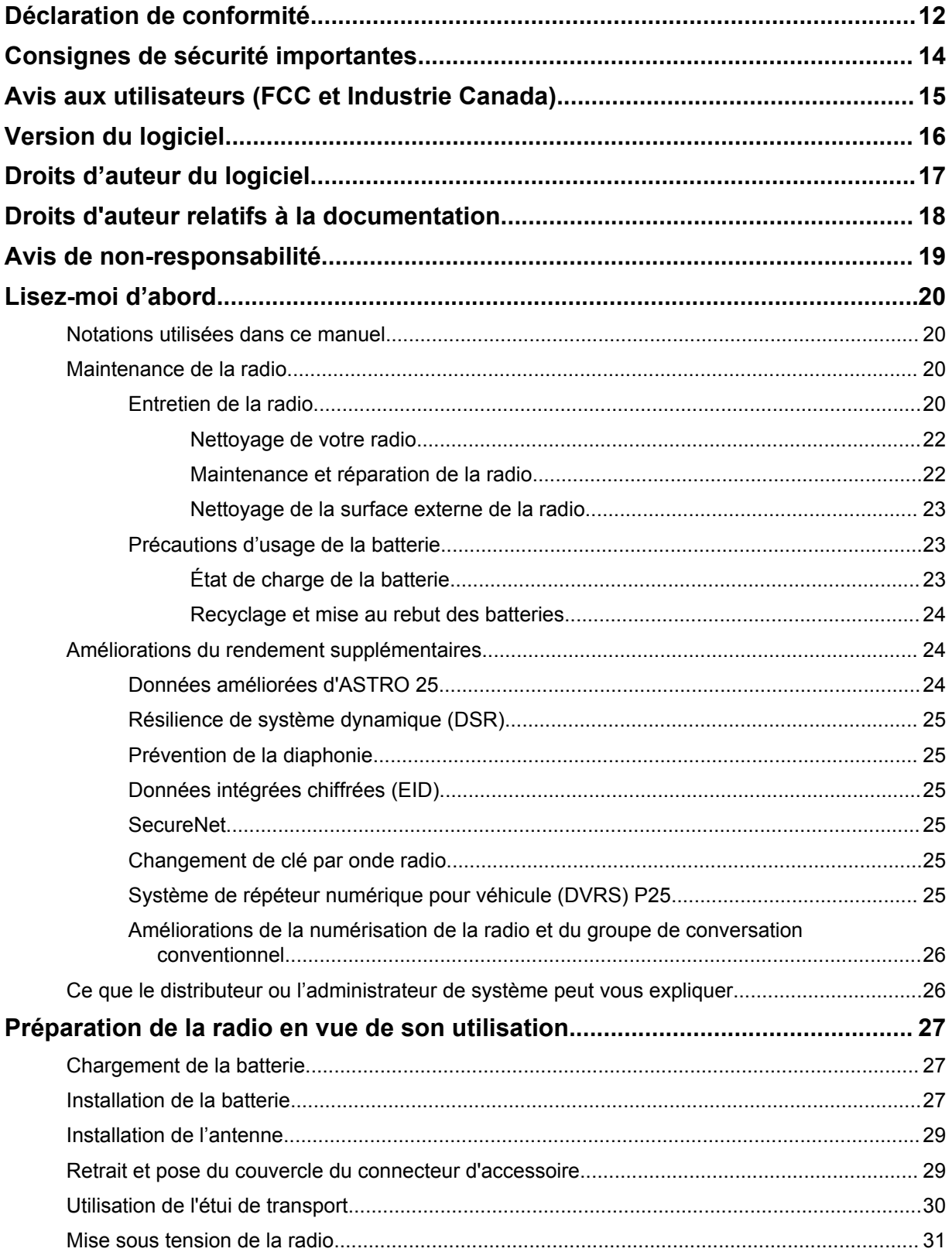

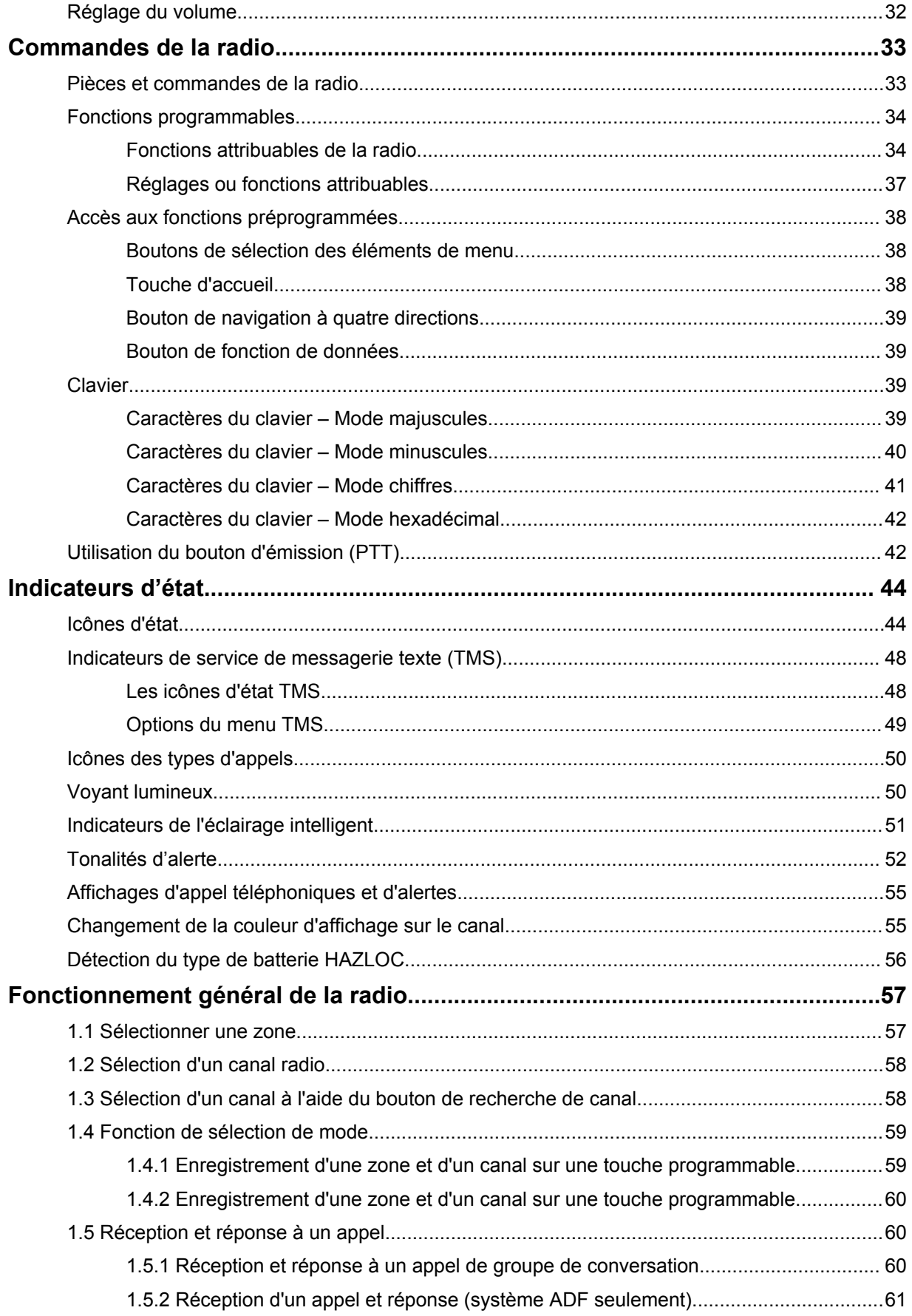

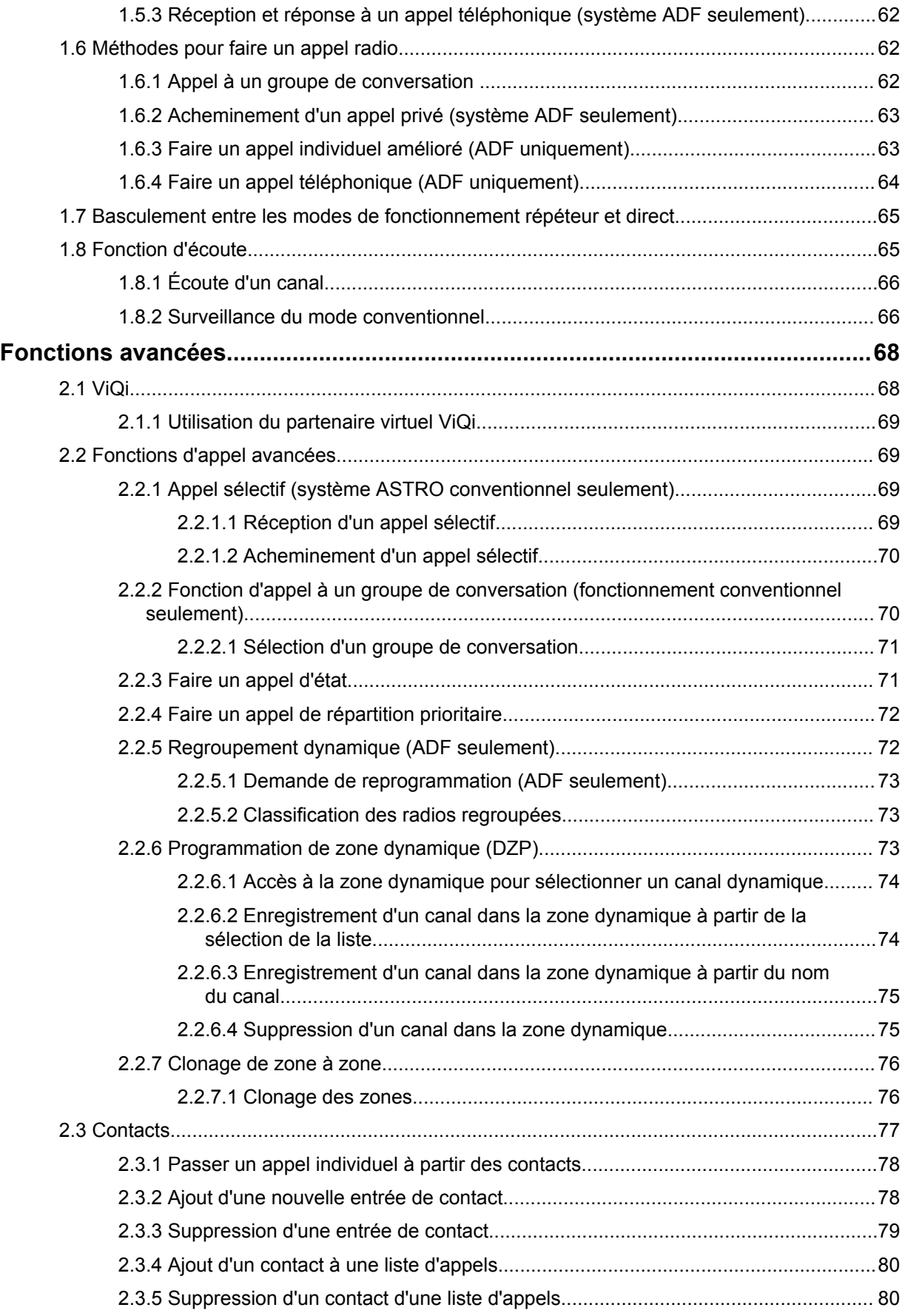

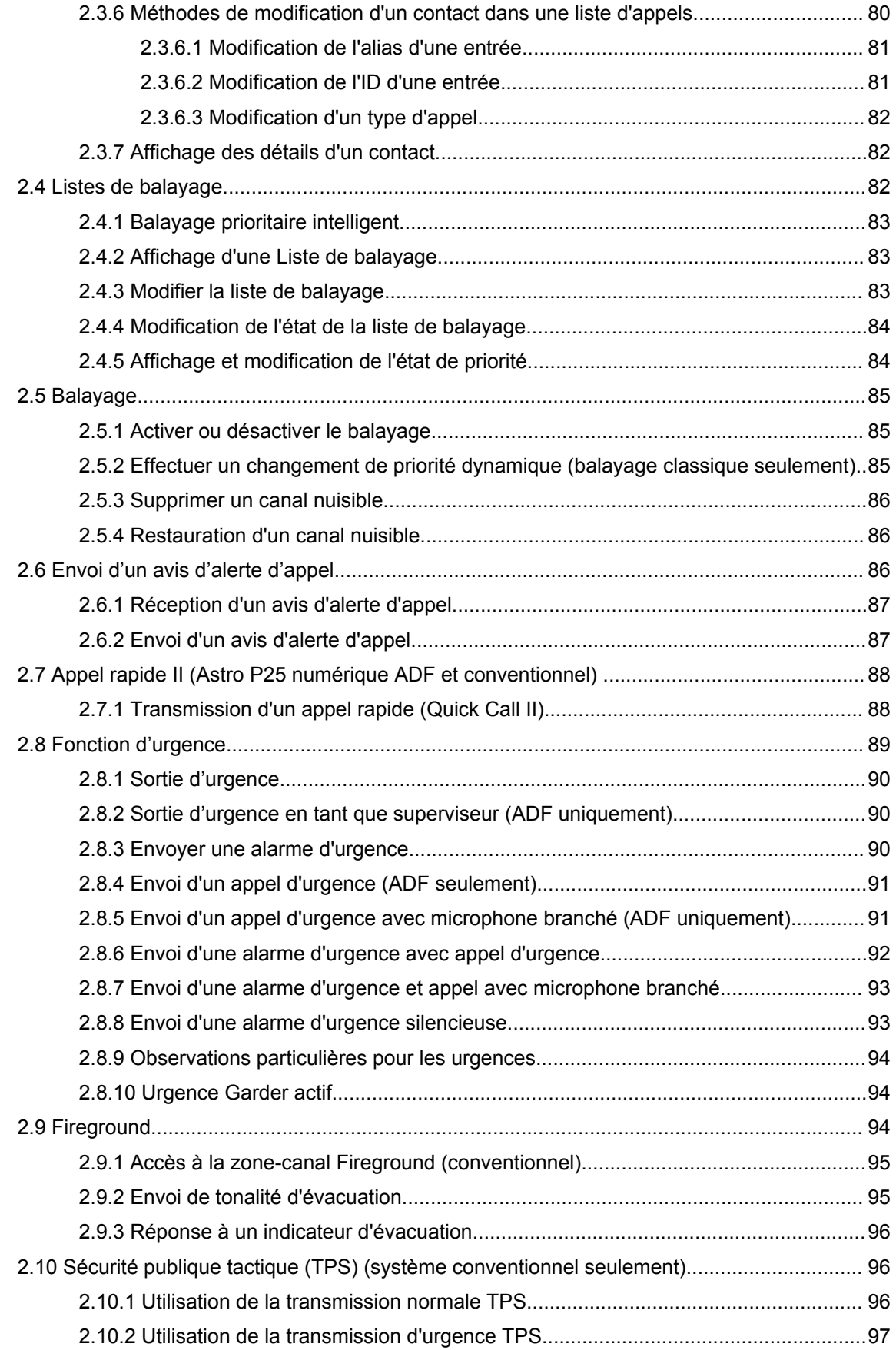

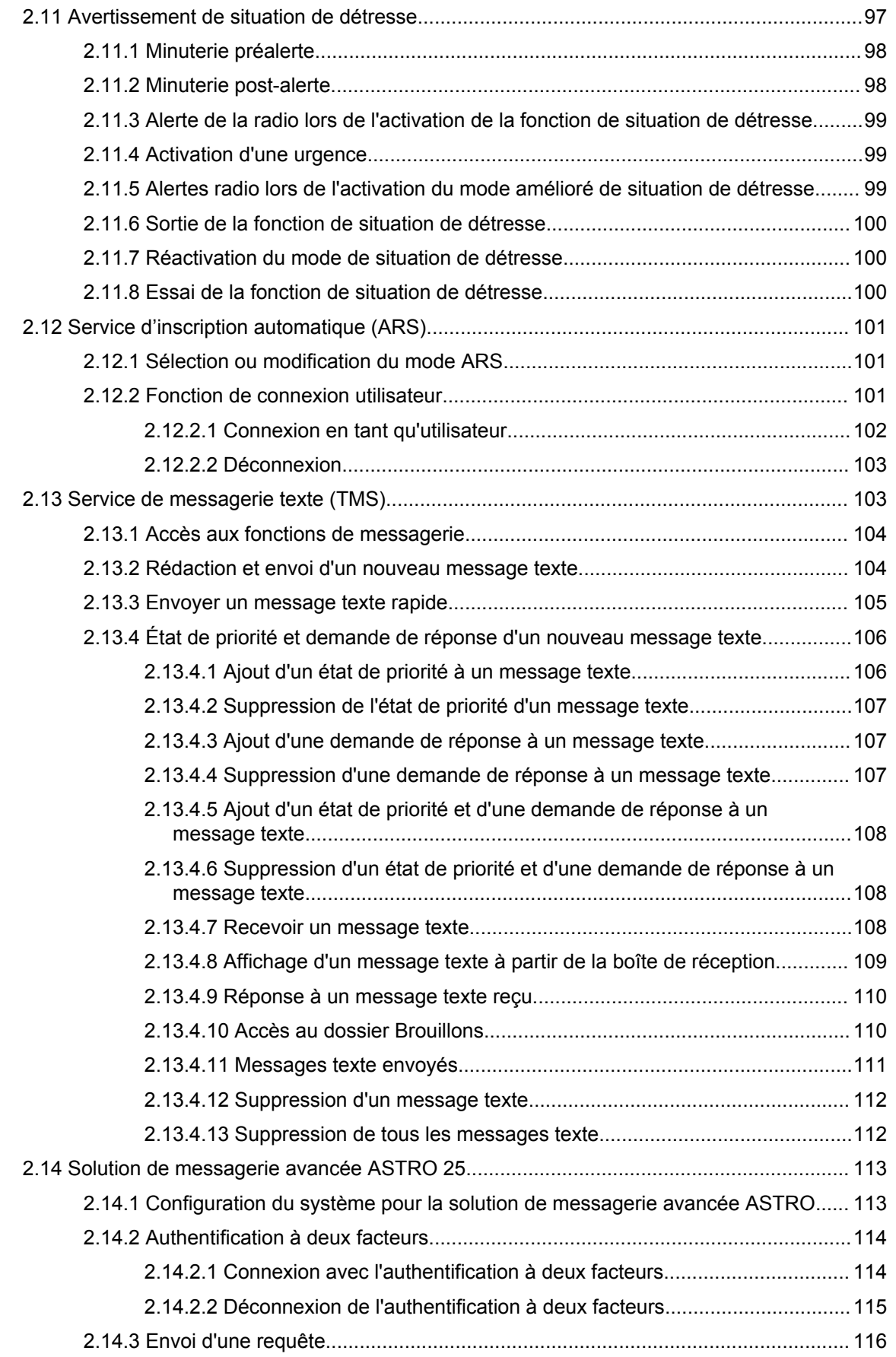

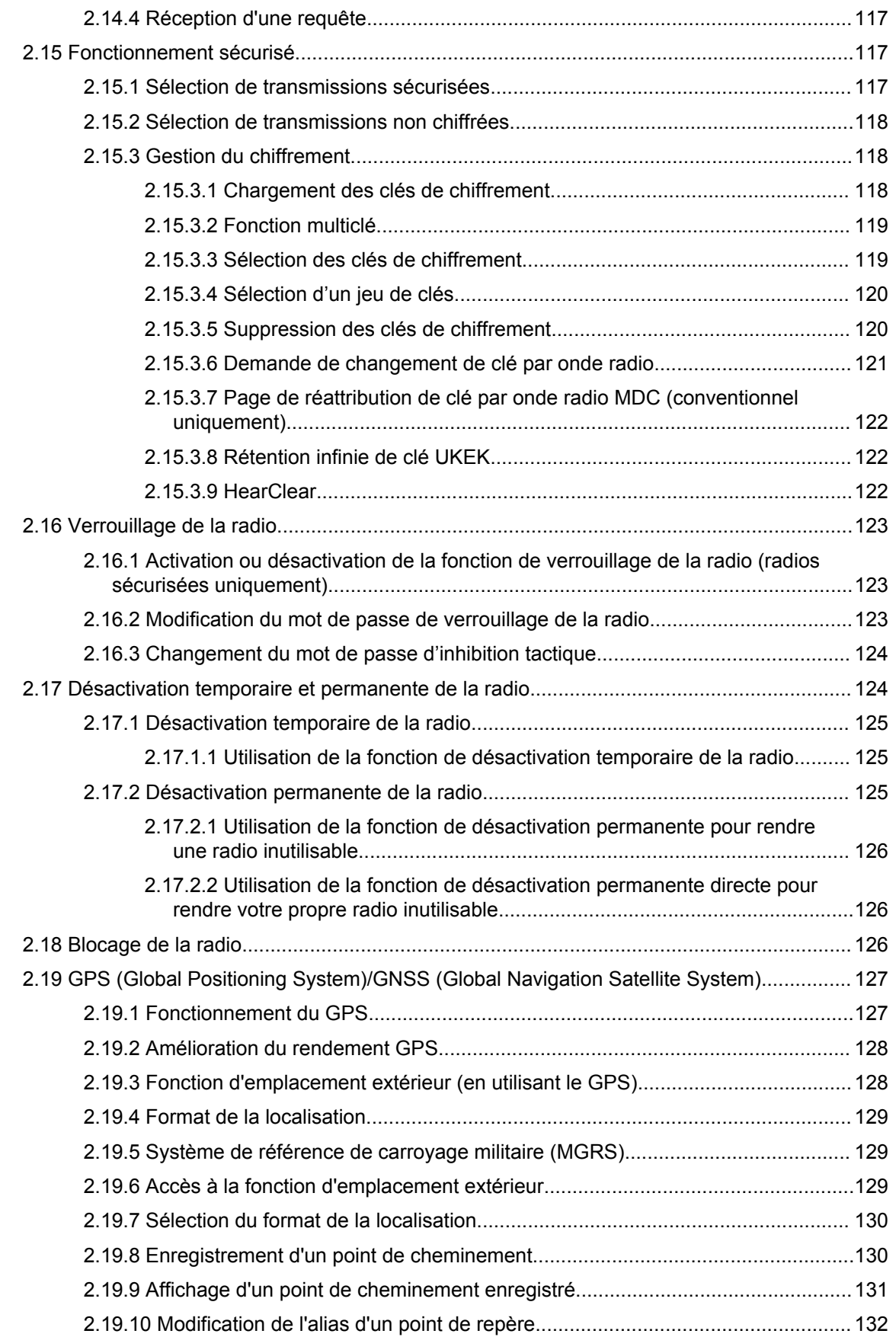

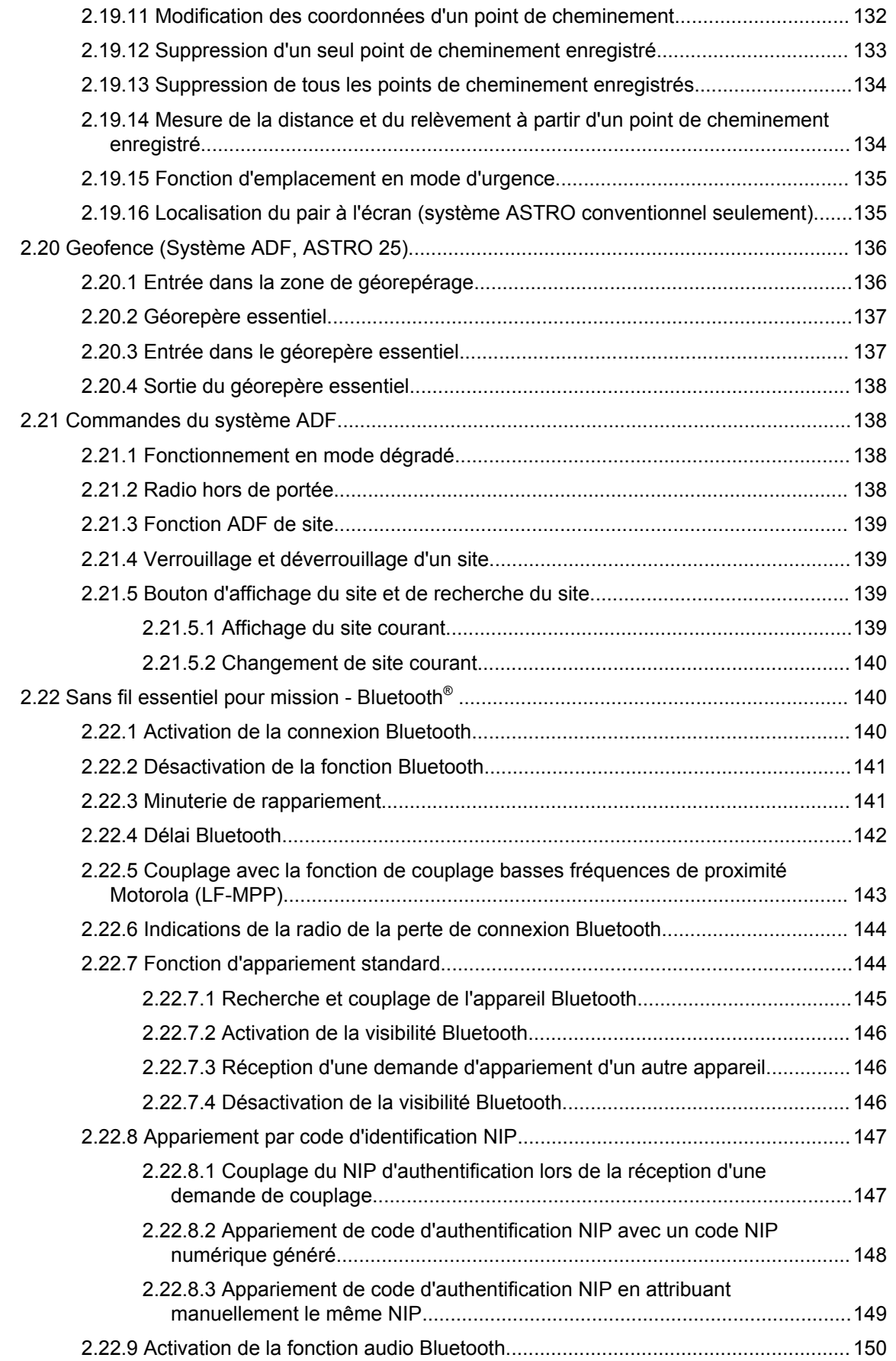

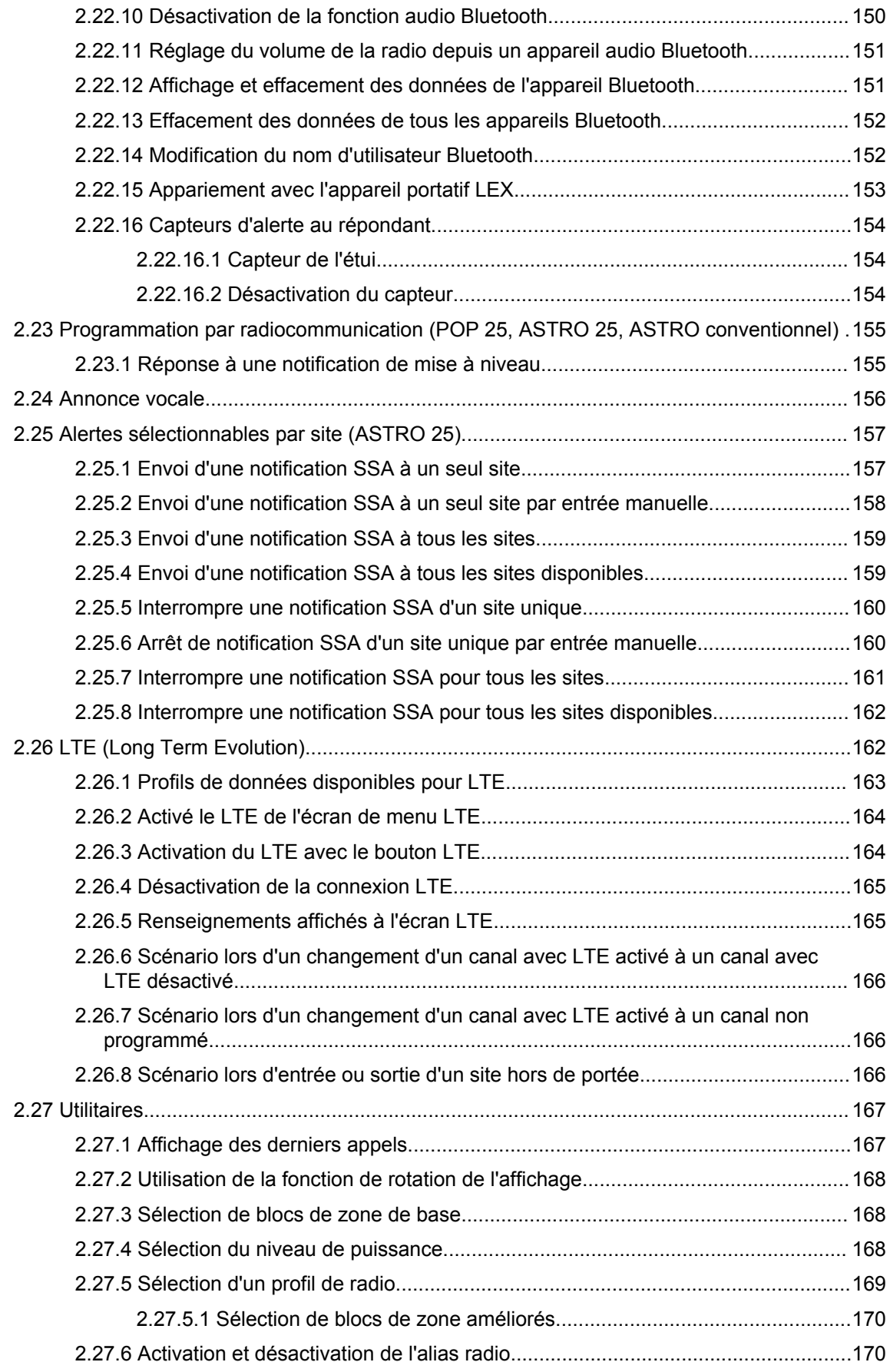

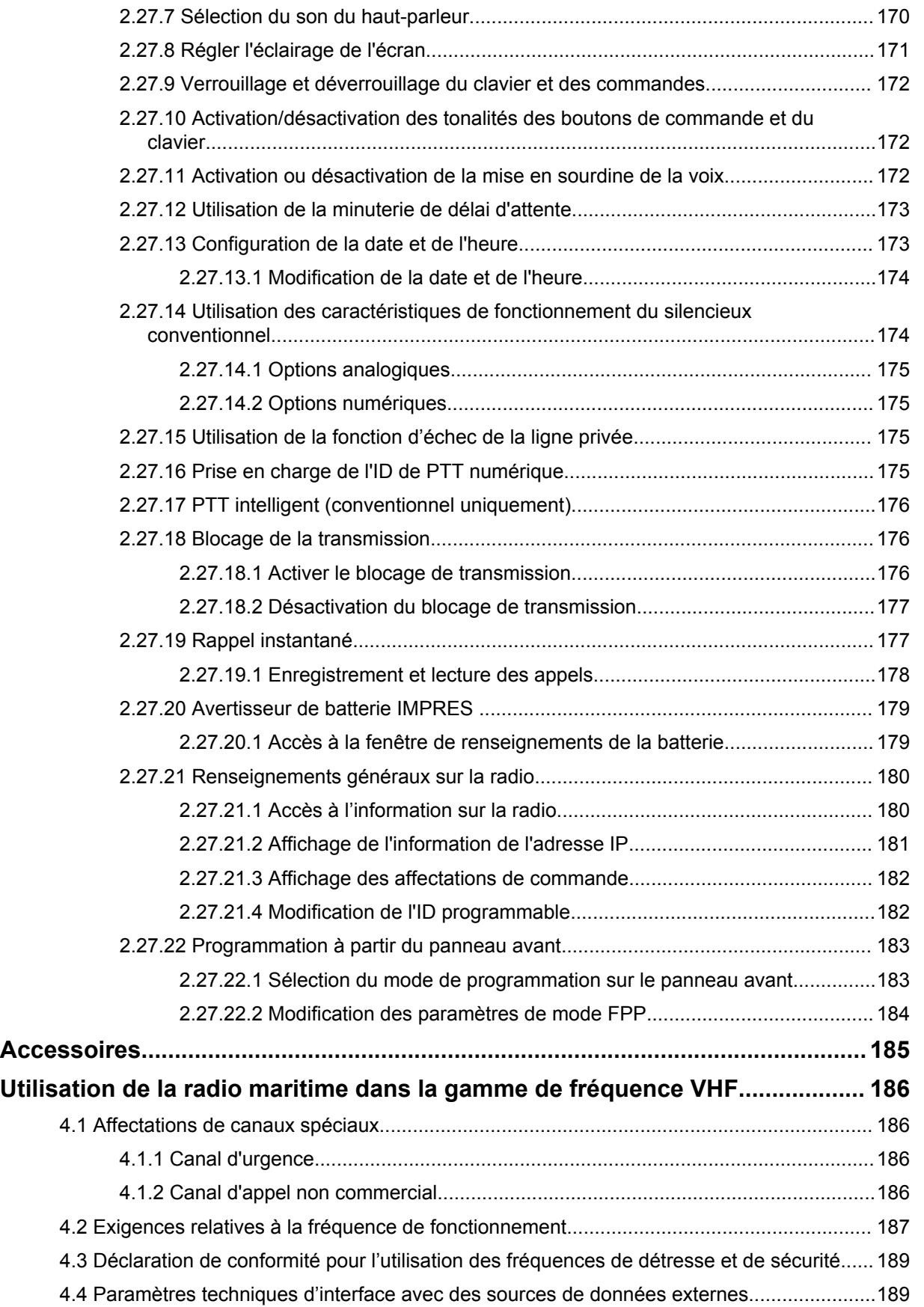

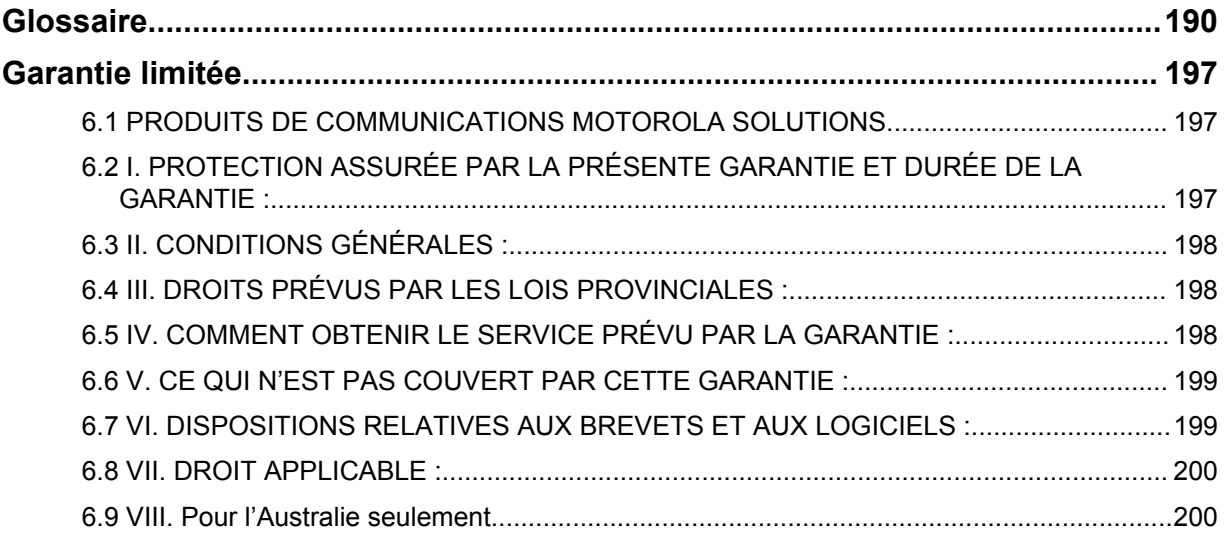

# <span id="page-11-0"></span>**Déclaration de conformité**

Cette déclaration s'applique à votre radio uniquement si l'étiquette de la radio arbore le logo FCC cidessous.

Règlement CFR 47, partie 2, section 2.1077(a) de la FCC

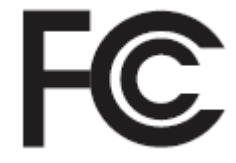

#### **Partie responsable**

Nom : Motorola Solutions, Inc.

Adresse : 1303 East Algonquin Road, Schaumburg, IL 60196-1078, É.-U.

Numéro de téléphone : 1 800 927-2744

Par les présentes, il est déclaré que la radio **APX 7000/APX 7000L** est conforme aux normes de la FCC, Partie 15, Sous-partie B, section 15.107(a) et 15.107(d) et section 15.109(a).

#### **Appareil numérique de classe B**

En tant que périphérique d'ordinateur personnel, cet appareil est conforme aux dispositions de la partie 15 des règlements de la FCC. Cet appareil est conforme aux CNR d'Industrie Canada applicables aux appareils radio exempts de licence. Son utilisation est assujettie aux deux conditions suivantes :

- **1** Cet appareil ne doit pas causer d'interférence nuisible; et
- **2** Cet appareil doit accepter toute interférence reçue, y compris les interférences pouvant entraîner un fonctionnement indésirable.

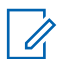

### **AVIS:**

Cet équipement a fait l'objet de tests et a été déclaré conforme aux limites établies pour un appareil numérique de classe B, conformément à la section 15 des règlements de la FCC et aux CNR d'Industrie Canada applicables aux appareils radio exempts de licence. Ces limites sont fixées afin d'offrir une protection suffisante contre des interférences nuisibles dans une installation résidentielle. Cet équipement génère, utilise et peut émettre de l'énergie de radiofréquence et, s'il n'est pas installé ou utilisé conformément aux instructions, il peut provoquer un brouillage nuisible aux communications radio. Cependant, il est impossible de garantir qu'il n'y aura aucune interférence dans une installation particulière.

Si cet appareil cause une interférence nuisible à la réception de la radio ou de la télévision, ce qui peut être déterminé en éteignant et en allumant l'appareil, vous êtes encouragé à remédier à la situation en prenant une ou plusieurs des mesures suivantes :

- Réorienter ou déplacer l'antenne réceptrice.
- Augmenter la distance entre l'équipement et le récepteur.
- Brancher l'appareil dans une autre prise sur un circuit différent de celui du récepteur.
- Consulter le distributeur ou un technicien de radio ou de télévision chevronné pour obtenir de l'aide.

#### **Avis supplémentaire de la FCC à l'intention des utilisateurs**

Les renseignements de la FCC suivants concernent les options des radios Bluetooth.

#### **Nom du modèle :** MNUK6000

**Description :**APX7000/APX 7000L Carte d'option Bluetooth

**FCC ID :** AZ489FT6000

#### **IC :** 109U-89FT6000

**Conforme aux réglementations suivantes :** Partie 15, sections 15.19, 15.21 et 15.105 des règlements de la FCC

## **AVIS:**

Tout changement et toute modification apportés à cet appareil sans l'autorisation explicite de Motorola Solutions peut annuler l'autorisation d'utiliser cet appareil, telle qu'approuvée par la FCC. Voir le règlement CFR 47, partie 15.21. Information destinée à l'utilisateur. Le manuel ou le guide de l'utilisateur d'un élément rayonnant (de manière volontaire ou non) doit contenir un avertissement informant l'utilisateur que tout changement et toute modification apportés à l'appareil sans l'autorisation expresse de la partie responsable de la conformité peuvent annuler l'autorisation de l'utilisateur d'utiliser l'équipement.

Cet appareil est conforme aux dispositions de la Partie 15 des règlements de la FCC. Son utilisation est assujettie aux deux conditions suivantes : (1) Cet appareil ne doit pas causer d'interférence nuisible et (2) il doit accepter toute interférence reçue, y compris les interférences pouvant entraîner un fonctionnement indésirable. Voir le règlement CFR 47, partie 15.19(3).

Cet appareil a fait l'objet de tests et a été déclaré conforme aux limites établies dans la partie 15.15 des règlements de la FCC. Les parties responsables de la conformité de l'équipement doivent prendre note que les limites stipulées dans cette partie ne sauront pas empêcher les interférences nuisibles dans toutes les situations possibles.

Cet équipement a fait l'objet de tests et a été déclaré conforme aux limites établies pour un appareil numérique de classe B, conformément à la partie 15 des règlements de la FCC. Voir la partie 15.105b. Ces limites sont fixées afin d'offrir une protection raisonnable contre des interférences nuisibles dans une installation résidentielle. Cet équipement génère, utilise et peut émettre de l'énergie de radiofréquence et, s'il n'est pas installé ou utilisé conformément aux instructions, il peut provoquer un brouillage nuisible aux communications radio.

Cependant, il est impossible de garantir qu'il n'y aura aucune interférence dans une installation particulière. Si cet appareil cause une interférence nuisible à la réception de la radio ou de la télévision, ce qui peut être déterminé en éteignant et en allumant l'appareil, vous êtes encouragé à remédier à la situation en prenant une ou plusieurs des mesures suivantes :

- Réorienter ou déplacer l'antenne réceptrice.
- Augmenter la distance entre l'équipement et le récepteur.
- Brancher l'appareil dans une autre prise sur un circuit différent de celui du récepteur.
- Consulter le distributeur ou un technicien de radio ou de télévision chevronné pour obtenir de l'aide.

### **Énoncés d'Industrie Canada (IC) :**

Cet appareil numérique de classe B est conforme à la norme NMB-003 et à la norme 210 du Cahier des normes radioélectriques (CNR). Ce produit est également conforme à la norme CAN ICES-3 (B)/ NMB-3 (B).

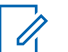

### **AVIS:**

Si vous achetez la carte d'option Bluetooth pour la première fois et que vos radios sont homologuées FM, veuillez retourner les radios au centre de services pour conserver cette homologation.

Les clients qui ont déjà acheté leur radio avec la carte d'option Bluetooth faisant partie du Tanapa et qui doivent faire remplacer (réparer) la carte d'option peuvent faire parvenir leur radio à tout centre Motorola Solutions vérifié par FM.

# <span id="page-13-0"></span>**Consignes de sécurité importantes**

#### **Radios bidirectionnelles portatives : exposition aux radiofréquences et sécurité du produit**

#### **MISE EN GARDE:**

#### **Cette radio ne doit être utilisée qu'à des fins professionnelles.**

Avant d'utiliser la radio, lisez le guide Radios bidirectionnelles portatives : exposition aux radiofréquences et sécurité du produit, qui contient d'importantes instructions de fonctionnement pour une utilisation sécuritaire et des informations sur l'exposition aux fréquences radioélectriques, dans le but d'assurer votre conformité aux normes et règlements en vigueur.

Visitez le site Web suivant pour obtenir la liste des antennes, des batteries et des autres accessoires approuvés par Motorola Solutions :

#### <http://www.motorolasolutions.com>

*Selon la réglementation d'Industrie Canada, cet émetteur radio ne peut être utilisé qu'avec une antenne dont le type et le gain maximal (ou minimal) sont approuvés par Industrie Canada pour cet émetteur. Afin de limiter les interférences radio pour les autres utilisateurs, le type et le gain de l'antenne doivent être choisis de façon à ce que la puissance isotrope rayonnée équivalente (P.I.R.E.) ne soit pas plus forte qu'il ne le faut pour établir la communication.*

*Cet émetteur radio a été approuvé par Industrie Canada pour utilisation avec une antenne approuvée par Motorola Solutions offrant le gain maximal autorisé et l'impédance requise pour le type d'antenne indiqué. Il est strictement interdit d'utiliser avec cet appareil tout type d'antenne ne figurant pas dans cette liste et présentant un gain supérieur au maximum indiqué pour le type.*

# <span id="page-14-0"></span>**Avis aux utilisateurs (FCC et Industrie Canada)**

Le présent appareil est conforme aux CNR d'Industrie Canada applicables aux appareils radio exempts de licence et à la partie 15 des règlements de la FCC :

- Cet appareil ne doit pas causer d'interférence nuisible.
- Cet appareil doit accepter toute interférence reçue, y compris les interférences pouvant entraîner un fonctionnement indésirable.
- Toute modification effectuée à cet appareil sans l'autorisation explicite de Motorola Solutions peut annuler l'autorisation d'utiliser cet appareil.

# <span id="page-15-0"></span>**Version du logiciel**

Toutes les fonctions décrites dans les sections suivantes sont prises en charge par la version **R20.60.00** ou les versions ultérieures du logiciel.

Reportez-vous à [Accès à l'information sur la radio à la page 180](#page-179-0) pour déterminer la version logicielle de votre radio.

Pour plus de détails sur les fonctions prises en charge, adressez-vous à votre détaillant ou à votre administrateur de système.

# <span id="page-16-0"></span>**Droits d'auteur du logiciel**

Les produits Motorola Solutions décrits dans ce manuel peuvent inclure des logiciels Motorola Solutions protégés en vertu de la loi sur le droit d'auteur enregistrés dans des mémoires à semiconducteurs ou dans d'autres supports.

Les lois du Canada, des États-Unis et d'autres pays protègent, au nom de Motorola Solutions, certains droits exclusifs visant les logiciels, notamment les droits exclusifs de copie et de reproduction sous toute forme que ce soit des logiciels protégés par la loi sur le droit d'auteur. Par conséquent, la loi sur le droit d'auteur protégeant tous les logiciels de Motorola Solutions inclus avec les produits de Motorola Solutions décrits dans ce manuel interdit toute copie, reproduction, modification, ingénierie à rebours ou distribution de ces logiciels sans l'autorisation écrite expresse de Motorola Solutions. De plus, l'achat de produits Motorola Solutions ne peut être considéré comme une transaction octroyant directement, par inférence, estoppel ou autrement une licence en vertu des droits d'auteur, des droits de brevets ou d'une demande de brevet de Motorola Solutions, à l'exception d'une licence d'utilisation normale et non exclusive prévue par la loi lors de la vente d'un produit.

# <span id="page-17-0"></span>**Droits d'auteur relatifs à la documentation**

Toute reproduction ou distribution, en tout ou en partie, du présent document est interdite sans l'autorisation écrite expresse de Motorola Solutions.

Aucune partie de ce manuel ne peut être reproduite, distribuée ni transmise sous aucune forme ou par n'importe quel moyen, électronique ou mécanique, à quelque fin que ce soit, sans l'autorisation écrite expresse de Motorola Solutions.

# <span id="page-18-0"></span>**Avis de non-responsabilité**

L'information contenue dans le présent document a été examinée avec soin et est considérée comme étant entièrement fiable. Cependant, nous n'assumons aucune responsabilité en cas d'inexactitude.

De plus, Motorola Solutions se réserve le droit d'apporter des modifications à tout produit visé par le présent document afin d'en améliorer la lisibilité, la fonctionnalité ou la conception. Motorola Solutions n'assume aucune responsabilité quant aux applications ou à l'utilisation des produits et circuits décrits dans le présent document, pas plus qu'elle ne se porte garante des licences exploitées en vertu de ses droits de brevet ou des droits d'un tiers.

# <span id="page-19-0"></span>**Lisez-moi d'abord**

Ce guide d'utilisation décrit le fonctionnement de base de la radio. Cependant, votre distributeur ou l'administrateur de votre système peut avoir personnalisé votre radio en fonction de vos besoins particuliers. Pour obtenir des renseignements supplémentaires, adressez-vous à votre détaillant ou à votre administrateur de système.

Si vous tentez d'utiliser des fonctions mutuellement exclusives, une ou plusieurs des situations suivantes peuvent se produire :

- Une tonalité d'échec se fait entendre.
- La radio affiche Fonction non autorisée.

# **Notations utilisées dans ce manuel**

En parcourant le texte de ce document, vous remarquerez l'utilisation des mots **Avertissement**, **Mise en garde** et **Remarque**. Ces notations sont utilisées pour mettre l'accent sur les dangers potentiels et pour encourager les utilisateurs à prendre des précautions.

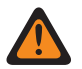

#### **AVERTISSEMENT:**

Une procédure, une pratique ou une condition de fonctionnement, etc. qui pourrait causer des blessures ou entraîner la mort si elle n'est pas respectée.

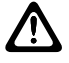

#### **MISE EN GARDE:**

Une procédure, une pratique ou une condition de fonctionnement, etc. qui pourrait causer des dommages à l'équipement si elle n'est pas respectée.

#### **AVIS:**

Une procédure, une pratique ou une condition de fonctionnement, etc. qui doit absolument être précisée.

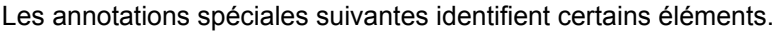

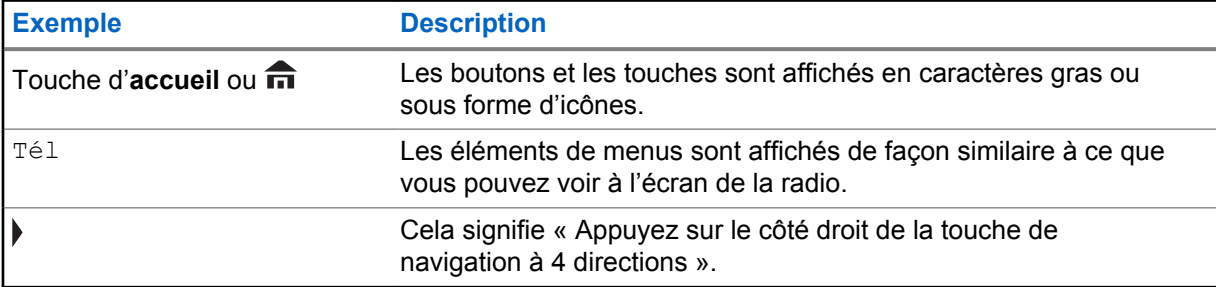

### **Maintenance de la radio**

Ce chapitre traite de l'entretien de la radio et de la batterie.

### **Entretien de la radio**

Une utilisation et un entretien appropriés de la radio assureront le fonctionnement efficace et une longue durée de vie à ce produit.

Voici les recommandations et les avertissements relatifs à l'utilisation de la radio.

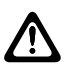

#### **MISE EN GARDE:**

Le moulage de votre radio comporte une ouverture qui permet d'équilibrer la pression dans la radio. N'enfoncez jamais dans cette ouverture  $\mathcal{P}$  des objets tels que des aiguilles, des pinces ou des tournevis..Cela pourrait causer des chemins de fuite dans la radio et lui faire perdre son étanchéité.

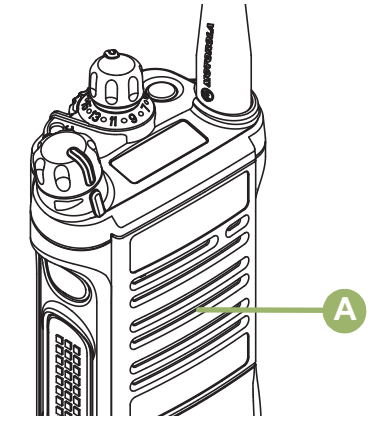

- (Pour les radios APX 7000/APX 7000L R uniquement) Votre radio a été conçue pour pouvoir être submergée jusqu'à une profondeur d'eau de 1,80 m (6 pi), pendant une durée maximale de 2 heures. La radio pourrait être endommagée si vous ne respectez pas l'une ou l'autre de ces limites.
- (Pour les radios APX 7000/APX 7000L R uniquement) Les joints en élastomère des radios portatives peuvent s'user avec le temps et après l'exposition aux éléments environnementaux. Motorola Solutions recommande donc de faire vérifier les radios annuellement à titre préventif afin d'assurer leur étanchéité à l'eau. Motorola Solutions décrit les procédures de désassemblage, de test et de réassemblage ainsi que l'équipement de test nécessaire dans le *manuel d'entretien*.
- Si la zone de contact de la batterie de la radio est exposée à l'eau alors que la batterie n'est pas installée, nettoyez et séchez les zones de contact de batterie sur la radio avant d'y installer une batterie. Tournez la radio, la zone des contacts de la batterie faisant face vers le bas, et secouez la radio afin que l'eau emprisonnée puisse s'échapper. Les contacts de la batterie doivent être secs avant d'installer une batterie, faute de quoi les contacts pourraient subir un court-circuit.
- N'exposez pas votre radio à un excès de liquide. Ne submergez pas votre radio, à moins que celle-ci soit un modèle robuste.(Modèle APX 7000/APX 7000L R)
- Le couvercle du connecteur d'accessoire doit être fixé au connecteur d'accessoire situé sur le côté de la radio lorsqu'aucun accessoire n'y est branché.
- Si la radio est immergée ou exposée à un jet d'eau puissant, celui d'un boyau, par exemple, retirez immédiatement le connecteur d'accessoire latéral ou son couvercle, et assurez-vous que l'eau n'a pas pénétré dans le connecteur d'accessoire ou l'interface de la radio. Rincez et asséchez la zone et fixez de nouveau l'accessoire ou le couvercle du connecteur en cas de fuite.
- Si la radio est exposée à un environnement corrosif, comme de l'eau salée, ou des gaz ou des liquides corrosifs, rincez et nettoyez immédiatement la radio afin de prévenir tout dommage à l'équipement, particulièrement les surfaces plaquées. Reportez-vous à la section [Nettoyage de votre radio à la page 22](#page-21-0) pour des instructions détaillées. Retirez la batterie et l'antenne avant le nettoyage.
- Si la radio a été submergée dans l'eau, secouez-la afin d'évacuer l'eau susceptible d'être emprisonnée dans la grille du haut-parleur et le port du microphone. Sinon, l'eau réduira la qualité sonore de la radio.
- <span id="page-21-0"></span>• Ne désassemblez **pas** la radio. Cela pourrait endommager les joints de l'appareil et occasionner des chemins de fuite vers la radio. Tout entretien de la radio ne devrait être effectué que par un technicien radio qualifié.
- Les radios homologuées Underwriter Laboratory (UL) ne doivent être ouvertes et réparées que par les centres de service approuvés UL. L'ouverture ou la réparation par des centres non autorisés invalidera l'homologation pour zones dangereuses de la radio.
- Veillez à ne **pas** frapper, échapper ou lancer votre radio inutilement.
- Lorsque vous chargez la radio à l'aide d'un chargeur mural, celle-ci doit être éteinte. Sinon, la fonction d'avertissement de situation de détresse et d'urgence pourrait être déclenchée accidentellement.

### **Nettoyage de votre radio**

#### **MISE EN GARDE:**

N'utilisez **pas** de solvant pour nettoyer votre radio, car la plupart des produits chimiques peuvent endommager le boîtier et les surfaces texturées de la radio de manière permanente. Ne submergez **pas** la radio dans un détergent.

Pour nettoyer les surfaces externes de votre radio, suivez la procédure décrite ci-après.

#### **Procédure :**

- **1** Diluez une cuillerée à thé de détergent doux pour la vaisselle dans environ quatre litres d'eau (solution à 0,5 %).
- **2** Appliquez la solution avec modération à l'aide d'une brosse non métallique rigide à soies courtes en vous assurant de ne laisser aucun résidu de détergent près des connecteurs, des commandes ou des interstices. Rincez puis asséchez la radio complètement à l'aide d'un chiffon doux non pelucheux.
- **3** Nettoyez les bornes de la batterie à l'aide d'un chiffon non pelucheux afin d'en éliminer la poussière ou la graisse.

### **Maintenance et réparation de la radio**

Des procédures de réparation et de maintenance adéquates assureront le fonctionnement efficace et une longue durée de vie à ce produit. Une entente de maintenance de Motorola Solutions permet de profiter d'un service expert afin de garder ce produit ainsi que tout autre appareil de communication en parfait état de fonctionnement.

Motorola Solutions a mis en place une organisation de service de maintenance à l'échelle nationale. Grâce à son programme de maintenance et d'installation, Motorola Solutions offre le meilleur service qui soit à ceux qui veulent profiter de communications fiables et continues sur une base contractuelle.

Pour conclure une entente de services contractuelle, veuillez communiquer avec votre représentant des ventes ou de services Motorola Solutions le plus proche ou avec un distributeur agréé Motorola Solutions.

### <span id="page-22-0"></span>**Nettoyage de la surface externe de la radio**

#### **Où et quand utiliser :**

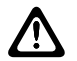

#### **MISE EN GARDE:**

N'utilisez **pas** de solvant pour nettoyer votre radio. Les essences risquent d'endommager le boîtier et la texture de la radio de manière permanente. Ne submergez **pas** la radio dans le détergent.

#### **Procédure :**

- **1** Diluez une cuillérée à thé de détergent doux pour vaisselle dans environ quatre litres d'eau (solution à 0,5 %).
- **2** Appliquez la solution avec modération à l'aide d'une brosse non métallique rigide à poils courts en vous assurant qu'aucun surplus de détergent ne se retrouve près des connecteurs, des commandes ou des interstices.
- **3** Séchez la radio complètement à l'aide d'un chiffon doux non pelucheux.

# **Précautions d'usage de la batterie**

Cette section fournit des informations sur l'état de charge de la batterie, le recyclage de la batterie et son élimination.

### **État de charge de la batterie**

Votre radio peut indiquer le niveau de charge de la batterie des manières suivantes :

- Voyant DEL et tonalités
- L'icône du niveau d'essence sur l'écran.

Vous pouvez également vérifier l'état de charge de la batterie à partir du menu. Pour en savoir plus à ce sujet, consultez la section [Avertisseur de batterie IMPRES à la page 179.](#page-178-0)

#### **Voyant DEL et tonalités**

Lorsque le niveau de la batterie est faible :

- le voyant DEL clignote en rouge quand vous appuyez sur le bouton **PTT**.
- un « sifflement » de niveau de batterie faible (une courte tonalité aiguë) retentit.

#### **Icône de niveau d'essence**

L'icône de niveau d'essence indique le niveau de la batterie de votre radio. Une icône de niveau

d'essence clignotante  $(\bigcup)$  s'affiche seulement lorsque la tension de la batterie est trop basse. Lorsque ceci se produit, remplacez la batterie par une autre pleinement chargée.

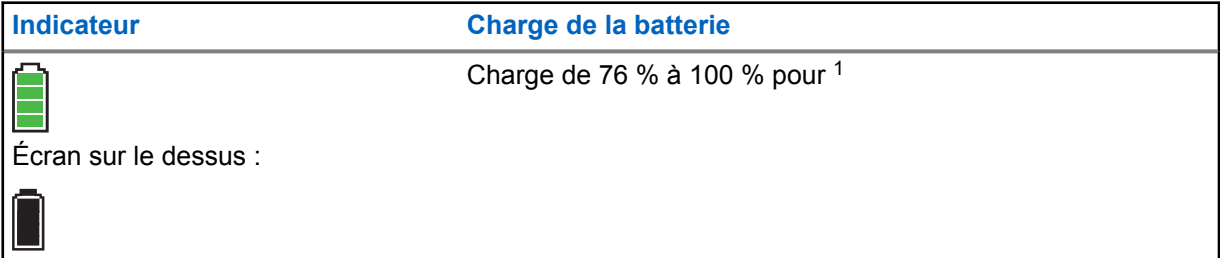

<sup>&</sup>lt;sup>1</sup> le fonctionnement de la batterie IMPRES uniquement.

<span id="page-23-0"></span>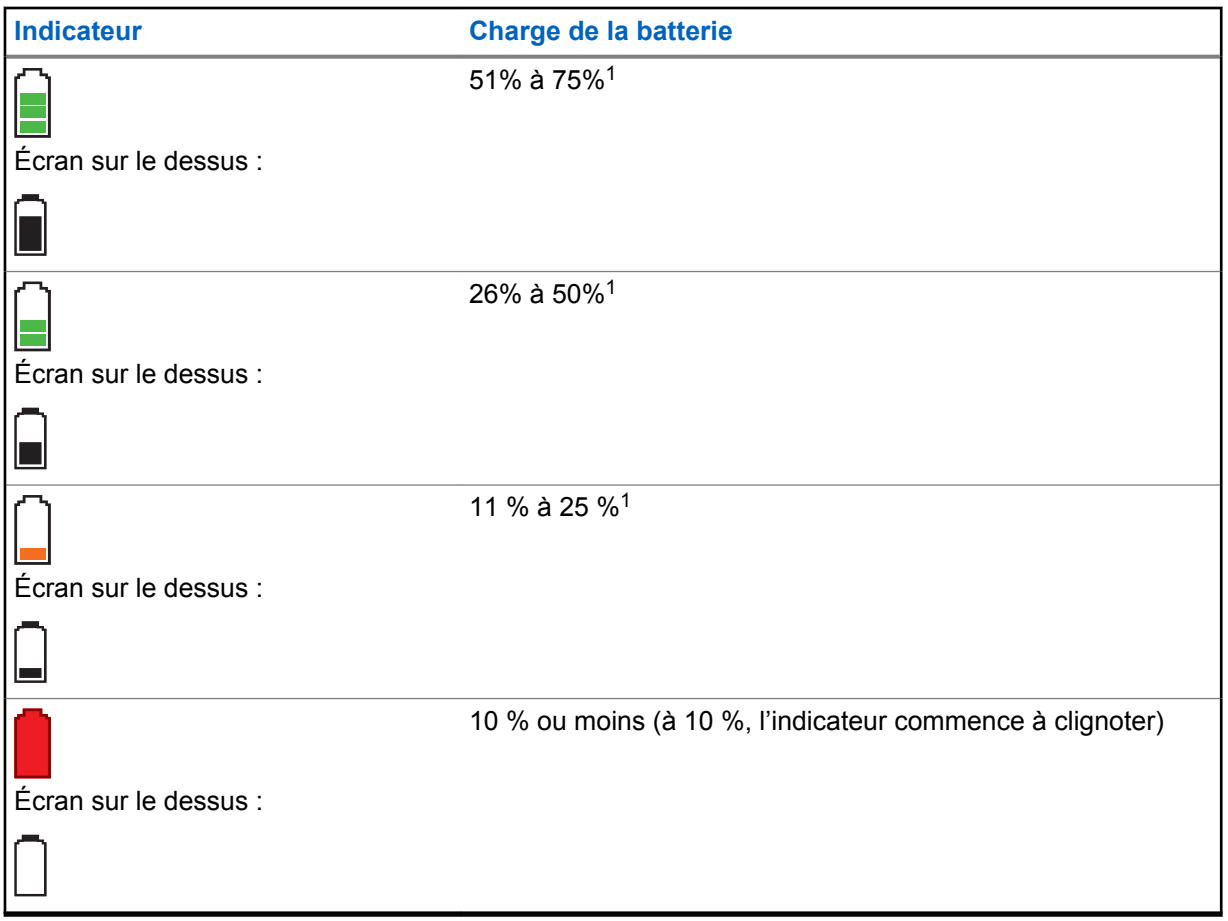

### **Recyclage et mise au rebut des batteries**

Aux États-Unis et au Canada, Motorola Solutions participe au programme national Call2Recycle qui a comme objectif la collecte et le recyclage des batteries. De nombreux détaillants et distributeurs participent à ce programme.

Pour connaître l'emplacement du dépôt de batteries le plus près de vous, consultez le site [http://](http://www.call2recycle.org/) [www.call2recycle.org/](http://www.call2recycle.org/) ou composez le 1 800 8-BATTERY. Ce site Web et ce numéro de téléphone sont également des sources utiles d'information sur les solutions de recyclage offertes aux consommateurs, aux entreprises et aux agences gouvernementales.

# **Améliorations du rendement supplémentaires**

Les améliorations suivantes sont quelques-unes des plus récentes créations conçues pour améliorer la sécurité, la qualité et l'efficacité des radios.

### **Données améliorées d'ASTRO 25**

Le système de données améliorées d'ASTRO 25 est optimisé pour prendre en charge différentes tailles de messages ainsi que des fréquences de mise à jour variables provenant des diverses applications de la radio. Il est possible d'ajouter à l'aide d'un logiciel d'installation, le système de données améliorées au système de données intégrées afin d'améliorer l'efficacité du canal de données et d'être en mesure d'absorber un trafic réseau plus important.

# <span id="page-24-0"></span>**Résilience de système dynamique (DSR).**

La RSD fait en sorte que la radio est reliée directement et dynamiquement à un site principal de secours pour pallier une éventuelle défaillance du système. La RSD fournit également d'autres indications (détection des défaillances, récupération à la suite d'un problème et redondances dans le système, par exemple) pour aider les utilisateurs en cas de besoin. Les mécanismes associés à la voix et données intégrées (IV&D) ou axés sur les données sont tous pris en charge par la RSD.

# **Prévention de la diaphonie**

Cette fonction empêche la diaphonie, particulièrement lorsqu'une antenne à large bande est utilisée. Cette fonction permet le réglage de la fréquence d'horloge SSI interne de la radio. Elle permet de réduire considérablement le risque d'interférence de radiofréquences ponctuelle et d'éviter les problèmes de diaphonie.

# **Données intégrées chiffrées (EID)**

La fonction EID offre le chiffrement de sécurité et l'authentification pour les services de communication de la porteuse de données IV&D entre la radio et le réseau d'entreprise d'un client.

# **SecureNet**

SecureNet permet à l'utilisateur d'exécuter des communications sécurisées sur un canal analogique ou de communication de données Motorola (MDC). La fonction MDC de réattribution de clé par onde radio (OTAR) permet aux utilisateurs d'avoir des activités OTAR sur un canal MDC.

# **Changement de clé par onde radio**

La fonction de chargement de clés par onde radio (OTAR) permet au répartiteur de reprogrammer à distance les clés de chiffrement dans la radio après avoir reçu une demande de réattribution de clé.

#### **OTAR système unique**

La fonction OTAR système unique permet à une radio de se voir réattribuer une clé par une seule installation de gestion de clés (KMF) ou un seul contrôleur de gestion de clés (KMC).

#### **OTAR multisystème**

La fonction OTAR multisystème unique permet à une radio de se voir réattribuer une clé par plusieurs KMF. Après la programmation initiale, la radio est en mesure de se déplacer de façon transparente vers différents systèmes sécurisés associés à un canal nouvellement sélectionné.

#### **AVIS:** Û

Cette fonction doit être préprogrammée par un technicien radio qualifié. Pour obtenir des renseignements supplémentaires, adressez-vous à votre détaillant ou à votre administrateur de système.

# **Système de répéteur numérique pour véhicule (DVRS) P25**

Motorola Solutions offre un système de répéteur numérique pour véhicule (DVRS) P25 certifié MSI, compatible à APX, de tierce partie, qui fournit une couverture radio portable à faible coût dans des zones où seule une couverture radio mobile est disponible et où la couverture radio mobile portative est soit intermittente, soit inexistante.

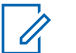

#### **AVIS:**

Les unités d'abonné portatives activées dans le système pour l'authentification radio doivent être en mesure de s'authentifier qu'elles communiquent directement avec le système ou par le biais d'un DVRS.

# <span id="page-25-0"></span>**Améliorations de la numérisation de la radio et du groupe de conversation conventionnel**

Quelques améliorations ont été apportées au groupe d'appel du système conventionnel. Ces améliorations permettent d'améliorer considérablement la fonction de numérisation lorsque plusieurs organismes utilisent un seul canal de fréquence radio conventionnel. Ces améliorations permettent aux utilisateurs d'utiliser le Silencieux sélectif pour que seul le sous-ensemble de groupes pertinent aux utilisateurs soit attribué, plutôt de tous les groupes de discussion sur le canal. Ces améliorations de numérisation ont été apportées pour éliminer les vides audio qui étaient présents et pour activer le voyant DEL d'occupation lorsqu'une activité est présente sur le canal. Les configurations pour les modes de balayage par vote mixe ainsi que balayage conventionnel standard sont prises en charge. Le fonctionnement par priorité est également pris en charge.

Jusqu'à 30 groupes différents peuvent être pris en charge en utilisant les canaux conventionnels. Un maximum de quatre groupes peuvent être pris en charge lorsque les canaux de balayage par vote sont utilisés.

La fonction **PTT** intelligent est prise en charge avec cette amélioration, puisque la fonction **PTT** intelligent empêche les utilisateurs d'émettre lorsque d'autres utilisateurs utilisent le canal.

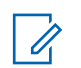

**AVIS:**

Les groupes sélectionnables par l'utilisateur ne sont pas compatibles avec la fonction d'amélioration du groupe conventionnel.

# **Ce que le distributeur ou l'administrateur de système peut vous expliquer**

Si vous prévoyez utiliser votre radio à une température extrême (inférieure à -30 °C ou supérieure à +60 °C), consultez votre distributeur ou votre administrateur de système pour connaître les réglages adéquats.

Adressez-vous à votre détaillant ou à votre administrateur de système pour savoir :

- Des canaux conventionnels prédéfinis ont-ils été programmés sur votre radio?
- Quelles sont les touches programmées pour accéder à d'autres fonctions?
- Quels sont accessoires optionnels qui peuvent répondre à vos besoins?

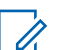

#### **AVIS:**

Les spécifications peuvent varier d'un modèle de radio à l'autre. Pour obtenir des renseignements supplémentaires, adressez-vous à votre détaillant ou à votre administrateur de système.

# <span id="page-26-0"></span>**Préparation de la radio en vue de son utilisation**

Cette section fournit des instructions simples pour préparer votre radio en vue de son utilisation.

# **Chargement de la batterie**

#### **Préalables :**

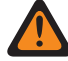

#### **AVERTISSEMENT:**

Pour éviter les risques d'explosion :

- Ne remplacez **pas** la batterie dans un endroit qui porte la mention **atmosphère dangereuse**.
- Ne jetez **pas** des batteries dans un feu.

#### **Où et quand utiliser :**

La batterie approuvée par Motorola Solutions incluse avec votre radio n'est pas chargée. Avant d'utiliser une nouvelle batterie, chargez-la pendant au moins 16 heures afin d'en assurer une capacité et un rendement optimaux. Pour obtenir une liste des batteries approuvées par Motorola Solutions que vous pouvez utiliser, consultez [Accessoires à la page 185.](#page-184-0)

#### **AVIS:**

Lorsque vous chargez une batterie reliée à une radio, éteignez la radio afin d'assurer une charge complète.

#### **Procédure :**

Pour charger la batterie, placez-la dans un chargeur approuvé par Motorola Solutions (avec ou sans la radio).

Le voyant DEL du chargeur indique la progression de charge; voir le *Guide de l'utilisateur du chargeur*.

# **Installation de la batterie**

#### **Préalables :**

Si votre radio est préprogrammée avec une fonctionnalité de rétention de clés volatiles, les clés de cryptage sont conservées pendant environ 30 secondes après retrait de la batterie. Pour obtenir des renseignements supplémentaires, adressez-vous à votre détaillant ou à votre administrateur de système.

#### **Où et quand utiliser :**

Vous pouvez voir l'état de la batterie si la radio utilise une batterie IMPRES . Pour en savoir plus à ce sujet, consultez la section [Avertisseur de batterie IMPRES à la page 179](#page-178-0).

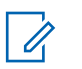

#### **AVIS:**

L'utilisateur est averti si la radio détecte la présence d'une batterie non-Motorola Solutions lors de sa mise sous tension, de sa charge ou de son retrait du chargeur. Cette fonction s'applique aux batteries IMPRES et non IMPRES. Lorsque la radio est reliée à une batterie de marque autre que Motorola Solutions, une tonalité se fait entendre, l'écran affiche momentanément Mauvaise inconnue et l'indicateur de batterie n'apparaît pas sur l'écran de la radio. L'écran de menu Batterie affiche en continu Batterie inconnue et l'information de batterie IIMPRES n'apparaît pas sur l'écran de la radio.

#### **Procédure :**

**1** Faites glisser la batterie dans le boîtier de la radio jusqu'à ce que les loquets latéraux s'enclenchent.

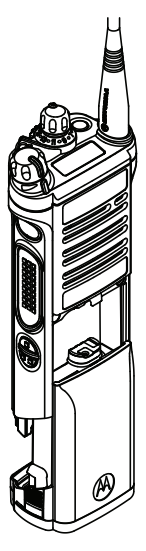

**2** Pour retirer la batterie, éteignez votre radio. Exercez une pression sur les loquets de déverrouillage ® situés dans le bas de la batterie jusqu'à ce que la batterie se dégage de la radio, puis retirez la batterie de la radio.

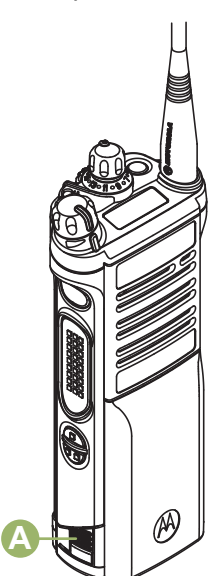

# <span id="page-28-0"></span>**Installation de l'antenne**

#### **Préalables :**

Lorsque vous fixez l'antenne, assurez-vous que la radio est éteinte.

#### **Procédure :**

- **1** Placez l'antenne dans son orifice.
- **2** Vissez l'antenne dans le sens horaire afin de la fixer à la radio.

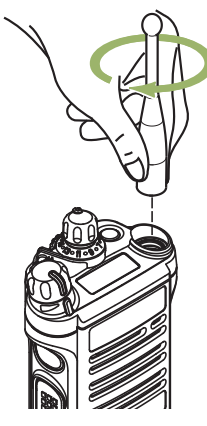

**3** Pour retirer l'antenne, tournez dans le sens antihoraire.

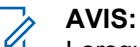

Lorsque vous retirez l'antenne, assurez-vous que la radio est éteinte.

# **Retrait et pose du couvercle du connecteur d'accessoire**

#### **Où et quand utiliser :**

Le connecteur d'accessoire est situé sur le côté de l'antenne de la radio. Il permet de brancher des accessoires à la radio.

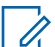

#### **AVIS:**

Pour éviter d'endommager le connecteur, protégez-le avec le couvercle lorsque vous ne l'utilisez pas.

#### **Procédure :**

**1** Pour retirer le couvercle du connecteur d'accessoire, tournez la vis ® dans le sens antihoraire jusqu'à ce que le couvercle se détache de la radio.

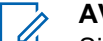

**AVIS:**

Si la vis est trop serrée, utilisez une clé hexagonale à  $\mathbb G$  pour la desserrer.

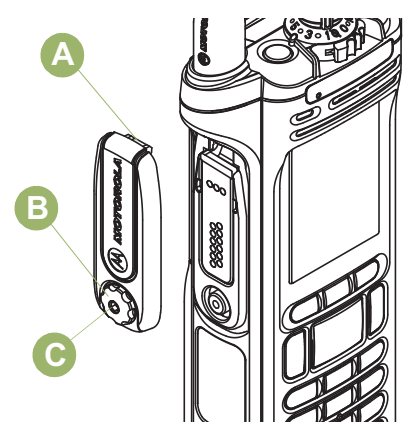

- <span id="page-29-0"></span>**2** Tournez et soulevez le couvercle du connecteur pour le détacher de la radio.
- **3** Pour fixer le couvercle du connecteur d'accessoire, l'extrémité en crochet  $\circledA$  du couvercle dans les fentes situées au-dessus du connecteur.
- **4** Appuyez sur le dessus du couvercle en le poussant vers le bas pour le fixer dans la fente.
- **5** Lorsqu'il est en place, serrez-le en tournant la vis manuellement ® dans le sens horaire.

# **Utilisation de l'étui de transport**

#### **Procédure :**

**1** Placez la radio dans l'étui de transport, son haut-parleur principal faisant face à l'extérieur.

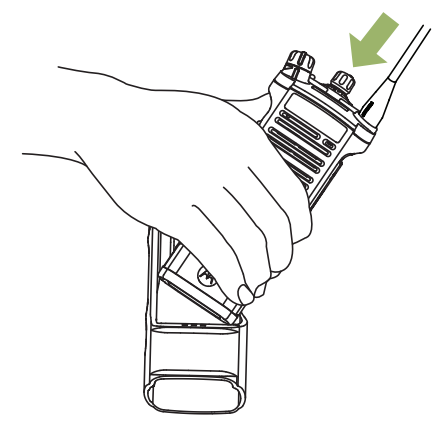

**2** Glissez la radio dans l'étui de transport jusqu'à ce qu'elle se fige en place.

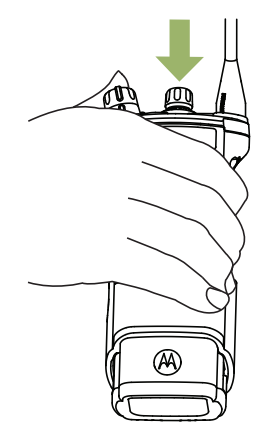

**3** Pour retirer la radio de l'étui de transport, placez le bout de vos doigts sur les rebords de l'étui de transport.

<span id="page-30-0"></span>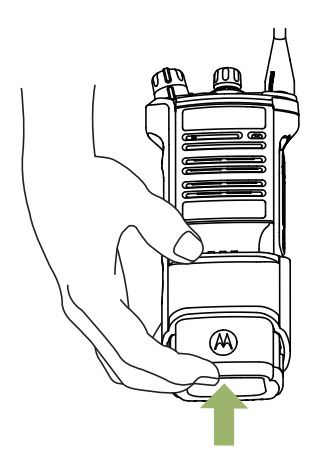

**4** Poussez sur le dessous de la radio jusqu'à ce qu'elle se dégage de l'étui.

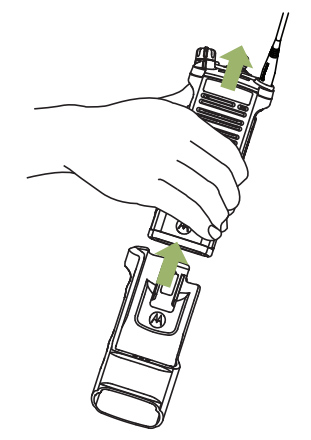

# **Mise sous tension de la radio**

#### **Procédure :**

**1** Faites tourner le bouton **Marche/Arrêt/Volume** dans le sens horaire jusqu'à ce que vous entendiez un clic.

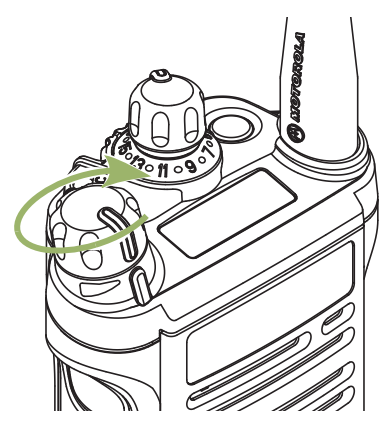

- Si le test de mise sous tension réussit, l'écran affiche brièvement AUTOTEST, suivi de l'écran d'accueil et de l'alias de codeplug.
- Si le test de mise sous tension échoue, le message Erreur XX/YY s'affiche (XX/YY étant un code alphanumérique).

<span id="page-31-0"></span>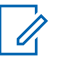

#### **AVIS:**

Si la radio ne s'allume pas après avoir effectué le test à quelques reprises, prenez note du code Erreur XX/YY et communiquez avec le détaillant.

La fonction d'alias de codeplug est activée à partir de la configuration du logiciel de programmation client (CPS) afin d'afficher l'alias de codeplug en tant que texte temporaire lors du démarrage.

**2** Pour éteindre la radio, tournez le **bouton Marche/Arrêt/Volume** dans le sens antihoraire jusqu'à ce que vous entendiez un clic.

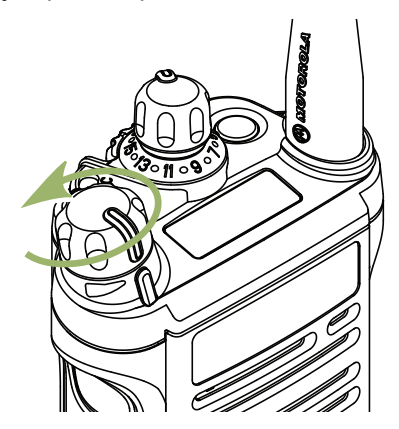

# **Réglage du volume**

#### **Préalables :**

Assurez-vous que la radio est sous tension et que le haut-parleur principal est orienté vers vous pour que vous puissiez profiter d'un volume et d'une clarté accrus, particulièrement dans des zones avec de forts bruits de fond.

#### **Procédure :**

**1** Pour augmenter le volume, tournez le **bouton Marche/Arrêt/Volume** <sup>®</sup> dans le sens horaire.

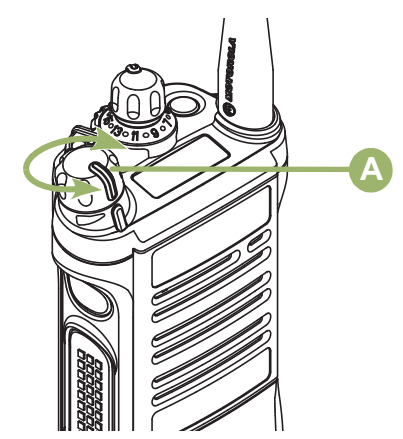

**2** Pour réduire le volume, tournez ce bouton dans le sens antihoraire.

# <span id="page-32-0"></span>**Commandes de la radio**

Ce chapitre décrit les touches de commande et les fonctions de la radio.

# **Pièces et commandes de la radio**

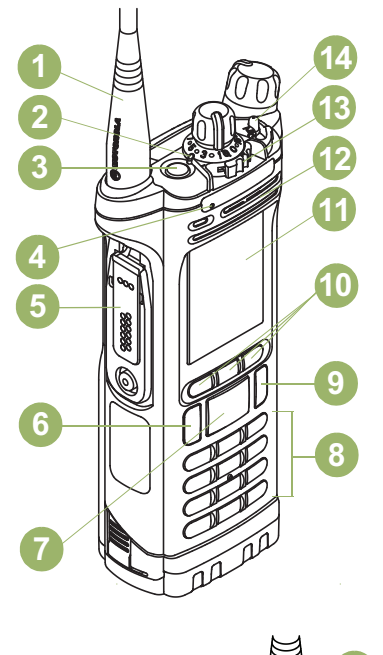

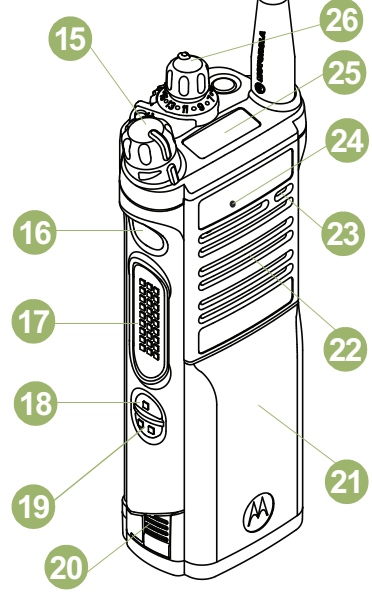

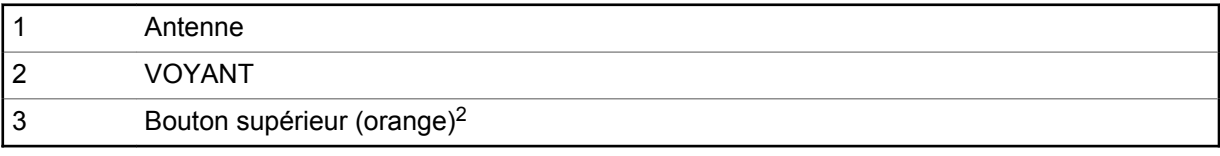

Ces commandes/boutons radio sont programmables.

<span id="page-33-0"></span>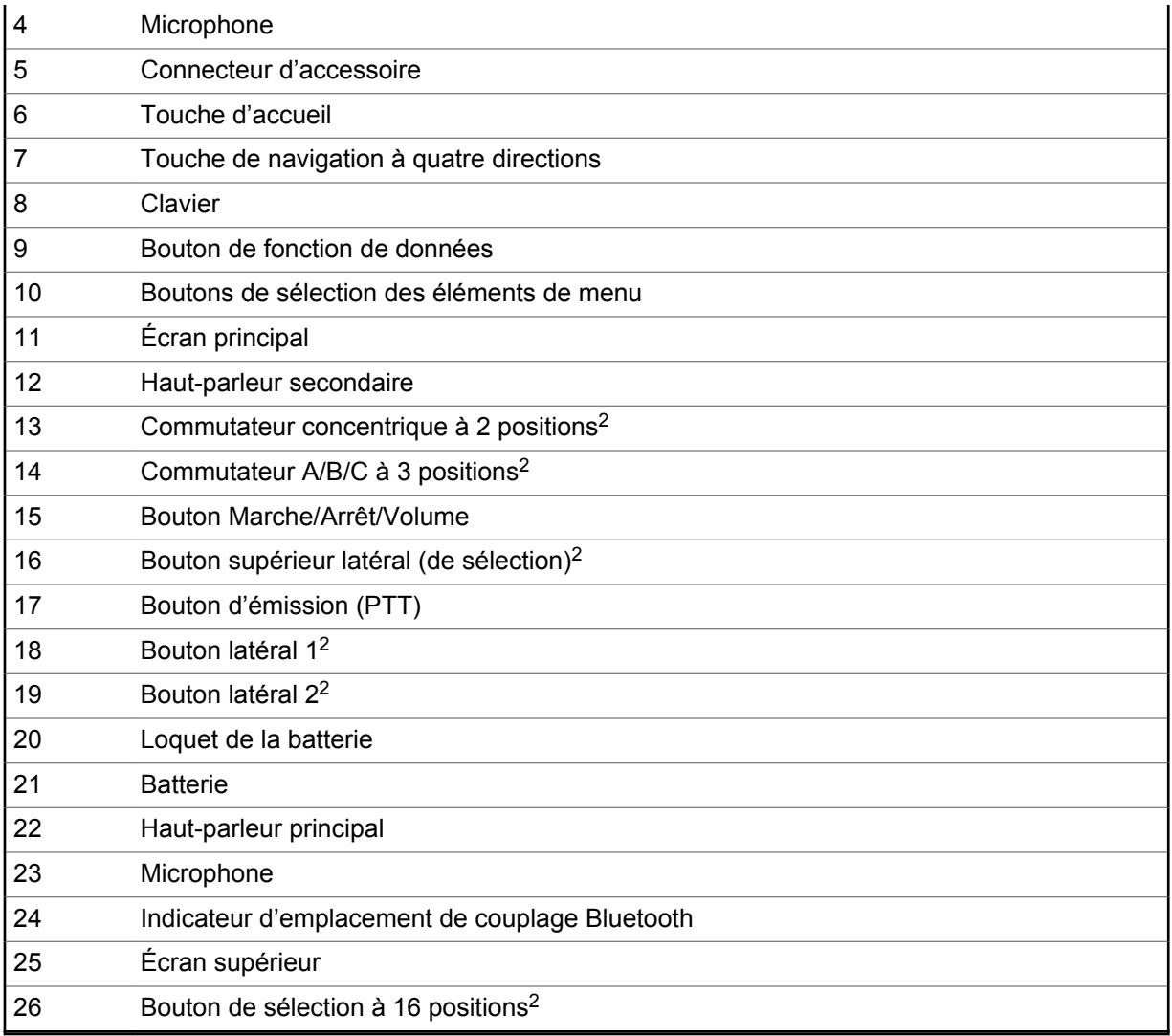

# **Fonctions programmables**

Dans le présent guide, toute référence à des commandes préprogrammées signifie qu'un technicien radio qualifié doit utiliser le logiciel de programmation de la radio pour affecter une fonction à une commande.

Votre distributeur peut programmer les boutons en tant que raccourcis permettant d'accéder aux fonctions de la radio ou à des canaux ou groupes prédéfinis, selon la durée d'appui sur le bouton. Certaines fonctions peuvent aussi être programmées sur les commutateurs radio.

# **Fonctions attribuables de la radio**

#### **Activer ou désactiver Bluetooth**

Vous permet d'activer ou désactiver Bluetooth.

#### **Configuration Bluetooth**

Permet d'accéder au menu **Bluetooth**.

#### **Itinéraire de rechange pour audio Bluetooth**

Permet de basculer l'acheminement du signal audio entre le haut-parleur de la radio ou le hautparleur/microphone distant et le casque Bluetooth.

#### **Casque Bluetooth PTT**

Augmente le volume du microphone du casque Bluetooth.

#### **Dispositifs de données Bluetooth**

Apparier avec des périphériques de données pour le transfert de données.

#### **Effacer tous les couplages Bluetooth**

Permet d'effacer toutes les données de couplage Bluetooth en appuyant longuement sur le bouton Activer/Désactiver Bluetooth.

#### **Activer/désactiver requête Bluetooth**

Active la fonction de recherche Bluetooth.

#### **Activer/désactiver découverte par Bluetooth**

Active la visibilité Bluetooth en appuyant longuement sur le bouton Activ./Désact. recherche Bluetooth.

#### **Alerte d'appel**

Permet à la radio de fonctionner comme un téléavertisseur ou de vérifier si une radio est activée sur le système.

#### **Réponse à l'appel**

Vous permet de répondre à un appel privé.

#### **Canal**

Sélectionne un canal.

#### **Contacts**

Sélectionne le menu **Contacts**.

#### **ID dynamique (système conventionnel seulement)**

Vous permet de modifier l'ID individuel du système ASTRO et/ou l'ID MDC principal de la radio.

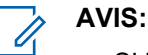

- Si la touche menu ID dynamique n'est pas préprogrammée dans la radio, utilisez la clé électronique pour afficher la touche. Appuyez sur la touche menu et entrez le mot de passe pour afficher ou modifier l'ID individuelle du système ASTRO et/ou l'ID principale MDC de la radio.
- Si le mot de passe n'est pas préprogrammé, appuyez sur la touche menu pour afficher ou modifier directement l'ID individuelle du système ASTRO ou l'ID principale MDC de la radio.

#### **Priorité dynamique (conventionnel seulement)**

Permet de remplacer temporairement le canal de priorité 2 par n'importe quel canal d'une liste de balayage (à l'exception du canal de priorité 1).

#### **Urgence**

Selon la programmation choisie, déclenche ou annule une alarme ou un appel d'urgence.

#### **Adresse de protocole Internet**

Affiche l'adresse de protocole Internet (IP), le nom de l'appareil et l'état de la radio.

#### **Localisation**

Détermine l'emplacement courant (latitude, longitude, heure et date), ainsi que la distance et la position par rapport à un autre emplacement ou active ou désactive la fonction GPS pour tous les emplacements.

#### **LTE activé/désactivé**

Appuyer sur ce bouton pour afficher l'écran **LTE**; maintenir le doigt sur ce bouton pour activer ou désactiver le module LTE.

#### **Avt détr désac**

Annule l'alarme du mode de situation de détresse, activé lorsque votre radio atteint ou dépasse un certain angle d'inclinaison ou une combinaison d'angle d'inclinaison et de niveau de sensibilité au mouvement.

#### **Message**

Permet d'afficher la liste de messages actuelle.

#### **Mode Sélection**

Maintenir le doigt permet de programmer un bouton avec la zone et le canal actuels de la radio; une fois la programmation effectuée, appuyer brièvement sur ce bouton fait passer le canal de zone de la radio à la zone et au canal programmés.

#### **Écoute (conventionnel seulement)**

Surveille tout le trafic radio d'un canal sélectionné jusqu'à ce que la fonction soit désactivée.

#### **Ligne privée multiple (système conventionnel seulement)**

Sélectionne la liste de lignes privées multiples.

#### **Suppression des nuisances**

Supprime temporairement un canal indésirable d'une liste de balayage, à l'exception des canaux prioritaires ou du canal de transmission désigné.

#### **Une touche ,1 à 4**

Exécute une fonction spécifique. Vous pouvez définir jusqu'à quatre touches programmées individuelles pour quatre fonctions différentes.

#### **Téléphone**

Permet de faire et de recevoir des appels similaires à des appels téléphoniques standards.

#### **Appel privé (ADF uniquement)**

Permet de faire un appel d'une radio individuelle vers une autre radio individuelle.

#### **Échec de la ligne privée (système conventionnel seulement)**

Remplace tout silencieux à code (DPL ou PL) qui est préprogrammé pour un canal.

#### **Répartition prioritaire**

Permet d'appeler le répartiteur dans un autre groupe.

#### **Demande**

Permet de lancer une liste de courts messages texte prédéfinis uniquement après s'être correctement connecté à l'aide de l'authentification à deux facteurs.

#### **Profils de radio**

Permet un accès facile à un ensemble de paramètres visuels et audio préprogrammés sur la radio.

#### **Derniers appels**

Permet un accès facile à la liste des appels faits ou reçus récemment.

#### **Demande de nouvelle attribution de clé**

Avise le répartiteur qu'une nouvelle clé de chiffrement est nécessaire.

#### **Bouton d'accès au répéteur (RAB) (conventionnel seulement)**

Permet de transmettre manuellement un mot codé pour accéder au répéteur.

#### **Demande de reprogrammation (ADF seulement)**

Avise le répartiteur qu'une nouvelle affectation de regroupement dynamique est nécessaire.

#### **Demande de conversation (système conventionnel seulement)**

Avise le répartiteur que vous voulez effectuer un appel vocal.

#### **Balayage**

Permet d'activer et de désactiver la fonction de balayage.
#### **Programmation de la liste de balayage**

Sélectionne la liste de balayage aux fins de modification (en appuyant longuement sur le bouton Balayage).

#### **Sélection de transmission sécurisée (système conventionnel et ADF)**

Active ou désactive la transmission sécurisée lorsque le champ Effectuer/Terminer la connexion est réglé sur Sélection pour le canal actuel et lorsque le modèle et les options de la radio le permettent.

#### **Appel sélectif (conventionnel seulement)**

Appelle une radio affectée.

#### **Aff./Rech. site (ADF uniquement)**

Affiche l'ID du site et la valeur RSSI actuels; exécute une recherche de site pour la sélection automatique de plusieurs sites (AMSS) ou le fonctionnement SmartZone.

#### **Verr. /Déverr. site (ADF uniquement)**

Se verrouille sur un site spécifique.

#### **État (ADF ASTRO 25 uniquement)**

Permet d'envoyer les appels de données au répartiteur selon un état prédéfini.

#### **Mode Talkaround/direct (conventionnel seulement)**

Permet de basculer entre l'utilisation d'un répéteur et la communication directe avec une autre radio.

#### **Groupe (conventionnel seulement)**

Permet de faire un appel d'une radio individuelle à un groupe de radios.

#### **Service de messagerie texte (TMS)**

Sélectionne le menu de la messagerie texte.

#### **Texte rapide TMS**

Sélectionne un message prédéfini.

#### **Utilisateur**

Enregistre automatiquement l'utilisateur dans le serveur.

#### **Sélection de zone**

Permet de sélectionner une zone dans une liste.

#### **Blocs de zone de base**

Permet d'accéder à un maximum de 6 zones en basculant entre 2 blocs de 3 zones, soit d'un premier groupe de trois (A, B et C) vers un second groupe de trois (D, E et F).

#### **Blocs de zone améliorés**

Permet d'accéder à un maximum de 75 zones en basculant entre 25 blocs (A, B ... X ou Y) de 3 zones.

### **Réglages ou fonctions attribuables**

#### **Verrouillage du clavier ou des commandes**

Verrouille ou déverrouille le clavier, les boutons programmables, les commutateurs et les interrupteurs rotatifs.

#### **Rétroéclairage/Rotation**

Appuyez sur ce bouton pour activer ou désactiver le rétroéclairage de l'écran, puis maintenez le bouton enfoncé pour inverser l'orientation du contenu de l'écran supérieur.

#### **Niveau de puissance de Tx**

Alterne entre un niveau de puissance de transmission haut et bas.

MN000185A01-BH Commandes de la radio

#### **Annonce vocale**

Fait entendre le mode de fonctionnement, la zone ou le canal courant auquel vous êtes affecté actuellement.

#### **Mettre la voix en sourdine**

Active ou désactive le mode muet pour la transmission de la voix.

#### **Réglage du volume de la tonalité**

Règle le volume de la tonalité.

# **Accès aux fonctions préprogrammées**

#### **Où et quand utiliser :**

Vous pouvez accéder aux diverses fonctions de la radio à l'aide de l'une de ces méthodes.

#### **Procédure :**

- Exercez une pression longue ou brève sur la touche programmable pertinente.
- Utilisez le bouton de **sélection du menu**.
- Utilisez les boutons de **sélection du menu** et de **Navigation**.

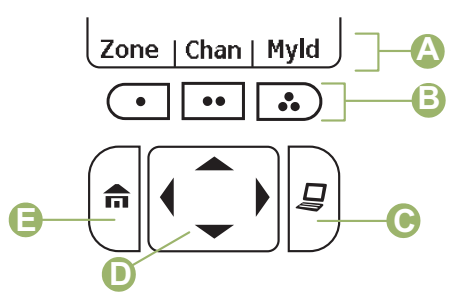

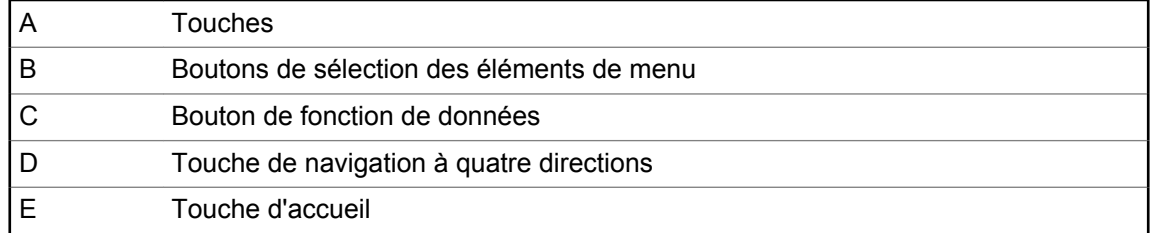

# **Boutons de sélection des éléments de menu**

#### **AVIS:**

Ű,

Consultez votre détaillant ou votre administrateur de système pour obtenir une liste des fonctions activées sur votre radio.

Utilisez le bouton de **sélection du menu** pour accéder au menu d'entrée de votre fonction. Votre radio peut avoir été préprogrammée différemment de l'exemple suivant, mais les étapes à suivre pour la sélection d'un canal pourraient être les mêmes que celles ci-dessous :

Appuyez sur le bouton de **sélection du menu** situé directement en dessous Can .

# **Touche d'accueil**

Appuyer sur le bouton  $\overline{\mathbf{n}}$  permet de retourner à l'écran d'accueil (par défaut). Dans la plupart des cas, il s'agit du mode actuel. Pour certaines fonctions sélectionnées de la radio, le bouton  $\widehat{\mathbf{m}}$  permet

également d'enregistrer les paramètres ou les renseignements modifiés par l'utilisateur avant de revenir à l'écran d'accueil.

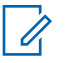

**AVIS:**

Certaines fonctions n'exigent pas d'appuyer sur  $\widehat{\mathbf{n}}$  pour revenir à l'écran d'accueil. Reportezvous aux sections correspondantes de chacune des fonctions dans ce manuel pour en savoir plus au sujet de l'enregistrement des paramètres et renseignements modifiés par l'utilisateur.

# **Bouton de navigation à quatre directions**

Utilisez la **Touche de navigation à quatre directions** pour faire défiler vers le haut, le bas, la gauche ou la droite à l'aide de l'une des méthodes suivantes.

- Appuyez sur un des boutons et relâchez-le pour passer d'une entrée à la suivante.
- Maintenez un des boutons enfoncé pour que la radio parcoure automatiquement la liste (relâchez le bouton pour arrêter).

# **Bouton de fonction de données**

Utilisez le bouton de **Fonction de données** pour accéder aux fonctions relatives aux données, telles que l'écran du service de messagerie texte (TMS).

# **Clavier**

Vous pouvez utiliser le clavier alphanumérique 3 x 4 (7,6 sur 10,2 cm) pour accéder aux fonctions de la radio. Le clavier permet d'entrer des chiffres d'une façon similaire à celle d'un clavier de téléphone standard. Lorsqu'il est utilisé pour modifier une liste, chaque touche peut générer diverses lettres de l'alphabet. Les tableaux suivants indiquent le nombre de pressions requises pour la saisie des caractères.

### **Caractères du clavier – Mode majuscules**

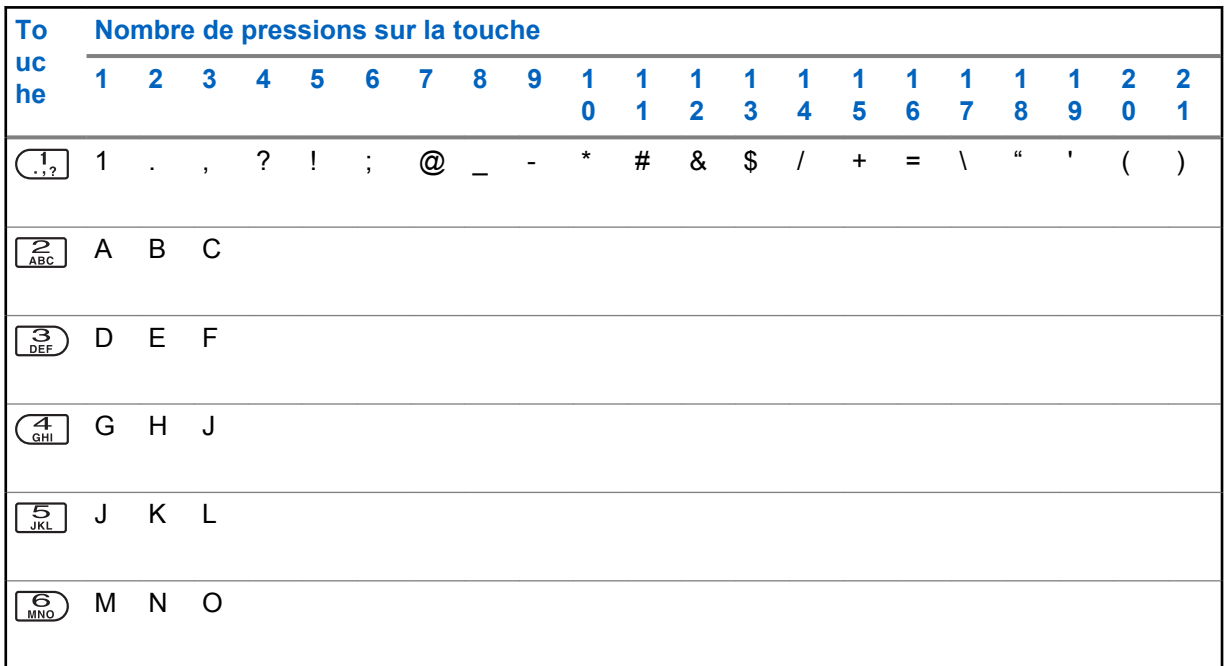

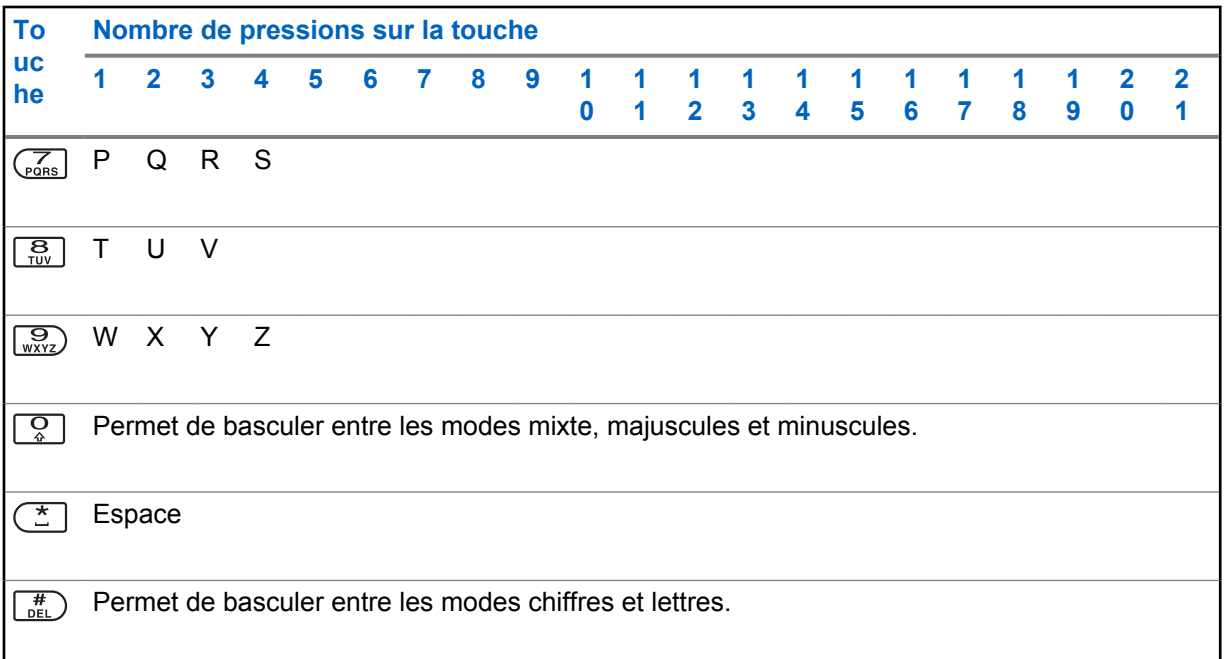

# **Caractères du clavier – Mode minuscules**

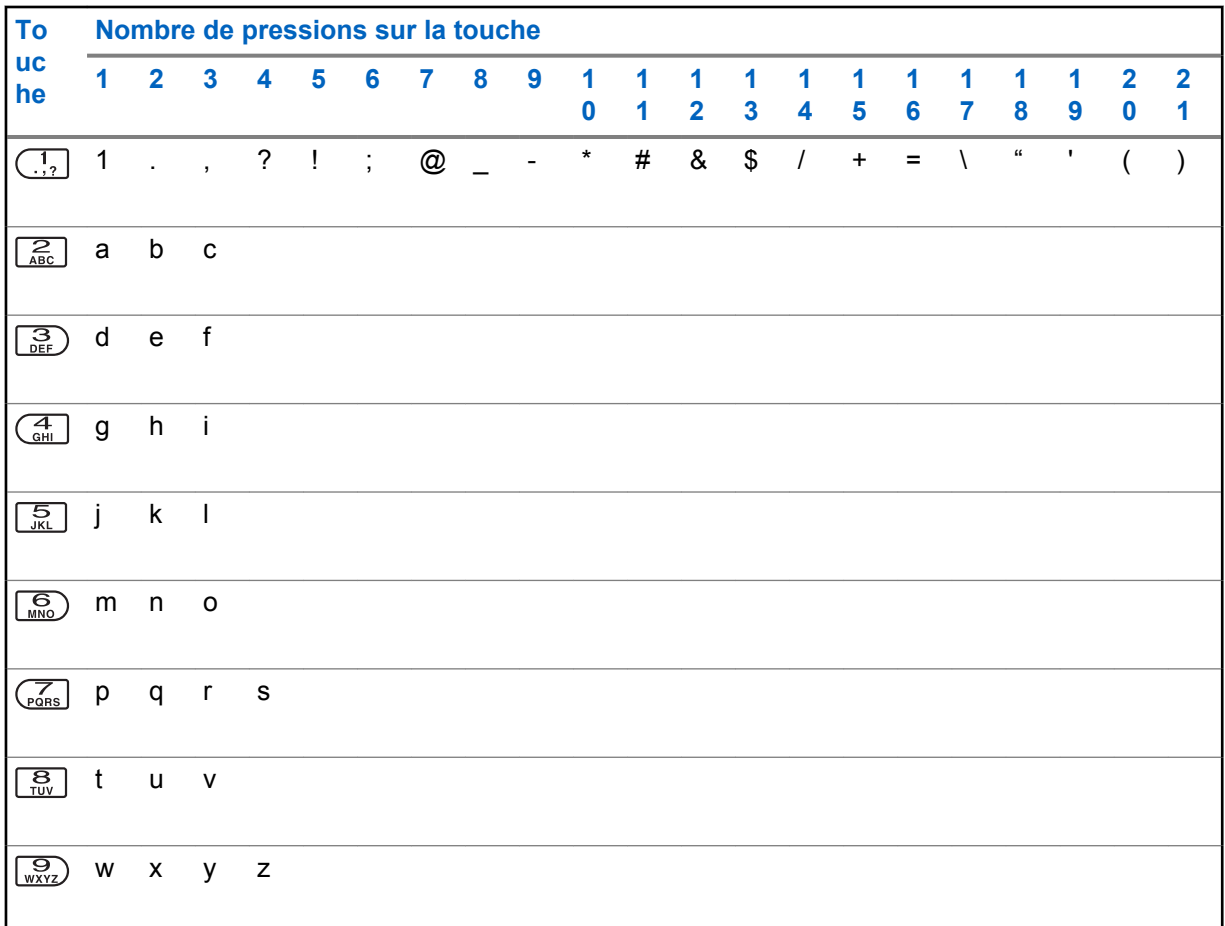

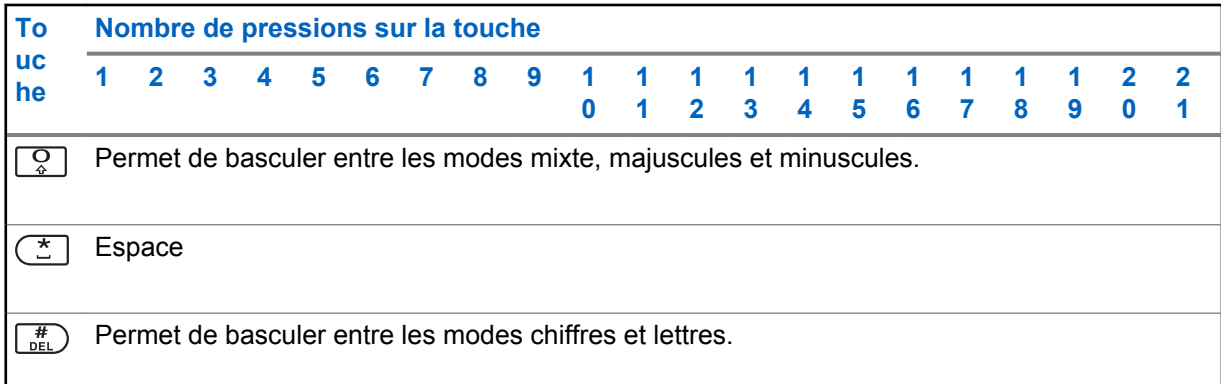

# **Caractères du clavier – Mode chiffres**

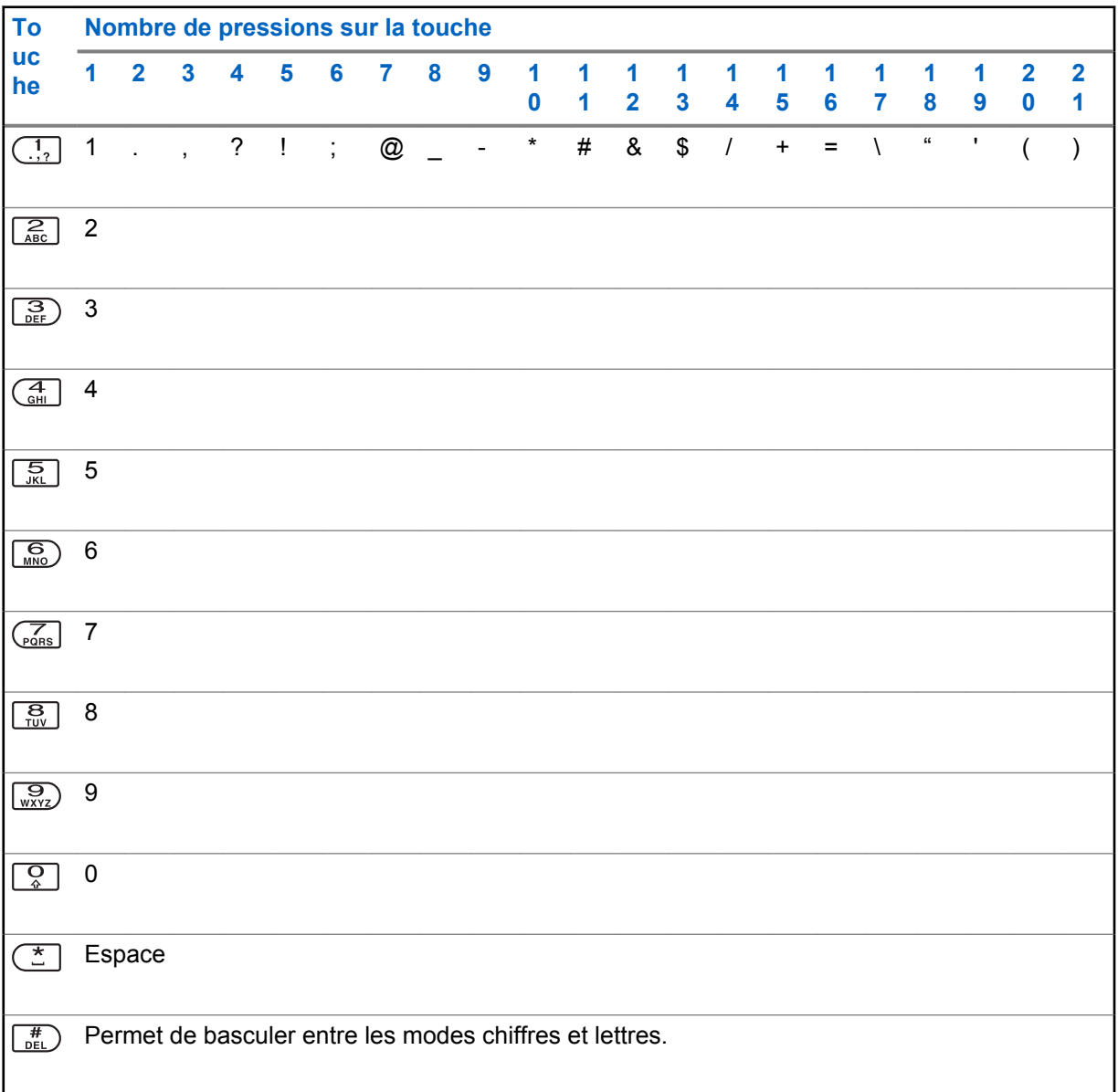

# **Caractères du clavier – Mode hexadécimal**

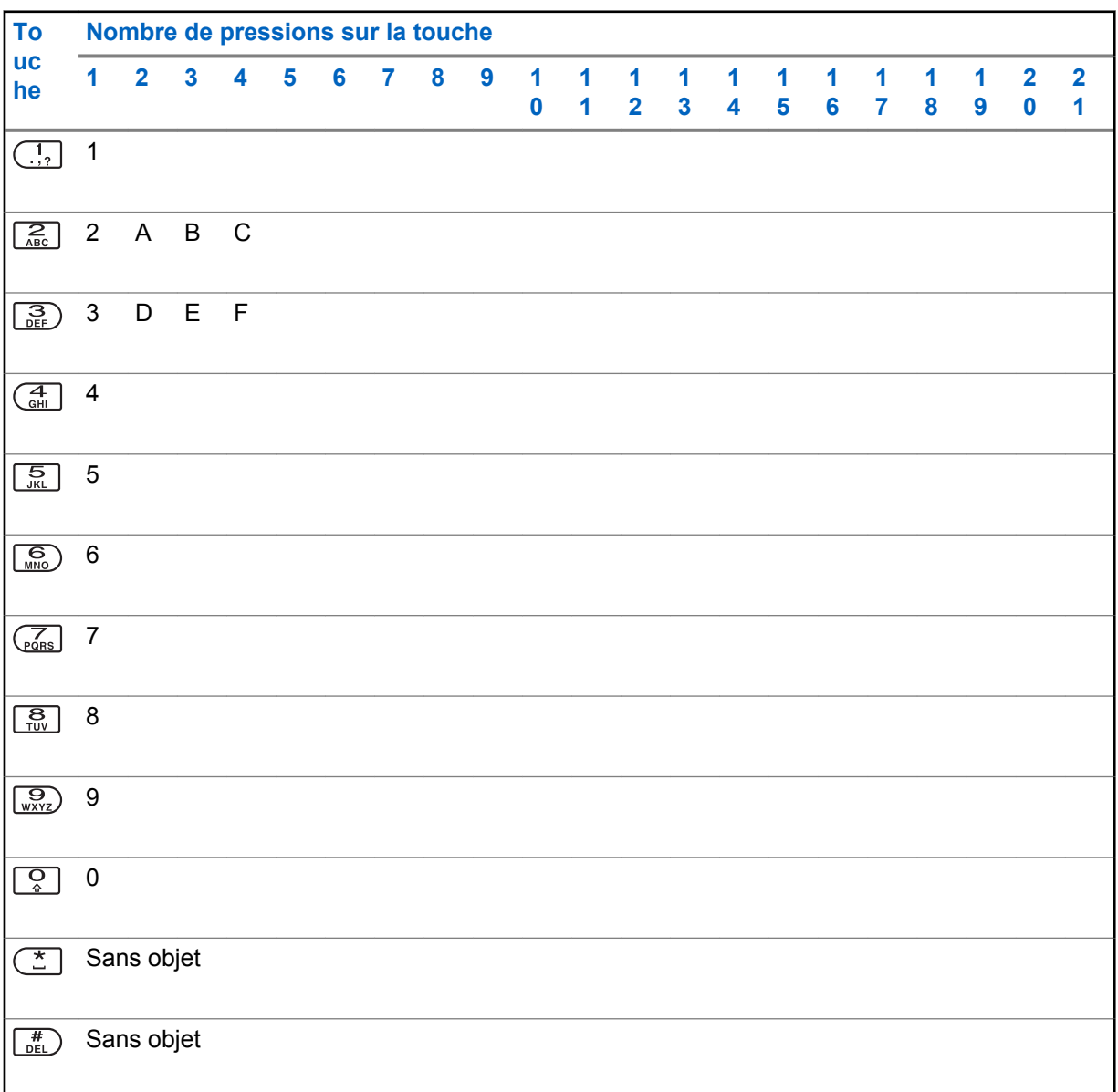

# **Utilisation du bouton d'émission (PTT)**

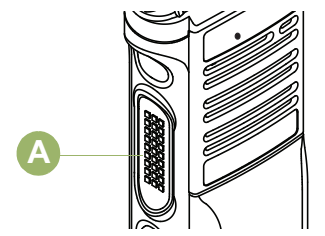

Le bouton PTT<sup>®</sup> situé sur le côté de la radio a deux fonctions principales :

• Le bouton **PTT** permet à la radio de transmettre un message aux autres radios pendant un appel. Pour parler, maintenez le bouton **PTT** enfoncé. Relâchez le bouton **PTT** pour écouter. Lorsque vous appuyez sur le bouton **PTT**, le microphone se met sous tension.

• Lorsque vous n'êtes pas déjà en cours d'appel, vous pouvez vous servir du bouton **PTT** pour faire un nouvel appel. Voir [Méthodes pour faire un appel radio à la page 62](#page-61-0) pour en savoir davantage.

# **Indicateurs d'état**

Cette section décrit les indicateurs d'état utilisés par la radio.

# **Icônes d'état**

L'écran avant à cristaux liquides (ACL) de 240 x 320 pixels de votre radio affiche l'état, les entrées de texte et les entrées de menu. Les deux rangées au haut de l'écran comprennent des icônes de couleur qui indiquent les différents états de fonctionnement de la radio.

Les icônes sélectionnées sont également affichées sur la première rangée de l'écran supérieur monochrome de 112 x 32 pixels de votre radio.

Sauf indication contraire, les icônes suivantes se retrouvent sur l'affichage de l'écran avant.

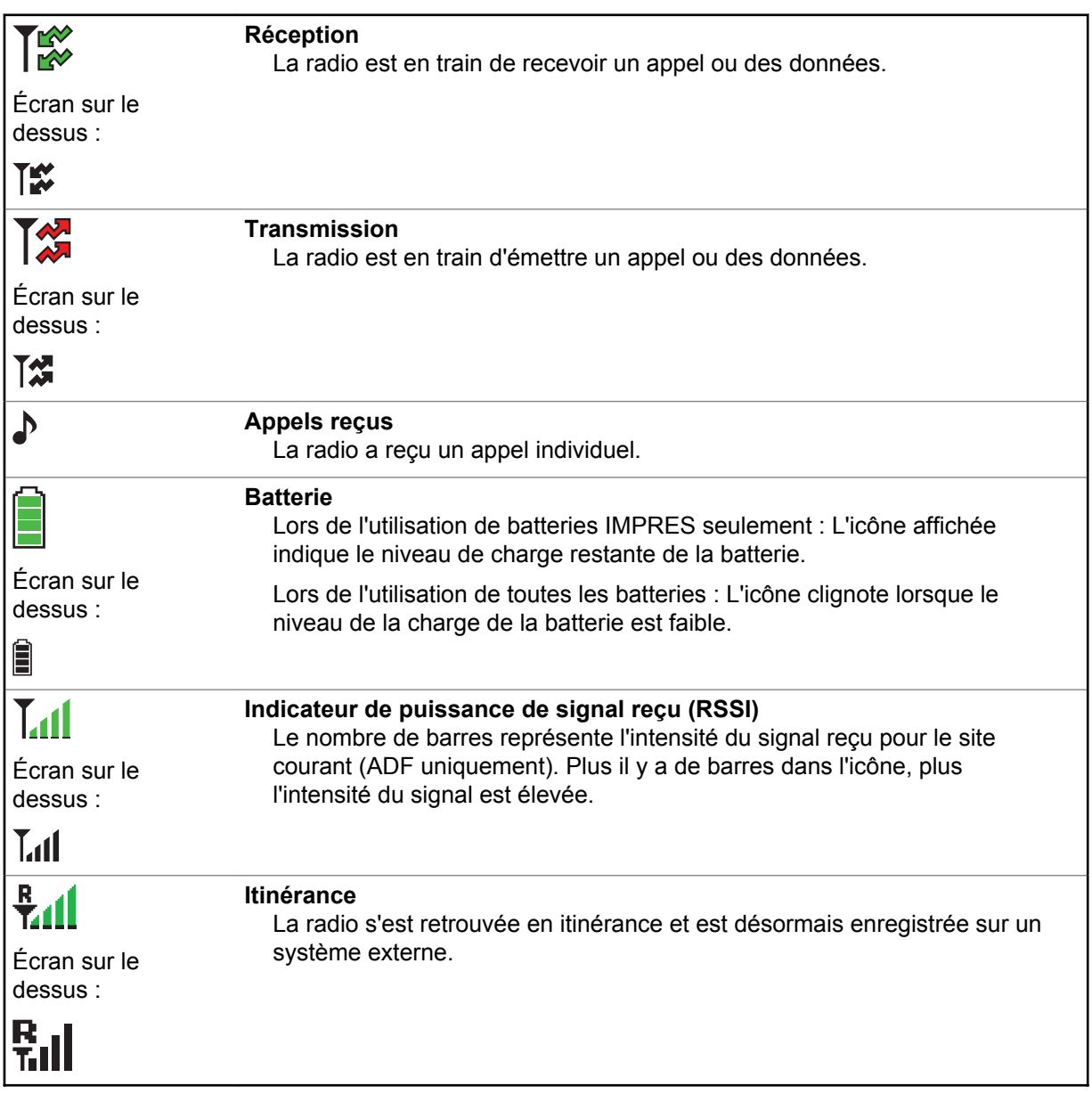

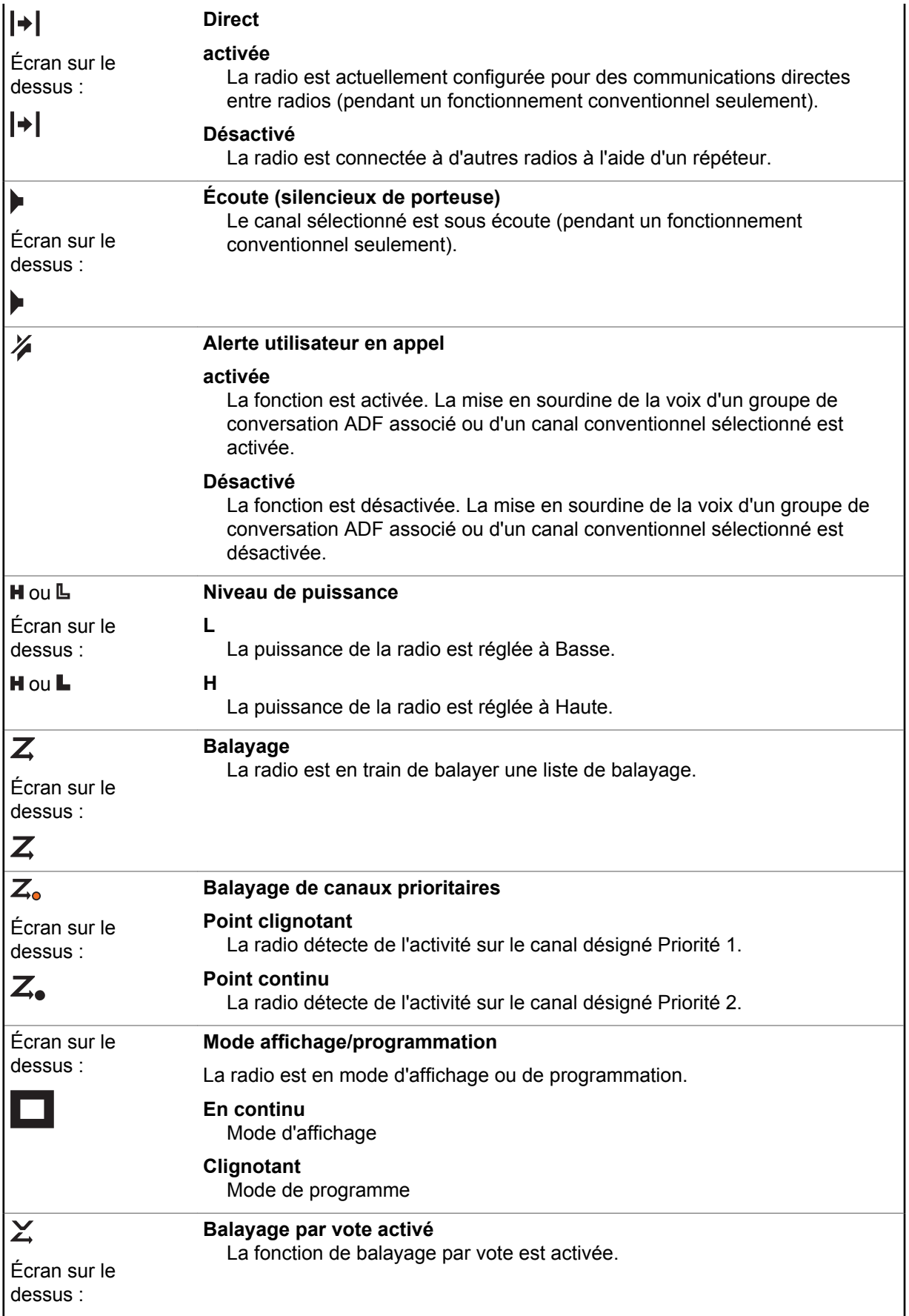

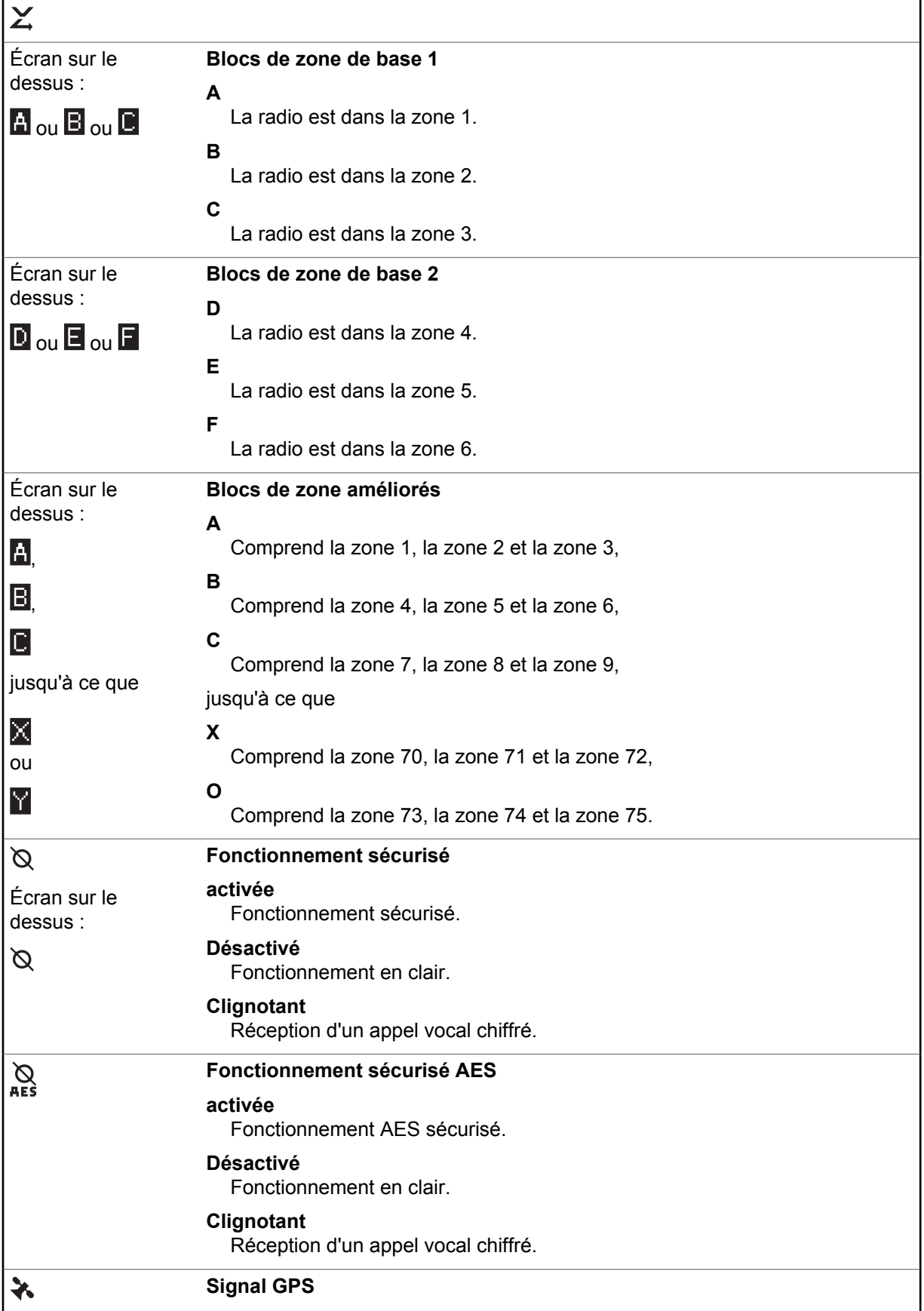

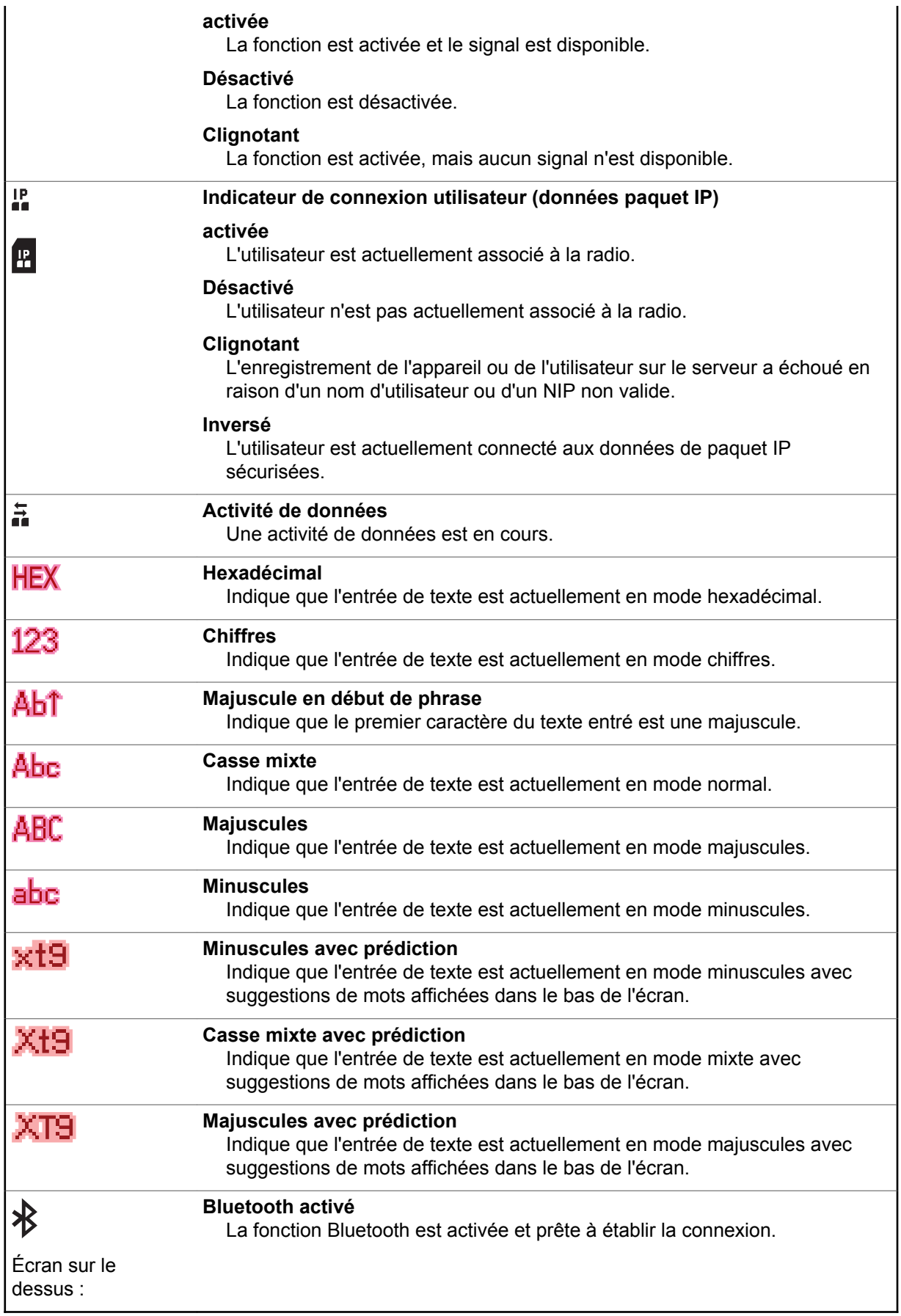

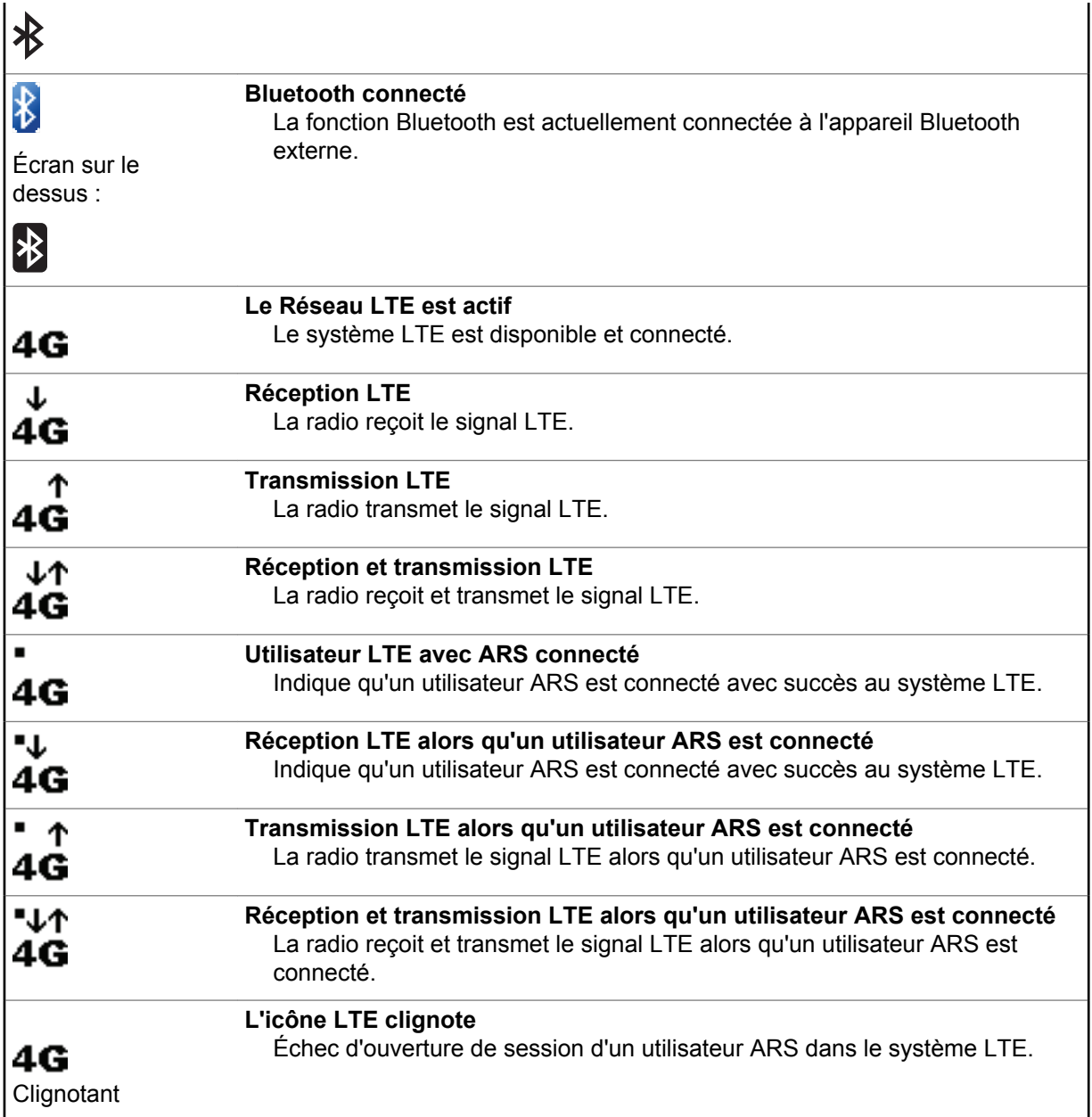

# **Indicateurs de service de messagerie texte (TMS)**

Les icônes d'état et les options de menu affichées ici vous permettent de travailler plus efficacement avec fonction TMS. Pour obtenir plus de renseignements à ce sujet, consultez la section [Service de](#page-102-0) [messagerie texte \(TMS\) à la page 103.](#page-102-0)

# **Les icônes d'état TMS**

Les icônes suivantes apparaissent à l'écran de la radio lorsque vous envoyez et recevez des messages texte.

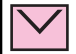

**Boîte de réception pleine**

La boîte de réception est saturée.

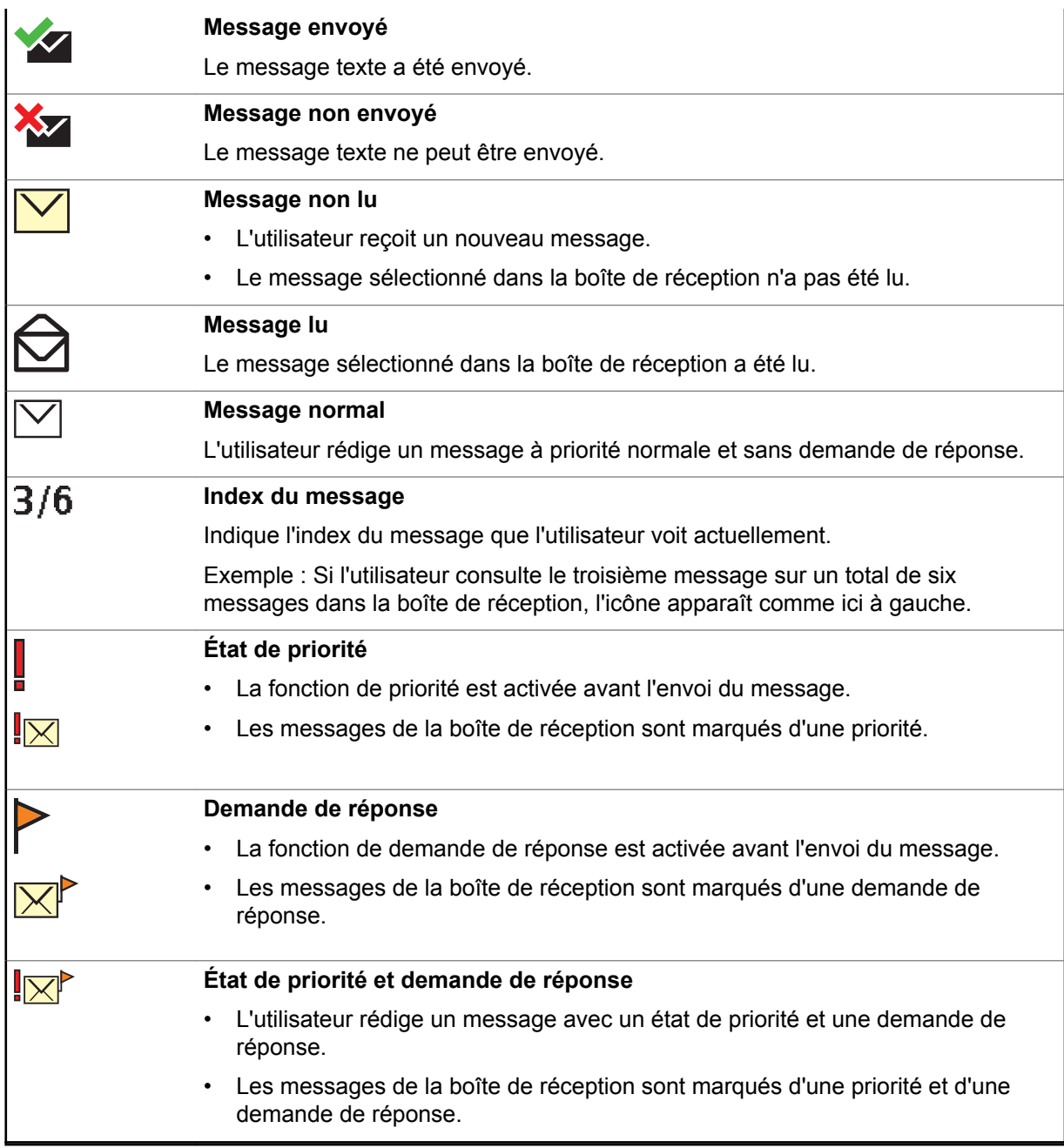

# **Options du menu TMS**

Les options de menu suivantes apparaissent à l'écran de la radio lorsque vous envoyez et recevez des messages texte.

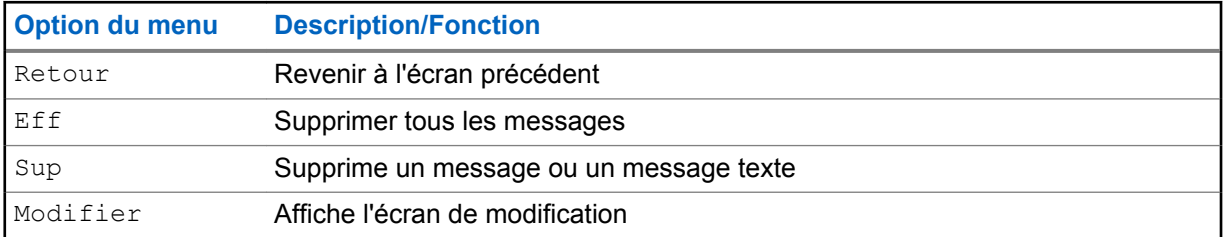

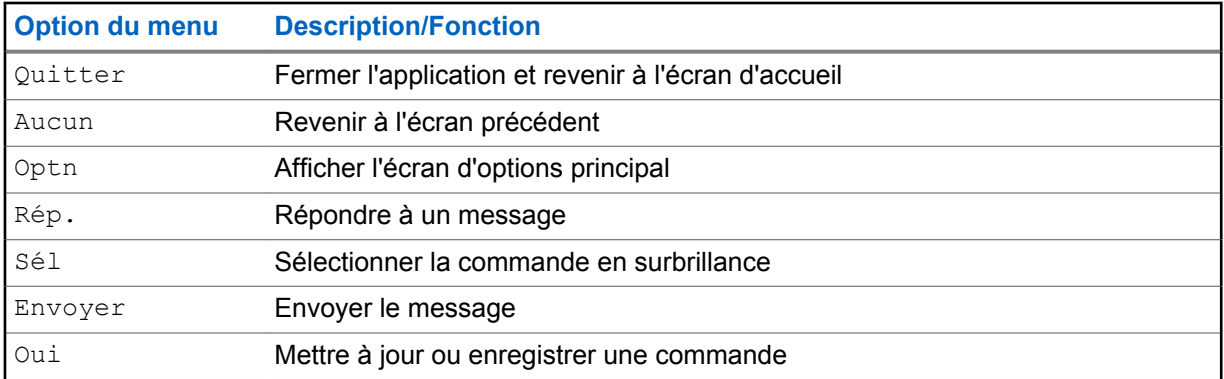

# **Icônes des types d'appels**

Les icônes suivantes apparaissent à l'écran principal de la radio lorsque vous faites ou recevez un appel, ou consultez des listes d'appels sélectionnées, afin d'indiquer les différents types d'appels associés à un alias ou à un ID.

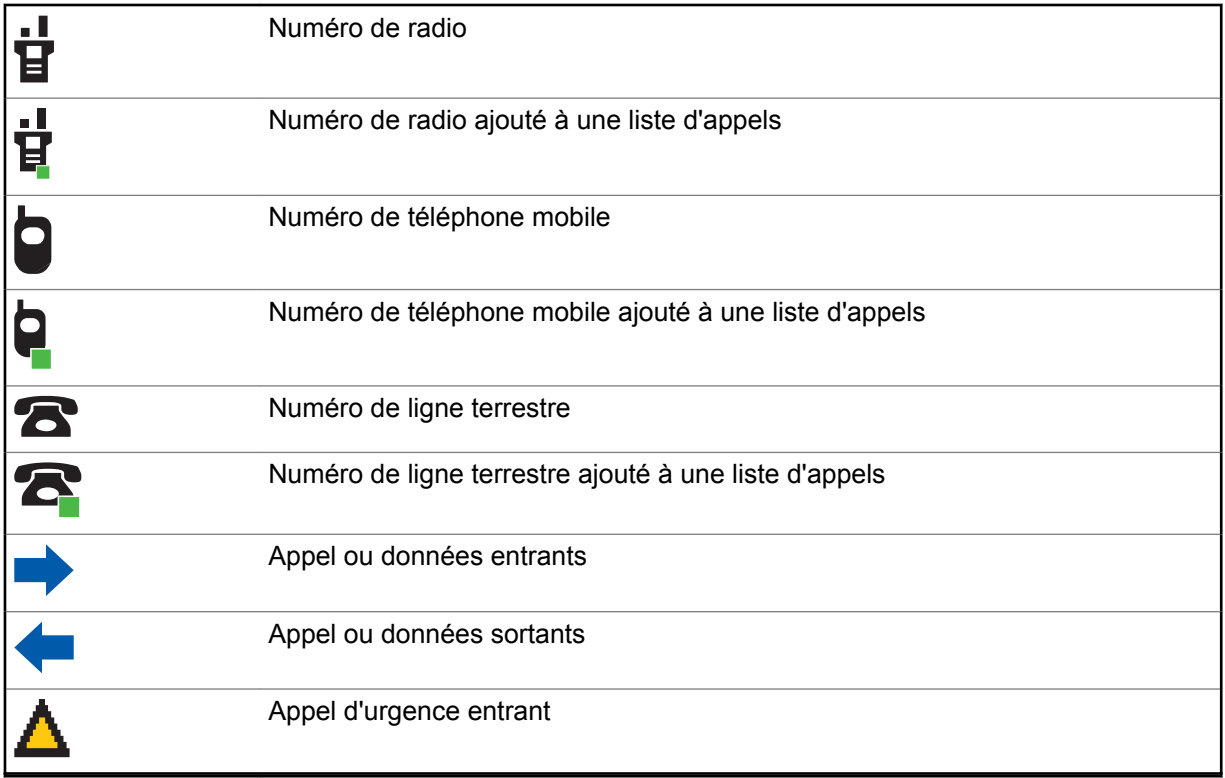

# **Voyant lumineux**

Le voyant DEL ® indique l'état de fonctionnement de la radio.

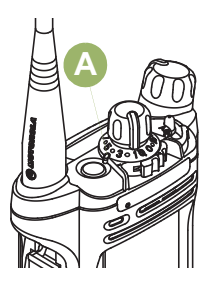

#### **Rouge continu**

La radio est en cours de transmission.

#### **Rouge clignotant**

La radio effectue une transmission, mais le niveau de la batterie est faible.

#### **Rouge à clignotement double**

La radio est en mode d'urgence.

#### **Rouge à clignotement rapide**

Le test automatique de la radio a échoué lors de la mise sous tension ou une erreur fatale est survenue.

#### **Jaune continu (système conventionnel seulement)**

Le canal est occupé.

#### **Jaune clignotant**

La radio reçoit une transmission sécurisée.

#### **Vert continu**

La radio est en cours de mise sous tension, ou se trouve sur un canal non prioritaire en mode de programmation de la liste de balayage.

#### **Vert clignotant**

La radio reçoit un appel téléphonique individuel, ou se trouve sur le canal de priorité 2 en mode de programmation de la liste de balayage.

#### **Vert à clignotement rapide**

La radio se trouve sur le canal de priorité 1 en mode de programmation de la liste de balayage.

# **AVIS:**

Il n'y a aucune indication du voyant DEL lorsque la radio reçoit une transmission claire (non sécurisée) en mode ADF. L'indication du voyant DEL peut être préprogrammée pour être désactivée en permanence par un technicien qualifié. Consultez votre détaillant pour obtenir plus de détails si vous désirez la désactiver.

# **Indicateurs de l'éclairage intelligent**

Cette fonction change temporairement le rétroéclairage de l'écran supérieur et ajoute une barre de couleur à l'affichage de l'écran principal pour indiquer qu'un événement radio est survenu.

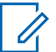

#### **AVIS:**

Cette fonction doit être préprogrammée par un technicien radio qualifié.

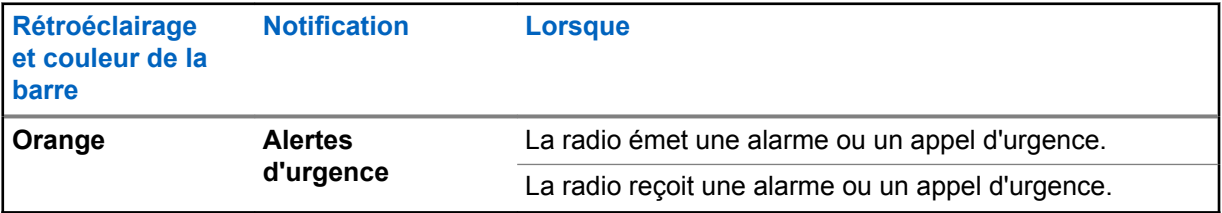

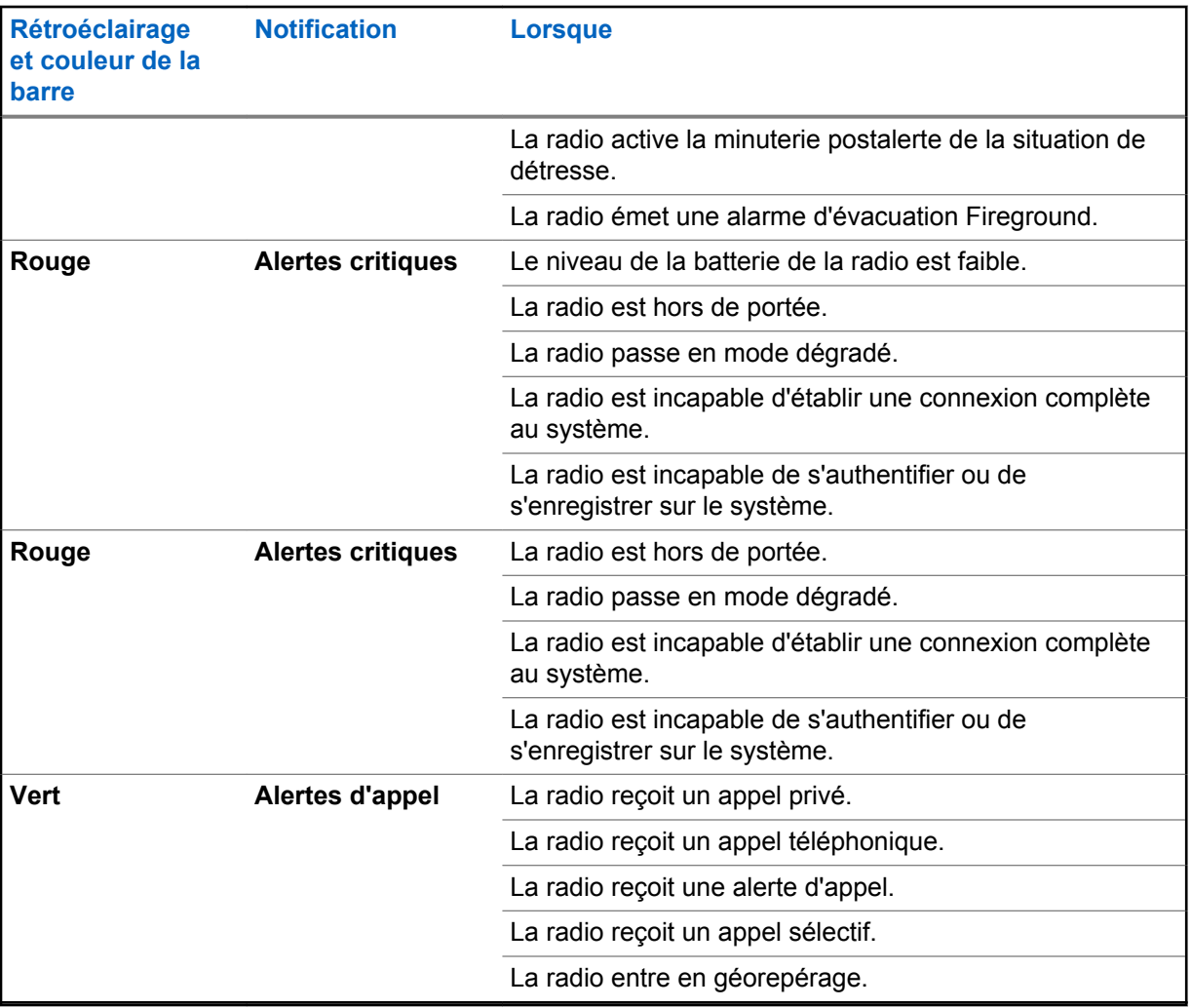

# **Tonalités d'alerte**

Votre radio utilise des tonalités d'alerte pour vous aviser de l'état de votre radio. Le tableau suivant énumère ces tonalités ainsi que la situation dans laquelle elles retentissent.

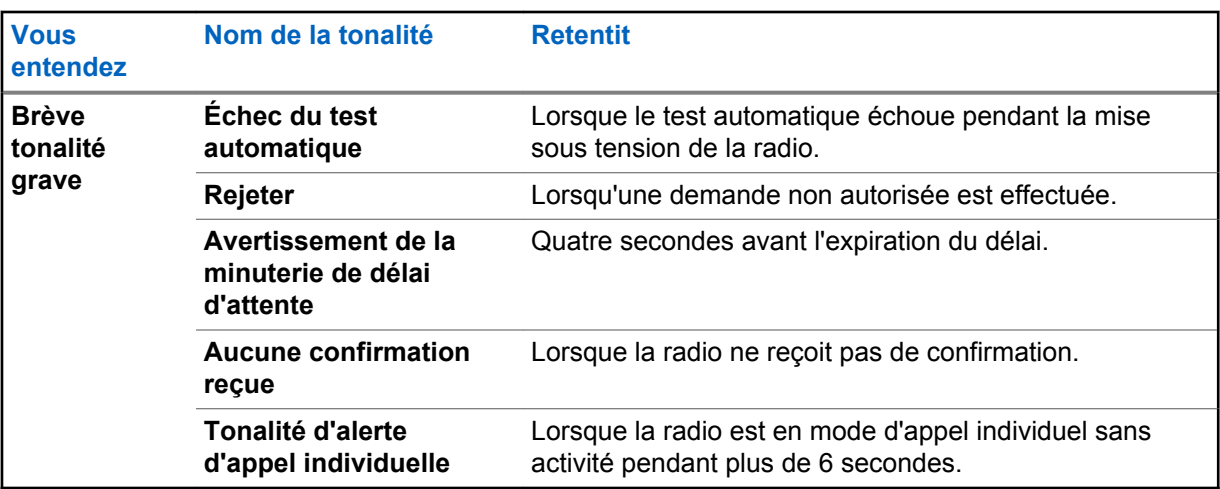

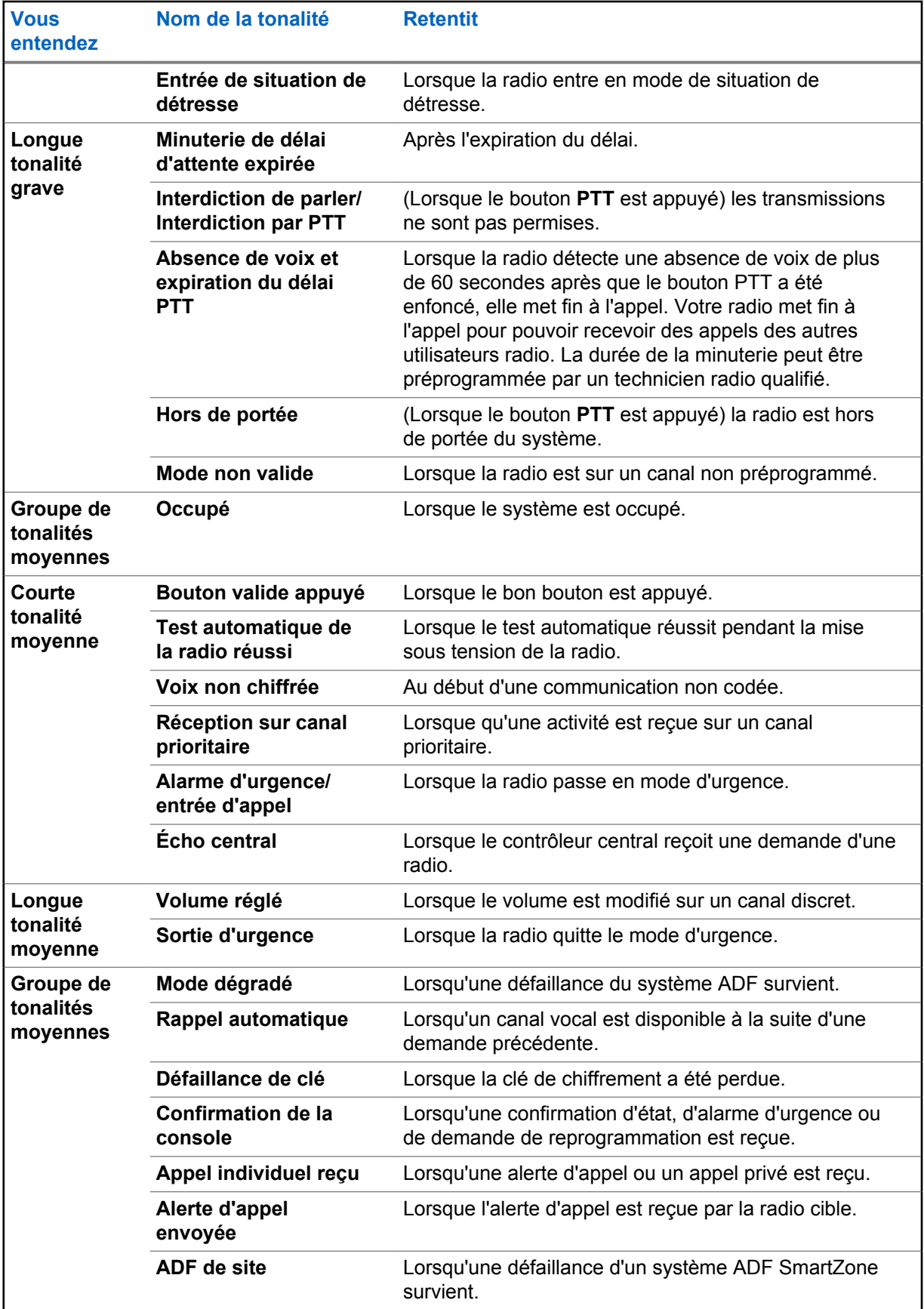

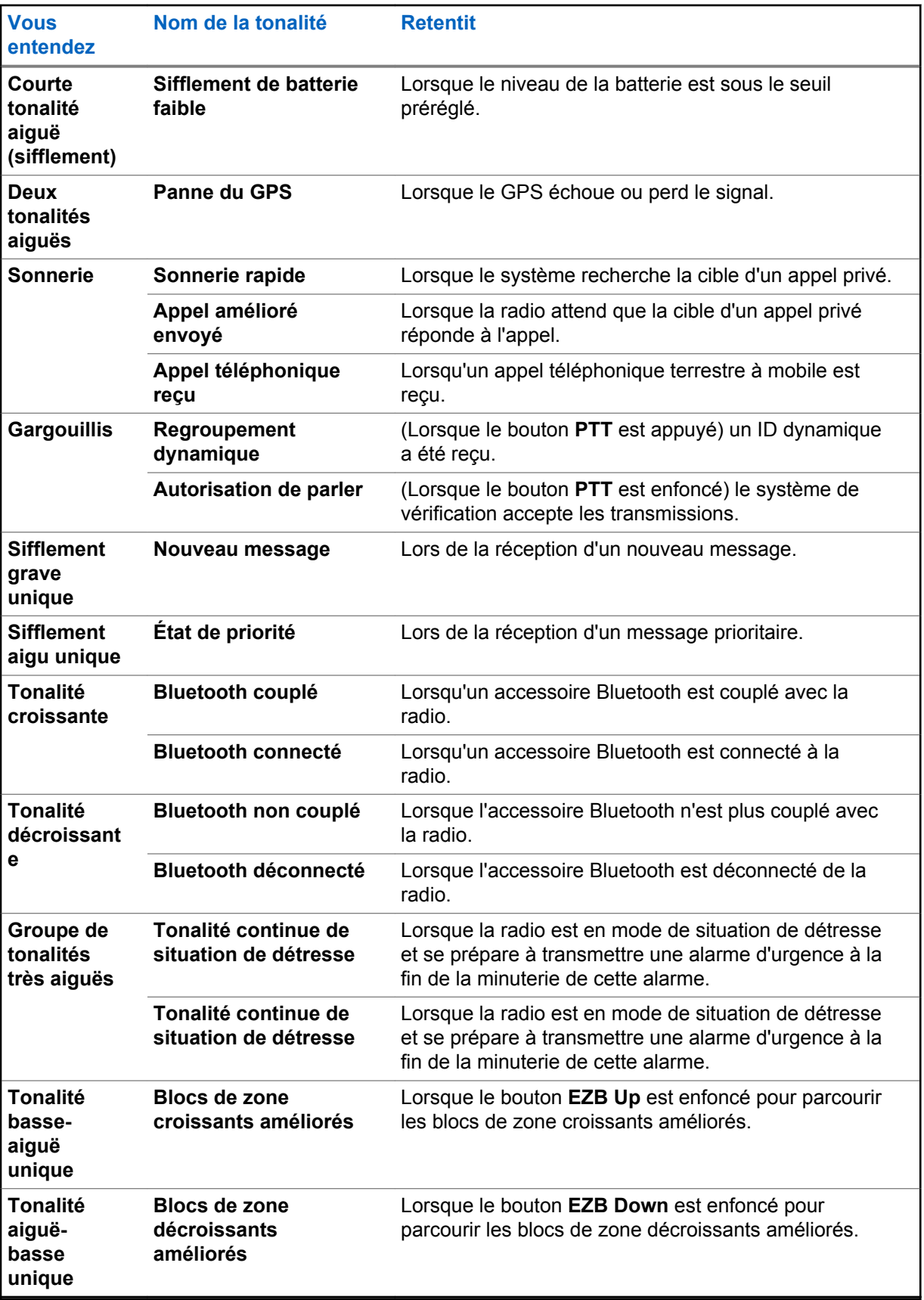

# <span id="page-54-0"></span>**Affichages d'appel téléphoniques et d'alertes**

L'affichage d'appel téléphonique qui suit apparaît à l'écran de la radio lorsque vous faites et recevez des appels téléphoniques. La radio utilise également des tonalités d'alerte pour indiquer l'état courant.

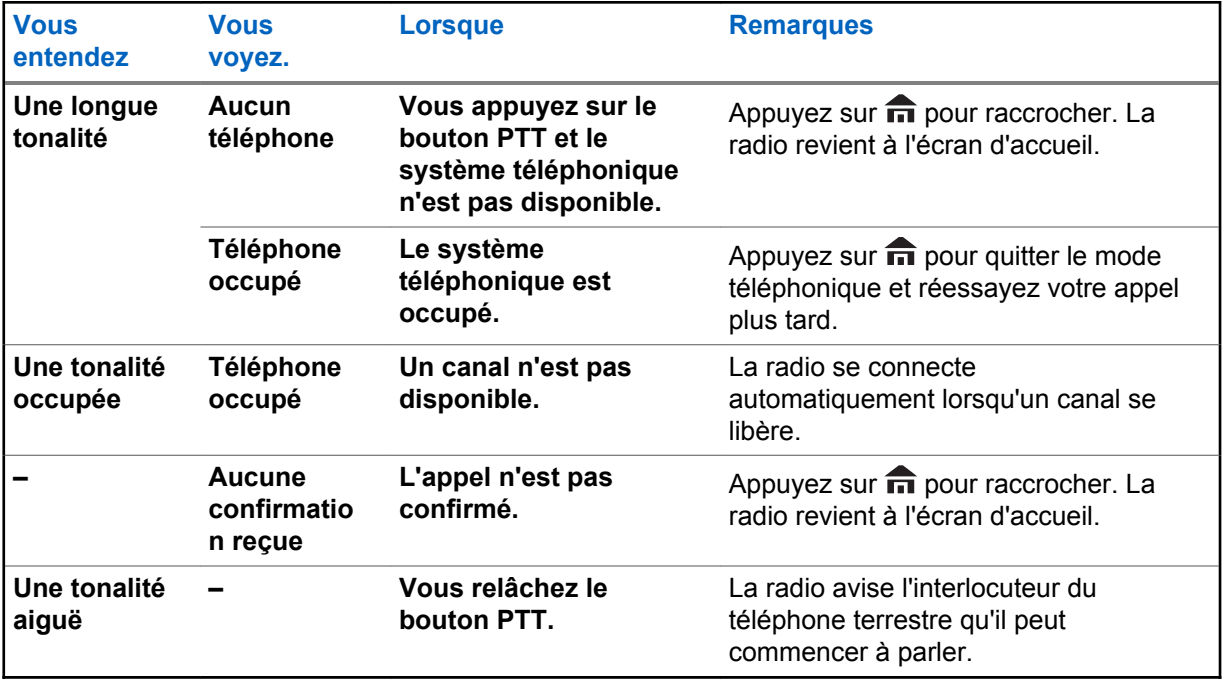

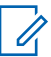

#### **AVIS:**

Vous avez l'option d'envoyer des chiffres supplémentaires (composition surnuméraire), comme un numéro de poste, un numéro de carte de crédit ou un NIP, au système téléphonique. Si la radio est programmée pour la composition surnuméraire en direct, chaque chiffre entré après la connexion de l'appel est envoyé au système téléphonique.

Si la radio est programmée pour la composition surnuméraire en mémoire tampon, les chiffres entrés sont enregistrés en mémoire, puis envoyés lorsque vous appuyez sur le bouton **PTT**. Appuyez sur le bouton **PTT** pour transmettre des chiffres ou votre voix, mais pas les deux à la fois.

# **Changement de la couleur d'affichage sur le canal**

Cette fonction permet l'identification visuelle des canaux. Les utilisateurs obtiennent une reconnaissance visuelle rapide lorsqu'un canal particulier est sélectionné.

Votre radio doit être préprogrammée de manière à vous permettre d'utiliser cette fonction.

Lors d'un changement de canal, le rétroéclairage de la radio sur l'écran supérieur, le clavier de la radio et les accessoires (DRSM) passe à la couleur préprogrammée.

Le rétroéclairage de l'écran supérieur et du clavier passe au blanc. Si la radio est connectée au DRSM, le rétroéclairage du DRSM devient blanc dans les cas suivants :

- Lorsque vous sélectionnez ou allumez la radio sur un canal non valide, par exemple un canal non programmé, un canal avec erreur de fréquence de réception ou un canal vide.
- La radio est en mode de la radio en mode de désactivation temporaire ou de verrouillage

Pour la réinitalisation et le chargement des clés et la programmation de la liste de balayage, la couleur du rétroéclairage est identique à celle du canal d'accueil.

# **Détection du type de batterie HAZLOC**

Cette fonction alerte l'utilisateur lorsqu'il y a un conflit de certification HAZLOC entre la radio et la batterie. Cette fonction prend en charge les batteries IMPRES uniquement.

Lors de la mise sous tension, les scénarios suivants peuvent se produire en cas de conflit :

- La radio affiche de façon répétitive Mauvaise batterie avec un rétroéclairage rouge intelligent
- L'annonce vocale émise par la radio indique l'erreur de batterie préprogrammée
- L'icône de la batterie clignote de façon continue
- Une tonalité répétitive se fait entendre
- Le voyant DEL clignote en ROUGE de façon continue

#### **AVIS:**

La radio n'affiche pas d'indication lorsque la radio est connectée au chargeur, lorsque la radio et la batterie sont compatibles ou lorsque le type de certification de la radio est configuré comme « Aucun » dans le logiciel de programmation client (CPS).

Cette fonction est activée par le biais de la configuration CPS. Pour obtenir des renseignements supplémentaires, adressez-vous à votre détaillant ou à votre administrateur de système.

# **Fonctionnement général de la radio**

Ce chapitre décrit le fonctionnement général de votre radio.

### **1.1 Sélectionner une zone**

#### **Préalables :**

Votre radio doit être préprogrammée pour vous permettre d'utiliser cette fonction.

#### **Où et quand utiliser :**

Une zone est un groupe de canaux. Effectuez l'une des opérations suivantes pour sélectionner un canal radio. Vous pouvez utiliser ces options de manière interchangeable, selon vos préférences et fonctions programmées.

#### **Procédure :**

- Sélectionnez une zone à l'aide du commutateur préprogrammé **Zone (3 positions, A/B/C)** :
	- a. Réglez le commutateur de **Zone (3 positions A/B/C)** préprogrammé jusqu'à la position correspondant à la zone voulue.

Si le numéro de zone entré n'est pas programmé, l'écran affiche Entrée non valide. Répétez cette étape.

- b. Appuyez sur le bouton **PTT** pour transmettre sur le canal de zone affiché.
- Sélectionnez une zone à l'aide de l'option Zone du menu de la radio :
	- a.  $\bullet$ ou *i* jusqu'à zone, puis appuyez sur le bouton de **sélection du menu** situé directement en dessous de Zone.
	- $b. \triangle$  ou  $\triangle$  pour accéder à la zone désirée, ou encore, utilisez le clavier pour entrer le numéro de la zone.

Si le numéro de zone entré n'est pas programmé, l'écran affiche Entrée non valide. Répétez cette étape.

- c. Appuyez sur le bouton de **sélection du menu** situé directement en dessous de Sél pour confirmer la zone affichée.
- d. Appuyez sur le bouton **PTT** pour transmettre sur le canal de zone affiché.
- Sélectionnez une zone à partir du menu de la radio  $\text{Zn}$ + ou  $\text{Zn}$ -:
	- a.  $\langle \text{or} \rangle$  jusqu'à  $\text{Zn}$ + ou  $\text{Zn}$ -.
	- b. Maintenez le bouton de **sélection du menu** situé directement en dessous de Zn+ ou Znenfoncé jusqu'à ce que la zone voulue s'affiche.

Les positions de Zone haut et de Zone bas sur l'écran pourraient varier chaque fois que vous relâchez le bouton de **sélection du menu**. Assurez-vous de bien lire ce qui est écrit avec d'appuyer sur le bouton.

c. Appuyez sur le bouton **PTT** pour transmettre sur le canal de zone affiché.

### **1.2 Sélection d'un canal radio**

#### **Où et quand utiliser :**

Un canal consiste en un ensemble de caractéristiques radio, comme des paires de fréquences d'émission et de réception. Effectuez l'une des opérations suivantes pour sélectionner un canal radio. Vous pouvez utiliser les options de manière interchangeable, selon vos préférences et fonctions programmées.

#### **Procédure :**

- Sélectionnez un canal au moyen du **bouton de sélection à 16 positions** pour accéder au canal désiré.
	- a. Faites pivoter le bouton préprogrammé **de sélection à 16 positions** pour trouver le canal désiré.
	- b. Appuyez sur le bouton **PTT** pour transmettre sur le canal de zone affiché.
- Sélectionnez un canal à partir du menu de la radio Can :
	- a.  $\bullet$ ou  $\bullet$  jusqu'à Can.
	- b. Appuyez sur le bouton de **sélection du menu** situé directement en dessous de Can .
	- c.  $\triangle$  ou  $\blacktriangleright$  jusqu'au canal désiré ou utilisez le clavier pour entrer le numéro du canal.

Si le numéro de canal entré n'est pas programmé, l'écran affiche Entrée non valide. Répétez cette étape.

- d. Appuyez sur le bouton de **sélection du menu** situé directement en dessous de Sél pour confirmer le canal sélectionné.
- e. Appuyez sur le bouton **PTT** pour transmettre sur le canal de zone affiché.
- Sélectionnez un canal à partir du menu de la radio Canal suivant ou Canal précédent:
	- $a. \triangle$  ou  $\blacktriangleright$  jusqu'à Canal haut ou Canal bas.
	- b. Appuyez sur le bouton de **sélection du menu** situé directement en dessous de Can+ ou Can-.

Les positions de Canal haut et de Canal bas sur l'écran pourraient varier chaque fois que vous relâchez le bouton de **sélection du menu**. Assurez-vous de bien lire ce qui est écrit avec d'appuyer sur le bouton.

c. Appuyez sur le bouton **PTT** pour effectuer des transmissions dans la zone et sur le canal affichés.

#### **1.3**

# **Sélection d'un canal à l'aide du bouton de recherche de canal**

#### **Où et quand utiliser :**

Cette fonction vous permet de rechercher rapidement un canal particulier sur votre radio en entrant l'alias du canal. Votre radio affiche le premier canal trouvé si une correspondance a été détectée.

#### **Procédure :**

- **1** Effectuez l'une des actions suivantes.
	- Appuyez sur le bouton préprogrammé de **recherche de canal**.

 $\cdot$   $\bullet$  ou  $\cdot$  jusqu'à RecC, puis appuyez sur le bouton de **sélection du menu** situé directement en dessous de RecC.

Un curseur clignotant apparaît dans la fenêtre **Recherche de canal**.

- **2** Utilisez le **clavier** pour entrer ou modifier le nom du canal.
- **3** Pour lancer la recherche, appuyez sur le bouton de **sélection du menu** situé directement en dessous de RecC une fois l'entrée terminée.

Pour quitter cette procédure, appuyez sur le bouton de **sélection du menu** directement en dessous de Annul .

L'un des événements suivants se produit :

- L'écran affiche Recherche. Une fois la recherche terminée, l'écran affiche le nom du canal correspondant et la radio transfère la transmission sur le canal sélectionné.
- Si vous lancez une recherche pour une entrée vide, l'écran affiche Entrée non val. Répétez l'étape étape 2 pour relancer la recherche.
- Si l'entrée ne correspond pas, l'écran affiche Nom de canal introuvable.Répétez l'étape étape 2 pour relancer la recherche ou appuyez sur **m** ou sur le bouton de **sélection du menu** situé directement en dessous de Quitter pour quitter.

### **1.4 Fonction de sélection de mode**

La sélection de mode permet d'enregistrer la zone et le canal actuels de la radio sur un bouton programmable, une touche du clavier ou une touche programmable en maintenant le doigt dessus. Lorsque le bouton ou la touche a été programmé, la transmission accède à la zone et au canal enregistrés en appuyant brièvement sur la touche.

Il y a deux méthodes pour enregistrer la zone et le canal sélectionnés :

- Touches
- Boutons programmables et touches du clavier (chiffres 0 à 9)

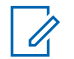

**AVIS:**

Votre radio doit être préprogrammée pour vous permettre d'utiliser cette fonction.

### **1.4.1 Enregistrement d'une zone et d'un canal sur une touche programmable**

#### **Où et quand utiliser :**

Cinq touches programmables sont à votre disposition pour enregistrer les zones et les canaux fréquemment utilisés.

#### **Procédure :**

- **1** Basculez vers la zone et le canal voulus.
- **2**  $\bullet$  ou  $\bullet$  jusqu'à SM1, SM2 ... ou SM5.
- **3** Maintenez enfoncé le bouton de **sélection de menu** situé directement sous l'une des touches programmables (SM1 à SM5).

Une courte tonalité moyenne retentit lorsque la zone et le canal sont enregistrés.

# **AVIS:**

Pour changer la zone et le canal programmés, refaites les étapes de cette procédure. Si vous appuyez brièvement sur la touche programmée, votre transmission courante bascule vers la zone et le canal programmés dans celle-ci.

#### **1.4.2**

### **Enregistrement d'une zone et d'un canal sur une touche programmable**

#### **Où et quand utiliser :**

Vous pouvez enregistrer les zones et les canaux fréquemment utilisés grâce aux boutons programmables et aux boutons chiffrés de 0 à 9 du clavier.

#### **Procédure :**

- **1** Basculez vers la zone et le canal voulus.
- **2** Maintenez le bouton que vous voulez programmer enfoncé.

Une courte tonalité moyenne retentit lorsque la zone et le canal sont enregistrés.

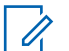

**AVIS:**

Refaites les étapes de cette procédure pour changer la zone et le canal du bouton programmé. Si vous appuyez brièvement sur le bouton programmé, votre transmission courante bascule vers la zone et le canal programmés dans celui-ci.

#### **1.5**

# **Réception et réponse à un appel**

Lorsque vous avez sélectionné le canal ou la zone voulue, vous pouvez commencer à recevoir et à répondre à des appels.

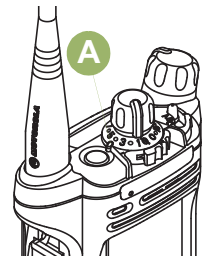

La radio affiche différents indicateurs selon le système pour lequel elle est configurée.

- Pendant la transmission, le voyant DEL est en rouge continu.
- Lorsque la radio reçoit une transmission en mode conventionnel, le voyant DEL s'allume en jaune continu.
- Lorsque la radio reçoit une transmission en mode ADF, il n'y a aucune indication du voyant DEL.
- Si la radio reçoit une transmission sécurisée, le voyant DEL clignote en jaune.

#### **1.5.1**

# **Réception et réponse à un appel de groupe de conversation**

#### **Préalables :**

Pour être en mesure de recevoir un appel provenant d'un groupe d'utilisateurs, votre radio doit avoir été configurée comme faisant partie de ce groupe.

#### **Où et quand utiliser :**

Lorsque vous recevez un appel de groupe (sur l'écran d'accueil), selon la configuration de votre radio, le message suivant est affiché :

- Pour un système conventionnel ASTRO, le voyant DEL passe au jaune en continu. L'écran affiche l'alias ou l'ID du groupe de conversation et de l'appelant.
- Pour un système ADF, l'écran affiche l'alias ou l'ID de l'appelant.

#### **Procédure :**

- **1** Tenez la radio à la verticale, à une distance de 2,5 cm à 5 cm de votre bouche.
- **2** Pour prendre l'appel, appuyez sur le bouton **PTT**.

Le voyant DEL passe au rouge continu.

**3** Relâchez le bouton **PTT** pour écouter.

Pour en savoir davantage sur la fonction d'appel à un groupe de conversation, consultez la section [Appel à un groupe de conversation à la page 62.](#page-61-0)

#### **1.5.2**

# **Réception d'un appel et réponse (système ADF seulement)**

#### **Où et quand utiliser :**

Un appel privé est un appel acheminé par une radio individuelle à une autre radio individuelle.

L'appel un à un entre les deux radios n'est pas entendu par les autres radios dans le groupe de conversation courant. La radio émettrice vérifie automatiquement que la radio réceptrice est active dans le système et peut afficher l'ID de l'appelant.

#### **AVIS:**

Lorsque la minuterie d'inactivité (en option) est activée et qu'il n'y a aucune réponse de la radio réceptrice, la radio à l'origine de la transmission quitte l'appel avec une tonalité de sortie de fonction en raison de l'inactivité du menu après la fin de la durée indiquée.

Si vous recevez un appel privé, vous entendez deux tonalités d'alerte et le voyant DEL clignote en vert. L'écran affiche Appel reçu et l'icône de réception d'appel clignote.

#### **Procédure :**

- **1** Effectuez l'une des actions suivantes :
	- Appuyez sur le bouton de **sélection du menu** situé directement en dessous de Rép.
	- Appuyez sur le bouton **Réponse à l'appel** dans les 20 secondes suivant l'activation des indicateurs d'appel.

Si l'alias de l'appelant est dans la liste d'appels, l'écran affiche l'alias de l'appelant pendant l'appel.

Si le nom de l'appelant n'est pas dans la liste d'appels, l'écran affiche l'ID de l'appelant.

- **2** Pour parler, maintenez le bouton **PTT** enfoncé. Relâchez le bouton **PTT** pour écouter.
- **3** Appuyez sur le bouton **n** ou sur le bouton de Réponse à l'appel pour raccrocher et revenir à l'écran d'accueil.

Pour en savoir davantage sur l'acheminement d'un appel privé, consultez la section [Acheminement](#page-62-0) [d'un appel privé \(système ADF seulement\) à la page 63.](#page-62-0)

### <span id="page-61-0"></span>**1.5.3 Réception et réponse à un appel téléphonique (système ADF seulement)**

#### **Où et quand utiliser :**

Cette fonction vous permet de recevoir des appels similaires à des appels téléphoniques conventionnels à partir d'un téléphone terrestre.

### **AVIS:**

Lorsque la minuterie d'inactivité (en option) est activée et qu'il n'y a aucune réponse à l'appel après la fin de la durée indiquée, votre radio quitte l'appel avec une tonalité de sortie de fonction en raison de l'inactivité du menu.

Lorsque vous recevez un appel téléphonique, une sonnerie similaire à celle d'un téléphone retentit et le voyant DEL clignote en vert. Le rétroéclairage de l'écran et la barre passent au vert.L'écran affiche Appel téléphonique et l'icône de réception d'appel clignote.

#### **Procédure :**

- **1** Appuyez sur le bouton **Réponse à l'appel** dans les 20 secondes suivant l'activation des indicateurs d'appel.
- **2** Pour parler, maintenez le bouton **PTT** enfoncé. Relâchez le bouton **PTT** pour écouter.
- **3** Appuyez sur **m** ou sur le bouton de **réponse à l'appel** pour raccrocher et revenir à l'écran d'accueil.

Voir aussi [Faire un appel téléphonique \(ADF uniquement\) à la page 64](#page-63-0) pour en savoir davantage sur la fonction d'appel téléphonique.

#### **1.6**

# **Méthodes pour faire un appel radio**

Vous pouvez sélectionner une zone, un canal, un ID d'abonné ou un groupe de conversation à l'aide des éléments suivants :

- Le commutateur préprogrammé de **Zone**.
- Le **bouton de sélection de canal à 16 positions**.
- Le bouton **Accès direct** préprogrammé.
- La liste de contacts (voir [Affichage des détails d'un contact à la page 82](#page-81-0)).

#### **AVIS:**  $\mathscr{U}_1$

Lorsqu'elle devient inactive et que la minuterie expire, la radio quitte automatiquement la fonction, à condition que la minuterie d'inactivité soit activée. La tonalité de sortie de fonction en raison de l'inactivité du menu retentit lorsque la radio quitte la fonction.

#### **1.6.1**

### **Appel à un groupe de conversation**

#### **Préalables :**

Pour être en mesure de passer un appel à un groupe d'utilisateurs, votre radio doit avoir été préalablement défini comme partie intégrante de ce groupe de conversation.

#### **Procédure :**

- **1** Tournez le **bouton de sélection de canal à 16 positions** pour sélectionner le canal avec le groupe désiré.
- **2** Tenez la radio à la verticale, à une distance de 2,5 cm à 5 cm (de 1 po à 2 po) de vos lèvres.

<span id="page-62-0"></span>**3** Pour passer l'appel, appuyez sur le bouton de conversation **PTT**.

La radio affiche différents indicateurs selon le système pour lequel elle est configurée.

- Pour le système conventionnel ASTRO, le voyant DEL passe au rouge en continu. L'écran affiche l'alias ou l'ID du groupe de conversation.
- Pour système ADF, le voyant DEL passe au rouge en continu.
- **4** Parlez clairement dans le microphone.
- **5** Relâchez le bouton **PTT** pour écouter.

#### **1.6.2**

# **Acheminement d'un appel privé (système ADF seulement)**

#### **Préalables :**

Votre radio doit être préprogrammée pour vous permettre d'utiliser cette fonction.

#### **Où et quand utiliser :**

Cette fonction permet d'envoyer une alerte d'appel ou un avis individuel si la radio cible ne répond pas.

#### **Procédure :**

- **1** Effectuez l'une des actions suivantes.
	- Pour accéder à cette fonction à partir d'un bouton préprogrammé, appuyez sur le bouton préprogrammé **Appel privé à accès rapide (une touche)** pour composer l'ID (numéro) préprogrammé et lancer l'appel privé. Passez à étape 4.
	- $\bullet$  ou *i* jusqu'à Appel, puis appuyez sur le bouton de **sélection du menu** situé directement en dessous de Appel .

L'écran affiche le dernier ID transmis ou reçu.

- **2** Pour sélectionner l'ID voulu, effectuez l'une des actions suivantes :
	- Appuyez sur le bouton de **sélection du menu** situé directement en dessous de Cont pour sélectionner l'ID voulu.
	- Appuyez sur le bouton de **sélection du menu** situé directement en dessous de Préc pour aller au dernier numéro composé.
	- $\cdot$   $\triangle$  ou  $\triangle$  jusqu'à l'ID voulu.
	- Utilisez le **clavier** pour entrer l'ID voulu.
- **3** Appuyez sur le bouton **PTT** pour débuter l'appel privé.

L'écran affiche Appel... <Numéro>.

**4** Tenez la radio à la verticale, à une distance de 2,5 cm à 5 cm de votre bouche.

Lorsque vous êtes connecté, l'écran affiche l'ID de la radio cible. Si aucune confirmation n'est reçue, l'écran affiche Aucune confirm. reçue.

- **5** Pour parler, maintenez le bouton **PTT** enfoncé. Relâchez le bouton **PTT** pour écouter.
- **6** Appuyez sur **m** pour revenir à l'écran d'accueil.

#### **1.6.3**

# **Faire un appel individuel amélioré (ADF uniquement)**

#### **Préalables :**

Votre radio doit être préprogrammée de manière à vous permettre d'utiliser cette fonction.

#### <span id="page-63-0"></span>**Où et quand utiliser :**

Cette fonction permet d'envoyer un **avis d'alerte d'appel** individuel si la radio cible ne répond pas. Pour en savoir plus à ce sujet, consultez la section [Envoi d'un avis d'alerte d'appel à la page 87](#page-86-0).

#### **Procédure :**

- **1** Effectuez l'une des actions suivantes.
	- Pour accéder à cette fonction à partir d'un bouton préprogrammé, appuyez sur le bouton préprogrammé **Appel privé amélioré à accès rapide (une touche)** pour composer l'ID (numéro) préprogrammé et lancer l'appel privé. Passez à étape 4.
	- $\cdot$   $\bullet$  ou  $\overline{e}$  jusqu'à Appel, puis appuyez sur le bouton de **sélection du menu** situé directement en dessous de Appel.

L'écran affiche le dernier ID transmis ou reçu.

- **2** Pour sélectionner l'ID voulu, effectuez l'une des actions suivantes :
	- Appuyez sur le bouton de **sélection du menu** situé directement en dessous de Cont pour sélectionner l'ID voulu.
	- Appuyez sur le bouton de **sélection du menu** situé directement en dessous de Préc pour aller au dernier numéro composé.
	- $\triangle$  ou  $\blacktriangleright$  jusqu'à l'ID voulu.
	- Utilisez le **clavier** pour entrer l'ID voulu.
- **3** Appuyez sur le bouton **PTT** pour débuter l'appel privé.

L'écran affiche Appel... <Numéro>.

**4** Tenez la radio à la verticale, à une distance de 2,5 cm à 5 cm (de 1 po à 2 po) de vos lèvres.

Lorsque vous êtes connecté, l'écran affiche l'ID de la radio cible.

Si aucune confirmation n'est reçue, l'écran affiche Aucune confirm. reçue.

Si la radio cible ne répond pas avant l'expiration du délai, l'écran affiche Pas de réponse.

- **5** Pour parler, maintenez le bouton **PTT** enfoncé. Relâchez le bouton **PTT** pour écouter.
- **6** Appuyez sur **m** pour revenir à l'écran d'accueil.

#### **1.6.4 Faire un appel téléphonique (ADF uniquement)**

#### **Où et quand utiliser :**

Cette fonction vous permet de faire des appels de la même façon que des appels téléphoniques standards vers un téléphone cellulaire ou terrestre.

#### **Procédure :**

- **1** Effectuez l'une des actions suivantes.
	- Pour accéder à cette fonction à partir d'un bouton préprogrammé, appuyez sur le bouton préprogrammé **Appel téléphonique à accès rapide (une touche)** pour composer le numéro de téléphone préprogrammé. Passez à [étape 4](#page-64-0).
	- **Cou l'** jusqu'à  $\text{Te1}$ , puis appuyez sur le bouton de **sélection du menu** situé directement en dessous de Tél.

L'écran affiche le dernier ID transmis ou reçu.

**2** Pour sélectionner l'ID voulu, effectuez l'une des actions suivantes :

- <span id="page-64-0"></span>• Appuyez sur le bouton de **sélection du menu** situé directement en dessous de Cont pour sélectionner l'ID voulu.
- Appuyez sur le bouton de **sélection du menu** situé directement en dessous de Préc pour aller au dernier numéro composé.
- $\triangle$  ou  $\blacktriangleright$  jusqu'au numéro de téléphone désiré.
- Utilisez le clavier pour entrer le numéro de téléphone.
- **3** Appuyez sur le bouton **PTT** pour composer le numéro de téléphone.
- **4** Tenez la radio à la verticale, à une distance de 2,5 cm à 5 cm de votre bouche.
- **5** Lorsque l'autre personne répond, maintenez le bouton **PTT** enfoncé pour parler. Relâchez le bouton **PTT** pour écouter.
- **6** Appuyez sur **m** pour revenir à l'écran d'accueil.

Voir [Affichages d'appel téléphoniques et d'alertes à la page 55](#page-54-0) pour de plus amples renseignements si l'autre personne ne répond pas à votre appel.

#### **1.7**

# **Basculement entre les modes de fonctionnement répéteur et direct**

#### **Où et quand utiliser :**

Le fonctionnement avec Répéteur consiste à augmenter la portée de la radio en la connectant à d'autres radios à l'aide d'un répéteur. La fréquence d'émission n'est pas la même que celle de la réception.

Le fonctionnement Direct vous permet d'outrepasser le répéteur et de vous connecter directement à une autre radio. La fréquence d'émission est la même que celle de la réception.

#### **Procédure :**

Effectuez l'une des actions suivantes.

- Appuyez sur le commutateur **Répéteur/Direct** préprogrammé pour basculer entre les modes Direct et Répéteur.
- $\{ou\}$  jusqu'à Dir, puis appuyez sur le bouton de **sélection du menu** situé directement en dessous de Dir.

L'écran affiche Mode répéteur si la radio est actuellement en mode Répéteur. L'écran affiche Mode direct ainsi que l'icône Direct si la radio est actuellement en mode direct (pendant le fonctionnement conventionnel seulement).

#### **1.8**

# **Fonction d'écoute**

La fonction d'écoute est utilisée pour vous assurer qu'un canal est libre avant de transmettre.

L'absence de statique sur un canal numérique lorsque les utilisateurs passent de radios analogiques à numériques n'est pas une indication que la radio est en panne.

La technologie numérique atténue le bruit de la transmission en retirant les interférences du signal et en ne laissant passer que la voix et les données pertinentes.

### **1.8.1 Écoute d'un canal**

#### **Où et quand utiliser :**

Effectuez l'une des opérations suivantes pour surveiller un canal. Ces options peuvent être remplaçables les unes par les autres, selon vos préférences et les fonctions programmées.

#### **Procédure :**

- Surveillance d'un canal avec le bouton de **réglage du volume**.
	- a. Sélectionnez la zone et le canal voulus.
	- b. Maintenez le bouton **Réglage du volume** enfoncé pour entendre la tonalité de réglage du volume.
	- c. Réglez le **bouton Réglage du volume** si nécessaire.
	- d. Relâchez le bouton **Réglage du volume**.
	- e. Pour effectuer une transmission, maintenez le bouton **PTT** enfoncé. Le voyant DEL passe au rouge continu.
	- f. Relâchez le bouton **PTT** pour recevoir (écouter).
- Surveillance d'un canal avec le bouton **Moniteur**.
	- a. Appuyez sur le bouton **Écoute** préprogrammé.
	- b. Réglez le **bouton Réglage du volume** si nécessaire.
	- c. Pour effectuer une transmission, maintenez le bouton **PTT** enfoncé.

Le voyant DEL passe au rouge continu.

d. Relâchez le bouton **PTT** pour recevoir (écouter).

L'indicateur du silencieux de porteuse apparaît à l'écran lorsque vous surveillez l'activité d'un canal à l'aide du bouton **Écoute** préprogrammé.

- Surveillance d'un canal à partir du canal de zone sélectionné.
	- a. Sélectionnez la zone et le canal voulus.
	- b. Vérifiez si une transmission est en cours.
	- c. Réglez le **bouton Réglage du volume** si nécessaire.
	- d. Pour effectuer une transmission, maintenez le bouton **PTT** enfoncé. Le voyant DEL passe au rouge continu.
	- e. Relâchez le bouton **PTT** pour recevoir (écouter).

#### **1.8.2 Surveillance du mode conventionnel**

#### **Où et quand utiliser :**

Votre radio peut être préprogrammée pour recevoir des appels Private-Line® (PL).

#### **Procédure :**

**1** Appuyez brièvement sur le bouton **Écoute** pour vérifier s'il y a de l'activité.

L'indicateur de silencieux de porteuse apparaît à l'écran.

**2** Maintenez le bouton **Moniteur** pour définir une opération continue.

La durée pendant laquelle une touche doit être enfoncée est programmable.

**3** Appuyez à nouveau sur le bouton **Écoute** ou sur le bouton **PTT** pour revenir au réglage de silencieux d'origine.

Si vous tentez d'effectuer une transmission sur un canal de réception seulement, une tonalité non valide retentit jusqu'à ce que vous relâchiez le bouton **PTT**.

# <span id="page-67-0"></span>**Fonctions avancées**

Ce chapitre décrit le fonctionnement des fonctions disponibles sur votre radio.

#### **2.1 ViQi**

ViQi est un assistant virtuel qui vous aide à gérer votre radio et effectuer des recherches d'information en utilisant des commandes vocales. Cette fonction est conçue pour la sécurité publique et est active lorsque vous appuyez sur le bouton **ViQi** assigné de la radio, d'un haut-parleur/microphone à distance associé (RSM) ou d'un microphone mobile compatible.

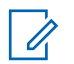

Cette fonction est une fonction payante.

Pour exécuter des requêtes, vous devez vous connecter à CommandCentral. Voir Ouverture de session dans CommandCentral.

### **Partenaire virtuel ViQi**

**AVIS:**

Le partenaire virtuel ViQi vous aide à rechercher des informations telles qu'une plaque d'immatriculation, un permis de conduire et un numéro d'identification de véhicule(VIN); ViQi répond en vous indiquant le résultat de votre recherche.

#### Tableau 1: Demandes au partenaire virtuel ViQi

Le tableau suivant montre les demandes prises en charge par la fonction du partenaire virtuel ViQi et leurs commandes respectives. Utilisez les commandes suivantes suivies des instructions de demande prises en charge pour lancer le partenaire virtuel ViQi :

- « Rechercher... »
- « Vérifier... »
- « Exécuter une... »

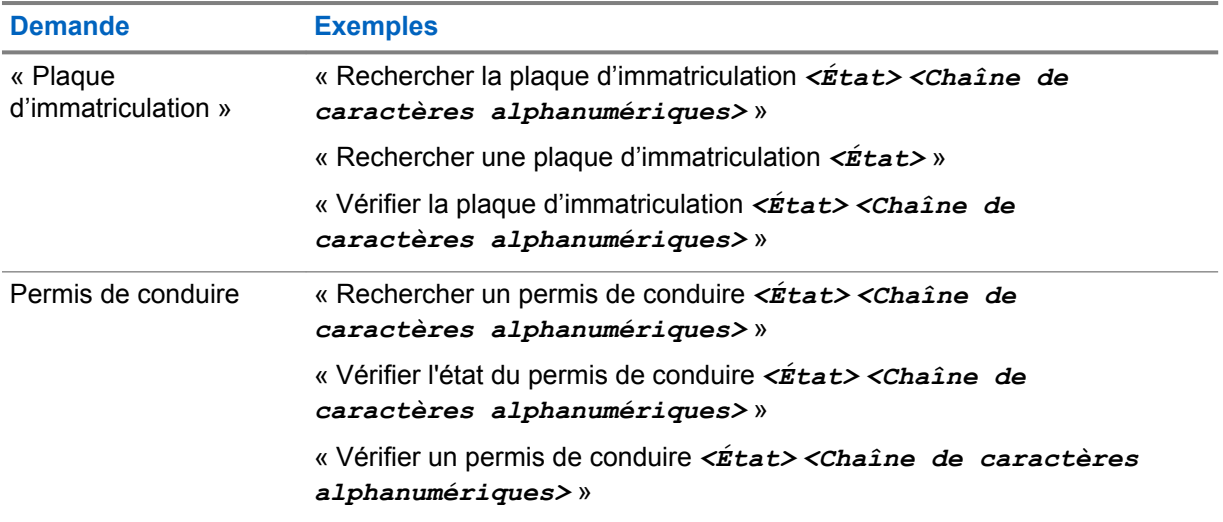

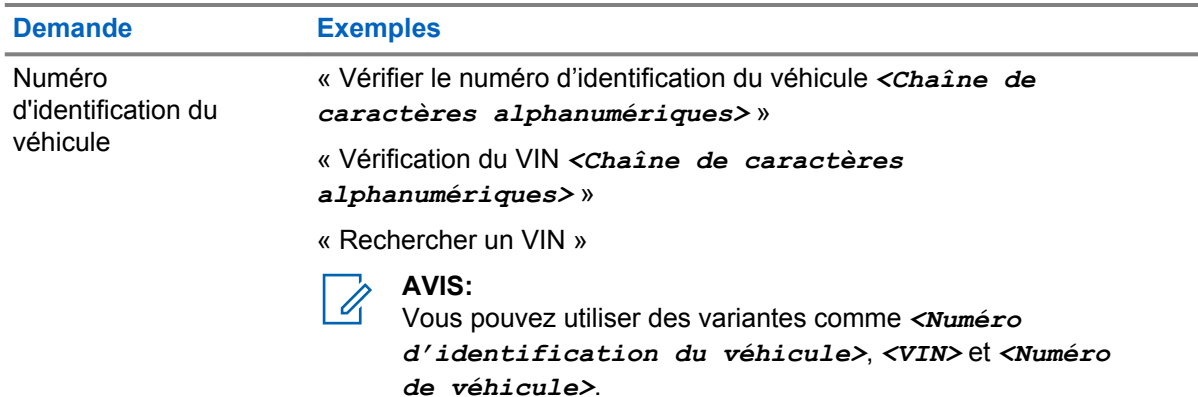

### **2.1.1 Utilisation du partenaire virtuel ViQi**

#### **Préalables :**

Voir [ViQi à la page 68](#page-67-0) pour les demandes prises en charge par cette fonction.

#### **Procédure :**

- **1** Maintenez enfoncé le bouton **ViQi** affecté.
- **2** Lorsque vous entendez une tonalité, énoncez clairement votre demande dans le microphone.
- **3** Relâchez le bouton programmable affecté et attendez la réponse de ViQi.
- **4** Tout au long de votre session, répétez les étapes étape 1 à étape 3 lorsque vous répondez à ViQi. Selon votre demande, vous pouvez également énoncer les demandes suivantes :
	- Pour lire les résultats disponibles, dites « Lire les résultats ».
	- Pour obtenir plus de détails, dites « Plus de détails ».
	- Pour terminer la session avec le partenaire virtuel, dites « Terminer ».

#### **2.2**

# **Fonctions d'appel avancées**

Ce chapitre décrit les fonctions d'appel disponibles sur votre radio.

#### **2.2.1**

### **Appel sélectif (système ASTRO conventionnel seulement)**

Un appel sélectif est un appel acheminé par une radio individuelle de manière confidentielle à une autre radio individuelle.

#### **2.2.1.1 Réception d'un appel sélectif**

#### **Où et quand utiliser :**

Lorsque vous recevez un appel sélectif, la radio présente l'une des indications suivantes :

- Vous entendez deux tonalités d'alerte et le voyant DEL passe au jaune continu pour indiquer que la radio émettrice est toujours en train d'émettre un signal. L'icône de réception d'appel clignote et l'écran affiche Appel reçu.
- Le voyant DEL clignote en vert une fois pour indiquer que la radio émettrice est en attente de réception d'un signal.

Le haut-parleur désactive la sourdine.

#### **Procédure :**

- **1** Tenez la radio à la verticale, à une distance de 2,5 cm à 5 cm de votre bouche.
- **2** Pour parler, maintenez le bouton **PTT** enfoncé. Relâchez le bouton **PTT** pour écouter.

#### **2.2.1.2 Acheminement d'un appel sélectif**

#### **Préalables :**

Votre radio doit être préprogrammée pour vous permettre d'utiliser cette fonction.

#### **Procédure :**

- **1** Effectuez l'une des actions suivantes.
	- Pour accéder à cette fonction à partir d'un bouton préprogrammé, appuyez sur le bouton préprogrammé **Appel sélectif à accès rapide (direct)** pour composer l'ID préprogrammé. Passez à étape 3.
	- $\cdot$   $\blacktriangleleft$  ou  $\blacktriangleright$  jusqu'à  $\text{Appel},$  puis appuyez sur le bouton de **sélection du menu** situé directement en dessous de Appel.

L'écran affiche le dernier ID transmis ou reçu.

- **2** Pour sélectionner l'ID voulu, effectuez l'une des actions suivantes :
	- Appuyez sur le bouton de **sélection du menu** situé directement en dessous de Cnts pour sélectionner l'ID voulu.
	- Appuyez sur le bouton de **sélection du menu** situé directement en dessous de Préc pour aller au dernier numéro composé.
	- $\triangle$  ou  $\blacktriangleright$  jusqu'à l'ID voulu.
	- Utilisez le clavier pour entrer l'ID voulu.
- **3** Tenez la radio à la verticale, à une distance de 2,5 cm à 5 cm (de 1 po à 2 po) de vos lèvres.
- **4** Maintenez le bouton **PTT** enfoncé pour démarrer l'appel sélectif.

L'écran affiche l'ID de la radio cible.

- **5** Relâchez le bouton **PTT** pour écouter.
- **6** Appuyez sur **n** pour revenir à l'écran d'accueil.

#### **2.2.2**

### **Fonction d'appel à un groupe de conversation (fonctionnement conventionnel seulement)**

Cette fonction vous permet de définir un groupe d'utilisateurs du système conventionnel afin qu'ils puissent partager l'utilisation d'un canal conventionnel.

#### **AVIS:**

Les clés de chiffrement sont associées à des groupes de conversation. Lorsque des groupes de conversation sont associés, vous pouvez changer la clé de chiffrement en changeant le groupe de conversation actif. Voir [Fonctionnement sécurisé à la page 117](#page-116-0) pour en savoir davantage.

### **2.2.2.1 Sélection d'un groupe de conversation**

#### **Procédure :**

**1**  $\bullet$  ou  $\bullet$  jusqu'à  $T$ grp et appuyez sur le bouton de **sélection du menu** situé directement en dessous de Tgrp.

L'écran affiche le dernier Groupe de conversation sélectionné et enregistré.

- **2** Effectuez l'une des actions suivantes.
	- $\bullet$  ou  $\bullet$  jusqu'à Préréglage pour sélectionner le groupe de conversation préprogrammé.
	- $\bullet$   $\bullet$  ou  $\bullet$  jusqu'au groupe de conversation désiré.
	- Utilisez le **clavier** pour entrer le numéro du groupe de conversation correspondant dans la liste.
- **3** Appuyez sur le bouton de **sélection du menu** situé directement en dessous de Sél pour enregistrer le groupe de conversation actuellement sélectionnée revenir à l'**écran d'accueil**.

Si la clé de chiffrement associée au groupe est effacée, une tonalité d'échec retentit brièvement et l'écran affiche Échec clé.

Si la clé de chiffrement associée au nouveau groupe de conversation n'est pas autorisée, une tonalité d'échec retentit brièvement et l'écran affiche Clé non valide.

**4** Appuyez sur **n** pour revenir à l'écran d'accueil.

#### **2.2.3 Faire un appel d'état**

#### **Où et quand utiliser :**

Cette fonction vous permet de faire des appels de données au répartiteur au sujet d'un état prédéfini. Chaque état peut comporter un nom d'un maximum de 14 caractères. Un maximum de huit conditions d'état est autorisé.

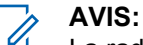

La radio quitte automatiquement cette fonction si la minuterie d'inactivité est activée. La tonalité de sortie de fonction en raison de l'inactivité du menu retentit lorsque la radio quitte la fonction.

#### **Procédure :**

- **1** Effectuez l'une des actions suivantes.
	- Appuyez sur le bouton préprogrammé **Statut**.
	- $\{ou\}$  jusqu'à Stat, puis appuyez sur le bouton de **sélection du menu** situé directement en dessous de Stat.

L'écran affiche le dernier appel d'état confirmé ou le premier état dans la liste.

#### **2** Effectuez l'une des actions suivantes :

- $\bullet$   $\bullet$  ou  $\bullet$  jusqu'au statut voulu.
- Utilisez le **clavier** pour entrer le chiffre correspondant à l'emplacement de l'état dans la liste.
- **3** Appuyez sur le bouton **PTT** pour envoyer l'état.

Lorsque le répartiteur confirme, quatre tonalités se font entendre et l'écran affiche Confirm. reçue. La radio revient au fonctionnement de répartition normal.

Si aucune confirmation n'est reçue, une tonalité grave se fait entendre et l'écran affiche Aucune confirm. reçue.

**4** Appuyez sur **m** pour revenir à l'écran d'accueil.

Vous n'entendez aucun trafic sur les canaux ADF alors que Appels d'état est sélectionné. Si la radio ne détecte aucune activité relative à l'appel d'état durant six secondes, vous entendrez une tonalité d'alerte jusqu'à ce que vous appuyiez sur **m** ou sur le bouton PTT.

#### **2.2.4 Faire un appel de répartition prioritaire**

Si un groupe est saturé, la fonctionnalité de répartition prioritaire vous permet d'appeler le répartiteur dans un autre groupe. Ce groupe est appelé le groupe prioritaire. Chaque groupe ADF peut se voir affecter son propre groupe prioritaire.La répartition prioritaire n'est pas disponible pendant les opérations d'urgence. La fonction de balayage est suspendue lorsque la répartition prioritaire est activée.

#### **Préalables :**

Une console de répartition qui prend en charge cette fonction doit être préprogrammée pour l'utiliser. Consultez votre détaillant ou votre administrateur de système pour obtenir plus de renseignements sur la console de répartition prenant cette fonction en charge.

#### **Procédure :**

**1** Appuyez sur le bouton préprogrammé **Répartition prioritaire**.

Une tonalité se fait entendre et la radio passe en mode de répartition prioritaire. La radio quitte ce mode lorsque la minuterie de délai d'attente de répartition prioritaire expire.

**2** Avant que la minuterie de délai d'attente de répartition prioritaire expire, appuyez sur le bouton **PTT** pour faire une transmission.

L'écran affiche l'alias du groupe prioritaire.

**3** Relâchez le bouton **PTT** pour écouter.

La radio quitte le mode de répartition prioritaire, revient à son groupe d'origine et affiche l'alias du canal d'accueil.

### **2.2.5 Regroupement dynamique (ADF seulement)**

Cette fonction permet au répartiteur de réaffecter temporairement les radios sélectionnées à un canal particulier sur lequel elles peuvent communiquer entre elles. Cette fonction est généralement utilisée pendant les opérations spéciales.

Lorsque votre radio est regroupée dynamiquement, elle reçoit une commande de regroupement dynamique et bascule automatiquement vers le canal regroupé dynamiquement. Vous entendez une tonalité de « gargouillis » et l'écran affiche le nom du canal regroupé dynamiquement.

Lorsque le répartiteur annule le regroupement dynamique, la radio retourne automatiquement à la zone et au canal que vous utilisiez auparavant.

Si vous tentez d'accéder à une zone réservée ou à un canal réservé en tant que mode regroupé dynamiquement pour d'autres utilisateurs, une tonalité non valide se fait entendre.
#### **2.2.5.1 Demande de reprogrammation (ADF seulement)**

#### **Où et quand utiliser :**

Cette fonction vous permet de demander une nouvelle attribution de regroupement dynamique au répartiteur.

#### **Procédure :**

Effectuez l'une des actions suivantes.

- Appuyez sur le bouton préprogrammé **Demande de reprogrammation** pour envoyer une demande de reprogrammation au répartiteur.
- $\cdot$   $\bullet$  ou  $\cdot$  jusqu'à Dmnd rpr, puis appuyez sur le bouton de **sélection du menu** situé directement en dessous de  $Dmnd$  rpr pour envoyer une demande de reprogrammation au répartiteur.

L'écran affiche Dem. de reprog. et Attendre svp.

Si cinq bips retentissent, le répartiteur a confirmé la demande de reprogrammation. L'écran affiche Reçu et la radio revient à l'**écran d'accueil**.

Si le répartiteur ne confirme pas la demande de reprogrammation en moins de six secondes, une tonalité grave retentit et l'écran affiche Aucune confirm. reçue. Essayez de nouveau ou appuyez

sur **m** pour annuler et revenir à l'écran d'accueil.

#### **2.2.5.2**

### **Classification des radios regroupées**

Le répartiteur peut classer les radios regroupées en deux catégories : Sélection activée ou Sélection désactivée.

#### **Sélection activée**

Les radios dont la sélection est activée peuvent accéder à n'importe quel canal disponible, y compris le canal de regroupement dynamique, lorsque vous avez sélectionné la position de regroupement dynamique.

#### **Sélection désactivée**

Les radios dont la sélection n'est pas activée ne peuvent pas changer de canal lorsqu'elles sont regroupées dynamiquement. La radio est forcée à rester sur le canal de regroupement dynamique.

Les fonctions de balayage et d'appel privé ne sont pas disponibles lorsque votre radio est réglée sur Sélection désactivée.

**2.2.6**

### **Programmation de zone dynamique (DZP)**

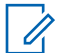

#### **AVIS:**

Votre radio doit être préprogrammée de manière à vous permettre d'utiliser cette fonction. Cette fonction n'est offerte que si au moins une zone de la radio est une zone non dynamique.

Cette fonction offre une ou plusieurs zones dynamiques pour stocker les canaux fréquemment utilisés, qu'ils soient conventionnels ou ADF. Ces canaux dynamiques sont enregistrés à partir de canaux préexistants (non dynamiques) sur la radio. Cela permet d'épargner le temps et les efforts nécessaires pour parcourir de façon habituelle les zones de travail et les canaux. L'utilisateur peut également supprimer ou mettre à jour la liste dans la zone dynamique.

#### **2.2.6.1**

### **Accès à la zone dynamique pour sélectionner un canal dynamique**

#### **Procédure :**

**1**  $\{ou\}$  jusqu'à  $\text{zone}$ , puis appuyez sur le bouton de **sélection du menu** situé directement en dessous de Zone.

L'écran affiche la fenêtre **Zone**.

- $2 \implies$  ou  $\blacktriangleright$  jusqu'à <# Canaux de zone dynamique>.<sup>3</sup>
- **3** Effectuez l'une des actions suivantes.
	- Appuyez sur le bouton de **sélection du menu** en dessous de Sél pour la sélection.
	- Appuyez sur le bouton de sélection du menu en dessous de Quitter pour quitter.

Si vous avez sélectionné l'une des listes de canaux de zone dynamique, la radio revient à l'écran **d'accueil** et affiche <# canaux de zone dynamique>.

Si vous avez sélectionné Quitter sans choisir de liste de canaux de zone dynamique, la radio revient à l'écran d'**Accueil** sans modification.

#### **2.2.6.2**

### **Enregistrement d'un canal dans la zone dynamique à partir de la sélection de la liste**

#### **Préalables :**

Pour réaliser cette opération, la radio doit être dans la zone dynamique.

#### **Procédure :**

- **1**  $\bullet$  ou  $\bullet$  jusqu'à  $\text{ZnPr}$ . Appuyez sur le bouton de **sélection du menu** situé directement en dessous de ZnPr pour afficher l'écran **Zone du programme**.
- **2** Appuyez sur le bouton de **Sélection de menu** directement en dessous de Modifier.

La radio affiche l'écran **Options rech.**

**3** △ ou <del>◆</del> jusqu'à Sélection de liste. Appuyez sur le bouton de sélection du menu situé directement en dessous de Sél .

La radio affiche l'écran **Sélect. Zone**.

**4 △** ou <del>▼</del> jusqu'à la zone requise. Appuyez sur le bouton de **sélection du menu** situé directement en dessous de Sél .

La radio affiche l'écran **Sélect canal**.

**5** △ ou → jusqu'au canal voulu. Appuyez sur le bouton de **sélection du menu** situé directement en dessous de Sél .

L'écran affiche le message Canal mis à jour.

**6** Appuyez sur le bouton de **sélection du menu** situé en dessous de Quit pour revenir à l'écran **d'accueil**.

 $3$  Le symbole # indique le numéro de canal (de 1 à 16) sur le bouton de sélection à 16 positions.

#### **2.2.6.3**

### **Enregistrement d'un canal dans la zone dynamique à partir du nom du canal**

#### **Préalables :**

Pour réaliser cette opération, la radio doit être dans la zone dynamique.

#### **Procédure :**

- **1** ↓ ou jusqu'à ZnPr puis appuyez sur le bouton de **sélection du menu** situé directement en dessous de ZnPr pour accéder à la **Zone du programme**.
- **2** Appuyez sur le bouton de **Sélection de menu** directement en dessous de Modifier.

La radio affiche l'écran **Options rech.**.

**3 △** ou <del>▼</del> jusqu'à Nom de canal, puis appuyez sur le bouton de **sélection du menu** situé directement en dessous de Sél .

L'écran affiche un curseur clignotant sur l'écran **Nom canal**.

- **4** Utilisez le **clavier** pour entrer ou modifier le nom du canal.
- **5** Appuyez sur le bouton de **sélection du menu** situé directement en dessous de Rech une fois l'entrée terminée afin de lancer la recherche.

Vous pouvez annuler cette opération à cette étape en appuyant sur le bouton de **sélection du menu** situé directement en dessous de Ann. et revenir à l'écran **Options de recherche**.

L'écran affiche Recherche…. Une fois la recherche terminée, l'écran affiche Canal mis a jour.

Si vous lancez une recherche pour une entrée vide, l'écran affiche Entrée non valide.

Si l'entrée ne correspond à rien, l'écran affiche Can non trouvé. Répétez l'opération à partir de étape 4 ou étape 5 pour faire une autre recherche.

**6** Appuyez sur **m** pour revenir à l'écran d'accueil.

#### **2.2.6.4 Suppression d'un canal dans la zone dynamique**

#### **Préalables :**

Pour réaliser cette opération, la radio doit être dans la zone dynamique.

#### **Procédure :**

**1**  $\{ou\}$  jusqu'à  $\text{ZnPr}$  puis appuyez sur le bouton de **sélection du menu** situé directement en dessous de ZnPr pour accéder à la **Zone du programme**.

L'écran affiche la liste des canaux dynamiques.

**2 △** ou <del>▼</del> jusqu'au canal dynamique enregistré, puis appuyez sur le bouton de **sélection du menu** situé directement en dessous de Suppr.

L'écran affiche **Canal supprimé**.

**3** Appuyez sur le bouton de **sélection du menu** situé en dessous de Quitter pour revenir à l'écran **d'accueil**.

L'écran d'**accueil** affiche <Canaux de zone dynamique>.

Si le canal supprimé est le canal d'accueil, l'écran d'accueil affiche <Nom de zone>+ « Vide ».

### **2.2.7 Clonage de zone à zone**

Le clonage de zone à zone permet de cloner les zones conventionnelles d'une radio à une autre.

Cette fonction vous permet de sélectionner les zones suivantes à partir d'une radio source et de les cloner dans une radio cible.

- Zones activées pour le clonage
- Zones dynamiques
- Ligne privée multiple (MPL)

Vous pouvez cloner les zones en connectant la radio source et la radio cible avec un câble de clonage. La radio cible doit être numérique et être compatible avec la bande et la classe FCC de la radio source.

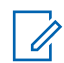

**AVIS:** Cette fonction est applicable pour les modèles à clavier complet et les modèles à clavier limité.

### **2.2.7.1 Clonage des zones**

#### **Procédure :**

- **1** Sur la radio source, appuyez sur le bouton de **sélection du menu** situé directement en dessous de Clon.
- **2** Appuyez sur le bouton de **sélection de menu** situé directement en dessous de Sél pour sélectionner la zone source.
- **3** Lors de la connexion à la radio cible, l'un des scénarios suivants se produit :
	- Si la radio est compatible, la radio affiche le message Radio cible connectée. Passez à étape 4.
	- Si la radio n'est pas compatible, la radio affiche Radio cible incompatible. Appuyez sur le bouton de **sélection du menu** situé directement en dessous de Ok; la radio revient alors à l'écran précédent.

Une fois que la connexion est établie, l'état du clonage de zone s'affiche du côté droit.

- **4** Appuyez sur le bouton de **sélection du menu** situé directement en dessous de Suivant pour accepter la sélection de zone source. L'un des événements suivants se produit :
	- Si l'utilisateur sélectionne une zone source unique, appuyez sur le bouton de **sélection du menu** situé directement en dessous de Sél pour sélectionner les zones cibles pour le clonage.
	- Si l'utilisateur sélectionne des zones sources multiples, la radio affiche  $\text{confirmer } \text{ la }$ cible, puis affiche automatiquement les zones cibles sélectionnées et le mappage des zones sources.
	- Si les zones sources multiples sélectionnées se situent au-delà de la dernière zone cible clonable, la radio affiche en alternance <#>10 zones sources non sélectionnées et Sél. dépass. max. zone cible.

**5** Appuyez sur le bouton de **sélection du menu** situé directement en dessous de Clon pour démarrer le clonage.

La radio affiche Entrer mot de passe si la zone cible protégée est sélectionnée.

**6** Entrez le mot de passe et appuyez sur le bouton de **sélection du menu** situé directement en dessous de Ok pour démarrer le clonage.

La radio affiche Clonage...<Zone de clonage courante>. L'un des événements suivants se produit :

- Si le clonage est réussi, une tonalité retentit, la radio affiche Clonage réussi et l'alias de la zone source s'affiche à droite.
- Si le clonage échoue, une tonalité se fait entendre et la radio affiche Échec du clonage. Appuyez sur le bouton **Précédent** pour accéder à la liste de zone source.
- Si l'utilisateur appuie sur le bouton **Accueil**, la radio annule le clonage.

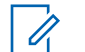

**AVIS:**

La radio cible passe en mode de programmation pendant le clonage et se réinitialise une fois que le clonage est terminé.

#### **2.3 Contacts**

La fonction Contacts constitue le carnet d'adresses de votre radio. Chaque entrée correspond à un alias (nom) ou à un ID (numéro) que vous utilisez pour faire un appel.

Les entrées de contact sont triées alphabétiquement en fonction des alias des entrées. Jusqu'à cinq ID correspondant à différents types d'appels peuvent être associés à chaque alias.

De plus, chaque entrée, selon le contexte (conventionnel, ADF ou téléphone), est associée à un ou à plusieurs des types d'appels suivants :

- Appel téléphonique
- Appel privé
- Appel sélectif
- Avertissement d'appel

Chaque entrée des contacts contient les renseignements suivants :

- Alias d'appel (nom)
- ID d'appel (numéro)
- Type d'appel (icône)
- ID de WACN (ID ADF ASTRO 25 uniquement)
- ID du système

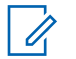

#### **AVIS:**

Votre radio doit être préprogrammée pour vous permettre d'ajouter, de modifier ou de supprimer des contacts.

Votre radio prend également en charge un maximum de 50 listes d'appels. Chaque liste peut contenir jusqu'à 100 ID.

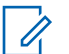

#### **AVIS:**

Un certain nombre de contacts par liste d'appels est préprogrammé sur votre radio. Pour obtenir des renseignements supplémentaires, adressez-vous à votre détaillant ou à votre administrateur de système.

#### **2.3.1**

## **Passer un appel individuel à partir des contacts**

#### **Préalables :**

Votre radio doit être préprogrammée de manière à vous permettre d'utiliser cette fonction.

#### **Procédure :**

**1**  $\{ou\}$  jusqu'à Cnts, puis appuyez sur le bouton de **sélection du menu** situé directement en dessous de Cnts.

Les entrées sont triées alphabétiquement.

- **2** △ ou → jusqu'à l'alias d'abonné désiré.
- **3** Effectuez l'une des actions suivantes.
	- Appuyez sur le bouton de **sélection du menu** situé directement en dessous de Optn et passez à l'étape suivante.
	- $\cdot$   $\mid$  ou  $\mid$  pour faire défiler les ID disponibles pour l'alias d'abonné désiré, puis passez à l'étape étape 6.
- **4 △** ou <del>▼</del> jusqu'à Appel, puis appuyez sur le bouton de **sélection du menu** situé directement en dessous de Sél.
- $5 \nightharpoonup \nightharpoonup$  ou  $\blacktriangleright$  pour sélectionner le type d'appel.
- **6** Tenez la radio à la verticale, à une distance de 2,5 cm à 5 cm de votre bouche.
- **7** Pour passer l'appel, appuyez sur le bouton de conversation **PTT**. L'écran affiche l'alias de l'abonné durant l'appel.
- **8** Pour parler, maintenez le bouton **PTT** enfoncé. Relâchez le bouton **PTT** pour écouter. Le voyant DEL passe au rouge continu lorsque le bouton **PTT** est enfoncé.

S'il n'y a aucune activité vocale pendant une durée programmée, l'appel prend fin. Si l'appel atteint la durée de sonnerie maximale, l'appel prend fin.

### **2.3.2 Ajout d'une nouvelle entrée de contact**

#### **Procédure :**

**1**  $\bullet$  ou  $\bullet$  jusqu'à  $\circ$ ont, puis appuyez sur le bouton de **sélection du menu** situé directement en dessous de Cont.

Les entrées sont triées alphabétiquement.

- **2 △** ou <del>▼</del> jusqu'à [Nouv. contact], puis appuyez sur le bouton de **sélection du menu** situé directement en dessous de Sél .
- $3 \nightharpoonup \text{ou} \rightarrow \text{jusqu'}$ à Nom, puis appuyez sur le bouton de **sélection du menu** situé directement en dessous de Modifier.

L'écran affiche Modifier nom et un curseur clignotant apparaît.

**4** Utilisez le **pavé numérique** pour entrer le nom et appuyez sur le bouton de **sélection du menu** situé directement en dessous de Ok une fois le nom entré.

Pour annuler cette opération, appuyez sur le bouton de **sélection du menu** sur le bouton de sélection du menu situé directement en dessous de Ann. pour revenir à l'écran précédent.

- **5**  $\bullet$  ou  $\bullet$  jusqu'à [Ajout num], puis appuyez sur le bouton de **sélection du menu** situé directement en dessous de Sél .
- **6**  $\bullet$  **ou**  $\bullet$  jusqu'à Numéro 1, puis appuyez sur le bouton de **sélection du menu** situé directement en dessous de Modifier.

L'écran affiche Modifier num. 1 et un curseur clignotant apparaît.

**7** Utilisez le **pavé numérique** pour entrer le numéro et appuyez sur le bouton de **sélection du menu** situé directement en dessous de Ok une fois le numéro entré.

Pour annuler cette opération, appuyez sur le bouton de **sélection du menu** sur le bouton de sélection du menu situé directement en dessous de Ann. pour revenir à l'écran précédent.

- **8** Effectuez l'une des actions suivantes pour l'information que vous devez ajouter au nom actuel :
	- $\triangle$  ou  $\triangle$  jusqu'à  $\text{Type } 1$ , puis appuyez sur le bouton de **sélection du menu** situé directement en dessous de Modifier. ou jusqu'au mode désiré, puis appuyez sur le bouton de **sélection du menu** situé directement en dessous de Ok.
	- Répétez les étapes étape 6 à étape 7 pour entrer ou modifier les ID de système existants.
	- Répétez les étapes étape 5 à étape 7 pour ajouter un nouveau numéro.
- **9** Quand vous avez fini, appuyez sur le bouton de **sélection du menu** situé directement en dessous de Terminé .

L'écran affiche <Entrée> enregistrée, confirmant que l'entrée du contact a été ajoutée. La radio revient à l'affichage principal des **contacts**.

### **2.3.3 Suppression d'une entrée de contact**

#### **Procédure :**

**1**  $\{ou\}$  jusqu'à Cont, puis appuyez sur le bouton de **sélection du menu** situé directement en dessous de Cont.

Les entrées sont triées alphabétiquement.

- **2 △** ou <del>▼</del> jusqu'à l'entrée que vous souhaitez supprimer, puis appuyez sur le bouton de sélection du menu situé directement en dessous de Optn.
- **3 △**  $\omega$   $\rightarrow$  jusqu'à Sup , puis appuyez sur le bouton de **sélection du menu** situé directement en dessous de Sél.

```
L'écran affiche <Entrée> conf. suppr.?.
```
**4** Appuyez sur le bouton de **sélection du menu** situé directement en dessous deOui pour retirer l'entrée ou de Aucun pour annuler et revenir à l'affichage principal des contacts.

L'écran affiche <Entrée> supprimé et la radio revient à l'écran principal de Contacts.

### **2.3.4 Ajout d'un contact à une liste d'appels**

#### **Procédure :**

**1**  $\bullet$  ou  $\bullet$  jusqu'à  $\circ$ ont, puis appuyez sur le bouton de **sélection du menu** situé directement en dessous de Cont.

Les entrées sont triées alphabétiquement.

- **2 △**  $\omega$   $\vee$  jusqu'à l'entrée que vous souhaitez ajouter et appuyez sur le bouton de **sélection du menu** situé directement en dessous de Optn .
- **3**  $\bullet$  ou  $\bullet$  jusqu'à Aj Liste App et appuyez sur le bouton de **sélection du menu** directement en dessous de Sél .
- **4** Effectuez l'une des actions suivantes :
	- $\rightarrow \infty$  ou  $\rightarrow$  jusqu'à la liste d'appels voulue et appuyez sur le bouton de **sélection du menu** situé directement en dessous de Ajouter pour l'ajouter à la liste d'appels.
	- $\bullet$  ou  $\bullet$  jusqu'à Annul pour annuler et revenir à l'écran principal des contacts.

L'écran affiche Attendre svp pendant un moment, avant d'afficher <Entrée> ajouté à la liste d'appels, confirmant l'ajout du contact à la liste.

La radio revient à l'écran principal des **Contacts**.

### **2.3.5 Suppression d'un contact d'une liste d'appels**

#### **Procédure :**

**1**  $\bullet$  ou  $\bullet$  jusqu'à  $\circ$ ont, puis appuyez sur le bouton de **sélection du menu** situé directement en dessous de Cont.

Les entrées sont classées alphabétiquement.

- **2 △** ou <del>▼</del> jusqu'à l'entrée que vous souhaitez supprimer, puis appuyez sur le bouton de **sélection du menu** situé directement en dessous de Optn .
- **3** △ ou → jusqu'à Sup Liste App, puis appuyez sur le bouton de sélection du menu situé directement en dessous de Sél .

L'écran affiche Supprimer <Entrée> De liste app.?.

**4** Appuyez sur le bouton de **sélection du menu** situé directement en dessous de Oui pour retirer l'entrée de la liste d'appels ou de Non pour annuler et revenir à l'affichage principal des **contacts**.

L'écran affiche Attendre svp pendant un moment, avant d'afficher <Entrée> retiré de liste d'app, confirmant le retrait du contact de la liste.

La radio revient à l'écran principal des **Contacts**.

#### **2.3.6**

### **Méthodes de modification d'un contact dans une liste d'appels**

Cette fonction vous permet de modifier des contacts dans une liste d'appel.

### **2.3.6.1 Modification de l'alias d'une entrée**

#### **Procédure :**

**1**  $\bullet$  ou  $\bullet$  jusqu'à  $\circ$ ont, puis appuyez sur le bouton de **sélection du menu** situé directement en dessous de Cont.

Les entrées sont classées alphabétiquement.

- **2 △**  $\omega$   $\rightarrow$  jusqu'à l'entrée que vous souhaitez modifier, puis appuyez sur le bouton de **sélection du menu** situé directement en dessous de Optn.
- **3**  $\bullet$  ou  $\bullet$  jusqu'à Modifier, puis appuyez sur le bouton de **sélection du menu** situé directement en dessous de Sél .
- **4**  $\bullet$  ou  $\bullet$  jusqu'à l'alias de l'entrée que vous souhaitez modifier, puis appuyez sur le bouton de **sélection du menu** situé directement en dessous de Modifier .

Un curseur clignotant apparaît.

**5** Utilisez le **pavé numérique** pour modifier le nom et appuyez sur le bouton de **sélection du menu** situé directement en dessous de Ok une fois terminé.

L'écran de **Mod. contact** s'affiche.

**6** Appuyez sur le bouton de **sélection du menu** situé directement en dessous de Terminé pour enregistrer vos changements et revenir à l'affichage principal des **contacts**.

### **2.3.6.2 Modification de l'ID d'une entrée**

#### **Procédure :**

1  $\{ou\}$  jusqu'à Cont, puis appuyez sur le bouton de **sélection du menu** situé directement en dessous de Cont.

Les entrées sont classées alphabétiquement.

- **2 △**  $\omega$   $\bullet$  jusqu'à l'entrée que vous souhaitez modifier, puis appuyez sur le bouton de **sélection** du menu situé directement en dessous de Optn.
- **3 △**  $\omega$   $\bullet$  jusqu'à Modifier, puis appuyez sur le bouton de **sélection du menu** situé directement en dessous de Sél .
- **4** ou jusqu'à l'entrée que vous souhaitez modifier, puis appuyez sur le bouton de **sélection du menu** situé directement en dessous de Modifier .

Un curseur clignotant apparaît.

**5** Utilisez le pavé numérique pour modifier le numéro et appuyez sur le bouton de **sélection du menu** situé directement en dessous de Ok une fois terminé.

L'écran de **Mod. contact** s'affiche.

**6** Appuyez sur le bouton de **sélection du menu** situé directement en dessous de Terminé pour enregistrer vos changements et revenir à l'affichage principal des **contacts**.

### **2.3.6.3 Modification d'un type d'appel**

#### **Procédure :**

**1**  $\bullet$  ou  $\bullet$  jusqu'à  $\circ$ ont, puis appuyez sur le bouton de **sélection du menu** situé directement en dessous de Cont.

Les entrées sont triées alphabétiquement.

- **2 △**  $\omega$   $\rightarrow$  jusqu'à l'entrée que vous souhaitez modifier, puis appuyez sur le bouton de **sélection du menu** situé directement en dessous de Optn.
- **3 △ ou ▼** jusqu'à Modifier, puis appuyez sur le bouton de **sélection du menu** situé directement en dessous de Sél.
- **4 △** ou  $\blacktriangleright$  jusqu'à Type et appuyez sur le bouton de **sélection du menu** situé directement en dessous Modifier .
- **5**  $\rightarrow$  ou  $\rightarrow$  pour sélectionner parmi la liste des types d'appels disponibles, puis appuyez sur le bouton de **sélection du menu** situé directement en dessous de Ok.

L'écran de **Mod. contact** s'affiche.

**6** Appuyez sur le bouton de **sélection du menu** situé directement en dessous de Terminé pour enregistrer vos changements et revenir à l'affichage principal des **contacts**.

### **2.3.7 Affichage des détails d'un contact**

#### **Procédure :**

**1** ↓ ou iusqu'à Cont, puis appuyez sur le bouton de **sélection du menu** situé directement en dessous de Cont.

Les entrées sont classées alphabétiquement.

- **2 △**  $\omega$   $\psi$  jusqu'à l'entrée que vous souhaitez afficher, puis appuyez sur le bouton de **sélection du menu** directement en dessous de Optn .
- **3 △**  $\omega$   $\bullet$  jusqu'à  $\sqrt{2}$  ir et appuyez sur le bouton de **sélection du menu** situé directement en dessous de Sél.

L'écran affiche tous les numéros associés à l'entrée.

### **2.4 Listes de balayage**

Les listes de balayage sont créées et affectées à des canaux ou à des groupes individuels. Votre radio recherche l'activité vocale en utilisant le cycle de la séquence canal/groupe spécifiée dans la liste de balayage du canal ou du groupe actuel.

Votre radio prend en charge différents types de listes de balayage :

- Liste de balayage de suivi prioritaire ADF
- Liste de balayage conventionnel
- Liste de balayage de groupes

Veuillez consulter un technicien radio qualifié pour connaître le nombre maximal de listes de balayage pouvant être préprogrammées sur votre radio.

### <span id="page-82-0"></span>**2.4.1 Balayage prioritaire intelligent**

La fonction de balayage prioritaire intelligent permet l'ajout ou la suppression de canaux conventionnels et de groupes de conversation ADF dans des systèmes multiples à partir des listes de balayage prioritaire.

Vous pouvez ajouter ou supprimer des membres dans la liste de balayage prioritaire et attribuer des priorités en utilisant le bouton **Programmation de liste de balayage**. La radio affiche le niveau de priorité du membre balayé.

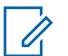

#### **AVIS:**

Le membre d'un canal de priorité 1 ou de priorité 2 peut appartenir à deux systèmes de balayage de groupe de conversation différents.

Lorsque la radio capte un canal dans la liste de balayage prioritaire intelligent, la radio un membre ayant un niveau de priorité supérieur dans le même système ADF ou conventionnel.

### **2.4.2 Affichage d'une Liste de balayage**

#### **Procédure :**

- **1**  $\bullet$  ou  $\bullet$  jusqu'à LisBal et appuyez sur le bouton de **sélection du menu** situé directement en dessous de LisBal.
- **2**  $\triangle$  ou  $\triangle$  pour afficher les membres de la liste.
- **3** Appuyez sur **n** pour quitter l'affichage actuel et revenir à l'écran d'accueil.

### **2.4.3 Modifier la liste de balayage**

#### **Où et quand utiliser :**

Cette fonction vous permet de modifier les membres et les priorités d'une liste de balayage.

#### **Procédure :**

- **1** Effectuez l'une des actions suivantes.
	- Maintenez votre doigt sur le bouton préprogrammé **Programmation de la liste de balayage** (bouton latéral).
	- Réglez le commutateur préprogrammé **Programmation de la liste de balayage** à la position de programmation.
	- $\bullet$  ou  $\bullet$  jusqu'à LisBal, puis appuyez sur le bouton de **sélection du menu** situé directement en dessous de LisBal.

L'écran affiche les listes qui peuvent être modifiées.

- $2 \nightharpoonup \text{ou} \blacktriangleright$  jusqu'à l'entrée que vous souhaitez modifier.
- **3** Effectuez l'une des actions suivantes.
	- Appuyez sur le bouton de **sélection du menu** situé directement en dessous de Sél pour ajouter ou modifier une priorité pour le canal actuellement affiché dans la liste de balayage.
	- Appuyez sur le bouton de **sélection du menu** situé directement en dessous de Sup pour supprimer le canal actuellement affiché de la liste de balayage.
	- Appuyez sur le bouton de **sélection du menu** situé directement en dessous de Rapp pour voir le membre suivant dans la liste de balayage.
- **4** Effectuez l'une des actions suivantes pour sélectionner un autre canal qui doit être ajouté ou supprimé, puis répétez l'étape [étape 3](#page-82-0). Sinon, passez à l'étape suivante.
	- $\triangle$  ou  $\blacktriangleright$  jusqu'au canal désiré.
	- Utilisez le clavier pour entrer le nom du canal désiré.
	- Utilisez le bouton de **sélection à 16 positions** pour sélectionner le canal.
- **5** Effectuez l'une des actions suivantes.
	- Réglez le commutateur **Programmation de la liste de balayage** dans une position autre que celle de programmation.
	- Appuyez sur  $\widehat{\mathbf{n}}$  pour quitter la programmation de la liste de balayage et revenir à l'écran d'accueil.

Consultez la section Affichage et modification de l'état de priorité à la page 84 pour en savoir plus sur la façon d'ajouter et/ou de changer une priorité pour le canal actuellement affiché dans la liste de balayage.

### **2.4.4 Modification de l'état de la liste de balayage**

#### **Procédure :**

- **1** Effectuez l'une des actions suivantes.
	- Maintenez votre doigt sur le bouton préprogrammé **Programmation de la liste de balayage** (bouton latéral).
	- Réglez le commutateur préprogrammé **Balayage de la liste de programmation** à la position de programmation.

L'écran affiche l'icône du mode de programmation et le premier membre de la liste.

- **2**  $\blacktriangle$  ou  $\blacktriangleright$  jusqu'au membre que vous souhaitez modifier.
- **3** Effectuez l'une des actions suivantes.
	- Appuyez une fois sur le bouton **Sélection** pour ajouter le canal actuellement affiché à la liste de balayage.
	- Appuyez une ou plusieurs fois sur le bouton **Sélection** pour changer l'icône d'état de la liste de balayage du canal actuellement affiché.
- **4** Effectuez l'une des actions suivantes.
	- $\bullet \quad \bullet$  ou  $\rightarrow$  pour sélectionner d'autres membres de la liste dont vous souhaitez changer l'état de balayage.
	- Utilisez le **clavier** pour aller directement au membre de la liste de balayage.
	- Utilisez le bouton de **sélection à 16 positions** pour sélectionner un autre membre de la liste de balayage.
- **5** Réglez le commutateur **Programmation de la liste de balayage** dans une position autre que celle de programmation.

### **2.4.5 Affichage et modification de l'état de priorité**

#### **Procédure :**

Effectuez l'une des actions suivantes.

- Appuyez sur le bouton de **sélection du menu** directement en dessous de Sél une ou plusieurs fois pour modifier l'état de priorité du canal affiché en cours.
- Appuyez une ou plusieurs fois sur le bouton **Sélection** pour basculer entre les différents états des icônes d'état de la liste de balayage pour le canal actuellement affiché.

La radio affiche l'une des icônes d'état de priorité et scénarios suivants :

- Une icône de **balayage** indique que le canal actuel dans la liste de balayage est un canal non prioritaire. Le voyant DEL passe au vert continu.
- Une icône de**balayage de canal de priorité 1** indique que le canal actuel apparaît dans la liste de balayage en tant que canal de priorité 1. Le voyant DEL clignote rapidement en vert. Vous entendez tout le trafic du canal de priorité 1, peu importe le trafic sur les canaux non prioritaires.
- Une icône de **balayage de canal de priorité 2** indique que le canal actuel apparaît dans la liste de balayage en tant que canal de priorité 2. Le voyant DEL clignote en vert.
- Aucun icône signifie que le canal actuel a été supprimé de la liste de balayage.

### **2.5 Balayage**

Cette fonction vous permet d'écouter le trafic sur différents canaux en balayant une liste préprogrammée de canaux.

### **2.5.1 Activer ou désactiver le balayage**

#### **Procédure :**

Effectuez l'une des actions suivantes.

- Appuyez sur le bouton préprogrammé **Balayage** pour basculer entre Balayage actif ou Balayage inact pour démarrer ou interrompre le balayage.
- Tournez le commutateur préprogrammé **Balayage** à la position **balayage actif** ou **Balayage inact** pour démarrer ou interrompre le balayage.
- $\{ou\}$  jusqu'à Balayage et appuyez sur le bouton de **sélection du menu** situé directement en dessous de Balayage.

Si le balayage est activé, l'écran affiche  $B_{\text{alayage}}$  actif ainsi que l'icône d'état du balayage.

Si le balayage est désactivé, l'écran affiche Balayage inact.

La radio revient à l'écran d'accueil.

#### **2.5.2**

### **Effectuer un changement de priorité dynamique (balayage classique seulement)**

#### **Où et quand utiliser :**

Lorsque la radio effectue un balayage, la fonction de changement de priorité dynamique vous permet de définir n'importe quel canal d'une liste de balayage (à l'exception du canal de priorité 1) en tant que canal de priorité 2.

Ce changement demeure en vigueur jusqu'à ce que le balayage soit désactivé. Le balayage revient alors à son réglage par défaut.

#### **Procédure :**

- Effectuer un changement de priorité dynamique au moyen du bouton préprogrammé **Priorité dynamique** :
	- a. Lorsque la radio capte le canal défini comme étant le nouveau canal de priorité 2, appuyez sur le bouton préprogrammé **Priorité dynamique**.

La radio continuera à balayer les autres canaux de la liste.

#### **2.5.3**

### **Supprimer un canal nuisible**

#### **Où et quand utiliser :**

Si un canal émet continuellement des appels indésirables ou du bruit (canal « nuisible »), vous pouvez éliminer temporairement ce canal indésirable de la liste de balayage.

Cette fonctionnalité ne s'applique pas aux canaux prioritaires ou au canal de transmission désigné.

#### **Procédure :**

Lorsque la radio est verrouillée sur le canal à supprimer, effectuez l'une des actions suivantes :

- Appuyez sur le bouton préprogrammé **Suppression des nuisances**.
- $\bullet$  ou **i** jusqu'à Nuis et appuyez sur le bouton de **sélection du menu** situé directement en dessous de Nuis.

La radio continuera à balayer les autres canaux de la liste.

### **2.5.4 Restauration d'un canal nuisible**

#### **Procédure :**

Pour restaurer le canal nuisible supprimé, effectuez l'une des actions suivantes :

- Arrêtez et relancez un balayage.
- Changez de canal, puis revenez au canal d'origine.
- Éteignez, puis rallumez la radio.

L'administrateur de système peut désactiver la suppression d'un canal nuisible.

#### **2.6**

# **Envoi d'un avis d'alerte d'appel**

Cette fonction permet à votre radio de fonctionner comme un téléavertisseur.

Même lorsque des utilisateurs sont loin de leur radio ou ne peuvent entendre celle-ci, vous pouvez tout de même leur envoyer des alertes d'appel individuelles. Vous pouvez également vérifier si une radio est active sur le système.

Selon la façon dont votre radio est programmée, s'il n'y a pas de réponse après la durée de sonnerie maximale ou lorsque vous tenez le bouton **PTT** enfoncé pendant un appel privé amélioré, la radio envoie automatiquement une alerte d'appel.

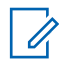

**AVIS:**

Cette fonction doit être préprogrammée par un technicien radio qualifié.

### **2.6.1 Réception d'un avis d'alerte d'appel**

#### **Où et quand utiliser :**

Lorsque vous recevez un avis d'alerte d'appel, quatre tonalités d'alerte répétées retentissent et le voyant DEL clignote en vert. Les icônes de réception d'appel clignotent et l'écran affiche Avis reçu.

#### **Procédure :**

Appuyez sur n'importe quel bouton pour effacer l'alerte d'appel.

Voir [Appel à un groupe de conversation à la page 62](#page-61-0) ou [Acheminement d'un appel privé \(système ADF](#page-62-0) [seulement\) à la page 63](#page-62-0) pour plus d'information sur la réponse à un appel.

#### **2.6.2**

### **Envoi d'un avis d'alerte d'appel**

#### **Où et quand utiliser :**

**AVIS:**

Effectuez l'une des opérations suivantes pour envoyer un avis d'alerte d'appel :

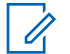

Lorsque la radio devient inactive, elle quitte automatiquement la fonction au terme de la minuterie si la fonction de minuterie d'inactivité est activée. La tonalité de sortie de fonction en raison de l'inactivité du menu retentit lorsque la radio quitte la fonction.

#### **Procédure :**

- Envoi d'un avis d'alerte d'appel à l'aide du bouton préprogrammé **Avis d'alerte d'appel à accès rapide (direct)** :
	- a. Appuyez sur le bouton préprogrammé **Avis d'alerte d'appel à accès rapide (direct)** pour envoyer un avis à l'ID préprogrammé.

L'écran affiche Recherche...<Numéro>.

Si l'envoi de l'avis d'alerte d'appel réussit, une tonalité se fait entendre et l'écran affiche Confirm. reçue. La radio revient à l'écran d'accueil.

Si l'avis d'alerte d'appel n'est pas confirmé, une tonalité grave se fait entendre et l'écran affiche Non reçu. Appuyez sur le bouton de **sélection du menu** directement en dessous de Ok pour revenir à l'affichage principal des contacts.

- Envoi d'un avis d'alerte d'appel à partir du menu de la radio Page :
	- a.  $\{ou\}$  jusqu'à Page.
	- b. Appuyez sur le bouton de **sélection du menu** situé directement en dessous de Page .
	- c. Appuyez sur le bouton de **sélection du menu** situé directement en dessous de Cnts pour afficher l'ID voulu,  $\triangle$  ou  $\triangle$  pour accéder à l'ID voulu, ou utilisez le **pavé numérique** pour entrer l'ID voulu.
	- d. Appuyez sur le bouton **PTT** pour envoyer l'avis.

L'écran affiche Recherche...<Numéro>.

Si l'envoi de l'avis d'alerte d'appel réussit, une tonalité se fait entendre et l'écran affiche Confirm. reçue. La radio revient à l'écran d'accueil.

Si l'avis d'alerte d'appel n'est pas confirmé, une tonalité grave se fait entendre et l'écran affiche Non reçu. Appuyez sur le bouton de **sélection du menu** situé directement en dessous de Ok pour revenir à l'affichage principal des **contacts**.

- Envoi d'un avis d'alerte d'appel à partir du menu de la radio  $Appel$ :
	- a.  $\{ou\}$  jusqu'à Appel.
	- b. Appuyez sur le bouton de **sélection du menu** situé directement en dessous de Appel .
	- c. ou pour sélectionner l'alias ou l'ID, puis appuyez sur le bouton **PTT** pour faire l'appel.

Si la radio cible ne répond pas après une période préprogrammée, l'écran affiche  $Envoyer$ avis?

d. Pour envoyer l'avis d'alerte d'appel, appuyez sur le bouton de **sélection du menu** situé directement en dessous de Oui . Pour quitter l'écran sans envoyer l'avis d'alerte d'appel, appuyez sur le bouton de **sélection du menu** situé directement en dessous de Aucun .

L'écran affiche Recherche...<Alias>. Si l'envoi de l'avis d'alerte d'appel réussit, une tonalité se fait entendre et l'écran affiche Confirm. reçue. La radio revient à l'écran d'accueil.

Si l'avis d'alerte d'appel n'est pas confirmé, une tonalité grave se fait entendre et l'écran affiche Non reçu. Appuyez sur le bouton de **sélection du menu** situé directement en dessous de Ok pour revenir à l'affichage principal des **contacts**.

### **2.7 Appel rapide II (Astro P25 numérique ADF et conventionnel)**

Cette fonction permet à l'utilisateur de transmettre une série de diffusions distinctes, reconnaissables par des tonalités avant la transmission vocale à partir de la console de l'opérateur ou d'une radio.

La console de l'opérateur et la radio de l'utilisateur peuvent sélectionner une tonalité d'alerte pour une transmission individuelle ou à l'ensemble du système. La tonalité particulière et la série de tonalités sont préprogrammées dans les radios afin de permettre au répartiteur ou au superviseur de sélectionner une liste de tonalités pour la diffusion avant d'effectuer la transmission vocale. Chaque tonalité est différente afin d'identifier différentes situations ou différents radiodiffuseurs. La radio émettrice lit également les tonalités pour le diffuseur à des fins d'écoute.

### **AVIS:**

La radio réceptrice doit être configurée à l'aide d'une tonalité Quick Call pour que la radio puisse émettre la tonalité choisie et également émettre une tonalité d'alerte préconfigurée après la tonalité choisie.

### **2.7.1 Transmission d'un appel rapide (Quick Call II)**

#### **Préalables :**

Les diffusions et les transmissions de la radio doivent être préprogrammées pour voir la sonnerie dans la liste des tonalités Quick Call II. La radio réceptrice doit également être préprogrammée pour décoder la tonalité de diffusion.

#### **Procédure :**

- **1**  $\bullet$  ou  $\bullet$  jusqu'à  $\circ$ CII, puis appuyez sur le bouton de **sélection du menu** situé directement sous QCII.
- **2** △ ou ← pour sélectionner la sonnerie de diffusion.
- **3** Appuyez sur le bouton **PTT** pour diffuser la tonalité choisie, ou maintenez enfoncé le bouton PTT pour diffuser la tonalité choisie et transmettre avec votre transmission vocale.

La radio émet la tonalité choisie. Vous pouvez commencer votre appel après la fin de la tonalité.

<span id="page-88-0"></span>**4** Relâchez le bouton **PTT** pour écouter.

### **2.8 Fonction d'urgence**

La fonction d'urgence est employée pour signaler une situation critique. Si le bouton **orange** est préprogrammé pour envoyer un signal d'urgence, ce signal a priorité sur toute autre communication transmise sur le canal sélectionné.

Votre radio prend en charge les modes d'urgence suivants :

- Alarme d'urgence
- Appel d'urgence (ADF seulement)
- Alarme d'urgence avec appel d'urgence
- Alarme d'urgence silencieuse

Consultez votre distributeur ou votre administrateur de système pour en savoir davantage sur la programmation de cette fonction.

Un canal donné prend en charge un seul mode d'urgence. La radio réagit de différentes façons lors de l'appui sur le bouton **Urgence** dans chaque canal.

La radio fonctionne selon une répartition normale lors d'un appel d'urgence, sauf si le mode Appel d'urgence est activé; la radio revient alors à un des modes suivants :

#### **Tactique/Ne pas annuler**

La radio émet une alarme d'urgence ou effectue un appel d'urgence en utilisant le canal actuellement sélectionné.

#### **Non tactique/Annuler pour système conventionnel**

La radio revient au canal d'appel d'urgence préprogrammé pour envoyer une alarme ou effectuer un appel d'urgence.

#### **Non tactique/Annuler pour système ADF**

La radio revient au groupe d'urgence (système ADF) ou au canal (système conventionnel) préprogrammé pour envoyer une alarme ou effectuer un appel d'urgence.

L'avertissement de situation de détresse est une autre façon d'activer la fonction d'urgence, à la condition que cette fonction ait été réglée pour activer l'avertissement de situation de détresse.

La radio réceptrice distingue les deux types d'urgence en affichant ce qui suit :

- Lors de la réception d'une urgence, la radio affiche AU reçue.
- Lorsque vous recevez un avertissement de situation de détresse, la radio affiche  $\phi$ étresse reçue.

La radio réceptrice met en sourdine tout trafic vocal entrant, puis émet une tonalité de réception d'urgence. La radio désactive la sourdine du trafic vocal après deux secondes.

La distinction entre les fonctions Urgence et Avertissement de situation de détresse est activée à partir de la configuration CPS. Pour obtenir des renseignements supplémentaires, adressez-vous à votre détaillant ou à votre administrateur de système.

Voir [Avertissement de situation de détresse à la page 97](#page-96-0) pour plus de détails.

### **2.8.1 Sortie d'urgence**

La console de répartition prenant cette fonction en charge peut être programmée de manière à annuler l'état d'urgence de la radio. Consultez votre distributeur ou votre administrateur de système pour obtenir plus de renseignements sur la console de répartition prenant cette fonction en charge.

#### **Procédure :**

Pour activer la sortie d'urgence, maintenez enfoncé le bouton **Urgence** préprogrammé pendant environ une seconde.

#### **2.8.2**

### **Sortie d'urgence en tant que superviseur (ADF uniquement)**

Les radios configurées en tant que superviseur peuvent annuler le mode d'urgence sur d'autres radios. La console de répartition doit être préprogrammée pour utiliser cette fonction. Consultez votre distributeur ou votre administrateur de système pour obtenir plus de renseignements sur la console de répartition prenant cette fonction en charge.

#### **Procédure :**

**1** Effectuez l'une des actions suivantes.

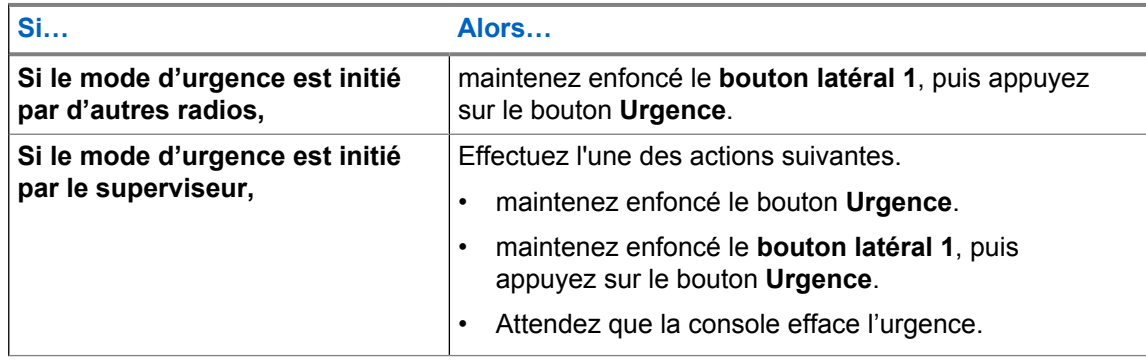

**AVIS:**

Les combinaisons de touches suivantes sont prises en charge :

- **Bouton latéral 1** de la radio et bouton **supérieur (orange)**.
- **Bouton latéral 1** de la radio et bouton d'accessoire **orange**.
- Bouton **avec point 1** de l'accessoire et bouton **supérieur (orange)** de la radio.
- Bouton **avec point 1** de l'accessoire et bouton **supérieur (orange)** de la radio.

#### **2.8.3**

### **Envoyer une alarme d'urgence**

#### **Où et quand utiliser :**

Cette fonction vous permet d'effectuer une transmission de données, ce qui permet au répartiteur d'identifier la radio qui envoie le signal.

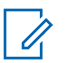

#### **AVIS:**

La valeur par défaut de la minuterie du bouton **Urgence** pour l'activation de l'urgence est de 50 millisecondes. Cette minuterie peut être programmée de 50 à 6 200 millisecondes par un technicien qualifié.

#### **Procédure :**

Appuyez sur le bouton **Urgence** préprogrammé.

L'un des événements suivants se produit :

- L'écran affiche Urgence sur la zone et le canal courants. Une courte tonalité moyenne retentit et le voyant DEL clignote brièvement.
- La radio émet une courte tonalité grave pour indiquer que le canal sélectionné ne prend pas en charge les urgences et rejette celui-ci afin de lancer le mode d'urgence.

Lorsque vous recevez la confirmation du répartiteur, l'écran affiche Reçu. Quatre tonalités retentissent, l'alarme prend fin et la radio quitte le mode Alarme d'urgence.

Si aucune confirmation n'est reçue, l'écran affiche Aucune confirm. reçue. L'alarme prend fin lorsque la minuterie vient à échéance, puis la radio quitte le mode Alarme d'urgence.

#### **2.8.4 Envoi d'un appel d'urgence (ADF seulement)**

#### **Où et quand utiliser :**

Cette fonction donne à votre radio un accès prioritaire dans un groupe.

#### **Procédure :**

**1** Appuyez sur le bouton **Urgence** préprogrammé.

L'un des événements suivants se produit :

- L'écran affiche Urgence sur la zone et le canal courants. Une courte tonalité moyenne retentit et le voyant DEL clignote brièvement.
- La radio émet une courte tonalité grave pour indiquer que le canal sélectionné ne prend pas en charge les urgences et rejette celui-ci afin de lancer le mode d'urgence.
- **2** Tenez la radio à la verticale, à une distance de 2,5 cm à 5 cm de votre bouche.
- **3** Maintenez enfoncé le bouton **PTT**. Parlez clairement dans le microphone.
- **4** Relâchez le bouton **PTT** pour terminer la transmission, puis attendez une réponse du répartiteur.
- **5** Pour mettre fin à la fonction Appel d'urgence, maintenez le bouton **Urgence** préprogrammé enfoncé pendant environ une seconde.

#### **2.8.5**

### **Envoi d'un appel d'urgence avec microphone branché (ADF uniquement)**

Cette fonction vous permet d'envoyer un appel d'urgence avec microphone branché à un groupe de radios.

#### **Où et quand utiliser :**

Votre radio doit être programmée pour ce mode.

Le microphone de votre radio est automatiquement activé, vous permettant de communiquer avec le groupe de radios sans avoir à appuyer sur le bouton **PTT**. Cet état de microphone activé est aussi appelé « microphone branché ». Le « microphone branché » s'applique à la première transmission vocale de votre radio durant l'appel d'urgence. Pour les transmissions subséquentes du même appel d'urgence, vous devez appuyer sur le bouton **PTT**.

Suivez la procédure suivante pour envoyer un appel d'urgence avec microphone branché au moyen de votre radio.

#### **Procédure :**

**1** Appuyez sur le bouton **Urgence** préprogrammé.

L'un des événements suivants se produit :

- L'écran affiche Urgence sur la zone et le canal actuels. Une tonalité se fait entendre et le voyant DEL clignote en rouge momentanément.
- Une tonalité retentit pour indiquer que le canal sélectionné ne prend pas en charge les urgences et rejette celui-ci afin de lancer le mode d'urgence.
- **2** Tenez la radio à la verticale, à une distance de 2,5 cm à 5 cm (de 1 po à 2 po) de vos lèvres.
- **3** Le microphone reste actif pendant la durée de « microphone branché » précisée dans la programmation « codeplug » de la radio.
- **4** Pour mettre fin à la fonction Appel d'urgence, maintenez le bouton **Urgence** préprogrammé enfoncé.

#### **2.8.6**

## **Envoi d'une alarme d'urgence avec appel d'urgence**

#### **Où et quand utiliser :**

Cette fonction donne à votre radio un accès prioritaire sur un canal (système conventionnel) ou dans un groupe (système ADF).

#### **Procédure :**

**1** Appuyez sur le bouton **Urgence** préprogrammé.

En cas de réussite, l'écran affiche Urgence sur la zone et le canal courants. Une courte tonalité moyenne retentit et le voyant DEL clignote brièvement.

La radio quitte le mode Alarme d'urgence et passe à l'état Appel d'urgence lorsque l'un des scénarios suivants se produit :

- Vous recevez la confirmation du répartiteur. L'écran affiche Confirm. reçue.
- Vous ne recevez pas de confirmation. L'écran affiche Non reçu.
- Vous appuyez sur le bouton **PTT** lorsque vous êtes en mode Alarme d'urgence.

En cas d'échec, la radio émet une courte tonalité grave pour indiquer que le canal sélectionné ne prend pas en charge les urgences et rejette celui-ci afin de lancer le mode d'urgence.

- **2** Tenez la radio à la verticale, à une distance de 2,5 cm à 5 cm (de 1 po à 2 po) de vos lèvres.
- **3** Maintenez enfoncé le bouton **PTT**. Parlez clairement dans le microphone.
- **4** Relâchez le bouton **PTT** pour terminer la transmission, puis attendez une réponse du répartiteur.
- **5** Pour mettre fin à la fonction Appel d'urgence, maintenez le bouton **Urgence** préprogrammé enfoncé pendant environ une seconde.

Le fait de mettre la radio hors tension annule également le mode d'urgence.

#### **2.8.7**

### **Envoi d'une alarme d'urgence et appel avec microphone branché**

Cette fonction vous permet d'envoyer une alarme d'urgence et un appel avec microphone branché à un groupe de radios.

#### **Où et quand utiliser :**

Votre radio doit être programmée pour ce mode.

Suivez la procédure suivante pour envoyer une alarme d'urgence et un appel avec microphone branché au moyen de votre radio.

#### **Procédure :**

**1** Appuyez sur le bouton **Urgence** préprogrammé.

En cas de réussite, l'écran affiche le message Urgence sur la zone et le canal actuels. Une tonalité se fait entendre et le voyant DEL clignote en rouge momentanément.

La radio quitte le mode Alarme d'urgence et passe à l'état Appel d'urgence lorsque l'un des scénarios suivants se produit :

- Vous recevez la confirmation du répartiteur. L'écran affiche Confirm. reque.
- Vous ne recevez pas de confirmation. L'écran affiche Non reçu.

En cas d'échec, une tonalité retentit pour indiquer que le canal sélectionné ne prend pas en charge les urgences et rejette celui-ci afin de lancer le mode d'urgence.

- **2** Tenez la radio à la verticale, à une distance de 2,5 cm à 5 cm (de 1 po à 2 po) de vos lèvres.
- **3** Le microphone reste actif pendant la durée de « microphone branché » précisée dans la programmation « codeplug » de la radio.
- **4** Pour mettre fin à la fonction Appel d'urgence, maintenez le bouton **Urgence** préprogrammé enfoncé.

Le fait de mettre la radio hors tension annule également le mode d'urgence.

#### **2.8.8**

### **Envoi d'une alarme d'urgence silencieuse**

#### **Où et quand utiliser :**

Cette fonction vous permet d'envoyer une alarme d'urgence au système sans indicateur sonore ou visuel.

#### **Procédure :**

**1** Appuyez sur le bouton **Urgence** préprogrammé.

L'écran ne présente aucun changement, le voyant DEL ne s'allume pas et aucune tonalité ne retentit. L'urgence silencieuse se poursuit jusqu'à ce que vous effectuez l'étape suivante.

- **2** Effectuez l'une des actions suivantes.
	- Maintenir le bouton **Urgence** préprogrammé enfoncé pendant environ une seconde pour quitter le mode Alarme d'urgence silencieuse.
	- Appuyer et relâcher le bouton **PTT** pour quitter le mode Alarme d'urgence silencieuse pour ensuite entrer en mode de répartition normale ou en mode Appel d'urgence.

### **2.8.9 Observations particulières pour les urgences**

Les scénarios suivants s'appliquent en mode d'urgence :

#### Tableau 2: Scénarios d'opérations d'urgence

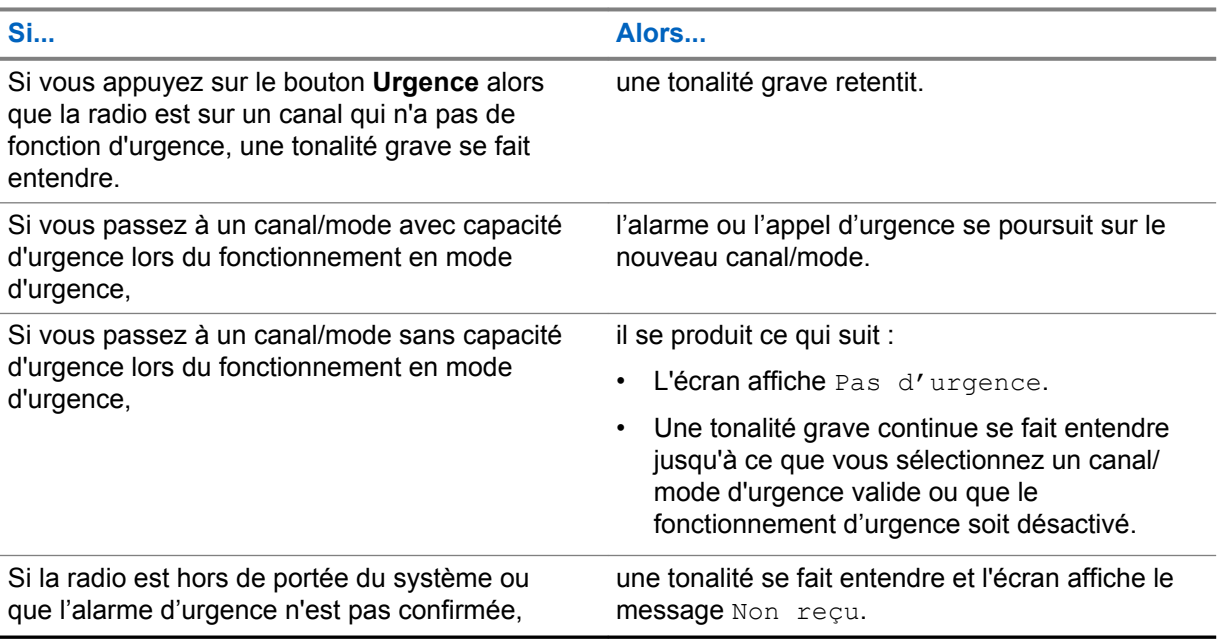

### **2.8.10 Urgence Garder actif**

Cette fonction empêche la radio d'être éteinte, quand elle est en mode d'urgence. Si cette fonction est activée et que vous désirez éteindre votre radio, vous devez quitter le mode d'urgence avant la mise hors tension.

### **2.9 Fireground**

Le système de communication portatif Fireground est conçu pour être déployé sur les lieux d'incidents. Le système consiste en des composants centraux qui fournissent la couverture radio sur place et dans les bâtiments, en plus d'offrir une capacité améliorée de localisation du personnel et de surveillance :

- Vos radios APX portatives
- Un logiciel de gestion des incidents
- Un terminal de commandes
- Modem de radiofréquences (RF) (système conventionnel seulement)
- Radio du canal de contrôle (ADF)
- Radio de données facultatives (ADF)
- Serveur d'imputabilité (ADF)
- DVRS (facultatif)

Si vous faites face à une situation critique, vous pouvez appuyer sur le bouton Urgence; celui-ci activera une alarme dans le logiciel de gestion des incidents du terminal de commandes.

Le terminal de commandes reçoit les mises à jour d'état suivantes de votre radio :

- Mise sous tension et hors tension de la radio
- Réponse automatique aux invitations à émettre
- Réponse aux commandes d'évacuation
- Appuyer sur le bouton **PTT** pour effectuer une transmission vocale
- Envoyer une alarme et un appel d'urgence
- Entrée ou sortie d'un groupe ADF

#### **2.9.1**

### **Accès à la zone-canal Fireground (conventionnel)**

#### **Procédure :**

- **1** À la mise sous tension, l'un des événements suivants se produit :
	- Si la zone-canal Fireground est la valeur par défaut, une tonalité de type « gargouillis » se fait entendre et l'écran d'accueil s'affiche. Vous accédez ensuite à la zone-canal Fireground.
	- Si la zone-canal Fireground est la valeur par défaut, mais qu'une courte tonalité grave retentit, l'écran affiche **Échec enregist** pour indiquer que le terminal de commandes ne répond pas à la zone-canal Fireground. Consultez un technicien qualifié pour obtenir de l'aide.
	- Si votre canal d'accueil n'est pas la zone-canal Fireground, changez de zone et de canal afin d'accéder à la zone-canal Fireground.

Si vous entrez dans un groupe ADF Fireground, lors de la mise sous tension, veillez à ce que le Groupe ADF Fireground soit sélectionnée. L'unité de l'abonné apparaît automatiquement sur le terminal du chef des incidents.

- **2** Vérifiez si transmission est en cours. Réglez le **bouton Réglage du volume** si nécessaire.
- **3** Effectuez l'une des actions suivantes.
	- Maintenez le bouton préprogrammé **Réglage du volume** enfoncé pour entendre la tonalité de réglage du volume. Réglez le **bouton Réglage du volume** si nécessaire. Relâchez le bouton **Réglage du volume**.
	- Lorsque vous accédez à la zone et au canal Fireground voulus, appuyez sur le bouton préprogrammé **Moniteur**, puis vérifiez s'il y a de l'activité en cours. Réglez le **bouton Réglage du volume** si nécessaire.
	- Si votre radio utilise la zone-canal Fireground, passez à l'étape suivante.
- **4** Pour effectuer une transmission, maintenez le bouton **PTT** enfoncé. Lors de transmissions, le voyant DEL passe au rouge continu. Au besoin, parlez clairement dans le microphone.
- **5** Relâchez le bouton **PTT** pour recevoir.

Une tonalité de fin de transmission retentit.

#### **2.9.2**

### **Envoi de tonalité d'évacuation**

Cette fonction permet l'émission de la tonalité d'évacuation par la radio émettrice et par toute radio capable de recevoir cette instruction.

#### **Procédure :**

Maintenez enfoncé le bouton **PTT** puis appuyez brièvement sur le bouton **supérieur (orange)**.

À partir du moment où la tonalité se fait entendre, elle continue sur toutes les radios du groupe même si le bouton orange est relâché, et jusqu'à ce que le bouton **PTT** soit relâché.

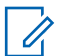

**AVIS:**

La radio ne transmet pas la tonalité d'évacuation si elle est en mode sécurisé.

### **2.9.3 Réponse à un indicateur d'évacuation**

#### **Où et quand utiliser :**

Le chef des incidents peut déclencher une des seize alertes tactiques du terminal de commandes. Ces alertes peuvent cibler des personnes ou des groupes d'utilisateurs dans le système de communication Fireground. La réponse ergonomique (visuelle et sonore) pour les alertes tactique peut être personnalisée.

Votre radio émet la tonalité audible au niveau du volume de la tonalité d'alerte maximal du profil. L'écran affiche le texte d'alerte programmée configurable et l'éclairage intelligent.

#### **Procédure :**

- **1** Effectuez l'une des actions suivantes :
	- Appuyez sur le bouton **supérieur** de la radio.
	- Appuyez sur le **bouton latéral 1** du haut-parleur/microphone à distance (RSM) si la radio est connectée à un RSM.
	- Appuyez sur la touche **PTT**. Le bouton **PTT** doit être configuré dans le logiciel de programmation client pour activer cette fonction.

La radio annule les indications, une tonalité retentit et la radio envoie un accusé de réception au terminal de commande.

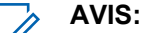

Utilisez le **bouton du volume** pour régler le volume de la tonalité audible à un niveau moins élevé que le maximum.

#### **2.10**

# **Sécurité publique tactique (TPS) (système conventionnel seulement)**

La TPS permet aux utilisateurs d'un groupe d'identifier le début et la fin d'une transmission grâce à l'affichage du nom ou de l'ID de l'appelant à l'écran de la radio.

### **2.10.1 Utilisation de la transmission normale TPS**

#### **Procédure :**

À la zone-canal TPS, effectuez l'une des actions suivantes :

- Appuyez sur le bouton **PTT** pour émettre. Parlez clairement dans le microphone. Relâchez le bouton **PTT** pour écouter.
- Lorsque vous recevez et écoutez un appel, l'écran de la radio affiche le nom ou l'ID de l'appelant.

### <span id="page-96-0"></span>**2.10.2 Utilisation de la transmission d'urgence TPS**

#### **Où et quand utiliser :**

Les deux tonalités d'alerte suivantes ont été conçues expressément pour cette fonction.

#### **Balise de détresse**

Si l'utilisateur radio TPS appuie sur le bouton **Urgence** pendant une urgence, la radio émet une balise de détresse au niveau du volume maximum permis par le haut-parleur de la radio; le niveau du volume ne peut alors pas être réglé. Cette balise se met en sourdine lorsque l'utilisateur appuie sur le bouton **PTT** pour effectuer une transmission vocale.

#### **Tonalité auxiliaire de touche de relâchement d'appel d'urgence**

La radio émet une tonalité d'alerte pour aviser l'utilisateur que le mode Urgence est toujours actif même après avoir relâché le bouton **PTT** à la suite d'un appel d'urgence. Le niveau du volume dépend du niveau maximum du volume de la tonalité de votre profil radio.

#### **Procédure :**

**1** Appuyez sur le bouton **Urgence** pour accéder au mode Urgence.

La balise de détresse retentit.

- **2** Appuyez sur le bouton **PTT** pour effectuer un appel d'urgence.
- **3** Relâchez le bouton pour écouter.

Une tonalité auxiliaire de touche de relâchement d'appel d'urgence retentit. La balise de détresse retentit après un bref silence.

**4** Appuyez longuement sur le bouton **Urgence** pour quitter le mode Urgence et annuler la balise de détresse.

### **2.11 Avertissement de situation de détresse**

L'état d'avertissement de situation de détresse est déterminé en fonction de l'angle d'inclinaison de la radio ou de la combinaison de l'angle d'inclinaison et de l'absence de mouvement de la radio.

La fonction d'avertissement de situation de détresse est une autre façon d'activer la fonction d'urgence si celle-ci a été programmée sur votre radio.

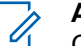

#### **AVIS:**

Cette fonction peut être préprogrammée pour tous les canaux qui prennent en charge la fonction d'urgence ou peut être préprogrammée spécifiquement pour une zone et un canal dotés de la fonction d'urgence. Consultez votre agent ou un technicien qualifié pour plus de détails.

Votre radio active automatiquement l'alarme ou l'appel d'urgence à l'atteinte ou au dépassement de son seuil d'angle d'inclinaison ou, si ces paramètres combinés sont programmés sur la radio, à l'atteinte du seuil d'angle d'inclinaison et au passage sous le niveau de sensibilité du mouvement de la radio. La radio doit demeurer dans cet état pendant la durée préprogrammée pour activer l'alarme ou l'appel d'urgence.

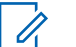

#### **AVIS:**

Il est recommandé de programmer un bouton d'urgence pour permettre à l'utilisateur de quitter le mode d'urgence.

La fonction d'avertissement de situation de détresse prévoit une commande **Annuler** à l'intention de l'utilisateur. Lorsqu'une situation d'avertissement de situation de détresse est détectée, l'utilisateur peut appuyer sur un bouton **Annuler** préprogrammé ou sur un bouton de **sélection du menu** préprogrammé pour annuler l'avertissement de situation de détresse. La radio demeure alors en état

d'avertissement de situation de détresse sans générer de condition d'urgence, jusqu'à ce que l'état d'avertissement de situation de détresse soit annulé sur la radio, ce qui réactive la fonctionnalité d'avertissement de situation de détresse.

La fonction d'avertissement de situation de détresse comprend trois phases :

- **1** La radio perçoit l'état d'avertissement de situation de détresse et active la minuterie préalerte.
- **2** L'état d'avertissement de situation de détresse demeure en vigueur pendant la durée définie dans le champ Minuterie préalerte. À la fin de cette période, la radio alerte l'utilisateur de l'état d'avertissement de situation de détresse en émettant une tonalité d'alerte et en affichant le message Détresse à l'écran. La minuterie postalerte est également activée à ce moment.
- **3** L'état d'avertissement de situation de détresse est maintenu pendant la durée définie dans le champ Minuterie postalerte. Au terme de la minuterie, l'alarme d'urgence est émise. La fonction d'annulation de l'avertissement de situation de détresse est utilisée durant cette phase pour annuler l'état d'avertissement de situation de détresse.

Les événements suivants ont un effet sur les minuteries :

- Si vous appuyez sur le bouton **PTT**, les minuteries d'avertissement de situation de détresse sont suspendues; si vous relâchez le bouton **PTT**, la minuterie préalerte est réactivée.
- L'utilisation des autres boutons de la radio n'ont aucun effet sur ces minuteries.
- Le repositionnement de la radio annule la fonction d'avertissement de situation de détresse, ce qui suspend et remet à zéro les minuteries.
- Si vous appuyez sur un bouton **Annuler** préprogrammé ou sur un bouton de **sélection du menu** préprogrammé en tant que commande **Annuler**, les minuteries sons suspendues et remises à zéro. Les minuteries ne redémarrent pas tant que la radio n'est pas repositionnée.

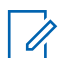

### **AVIS:**

La fonction d'urgence doit être configurée pour que cette fonction puisse être activée. Pour plus de détails sur le fonctionnement des alertes d'urgence, veuillez consultez la rubrique [Fonction](#page-88-0) [d'urgence à la page 89.](#page-88-0)

Si la radio est préprogrammée pour l'option horizontale seulement, elle doit être portée en position verticale, faute de quoi, l'alerte d'avertissement de situation de détresse pourrait être déclenchée accidentellement.

Lorsque la fonction d'avertissement de situation de détresse est programmée sur la radio, vous devez porter une attention particulière au moment de charger la radio avec un chargeur fixé au mur. Voir [Entretien de la radio à la page 20](#page-19-0) pour plus de détails.

#### **2.11.1**

#### **Minuterie préalerte**

Cette minuterie détermine la durée durant laquelle une situation de détresse doit être activée avant que l'utilisateur de la radio n'en soit avisé.

Lorsque la radio détecte le retour à la position verticale ou un mouvement, la minuterie préalerte est arrêtée et réinitialisée.

La minuterie préalerte est réactivée lorsque la radio détecte qu'elle est en position horizontale ou de nouveau immobile.

### **2.11.2 Minuterie post-alerte**

Cette minuterie détermine la durée durant laquelle la radio doit demeurer en situation de détresse avant de transmettre l'alarme d'urgence. Lorsque la minuterie postalerte est activée, la radio alerte l'utilisateur en émettant une tonalité et en affichant le message Homme à terre.

Pour savoir comment quitter la fonction de situation de détresse, consultez la rubrique [Sortie de la](#page-99-0) [fonction de situation de détresse à la page 100](#page-99-0).

#### **2.11.3**

### **Alerte de la radio lors de l'activation de la fonction de situation de détresse**

Le volume de la tonalité d'alerte de situation de détresse est directement associé au volume de la radio. Assurez-vous que le volume de la radio est suffisamment élevé pour éviter que l'utilisateur ne manque la tonalité postalerte.

#### **AVIS:**

Si l'urgence silencieuse est programmée sur la radio, celle-ci bloque la tonalité d'alerte et l'alerte visuelle associées à la fonction d'urgence.

Si le mode surveillance est activé sur la radio, celle-ci bloque toutes les tonalités et tous les voyants, y compris les tonalités de situation de détresse.

#### **2.11.4**

 $\mathscr{U}$ 

### **Activation d'une urgence**

Lorsque l'utilisateur n'annule pas la situation de détresse et que la minuterie postalerte arrive à son terme, l'alarme ou l'appel d'urgence est activé. La radio envoie un message d'urgence aux unités du même groupe de conversation. Elle envoie également l'ID et les coordonnées GPS au répartiteur si ces fonctions sont activées. L'utilisateur peut quitter le mode d'urgence en suivant la procédure appropriée. Voir [Fonction d'urgence à la page 89](#page-88-0) pour plus de détails.

#### **AVIS:**

La fonction de situation de détresse est maintenant complète. Utilisez les procédures d'urgence habituelles pour annuler les transmissions d'urgence.

#### **2.11.5**

### **Alertes radio lors de l'activation du mode amélioré de situation de détresse**

#### **AVIS:** Ű,

Cette fonction doit être préprogrammée spécifiquement sur une zone et un canal prenant en charge la fonction d'urgence.

Le volume et la durée de répétition de la tonalité de l'alerte du mode amélioré de situation de détresse peuvent être personnalisés et préprogrammés selon la situation.

Consultez votre agent ou technicien qualifié pour plus de détails.

Lorsque la radio entre en mode amélioré de situation de détresse, une tonalité d'alerte continue retentit du haut-parleur de la radio. Le volume de cette tonalité est défini au plus fort du niveau minimum préprogrammé ou au niveau sonore actuel du haut-parleur de la radio. Il sert de balise pour retrouver la radio.

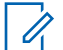

#### **AVIS:**

Si l'urgence silencieuse est programmée sur la radio, celle-ci bloque la tonalité d'alerte et l'alerte visuelle associées à la fonction d'urgence.

Si la radio est programmée en mode Surveillance, la tonalité d'alerte retentit du haut-parleur de la radio.

Vous trouverez ci-dessous quelques réponses possibles de la radio lorsque vous passez à un autre canal, alors que la tonalité d'alerte est déjà activée.

• Lorsque vous passez à un canal sans fonction d'urgence, la tonalité d'alerte est bloquée.

- <span id="page-99-0"></span>• Lorsque vous passez à un canal avec appel d'urgence, mais sans fonction de situation de détresse, la tonalité d'alerte est bloquée.
- La tonalité d'alerte actuelle est bloquée et remplacée par une autre tonalité d'alerte, lorsque vous passez à un canal ayant une configuration d'urgence et de situation de détresse différente.
- La tonalité d'alerte continue lorsque vous passez à un canal ayant une configuration d'urgence et de situation de détresse semblable.

### **2.11.6 Sortie de la fonction de situation de détresse**

#### **Où et quand utiliser :**

Si vous ne vous trouvez pas dans une véritable situation de détresse, quittez la fonction et empêchez l'urgence de se déclencher en suivant la procédure qui suit.

#### **Procédure :**

Effectuez l'une des actions suivantes :

- Remettez la radio en position ou secouez-la (si la sensibilité au mouvement est activée).
- Appuyez sur le bouton préprogrammé **Avt détr désac** pour quitter.
- Appuyez sur le bouton de **sélection du menu** en dessous de Eff. pour quitter.

### **2.11.7 Réactivation du mode de situation de détresse**

#### **Préalables :**

Après avoir quitté la fonction d'urgence alors que la radio se trouve toujours en situation de détresse (seuil d'angle d'inclinaison atteint ou absence de mouvement), l'utilisateur doit d'abord quitter la fonction de situation de détresse pour pouvoir la réactiver.

#### **Procédure :**

Remettez la radio en position verticale ou secouez-la (si la sensibilité au mouvement est activée).

#### **2.11.8**

### **Essai de la fonction de situation de détresse**

#### **Préalables :**

Activez la fonction d'urgence et alors que l'alarme silencieuse est désactivée, mais non le mode de surveillance, avant d'effectuer ce test sur la radio.

#### **Procédure :**

- **1** Allumez la radio et placez-la en position verticale durant au moins cinq secondes.
- **2** Placez la radio en position horizontale.
- **3** Attendez la tonalité d'alerte.

L'un des événements suivants se produit :

- La radio fait entendre une tonalité et affiche le message Homme à terre.
- Si aucune tonalité ne se fait entendre, assurez-vous que la fonction de situation de détresse est activée sur la radio. Si la fonction de situation de détresse n'est pas activée, veuillez l'activer et répétez les étapes étape 1 à étape 3.

• Si la fonction Homme à terre est activée, mais qu'aucune tonalité ne se fait entendre, confiez votre radio à un technicien qualifié.

#### **2.12**

# **Service d'inscription automatique (ARS)**

Cette fonction permet l'inscription automatique d'applications de données de la radio. Lorsque vous allumez la radio, celle-ci s'inscrit automatiquement sur le serveur. Les applications de données du réseau fixe peuvent déterminer la présence d'un appareil dans le système et envoyer des données à cet appareil.

Le service d'inscription automatique pour la radio consiste en deux modes :

- Mode serveur ARS (par défaut)
- Mode autre que serveur ARS

### **2.12.1 Sélection ou modification du mode ARS**

#### **Où et quand utiliser :**

Les méthodes suivantes sont des options pour sélectionner ou modifier le mode ARS. Le résultat est le même pour toutes les méthodes. Ces options peuvent être remplaçables les unes par les autres, selon vos préférences et les fonctions programmées.

#### **Procédure :**

- Sélection ou modification du mode ARS à l'aide du bouton de **sélections à 16 positions** :
	- a. Lorsque la zone voulue est affichée, tournez le bouton préprogrammé de **sélection à 16 positions** jusqu'au mode désiré.
- Sélection ou modification du mode ARS à partir du menu de la radio :
	- a.  $\bullet$ ou iusqu'à Can.
	- b. Appuyez sur le bouton de **sélection du menu** situé directement en dessous de Can .

L'écran affiche le nom du canal actuel.

c.  $\triangle$  ou  $\blacktriangleright$  jusqu'au canal ou au mode désiré.

L'une des situations suivantes se produit :

- En mode serveur ARS, l'écran affiche la zone et le canal du serveur ARS.
- En mode autre que serveur ARS, l'écran affiche la zone et le canal du serveur autre que ARS.
- Si le canal ou le mode sélectionné n'est pas programmé, l'écran affiche  $Non$ programmé. Répétez cette étape.
- d. Appuyez sur Sél pour confirmer le canal affiché.

#### **2.12.2**

### **Fonction de connexion utilisateur**

Cette fonction vous permet, en tant qu'utilisateur, d'être associé à la radio. Cette association fait en sorte que chaque application de données (par exemple : service de messagerie texte) adopte un nom d'utilisateur convivial.

Vous pouvez continuer à envoyer des messages texte sans devoir vous connecter en tant qu'utilisateur. La fonction de connexion utilisateur permet au destinataire de votre message de vous identifier en tant qu'expéditeur en affectant un nom d'utilisateur à votre message.

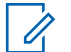

**AVIS:**

Un nom d'utilisateur prédéfini comptant plus de caractères que le nombre maximum alloué n'est pas valide.

### **2.12.2.1 Connexion en tant qu'utilisateur**

#### **Procédure :**

- **1** Effectuez l'une des actions suivantes.
	- Appuyez sur le bouton préprogrammé **Entrée usager**.
	- $\bullet$  ou  $\bullet$  jusqu'à Utilisateur, puis appuyez sur le bouton de **sélection du menu** situé directement en dessous de Utilisateur.

L'écran affiche la fenêtre Entrée usager.

- **2** Effectuez l'une des actions suivantes.
	- $\triangle$  ou  $\blacktriangleright$  jusqu'à [Entrée d'ID], puis appuyez sur le bouton de **sélection du menu** situé directement en dessous de Modifier pour entrer l'ID. Un curseur clignotant apparaît à l'écran. Utilisez le **clavier** pour entrer ou modifier un nom d'utilisateur. Appuyez sur le bouton de **sélection du menu** directement en dessous de Ok pour soumettre.
	- $\sim$  ou  $\rightarrow$  pour faire défiler la liste des noms d'utilisateur prédéfinis. Appuyez sur le bouton de **sélection du menu** situé directement en dessous de Sél pour sélectionner le nom d'utilisateur prédéfini.
	- Maintenez enfoncé  $\triangle$  ou  $\blacktriangleright$  pour faire défiler rapidement la liste des noms d'utilisateur prédéfinis. Appuyez sur le bouton de **sélection du menu** situé directement en dessous Sél pour sélectionner le nom d'utilisateur prédéfini.

Si l'ID n'est pas valide, l'écran affiche pendant un moment ID non valide.

- **3** Entrez votre numéro d'identification personnel (NIP).
- **4** Appuyez sur le bouton de **sélection du menu** situé directement en dessous Conn.

L'un des événements suivants se produit :

- En mode serveur ARS, l'écran affiche l'icône de l'indicateur du nom d'utilisateur, l'ID et le message En cours, ainsi que Annul .
- En mode ARS sans serveur, l'écran affiche l'icône de l'indicateur de connexion de l'utilisateur, l'ID et le message Conn succès, accompagné de Dcon et Quit.
- $\bullet$  En mode non ARS activé, l'écran affiche le message  $Hors$  ligne, accompagné de Dcon et Quit.

L'un des événements suivants se produit :

- Si le nom d'utilisateur n'est pas valide, la connexion échoue et l'icône de l'indicateur d'échec de la connexion (indicateur IP) clignote. L'écran affiche également pendant un moment le message Connex échec.
- Si le NIP n'est pas valide, la connexion échoue et l'icône de l'indicateur d'échec de la connexion (indicateur IP) clignote. L'écran affiche également pendant un moment le message Connex échec.

• Attendez l'écran de confirmation de la connexion. Si la connexion réussit, l'écran affiche l'icône de l'indicateur de réussite de la connexion (indicateur IP) et le message Conn succès, Dcon et Quitter.

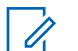

Pour annuler le processus de connexion et revenir à l'écran d'accueil de l'utilisateur, appuyez sur le bouton de **sélection du menu** situé directement en dessous de Ann.

### **2.12.2.2 Déconnexion**

**AVIS:**

#### **Préalables :**

Lorsque vous êtes connecté, ou si vous utilisez le mode Hors ligne, vous pouvez vous déconnecter.

#### **Où et quand utiliser :**

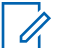

**AVIS:**

Les données privées comprennent tous les messages de la **Boîte rec.** ainsi que des dossiers **Brouillons**, et **Envoyé** de la messagerie texte. Si les données privées ne sont pas supprimées, l'utilisateur suivant pourra accéder aux messages de la **Boîte rec.** ainsi que des dossiers **Brouillons** et **Envoyé**.

#### **Procédure :**

**1** Appuyez sur le bouton de **sélection du menu** situé directement en dessous de Dcon.

L'un des événements suivants se produit :

- L'écran affiche Eff donnée privées?. Passez à l'étape suivante.
- Si la fonction Supprimer les messages à la fin de la session est activée, la radio supprime les données privées et retourne à l'écran **Entrée usager**.
- **2** Effectuez l'une des actions suivantes :
	- Sélectionnez Oui pour supprimer toutes vos données privées. L'écran affiche pendant un moment Donnée privée effacée.
	- Sélectionnez Aucun pour conserver vos données privées.

#### **2.13**

## **Service de messagerie texte (TMS)**

Cette fonction vous permet d'envoyer et de recevoir des messages rapidement ainsi que d'effectuer des recherches dans la base de données directement de votre radio. Un message texte peut comporter au maximum 200 caractères.

Les types de messages texte disponibles sont les suivants :

- Un nouveau message texte (message texte libre)
- Un message prédéfini (message texte rapide)
- Un message texte rapide modifié
- Une requête (solution de messagerie avancée ASTRO 25)

#### **AVIS:**

Les requêtes ne sont prises en charge que dans la solution de messagerie avancée ASTRO 25. Pour en savoir plus à ce sujet, consultez les rubriques [Authentification à deux](#page-113-0) [facteurs à la page 114](#page-113-0) et [Solution de messagerie avancée ASTRO 25 à la page 113.](#page-112-0)

Le menu principal comprend les options suivantes :

<span id="page-103-0"></span>MN000185A01-BH Fonctions avancées

- Boîte de réception
- **Composer**
- **Brouillons**
- Envoyé

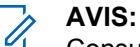

Consultez la rubrique [Icônes d'état à la page 44](#page-43-0) pour en savoir plus sur les icônes du TMS et la rubrique [Options du menu TMS à la page 49](#page-48-0) pour en savoir plus sur chacune des options du menu.

### **2.13.1 Accès aux fonctions de messagerie**

#### **Procédure :**

- **1** Effectuez l'une des actions suivantes.
	- Appuyez sur le bouton **Fonction de données** ou le bouton préprogrammé **Fonction du TMS** pour accéder à la fenêtre des fonctions du TMS.
	- Maintenez le bouton de **Fonctions de données** ou le bouton préprogrammé **Fonction du TMS** enfoncé pour accéder à la boîte de réception.
	- Pour accéder à cette fonction au moyen du menu de la radio, suivez la procédure suivante.
- $2 \text{ (ou)}$  jusqu'à TMS.
- **3** Appuyez sur le bouton de **sélection du menu** situé directement en dessous de TMS pour accéder à la fenêtre des fonctions du TMS.
- **4**  $\triangle$  ou  $\blacktriangleright$  pour faire défiler les options du menu principal.
	- **AVIS:**

Lorsque la radio devient inactive, elle quitte automatiquement la fonction au terme de la minuterie si la fonction de minuterie d'inactivité est activée. La tonalité de sortie de fonction en raison de l'inactivité du menu retentit lorsque la radio quitte la fonction. Appuyez sur le bouton de **sélection du menu** situé directement en dessous de Back (retour) en tout temps pour revenir à l'écran précédent.

### **2.13.2 Rédaction et envoi d'un nouveau message texte**

#### **Où et quand utiliser :**

En mode majuscules et minuscules, appuyer à répétition sur les touches ne fait qu'alterner entre les lettres. Par exemple, A->B->C, a->b->c.

En mode numérique, à l'exception de la lettre  $\binom{1}{2}$ , le clavier numérique permet d'entrer des chiffres. Appuyez à répétition sur la même touche insère le même chiffre dans le message texte.

#### **Procédure :**

- $1 \text{ du}$  iusqu'à TMS.
- **2** Appuyez sur le bouton de **sélection du menu** situé directement en dessous de TMS pour accéder à la fenêtre des fonctions du TMS.
- **3** Effectuez l'une des actions suivantes.
	- $\triangle$  ou  $\blacktriangleright$  jusqu'à  $\complement$ omposer, puis appuyez sur le bouton de **sélection du menu** situé directement en dessous de Sél.
- Appuyez sur le bouton de **sélection du menu** situé directement en dessous de Quitter pour retourner à l'écran d'**accueil**.
- **4 △** ou <del>▼</del> jusqu'à Message texte, puis appuyez sur le bouton de **sélection du menu** situé directement en dessous de Sél pour rédiger un nouveau message.

Un curseur clignotant apparaît à l'écran de composition.

- **5** Utilisez le clavier pour entrer ou modifier le message.
- **6** Appuyez sur le bouton de **sélection du menu** situé directement en dessous de Optn lorsque vous avez rédigé votre message.
- **7** △ ou <del></del> jusqu'à Envoyer message et appuyez sur le bouton de **sélection du menu** situé directement en dessous de Sél .
- **8** Effectuez l'une des actions suivantes.
	- $\bullet \quad \bullet$  ou  $\bullet$  pour faire défiler la liste d'adresses, puis sélectionnez l'adresse désirée.
	- $\triangle$  ou  $\blacktriangleright$  jusqu'à [Autre Dest.], puis appuyez sur le bouton de **sélection du menu** situé en dessous de Modifier. Lorsqu'un curseur clignotant apparaît à l'écran d'entrée de l'adresse, utilisez le **pavé numérique** pour entrer l'adresse.
- **9** Appuyez sur le bouton de **sélection du menu** situé directement en dessous de Envoyer ou sur le bouton PTT pour envoyer le message.

L'écran affiche la fenêtre Envoyer message ainsi que le message Env en crs.

Si le message est envoyé, une tonalité retentit et l'écran affiche Mess. envoyé.

Si le message n'est pas envoyé, une tonalité grave retentit, l'écran affiche Échec envoi et revient à l'écran principal du TMS.

#### **AVIS:** Û,

Vous pouvez ajouter un état de priorité ou une demande de réponse à votre message. Voir [État de priorité et demande de réponse d'un nouveau message texte à la page 106](#page-105-0) pour en savoir davantage.

Vous pouvez également sélectionner l'option Enregistrer dans brouillons pour enregistrer votre message dans le dossier Brouillons et l'envoyer plus tard. Voir [Accès au](#page-109-0) [dossier Brouillons à la page 110](#page-109-0) pour en savoir davantage.

### **2.13.3 Envoyer un message texte rapide**

#### **Où et quand utiliser :**

Les messages texte rapides sont des messages prédéfinis; habituellement les messages le plus fréquemment utilisés.

Chaque message texte rapide ou requête peut compter un maximum de 50 caractères. Vous pouvez sélectionner le texte voulu grâce à l'option Texte rapide ou Requête.

#### **Procédure :**

- **1** Effectuez l'une des actions suivantes :
	- Pour accéder à cette fonction à l'aide du bouton préprogrammé, appuyez sur le bouton préprogrammé **Texte rapide** et passez à [étape 4.](#page-105-0)
	- Pour accéder à cette fonction à partir du menu, passez à l'étape suivante.
- **2** ↓ ou let jusqu'à TMS, puis appuyez sur le bouton de **sélection du menu** situé directement en dessous de TMS pour accéder à la fenêtre de la fonction TMS.
- <span id="page-105-0"></span>**3** Effectuez l'une des actions suivantes :
	- $\bullet$   $\bullet$  ou  $\bullet$  jusqu'à Composer, puis appuyez sur le bouton de **sélection du menu** situé directement en dessous de Sél .
	- Appuyez sur le bouton de **sélection du menu** situé directement en dessous de Quitter pour retourner à l'écran d'accueil.
- **4 △** ou <del>▼</del> jusqu'à Texte rapide, puis appuyez sur le bouton de **sélection de menu** situé directement en dessous de Sél pour un message prédéfini.
- **5 △** ou **→** pour faire défiler la liste des messages, puis appuyez sur le bouton de **sélection du menu** situé directement en dessous de Sél pour sélectionner le message désiré.

Le message apparaît à l'écran de composition avec un curseur clignotant à la fin. Utilisez les touches du clavier pour modifier le message au besoin.

- **6** Appuyez sur le bouton de **sélection du menu** situé directement en dessous de Optn.
- **7 △ ou ▼** jusqu'à Envoyer message, puis appuyez sur le bouton de **sélection du menu** situé directement en dessous de Sél .
- **8** Effectuez une des actions suivantes pour envoyer le message :
	- $\bullet$  ou  $\bullet$  pour faire défiler la liste d'adresses, puis sélectionnez l'adresse désirée. Le message est envoyé après que l'adresse ait été sélectionnée.
	- $\triangle$  ou  $\blacktriangleright$  jusqu'à [Autre Dest.], puis appuyez sur le bouton de **sélection du menu** situé en dessous de Modifier. Un curseur clignotant apparaît à l'écran Entrer adr. Utilisez le clavier pour entrer l'adresse. Passez à l'étape 9 pour envoyer le message.
- **9** Appuyez sur le bouton de **sélection du menu** situé directement en dessous de Envoyer ou sur le bouton PTT pour envoyer le message.

L'écran affiche la fenêtre Envoyer message ainsi que le message Env en crs.

Si le message est envoyé, une tonalité retentit et l'écran affiche Mess. envoyé.

Si le message n'est pas envoyé, une tonalité grave retentit, l'écran affiche Échec envoi et revient à l'écran principal du TMS.

#### **AVIS:** 0

Vous pouvez ajouter un état de priorité ou une demande de réponse à votre message. Voir État de priorité et demande de réponse d'un nouveau message texte à la page 106 pour en savoir davantage.

### **2.13.4 État de priorité et demande de réponse d'un nouveau message texte**

Avant d'envoyer votre message, vous pouvez y ajouter un état de priorité ou une demande de réponse.

**2.13.4.1**

### **Ajout d'un état de priorité à un message texte**

#### **Préalables :**

Pour exécuter cette procédure, un message sortant doit d'abord être rédigé. Voir [Rédaction et envoi](#page-103-0) [d'un nouveau message texte à la page 104](#page-103-0) pour en savoir davantage.

#### **Où et quand utiliser :**

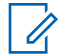

**AVIS:**

L'icône d'état prioritaire d'un message ne signifie pas que le message est traité de manière prioritaire par rapport aux autres messages lors de son envoi. Il ne s'agit que d'une indication jointe au message et qui avise le destinataire que le message est important.

#### **Procédure :**

- **1** Appuyez sur le bouton de **sélection du menu** situé directement en dessous de Optn.
- **2 △** ou <del>▼</del> jusqu'à Marq. Import., puis appuyez sur le bouton de **sélection du menu** situé directement en dessous de Sél pour indiquer que le message est important.

L'icône d'état de priorité s'affiche dans la barre des étiquettes en regard de l'icône d'état normal du message.

#### **2.13.4.2 Suppression de l'état de priorité d'un message texte**

#### **Préalables :**

Pour exécuter cette procédure, un message sortant doit d'abord être rédigé. Voir [Rédaction et envoi](#page-103-0) [d'un nouveau message texte à la page 104](#page-103-0) pour en savoir davantage.

#### **Procédure :**

- **1** Appuyez sur le bouton de **sélection du menu** situé directement en dessous de Optn.
- **2**  $\rightarrow$  0u  $\rightarrow$  jusqu'à Marq. Normal, puis appuyez sur le bouton de **sélection du menu** directement en dessous de Sél pour retirer la priorité du message.

L'écran affiche l'icône de message normal sur la barre d'étiquettes.

#### **2.13.4.3**

### **Ajout d'une demande de réponse à un message texte**

#### **Préalables :**

Pour exécuter cette procédure, un message sortant doit d'abord être rédigé. Pour obtenir plus de renseignements à ce sujet, consultez la section [Rédaction et envoi d'un nouveau message texte à la](#page-103-0) [page 104.](#page-103-0)

#### **Procédure :**

- **1** Appuyez sur le bouton de **sélection du menu** situé directement en dessous de Optn.
- **2 △** ou <del>▼</del> jusqu'à Dem. réponse, puis appuyez sur le bouton de **sélection du menu** situé directement en dessous de Sél pour demander une réponse à votre message.

L'icône de demande de réponse s'affiche dans la barre des étiquettes en regard de l'icône d'état normal du message.

#### **2.13.4.4**

### **Suppression d'une demande de réponse à un message texte**

#### **Préalables :**

Pour exécuter cette procédure, un message sortant doit d'abord être rédigé. Voir [Rédaction et envoi](#page-103-0) [d'un nouveau message texte à la page 104](#page-103-0) pour en savoir davantage.

#### **Procédure :**

**1** Appuyez sur le bouton de **sélection du menu** situé directement en dessous de Optn.

**2 △**  $\omega$   $\bullet$  jusqu'à Auc. Dem Rép, puis appuyez sur le bouton de **sélection du menu** directement en dessous de Sél pour retirer la priorité du message.

L'écran affiche l'icône de message normal sur la barre d'étiquettes.

#### **2.13.4.5**

### **Ajout d'un état de priorité et d'une demande de réponse à un message texte**

#### **Préalables :**

Pour exécuter cette procédure, un message sortant doit d'abord être rédigé. Voir [Rédaction et envoi](#page-103-0) [d'un nouveau message texte à la page 104](#page-103-0) pour en savoir davantage.

#### **Procédure :**

- **1** Appuyez sur le bouton de **sélection du menu** situé directement en dessous de Optn.
- **2 △** ou <del>▼</del> jusqu'à Marq. Import., puis appuyez sur le bouton de **sélection du menu** situé directement en dessous de Sél pour indiquer que le message est important.
- **3 △** ou <del>▼</del> jusqu'à Dem. réponse, puis appuyez sur le bouton de **sélection du menu** situé directement en dessous de Sél pour demander une réponse à votre message.

Les icônes d'état de priorité et de demande de réponse s'affichent dans la barre des étiquettes en regard de l'icône d'état normal du message.

#### **2.13.4.6**

### **Suppression d'un état de priorité et d'une demande de réponse à un message texte**

#### **Préalables :**

Pour exécuter cette procédure, un message sortant doit d'abord être rédigé. Voir [Rédaction et envoi](#page-103-0) [d'un nouveau message texte à la page 104](#page-103-0) pour en savoir davantage.

#### **Procédure :**

- **1** Appuyez sur le bouton de **sélection du menu** situé directement en dessous de Optn.
- **2 △** ou <del>▼</del> jusqu'à Marq. Import. et appuyez sur le bouton de **sélection du menu** situé directement en dessous de Sél afin de supprimer l'icône d'état de priorité.
- **3 △** ou <del>▼</del> jusqu'à Auc. Dem Rép, puis appuyez sur le bouton de **sélection du menu** situé directement en dessous de Sél afin de supprimer l'icône d'état de réponse.

L'écran affiche l'icône de message normal sur la barre d'étiquettes.

### **2.13.4.7 Recevoir un message texte**

#### **Où et quand utiliser : AVIS:**

Lorsque vous recevez un message qui porte l'icône de demande de réponse, vous devez aviser manuellement l'expéditeur de la réception de son message. Le système n'enverra pas de notification automatiquement pour confirmer la réception du message.

#### **Procédure :**

Effectuez l'une des opérations suivantes pour recevoir un message texte. Ces options peuvent être remplaçables les unes par les autres, selon vos préférences et les fonctions programmées.
• Recevoir un message texte au moyen du bouton de **fonction de données** ou du bouton de **fonction du TMS** :

Lorsque vous recevez un message, maintenez enfoncé le bouton **Fonction de données** ou le bouton **Fonction du TMS** pour accéder à la boîte de réception.

• Recevoir un message texte au moyen du menu de la radio : Lorsque l'icône de nouveau message s'affiche et que l'écran présente momentanément Nouveau Msg, appuyez sur le bouton de **sélection du menu** situé directement en dessous de TMS pour accéder à la boîte de réception.

L'écran affiche une liste d'alias ou d'ID ainsi que l'expéditeur du dernier message reçu en premier.

### **2.13.4.8**

# **Affichage d'un message texte à partir de la boîte de réception**

### **Où et quand utiliser :**

**AVIS:**

La boîte de réception peut contenir jusqu'à 30 messages.

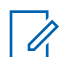

 $\triangle$  ou  $\blacktriangleright$  pour lire le message si son contenu remplit plus d'un écran.

### **Procédure :**

- **1** Effectuez l'une des actions suivantes :
	- Appuyez sur le bouton préprogrammé **Fonction de données** ou sur le bouton **Fonction TMS** pour accéder à la fenêtre de la fonction TMS. **△ ou → jusqu'à** Boîte de réception, puis appuyez sur le bouton de **sélection du menu** situé en dessous de Sél .
	- Maintenez le bouton préprogrammé **Fonction de données** ou le bouton **Fonction du TMS** enfoncé pour accéder à la boîte de réception.
	- $\bullet$  ou  $\bullet$  jusqu'à TMS, puis appuyez sur le bouton de **sélection du menu** situé directement en dessous de TMS pour accéder à la fenêtre de la fonction TMS.  $\triangle$  ou  $\blacktriangleright$  jusqu'à Boîte de réception, puis appuyez sur le bouton de **sélection du menu** situé en dessous de Sél .

L'écran affiche une liste d'alias ou d'ID ainsi que l'expéditeur du dernier message reçu en premier.

**2 △** ou  $\rightarrow$  jusqu'aux alias ou aux ID désirés, puis appuyez sur le bouton de **sélection du menu** situé en dessous de Sél pour voir le message.

Dans la fenêtre d'affichage de message, appuyez sur le bouton de **sélection du menu** situé directement en dessous de Optn, Supp ou Précédent to access the option.

- Sélectionnez Options pour configurer les paramètres du message.
- Sélectionnez Sup pour supprimer le message.
- Sélectionnez Retour pour revenir à la fenêtre précédente.

### **AVIS:**

L'icône affichée dans le coin supérieur droit de l'écran indique l'état du message. Voir [Indicateurs de service de messagerie texte \(TMS\) à la page 48](#page-47-0) pour en savoir davantage.

**2.13.4.9 Réponse à un message texte reçu**

### **Où et quand utiliser : AVIS:**

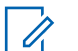

La date et l'heure d'envoi, l'adresse et le contenu du message d'origine sont automatiquement ajoutés au message de réponse.

### **Procédure :**

- **1**  $\bullet$  ou  $\bullet$  jusqu'aux alias ou aux ID désirés, puis appuyez sur le bouton de **sélection du menu** situé en dessous de Sél pour voir le message.
- **2** Appuyez sur le bouton de **sélection du menu** situé directement en dessous de Rép. pour répondre à un message.
- **3** Effectuez l'une des actions suivantes.
	- $\triangle$  ou  $\blacktriangleright$  jusqu'à Message texte, puis appuyez sur le bouton de **sélection du menu** situé directement en dessous de Sél .
	- $\triangle$  ou  $\blacktriangleright$  jusqu'à Texte rapide, puis appuyez sur le bouton de **sélection du menu** situé directement en dessous de Sél pour accéder à un message prédéfini.
	- $\bullet \quad \bullet$  ou  $\rightarrow$  pour faire défiler la liste des messages prédéfinis, puis appuyez sur le bouton de **sélection du menu** situé directement en dessous de Sél pour sélectionner le message désiré.

L'un des événements suivants se produit :

- Un curseur clignotant apparaît à l'écran de composition.
- Le message prédéfini apparaît à l'écran de composition avec un curseur clignotant à la fin.
- **4** Utilisez le clavier pour entrer ou modifier le message.
- **5** Appuyez sur le bouton de **sélection du menu** situé directement en dessous de Optn lorsque vous avez terminé le message.
- **6 △ ou → jusqu'à** Envoyer message, puis appuyez sur le bouton de **sélection du menu** situé directement en dessous de Sél pour envoyer le message.

L'écran affiche l'écran d'envoi du message et Env en crs.

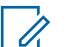

### **AVIS:**

Appuyez sur le bouton de **sélection du menu** situé directement en dessous de Retour en tout temps pour revenir à l'écran précédent.

Vous pouvez ajouter un état de priorité ou une demande de réponse à votre message. Voir [État](#page-105-0) [de priorité et demande de réponse d'un nouveau message texte à la page 106](#page-105-0) pour en savoir davantage.

### **2.13.4.10 Accès au dossier Brouillons**

### **Où et quand utiliser :**

Ce dossier contient les messages qui ont été enregistrés précédemment. Le dossier Brouillons peut contenir jusqu'à 10 messages. Le brouillon le plus ancien est supprimé lorsqu'un onzième message arrive.

### **Procédure :**

 $1 \text{ du}$  iusqu'à TMS.

- **2** Appuyez sur le bouton de **sélection du menu** situé directement en dessous de TMS pour accéder à la fenêtre des fonctions du TMS.
- **3 △** ou <del>▼</del> jusqu'à Brouillons et appuyez sur le bouton de **sélection du menu** situé en dessous de Sél.

L'écran affiche une liste de brouillons, le dernier message texte apparaissant au début de la liste.

**4** ou jusqu'au message texte voulu, puis appuyez sur le bouton de **sélection du menu** situé en dessous de Sél pour afficher le message.

Appuyez sur le bouton de **sélection du menu** situé directement en dessous deModifier, Sup , ou Retour pour accéder à l'option.

- Sélectionnez Modifier pour modifier le message avant de l'envoyer.
- Sélectionnez Sup pour supprimer le message.
- Sélectionnez Retour pour revenir à la fenêtre précédente.

#### **2.13.4.11**

### **Messages texte envoyés**

Une fois qu'un message est envoyé vers une autre radio, il est enregistré dans le dossier Envoyés. Le dernier message texte envoyé s'affiche toujours dans le haut de la liste du dossier Envoyés.

Le dossier Envoyés peut contenir au maximum 10 messages. Le message le plus ancien est supprimé lorsqu'un onzième message arrive.

### **2.13.4.11.1 Affichage d'un message texte envoyé**

### **Procédure :**

- **1** Effectuez l'une des actions suivantes.
	- Appuyez sur le bouton de **Fonction de données** préprogrammé ou sur le bouton de **Fonction Ser. Mess. Tx** pour accéder à la fenêtre des fonctions du TMS.
	- $\rightarrow \infty$  ou  $\rightarrow$  jusqu'à TMS, puis appuyez sur le bouton de **sélection du menu** situé directement en dessous de TMS pour accéder à la fenêtre de la fonction TMS.
- **2 △**  $\omega$   $\bullet$  jusqu'à Envoyé et appuyez sur le bouton de **sélection du menu** situé en dessous de Sél.

L'écran affiche une liste d'alias ou d'ID ainsi que le destinataire du dernier message envoyé en premier.

**3**  $\bullet$  ou  $\bullet$  jusqu'aux alias ou ID voulus, puis appuyez sur le bouton de **sélection du menu** situé en dessous de Sél pour afficher le message.

À partir de l'écran d'affichage du message, appuyez sur le bouton de **sélection du menu** situé directement en dessous de Optn , Sup ou Retour pour accéder à l'option.

- Sélectionnez Optn pour configurer les paramètres du message.
- Sélectionnez Sup pour supprimer le message.
- Sélectionnez Retour pour revenir à la fenêtre précédente.

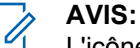

L'icône affichée dans le coin supérieur droit de l'écran indique l'état du message. Voir [Indicateurs de service de messagerie texte \(TMS\) à la page 48](#page-47-0) pour en savoir davantage.

### **2.13.4.11.2 Envoi d'un message texte envoyé**

### **Procédure :**

- **1** Lorsque le message est affiché, appuyez sur le bouton de **sélection du menu** situé directement en dessous de Optn pendant que le message est affiché.
- **2 △** ou <del>▼</del> jusqu'à Envoyer message et appuyez sur le bouton de **sélection du menu** situé directement en dessous de Sél .
- **3** Effectuez l'une des actions suivantes.
	- $\bullet$   $\bullet$  ou  $\bullet$  pour faire défiler la liste d'adresses, puis sélectionnez l'adresse désirée.
	- **ou**  $\rightarrow$  **jusqu'à** [Autre Dest.], puis appuyez sur le bouton de **sélection du menu** situé en dessous de Modifier. Lorsqu'un curseur clignotant apparaît à l'écran d'entrée de l'adresse, utilisez le **pavé numérique** pour entrer l'adresse.
- **4** Appuyez sur le bouton de **sélection du menu** situé en dessous de Envoyer ou sur le bouton **PTT** pour envoyer le message.

L'écran affiche la fenêtre Envoyer message ainsi que le message Env en crs.

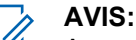

Appuyez sur le bouton de **sélection du menu** situé directement en dessous de Retour en tout temps pour revenir à l'écran précédent.

Vous pouvez ajouter un état de priorité ou une demande de réponse à votre message. Voir [État de priorité et demande de réponse d'un nouveau message texte à la page 106](#page-105-0) pour en savoir davantage.

### **2.13.4.12 Suppression d'un message texte**

### **Procédure :**

- **1** À partir de la fenêtre **Boîte rec.**, **Brouillons**, ou **Envoyé**, ▲ ou ★ pour faire défiler les messages.
- **2** Appuyez sur le bouton de **sélection du menu** situé directement en dessous de Sup pour supprimer le message actuel.

### **2.13.4.13 Suppression de tous les messages texte**

### **Procédure :**

- **1** Effectuez l'une des actions suivantes.
	- Appuyez sur le bouton de **Fonction de données** préprogrammé ou sur le bouton de **Fonction du TMS** pour accéder à la fenêtre des fonctions du TMS.
	- $\lozenge$  ou  $\lozenge$  jusqu'à TMS et appuyez sur le bouton de **sélection du menu** situé directement en dessous de TMS pour accéder à la fenêtre de la fonction TMS.

**2 △**  $\omega$   $\bullet$  jusqu'à Boîte  $\omega$  Envoyé et appuyez sur le bouton de **sélection du menu** situé en dessous de Eff pour sélectionner tous les messages dans le dossier sélectionné.

L'écran affiche Tout supprim?.

- **3** Effectuez l'une des actions suivantes.
	- Appuyez sur le bouton de **sélection du menu** situé directement en dessous de Oui pour supprimer tous les messages du dossier sélectionné.
	- Appuyez sur le bouton de **sélection du menu** situé directement en dessous de Non pour revenir à l'écran principal des fonctions du **TMS**.

#### **2.14**

# **Solution de messagerie avancée ASTRO 25**

La solution de messagerie avancée ASTRO 25 vous permet d'envoyer et de recevoir des messages rapidement ainsi que d'effectuer des recherches dans la base de données directement à partir de votre radio bidirectionnelle Motorola avec fonction de données. Le mandat fédéral exige l'authentification à deux facteurs pour l'envoi de requêtes dans les bases de données fédérales et d'État. Cette solution de messagerie avancée vous permet d'activer l'authentification à deux facteurs.

Grâce aux requêtes et à l'authentification à deux facteurs, vous pouvez utiliser une connexion sécurisée au système pour envoyer et recevoir des données clés sur les personnes, les véhicules et les établissements lors des patrouilles régulières de sécurité. Vous pouvez accéder à des bases de données locales et externes, telles que celle du National Crime Information Center (NCIC), pour des informations sur les antécédents et les mandats. Les requêtes et l'authentification à deux facteurs sont conformes aux normes de sécurité des Criminal Justice Information Services (CJIS).

Avec cette solution de messagerie avancée, la fonctionnalité ARS est divisée en deux protocoles :

- ARS pour l'enregistrement des appareils
- Authentification des nouveaux utilisateurs pour la connexion

La fonctionnalité TMS est divisée en deux protocoles :

- TMS pour la messagerie
- Annonce des nouveaux services quant à leur disponibilité

Les radios avec fonctionnalité à deux facteurs sont compatibles avec le système d'enregistrement des appareils et les serveurs TMS existants.

### **2.14.1**

# **Configuration du système pour la solution de messagerie avancée ASTRO**

Votre nom d'utilisateur, l'ID de votre unité et votre mot de passe doivent être fournis par PremierOne™. Votre compte d'utilisateur PremierOne doit être lié à un compte RSA précisant le jeton à utiliser avec le code de sécurité à deux facteurs.

Les radios gardent en mémoire cache le nom d'utilisateur, l'ID de l'unité et le mot de passe à facteur unique dans la programmation « codeplug », ce qui leur permet de se connecter automatiquement pour utiliser l'authentification à facteur unique lors de la mise sous tension ou du changement de mode. Le code de sécurité à deux facteurs n'est pas enregistré dans la codeplug. Vous pouvez passer d'une session à facteur unique à une session à deux facteurs en entrant le code de sécurité à deux facteurs uniquement. Après une interruption (par exemple après un changement de mode, un changement de DSR, une panne d'alimentation), , la radio peut restaurer la session active dans son état actuel tant que la session demeure active sur le serveur.

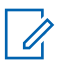

Une mise hors tension se produit lorsque l'utilisateur éteint intentionnellement la radio, alors qu'une panne d'alimentation résulte de la décharge de la batterie ou de son retrait de l'unité.

# **2.14.2 Authentification à deux facteurs**

L'authentification à deux facteurs est une extension des systèmes ARS et TMS existants. Cette fonction vous permet de vous authentifier à l'aide d'un nom d'utilisateur, d'un ID d'unité, d'un mot de passe et d'un code de sécurité.

Cette fonction permet à l'expéditeur d'un message texte de s'adresser à un utilisateur particulier de la radio, de sorte que le message soit livré à l'utilisateur lui-même plutôt qu'à tous les utilisateurs de la radio.

Également, cette fonction prend en charge les exigences en matière d'authentification des requêtes afin que le service puisse identifier l'expéditeur d'une requête.

Vous pouvez continuer à envoyer des messages texte sans devoir vous connecter en tant qu'utilisateur. La fonction de nom d'utilisateur permet au destinataire de votre message de vous identifier seulement en tant qu'expéditeur en affectant un nom d'utilisateur à votre message.

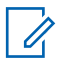

**AVIS:**

Un nom d'utilisateur prédéfini comptant plus de caractères que le nombre maximum alloué n'est pas valide.

### **2.14.2.1 Connexion avec l'authentification à deux facteurs**

### **Procédure :**

- **1** Effectuez l'une des actions suivantes.
	- Appuyez sur le bouton préprogrammé **Entrée usager**.
	- **Cou l**usqu'à Utilisateur, puis appuyez sur le bouton de **sélection du menu** situé directement en dessous de Utilisateur.

L'écran affiche la fenêtre **Entrée usager**.

- **2** Effectuez l'une des actions suivantes.
	- **ou**  $\rightarrow$  **jusqu'à** [Entrée ID], puis appuyez sur le bouton de **sélection du menu** situé directement en dessous de Modifier. Un curseur clignotant apparaît. Utilisez le **clavier** pour entrer ou modifier le nom d'utilisateur. Appuyez sur le bouton de **sélection du menu** directement en dessous de Ok pour soumettre.
	- $\sim$  ou  $\sim$  pour faire défiler la liste des noms d'utilisateur prédéfinis. Appuyez sur le bouton de **sélection du menu** situé directement en dessous de Sél pour sélectionner le nom d'utilisateur prédéfini.
	- Maintenez enfoncé  $\triangle$  ou  $\blacktriangleright$  pour faire défiler rapidement la liste des noms d'utilisateur prédéfinis. Appuyez sur le bouton de **sélection du menu** situé directement en dessous de Sél pour sélectionner le nom d'utilisateur prédéfini.

Si le nom d'utilisateur prédéfini sélectionné compte plus de caractères que le nombre maximal autorisé, ou comporte un caractère non valide, l'écran affiche pendant un moment ID non valide.

**3** Dans le cas d'une radio configurée avec un ID d'unité, effectuez l'une des actions suivantes :

- $\triangle$  ou  $\blacktriangleright$  jusqu'à [Ent. ID app.], puis appuyez sur le bouton de **sélection du menu** situé directement en dessous de Modifier. Un curseur clignotant apparaît. Utilisez le **clavier** pour entrer ou modifier un ID d'unité. Appuyez sur le bouton de **sélection du menu** directement en dessous de Ok pour soumettre.
- ou pour faire défiler la liste des ID d'unité prédéfinis. Appuyez sur le bouton de **sélection du menu** situé directement en dessous de Sél pour sélectionner l'ID d'unité prédéfini.
- Maintenez enfoncé $\triangle$  ou  $\blacktriangleright$  pour faire défiler rapidement la liste des ID d'unité prédéfinis. Appuyez sur le bouton de **sélection du menu** situé directement en dessous de Sél pour sélectionner l'ID d'unité prédéfini.

Si l'ID d'unité prédéfini sélectionné compte plus de caractères que le nombre maximal autorisé, ou comporte un caractère non valide, l'écran affiche pendant un moment ID app. inval.

- **4** Entrez votre mot de passe lorsque vous voyez un curseur clignotant.
- **5** Appuyez sur le bouton de **sélection du menu** situé directement en dessous de Conn ou Ok.

Si un seul facteur est activé, l'écran affiche l'état 1F connecte en tant qu'état. L'opération de connexion est terminée.

Si la connexion échoue, l'écran affiche pendant un moment Échec de la connexion. La radio revient à l'écran **Entrée usager**.

- **6** Dans le cas d'une radio sur laquelle la connexion à deux facteurs est activée, entrez votre code lorsque vous voyez un curseur clignotant.
- **7** Appuyez sur le bouton de **sélection du menu** situé directement en dessous de Logn (connexion).

L'écran affiche En cours.

Si la connexion échoue, l'écran affiche pendant un moment 2F échec mdp. Appuyez sur le bouton de **sélection du menu** situé directement en dessous de Pscd pour entrer de nouveau le code. Si la connexion réussit, l'écran affiche la fenêtre **Entrée usager** et l'état 2F Conn succès pour indiquer que l'authentification à deux facteurs est achevée.

### **2.14.2.2**

### **Déconnexion de l'authentification à deux facteurs**

### **Où et quand utiliser :**

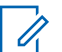

**AVIS:**

Les données privées comprennent tous les messages de la **Boîte rec.** ainsi que des dossiers **Brouillons**, et **Envoyé** de la messagerie texte. Si les données privées ne sont pas supprimées, l'utilisateur suivant pourra accéder aux messages de la **Boîte rec.** ainsi que des dossiers **Brouillons** et **Envoyé**.

Une radio correctement connectée au système sécurisé reçoit une annonce du serveur indiquant que l'accès aux données est activé.

### **Procédure :**

**1** Appuyez sur le bouton de **sélection du menu** situé directement en dessous de Logt (déconnecté).

L'un des événements suivants se produit :

• L'écran affiche Eff donnée privées?.

- Si la fonction Supprimer les messages à la fin de la session est activée, l'écran affiche pendant un moment Donnée privée supprimée.
- **2** Sélectionnez Oui pour supprimer toutes vos données privées ou Non pour conserver vos données privées.

Si vous sélectionnez Oui, l'écran affiche pendant un moment Donnée privée supprimée.

# **2.14.3 Envoi d'une requête**

### **Préalables :**

Cette fonction est disponible pour les utilisateurs qui se sont connectés à l'aide de l'authentification à deux facteurs. Une requête est une forme spéciale de message texte rapide marqué d'un indicateur, dont la réponse ou le transfert se fait par message TMS normal. Le modèle de requête doit être configuré dans la liste des messages texte rapides dans le CPS. Vous pouvez sélectionner dans la liste des messages texte rapides, y compris des requêtes, s'il y a lieu.

Vous devriez recevoir un message d'annonce du service indiquant qu'une requête est disponible après vous être connecté à la radio à l'aide de l'authentification à deux facteurs.

# **AVIS:**

Le serveur de requêtes doit être sélectionné en tant que destination afin qu'il puisse recevoir le message de requête et y répondre par message texte. Le serveur de requêtes doit figurer comme entrée dans la liste d'utilisateurs de données du CPS.

### **Procédure :**

- **1** Effectuez l'une des actions suivantes.
	- Pour accéder à cette fonction à partir du bouton préprogrammé, appuyez sur le bouton préprogrammé **Requête TMS** et passez à l'étape étape 5
	- Pour accéder à cette fonction à partir du menu, passez à l'étape suivante.
- **2** ↓ ou jusqu'à TMS, puis appuyez sur le bouton de **sélection du menu** situé directement en dessous de TMS pour accéder à la fenêtre de la fonction TMS.
- **3** Effectuez l'une des actions suivantes.
	- △ ou **→** jusqu'à Composer, puis appuyez sur le bouton de **sélection du menu** situé directement en dessous de Sél.
	- Appuyez sur le bouton de **sélection du menu** situé directement en dessous de Quitter pour retourner à l'écran d'accueil.
- **4 △** ou <del>▼</del> jusqu'à Requête, puis appuyez sur le bouton de **sélection du menu** situé directement en dessous de Sél pour accéder à un message prédéfini.
- **5 △** ou  $\rightarrow$  pour faire défiler la liste des messages, puis appuyez sur le bouton de **sélection du menu** situé directement en dessous de Sél pour sélectionner le message désiré.

Le message apparaît à l'écran de composition avec un curseur clignotant à la fin.

- **6** Utilisez les touches du clavier pour modifier le message au besoin.
- **7** Appuyez sur le bouton de **sélection du menu** situé directement en dessous de  $Q$ <sub>p</sub>tn (options).
- **8 △ ou ►** jusqu'à Envoyer message, puis appuyez sur le bouton de **sélection du menu** situé directement en dessous de Sél.
- **9** Effectuez l'une des actions suivantes.
	- $\bullet$   $\bullet$  ou  $\bullet$  pour faire défiler la liste d'adresses et sélectionner l'adresse désirée.
- $\bullet$   $\bullet$  ou  $\bullet$  jusqu'à [Autre Dest.], puis appuyez sur le bouton de **sélection du menu** situé en dessous de Modifier. Un curseur clignotant apparaît à l'écran d'entrée de l'adresse. Utilisez le clavier pour entrer l'adresse.
- **10** Appuyez sur le bouton de **sélection du menu** situé en dessous de Envoyer ou sur le bouton **PTT** pour envoyer le message.

L'écran affiche la fenêtre Envoyer Messag ainsi que le message Env en crs.

Si le message est envoyé, une tonalité retentit et l'écran affiche Mess. envoyé.

Si le message n'est pas envoyé, une tonalité grave retentit, l'écran affiche Échec envoi et revient à l'écran principal du TMS.

### **AVIS:**

Le serveur répond à votre requête en envoyant le rapport requis par message texte. Vous pouvez ajouter un état de priorité ou une demande de réponse à votre message. Pour obtenir plus de renseignements à ce sujet, consultez la section [État de priorité et](#page-105-0) [demande de réponse d'un nouveau message texte à la page 106](#page-105-0).

# **2.14.4 Réception d'une requête**

### **Où et quand utiliser :**

Les renseignements demandés sont reçus en format TMS.

Lorsque vous recevez une demande, un sifflement aigu se fait entendre et l'écran affiche l'icône de message marquée d'une priorité. L'écran affiche pendant un moment Nouveau Msg.

**Procédure :**

Pour accéder à la **Boîte rec.**, appuyez et maintenez enfoncé le bouton de **Fonction de données** ou le bouton de **Fonction du TMS** préprogrammé ou appuyez sur le bouton de **sélection du menu** situé directement en dessous TMS.

L'écran affiche une liste d'alias ou d'ID ainsi que l'expéditeur du dernier message reçu en premier.

### **2.15**

 $\mathscr{U}$ 

# **Fonctionnement sécurisé**

Le fonctionnement sécurisé de la radio offre le plus haut niveau de sécurité vocale offert sur le marché tant pour les canaux ADF que conventionnels.

Par défaut, l'utilisateur entre automatiquement dans l'environnement chiffré sans avoir à sélectionner manuellement ou à désactiver la transmission sécurisée.

### **AVIS:**

Sur l'APX 7000L, seul le chiffrement AES est pris en charge pour sécuriser les données LTE. De plus, pour sécuriser les données LTE, un réseau privé virtuel (VPN) est nécessaire.

# **2.15.1 Sélection de transmissions sécurisées**

### **Procédure :**

Tournez le commutateur préprogrammé **Sécurisé/Non chiffré** à la position Sécurisé.

• Si le canal sélectionné a été préprogrammé pour des transmissions non chiffrées seulement, une tonalité de mode non valide retentit lorsque vous appuyez sur le bouton **PTT** et l'écran affiche TX clair seul.

- La radio n'effectuera pas de transmission tant que vous ne réglez pas le commutateur **Sécurisé/Non chiffré** à la position Non chiffré.
- Si l'option de programmation du commutateur **Sécurisée/Non chiffrée** est ignorée lors d'une liaison est activée, la radio transmet sans afficher de messages non chiffré dans le mode de fonctionnement, quel que soit le réglage du commutateur **Sécurisée/Non chiffrée**. Cette fonction doit être préprogrammée par un technicien radio qualifié.
- Le commutateur **Sécurisé/Non chiffré** s'applique uniquement lorsque la radio est en mode de transmission.

# **2.15.2 Sélection de transmissions non chiffrées**

### **Procédure :**

Réglez le commutateur **Sécurisé/Non chiffré** préprogrammé à la position Non chiffrée.

- Si le canal sélectionné a été préprogrammé pour des transmissions sécurisées seulement, une tonalité de mode non valide retentit lorsque vous appuyez sur le bouton **PTT** et l'écran affiche Trans. sécur. seul.
- La radio n'effectuera pas de transmission tant que vous ne réglez pas le commutateur **Sécurisé/Non chiffré** à la position Sécurisée.
- Vous pouvez demander à configurer la radio pour ignorer la voix et les transmissions non sécurisées lorsque la radio est en transmission sécurisée. Consultez votre agent pour obtenir plus de détails.
- Si l'option de programmation du commutateur **Sécurisée/Non chiffrée** est ignorée lors d'une liaison est activée, la radio transmet sans afficher de messages non chiffré dans le mode de fonctionnement, quel que soit le réglage du commutateur **Sécurisée/Non chiffrée**. Cette fonction doit être préprogrammée par un technicien radio qualifié.
- Le commutateur **Sécurisé/Non chiffré** s'applique uniquement lorsque la radio est en mode de transmission.

# **2.15.3 Gestion du chiffrement**

Ce chapitre décrit la fonction de cryptage de votre radio.

### **2.15.3.1**

# **Chargement des clés de chiffrement**

### **Préalables :**

• Consultez le *guide du chargeur de variable de clé (KVL)* pour connaître les connexions et la configuration de l'équipement.

### **Procédure :**

**1** Connectez le KVL à votre radio.

L'écran affiche Chargement de clés, et toutes les autres fonctions de la radio (à l'exception de la mise hors tension, le rétroéclairage et le volume) sont verrouillées.

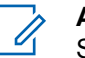

**AVIS:**

Si la fonction de réattribution de clé par onde radio multisystème est en cours d'utilisation, le nom du profil ASTRO s'affiche sous Chargement de clés.

**2** Sélectionnez les clés nécessaires et appuyez **Chargement** sur le KVL.

Le KVL affiche un message précisant que la clé a bien été chargée.

### **2.15.3.2 Fonction multiclé**

Cette fonction permet à la radio d'être dotée de différentes clés de chiffrement et prend en charge l'algorithme DES-OFB.

Il existe deux types de clés de chiffrement :

### **Multiclé conventionnelle**

Les clés de chiffrement sont liées, une par canal, au moyen du logiciel de programmation client. De plus, il est possible d'avoir des clés, des jeux de clés et une fonction de suppression de clé sélectionnables par l'opérateur. Si les groupes de conversation sont activés en système conventionnel, les clés de chiffrement sont liées à ceux-ci.

### **Multiclé ADF**

Si vous utilisez votre radio avec des applications, tant conventionnelles qu'ADF, vous devez lier vos clés de chiffrement pour l'ADF sur une base de groupe de conversation ou de groupe d'annonce. De plus, vous pouvez lier une clé différente à d'autres fonctionnalités, comme le regroupement dynamique, le mode dégradé ou le groupe de conversation d'urgence. Il est possible d'avoir une fonctionnalité de suppression de clé sélectionnable par l'opérateur.

### **2.15.3.3 Sélection des clés de chiffrement**

### **Procédure :**

- **1**  $\{ou\}$  jusqu'à  $Cl$ é.
- **2** Appuyez sur le bouton de **sélection du menu** situé directement en dessous de Clé.

L'écran affiche la dernière clé à avoir été sélectionnée et enregistrée par un utilisateur ainsi que les options de menu disponibles. Si la fonction de changement de clés par onde radio multisystème est en cours d'utilisation, la liste de clés affichée s'applique uniquement pour le profil sécurisé actuel du canal sélectionné.

- $3 \nightharpoonup \nightharpoonup$  ou  $\blacktriangleright$  pour faire défiler la liste de clés de chiffrement ou utilisez le clavier pour entrer le numéro de la clé voulue.
- **4** Effectuez l'une des actions suivantes.
	- Appuyez sur le bouton de **sélection du menu** situé directement en dessous de Sél pour enregistrer la nouvelle clé sélectionnée et retourner à l'écran d'**accueil**.
	- Appuyez sur  $\overline{\mathbf{m}}$ , le bouton **PTT** ou le bouton de **sélection du menu** situé directement en dessous de Ouitter.
	- Tournez le bouton **de sélection à 16 positions** pour quitter.

### **AVIS:**

Lorsque la clé sélectionnée est supprimée, une totalité d'échec de clé retentit brièvement et l'écran affiche Échec de la clé.

Si la clé sélectionnée est interdite, une tonalité d'interdiction de clé retentit brièvement et l'écran affiche Clé interdite.

### **2.15.3.4 Sélection d'un jeu de clés**

### **Où et quand utiliser :**

Cette fonction vous permet de sélectionner un ou plusieurs groupes de clés de chiffrement parmi les clés disponibles de votre radio.

Vous pourriez par exemple avoir une série de trois clés regroupées en un premier jeu de clés et trois autres clés regroupées en un deuxième; ainsi, en changeant de jeu de clés, vous basculez automatiquement d'un regroupement de clés à un autre.

Chaque canal auquel une des clés d'origine était liée possède désormais la nouvelle clé équivalente.

### **Procédure :**

**1** <sup>€</sup> ou  $\overline{ }$  jusqu'à Jclés et appuyez sur le bouton de **sélection du menu** situé directement en dessous de Jclés.

L'écran affiche le dernier jeu de clés à avoir été sélectionné et enregistré par un utilisateur ainsi que les options de menu disponibles pour le jeu de clés. Si la fonction de changement de clés par onde radio multisystème est en cours d'utilisation, les jeux de clés affichés s'appliquent uniquement pour le profil sécurisé actuel du canal sélectionné.

- **2** △ ou ← pour faire défiler les jeux de clés ou utilisez le clavier pour entrer le numéro de la clé voulue.
- **3** Appuyez sur le bouton de **sélection du menu** situé directement en dessous de Sél pour enregistrer le nouveau jeu de clés sélectionné.

La radio quitte la fenêtre de sélection de jeu de clés et retourne à l'écran d'**accueil**.

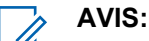

Appuyez sur **m**, sur le bouton **PTT** ou sur la sélection de menu  $\mathcal{Q}$ uitter, ou tournez le bouton de **sélection à 16 positions** pour quitter ce menu à tout moment sans changer de jeu de clés.

### **2.15.3.5**

### **Suppression des clés de chiffrement**

Effectuez l'une des opérations suivantes pour effacer les clés de chiffrement sélectionnées. Ces options peuvent être remplaçables les unes par les autres, selon vos préférences et les fonctions programmées.

Si la fonction de réattribution de clé par onde radio multisystème est en cours d'utilisation, les clés supprimées s'appliquent uniquement pour le profil sécurisé actuel du canal sélectionné. Le menu Effacer tout fonctionne selon la configuration définie par le détaillant ou l'administrateur de système. La suppression de toutes les clés en utilisant le bouton supérieur (orange) et le bouton supérieur latéral (sélection) entraîne l'effacement de toutes les clés contenues dans les listes de clés de la radio.

### **Procédure :**

- Suppression des clés de chiffrement sélectionnées à partir du menu de la radio :
	- a.  $\bullet$  ou  $\bullet$  jusqu'à Effac, puis appuyez sur le bouton de **sélection du menu** situé directement en dessous de Effac.

L'écran affiche la dernière clé à avoir été sélectionnée et enregistrée par un utilisateur ainsi que les options de menu disponibles.

 $b. \triangle$  ou  $\triangle$  jusqu'à la clé de chiffrement désirée ou utilisez le clavier pour entrer le numéro de la clé désirée.

c. Appuyez sur le bouton de **sélection du menu** situé directement en dessous de Optn.

L'écran affiche les options de suppression de clé disponibles.

- d. ou jusqu'à l'option désirée, puis appuyez sur le bouton de **sélection du menu** situé directement en dessous de Sél .
- e. Sélectionnez Supprimer toutes clés? ou Supprimer une seule clé? en appuyant sur le bouton de **sélection du menu** situé en dessous de Oui pour effacer la clé de chiffrement(s) de la radio.

Vous pouvez revenir à l'écran précédent en appuyant sur le bouton de **sélection du menu** en dessous de Non.

- Suppression de la clé unique sur les radios avec option de clé unique et suppression de toutes les clés sur les radios avec option multiclé à l'aide du bouton préprogrammé **supérieur latéral (sélection)** et du bouton **supérieur (orange)** :
	- a. Maintenez le bouton **supérieur latéral (de sélection)** enfoncé.
	- b. En maintenant le bouton **supérieur latéral (de sélection)** enfoncé, appuyez sur le bouton **supérieur (orange)**.

L'écran affiche Attendre svp. Lorsque toutes les clés de chiffrement ont été supprimées, l'écran affiche Toutes les clés effacées.

# **AVIS:**

**N'appuyez pas** sur le bouton **supérieur (orange)** avant d'appuyer sur le bouton **supérieur latéral (de sélection)**, à moins que vous ne vous trouviez dans une situation d'urgence, car cette opération envoie une alarme d'urgence.

# **2.15.3.6 Demande de changement de clé par onde radio**

Si la fonction de changement de clés par onde radio multisystème est en cours d'utilisation, la demande de réattribution de clé s'applique uniquement pour le profil sécurisé actuel du canal sélectionné.

### **Préalables :**

Sert à s'assurer que la clé de chiffrement de clé unique (UKEK) ou la clé masquée unique (USK) est chargée dans la radio à l'aide du chargeur de variable de clé (KVL) avant de permettre l'envoi d'une demande de réattribution de clé. Consultez votre superviseur local de gestion de clé pour obtenir plus de renseignements.

### **Procédure :**

- $1 \text{ du}$  jusqu'à Rclé.
- **2** Appuyez sur le bouton de **sélection du menu** situé directement en dessous de Rclé.
- **3** Effectuez l'une des actions suivantes :
	- Appuyez sur le bouton **PTT** pour envoyer la demande de réattribution de clé.
	- Appuyez à nouveau sur le bouton PTT, ou sur le bouton **m**ou Urgence pour quitter cette fonction et émettre en mode normal.

Si la réattribution de clé échoue, une tonalité d'échec retentit et l'écran affiche Erreur clés.

Ũ,

### **AVIS:**

L'échec de la réattribution de clé signifie que votre radio ne possède pas la clé de chiffrement de clé unique (UKEK) ou la clé masquée unique (USK).

### **2.15.3.7**

# **Page de réattribution de clé par onde radio MDC (conventionnel uniquement)**

Cette fonction permet d'afficher ou de définir les fonctions MDC de réattribution de clé par onde radio (OTAR). Elle s'applique seulement lorsque la radio fonctionne en mode de chiffrement sécurisé. En plus des demandes de réattribution de clé, les transmissions OTAR comprennent : les confirmations différées et les confirmations de mise sous tension.

Certaines des options sélectionnées doivent être configurées sur le site du contrôleur de gestion de clés (KMC) pour fonctionner correctement.

### **AVIS:**

Cette fonction doit être préprogrammée par un technicien radio qualifié. Pour obtenir des renseignements supplémentaires, adressez-vous à votre détaillant ou à votre administrateur de système.

### **2.15.3.8 Rétention infinie de clé UKEK**

Cette fonction permet de conserver en permanence la clé de chiffrement UKEK dans la radio même lorsque toutes les clés de chiffrement sont supprimées. Sans cette clé de chiffrement UKEK, la réattribution de clé de la radio ne peut pas être effectuée par onde radio. Les réglages de rétention infinie de clé UKEK peuvent être différents pour chaque profil sécurisé.

### **AVIS:**

Cette fonction doit être préprogrammée par un technicien radio qualifié. Pour obtenir des renseignements supplémentaires, adressez-vous à votre distributeur ou à votre administrateur de système.

### **2.15.3.9 HearClear**

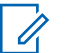

### **AVIS:**

Cette fonction doit être préprogrammée par un technicien radio qualifié. Pour obtenir des renseignements supplémentaires, adressez-vous à votre détaillant ou à votre administrateur de système.

HearClear comporte deux composants.

### **Compression-extension**

Réduit le bruit des canaux (p. ex. les transmissions radio) prédominant sur les canaux UHF2 et 900 MHz grâce aux fonctionnalités suivantes.

#### **Compresseur**

Réduit l'ampleur du bruit de fond et du signal vocal de la radio émettrice.

### **Extenseur**

Augmente l'ampleur du signal vocal de la radio réceptrice alors que celui du bruit demeure le même.

### **Éliminateur de bruit MF aléatoire (antiscintillement)**

Réduit les effets indésirables des pulsations du bruit MF aléatoire créé par l'évanouissement du canal dans des conditions de signal-bruit élevé, comme dans un moyen de transport en

<span id="page-122-0"></span>mouvement. Les effets d'évanouissement, caractérisés par des bruits secs et des cliquetis, sont annulés sans aucune incidence sur le signal audio voulu.

L'éliminateur de bruit MF aléatoire ne fonctionne qu'en mode de réception.

# **2.16 Verrouillage de la radio**

Cette fonction nécessite la saisie d'un mot de passe pour déverrouiller la radio lorsqu'elle est mise sous tension. Le mot de passe par défaut est 0123456789.

Votre fournisseur de service détermine les exigences suivantes :

- Nombre de caractères pour un mot de passe (maximum de 10 caractères)
- Nombre de tentatives de saisie du mot de passe

Si vous êtes invité à modifier le mot de passe, entrez un nouveau mot de passe; le mot de passe par défaut ne peut pas être réutilisé.

Si le nombre maximum de tentatives de saisie du mot de passe est atteint, la radio se bloque. Redémarrez la radio pour recommencer.

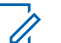

**AVIS:**

Selon la configuration, la radio peut prendre reporter le nombre de tentatives restantes même après un cycle de mise sous tension. Si le nombre maximum de tentatives autorisées dans cette configuration est atteint, la situation ci-dessous se produit :

- La radio demeure bloquée
- Toutes les clés de chiffrement et de sécurité sont effacées

### **2.16.1**

# **Activation ou désactivation de la fonction de verrouillage de la radio (radios sécurisées uniquement)**

### **Procédure :**

- **1**  $\bullet$  ou jusqu' $\bullet$  à Logf.
- **2** Appuyez sur le bouton de **sélection du menu** situé directement en dessous de Dcon.

L'un des résultats suivants se produit :

- L'écran affiche MdeP actif, indiquant que la fonction de verrouillage de la radio est activée.
- $\cdot$  L'écran affiche MdeP inactif, indiquant que la fonction de verrouillage de la radio est désactivée.

# **2.16.2 Modification du mot de passe de verrouillage de la radio**

### **Procédure :**

- **1**  $\bullet$  ou jusqu' $\bullet$  à Mdep.
- **2** Appuyez sur le bouton de **sélection du menu** situé directement en dessous de MdeP. La radio affiche l'écran de **modification du mot de passe**.
- $3 \triangle$  ou  $\blacktriangleright$  jusqu'à MdeP déverr.
- **4** Appuyez sur le bouton de **sélection du menu** situé directement en dessous de Sél .
- **5** Entrez l'ancien mot de passe.
- **6** Appuyez sur le bouton de **sélection du menu** situé directement en dessous de Ok.
- **7** Entrez le nouveau mot de passe.
- **8** Appuyez sur le bouton de **sélection du menu** situé directement en dessous de Ok.
- **9** Entrez une autre fois le nouveau mot de passe.
- **10** Appuyez sur le bouton de **sélection du menu** situé directement en dessous de Ok.

Le mot de passe est mis à jour.

Si les deux mots de passe ne correspondent pas, répétez les étapes [étape 5](#page-122-0) à étape 10.

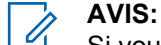

Si vous entrez trois fois un ancien mot de passe incorrect, la radio quitte la fonction de mot de passe. Vous ne pourrez plus accéder à cette fonction avant d'avoir éteint et rallumé la radio.

### **2.16.3**

# **Changement du mot de passe d'inhibition tactique**

Le mot de passe d'inhibition tactique est nécessaire pour l'activation des fonctions radio Interrompre et arrêter la radio. Vous pouvez définir jusqu'à huit caractères pour ce mot de passe.

### **Procédure :**

- **1**  $\bullet$  ou jusqu' $\bullet$  à Mdep.
- **2** Appuyez sur le bouton de **sélection du menu** situé directement en dessous de MdeP.

La radio affiche l'écran de **modification du mot de passe**.

- 3 **au và MdeP** encodé Dés tactique.
- **4** Appuyez sur le bouton de **sélection du menu** situé directement en dessous de Sél .
- **5** Entrez l'ancien mot de passe.
- **6** Appuyez sur le bouton de **sélection du menu** situé directement en dessous de Ok.
- **7** Entrez le nouveau mot de passe.
- **8** Appuyez sur le bouton de **sélection du menu** situé directement en dessous de Ok.
- **9** Entrez une autre fois le nouveau mot de passe.
- **10** Appuyez sur le bouton de **sélection du menu** situé directement en dessous de Ok.

Le mot de passe est mis à jour.

Si les deux mots de passe ne correspondent pas, répétez les étapes étape 5 à étape 10.

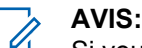

Si vous entrez trois fois un mot de passe incorrect, la radio quitte la fonction de mot de passe. Vous ne pourrez plus accéder à cette fonction avant d'avoir éteint et rallumé la radio.

# **2.17 Désactivation temporaire et permanente de la radio**

Ce chapitre décrit les fonctions de désactivation temporaire et de désactivation permanente de la radio.

### **2.17.1 Désactivation temporaire de la radio**

Cette fonction vous permet, à partir du menu de votre radio, de désactiver une autre radio de manière temporaire à l'aide d'une commande envoyée par liaison radio. Cette fonction empêche un utilisateur non autorisé d'utiliser la radio en question. Une fois cette radio désactivée temporairement, un mot de passe est nécessaire à sa réactivation.

### **2.17.1.1**

# **Utilisation de la fonction de désactivation temporaire de la radio**

### **Procédure :**

- **1**  $\{ou\}$  jusqu'à  $Asom.$
- **2** Appuyez sur le bouton de **sélection du menu** situé directement en dessous de Dés. temp. L'écran affiche Entrer le mot de passe.
- **3** Utilisez le **clavier** pour entrer le mot de passe d'encodage du blocage tactique.
- **4** Appuyez sur le bouton de **sélection du menu** situé directement en dessous de Ok.

L'écran affiche les ID des contacts radio.

- **5** Effectuez l'une des actions suivantes.
	- $\cdot$   $\triangle$  ou  $\triangle$  jusqu'à l'ID voulu.
	- Appuyez sur le bouton de **sélection du menu** situé directement en dessous de Dern. num. pour aller au dernier numéro composé.
	- Utilisez le **clavier** pour entrer l'ID voulu.
	- Appuyez sur le bouton de **sélection du menu** situé directement en dessous de Envoyer pour lancer la commande.

Si la radio réceptrice ne possède pas de clé de chiffrement pour déchiffrer la commande reçue, l'écran de votre radio affiche Confirm. reçue.

Si la radio réceptrice ne possède pas de clé de chiffrement pour déchiffrer la commande reçue, l'écran de votre radio affiche Non déchiff.

Si la radio réceptrice est hors tension ou déjà désactivée de manière permanente, l'écran de votre radio affiche Non reçu.

Lorsque la radio réceptrice reçoit la commande, son écran se verrouille et demande un mot de passe.

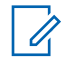

### **AVIS:**

Pour réactiver une radio désactivée temporairement, suivez la procédure de la rubrique Déverrouillage de la radio.

### **2.17.2**

# **Désactivation permanente de la radio**

Cette fonction vous permet de rendre votre radio ou une autre radio inutilisable si celle-ci a été égarée ou perdue. Lorsqu'une radio est désactivée de manière permanente, son écran devient blanc et ses fonctions ne peuvent plus être utilisées.

La radio désactivée de manière permanente ne peut être remise en état de fonctionnement qu'à l'aide d'un appareil spécial. Consultez un technicien autorisé et qualifié pour obtenir plus de détails à ce sujet.

### **2.17.2.1**

# **Utilisation de la fonction de désactivation permanente pour rendre une radio inutilisable**

### **Où et quand utiliser :**

La fonction de désactivation permanente vous permet, à partir du menu de votre radio, de rendre une radio inutilisable à l'aide d'une commande envoyée par liaison radio.

### **Procédure :**

- 1  $\{ou\}$  jusqu'à Tuer.
- **2** Appuyez sur le bouton de **sélection du menu** situé directement en dessous de Dés. perm.

L'écran affiche Entrer le mot de passe.

- **3** Utilisez le clavier pour entrer le mot de passe d'encodage du blocage tactique.
- **4** Appuyez sur le bouton de **sélection du menu** situé directement en dessous de Ok.

L'écran affiche les ID des contacts radio.

- **5** Effectuez l'une des actions suivantes.
	- $\triangle$  ou  $\triangle$  jusqu'à l'ID voulu.
	- Appuyez sur le bouton de **sélection du menu** situé directement en dessous de Dern. num. pour aller au dernier numéro composé.
	- Utilisez le **clavier** pour entrer l'ID voulu.
	- Appuyez sur le bouton de **sélection du menu** situé directement en dessous de Envoyer pour lancer la commande.

Si la radio réceptrice a reçu la commande, l'écran de votre radio affiche Conf. reque.

Si la radio réceptrice ne possède pas de clé de chiffrement pour déchiffrer la commande reçue, l'écran de votre radio affiche Non déchiff.

Si la radio réceptrice est hors tension ou déjà désactivée de manière permanente, l'écran de votre radio affiche Non reçu.

Lorsque la radio réceptrice reçoit la commande, son écran devient blanc, puis elle devient inutilisable.

### **2.17.2.2**

# **Utilisation de la fonction de désactivation permanente directe pour rendre votre propre radio inutilisable**

#### **Où et quand utiliser :**

La fonction de désactivation permanente directe permet de rendre votre propre radio inutilisable.

### **Procédure :**

Appuyez et maintenez le bouton **supérieur latéral** enfoncé, puis appuyez sur le bouton **orange** jusqu'à ce que 'écran devienne blanc et inutilisable.

#### **2.18**

# **Blocage de la radio**

Cette fonction permet à l'administrateur de système de mettre une radio dans un état non fonctionnel en cas de perte ou d'utilisation de la radio par une personne inconnue. La radio demeure dans cet état, qu'elle soit éteinte ou allumée.

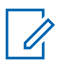

Si la radio prend en charge l'itinérance inter-système, l'administrateur de système est en mesure de mettre la radio dans un état non fonctionnel lorsque la radio manquante est utilisée en itinérance dans un autre système.

La radio peut être débloquée uniquement sur réception d'une commande non bloquée provenant de l'administrateur du système.

### **2.19**

# **GPS (Global Positioning System)/GNSS (Global Navigation Satellite System)**

Le système satellite de navigation mondial (GNSS) de la radio utilise l'information provenant du système mondial de localisation (GPS) pour déterminer l'emplacement géographique approximatif de votre radio.

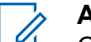

**AVIS:** Cette fonction fait référence à la fonctionnalité de GPS dans le manuel, car la convention de dénomination des boutons et des chaînes est demeurée inchangée pour les anciennes fonctionnalités du GPS.

La disponibilité et l'exactitude de cette information d'emplacement (et le temps nécessaire à son calcul) varient en fonction de l'environnement dans lequel vous utilisez la fonction GPS.

En effet, votre emplacement GPS peut être difficile à déterminer si vous êtes à l'intérieur d'un bâtiment, dans un endroit couvert, entre de hauts édifices ou si vous vous trouvez dans une situation où vous ne disposez pas d'une vue dégagée du ciel.

Une fois que le GPS est activé, la radio affiche l'icône GPS à l'écran. Le répartiteur peut toujours demander au système de déterminer les coordonnées d'emplacement en temps réel de la radio.

### **2.19.1**

# **Fonctionnement du GPS**

La technologie GPS utilise les signaux radio émis par des satellites en orbite pour établir vos coordonnées. Par conséquent, l'optimisation de votre vue du ciel est essentielle pour assurer un rendement optimal.

Lorsque vous ne pouvez pas recevoir les signaux de plusieurs satellites de manière adéquate (habituellement parce que vous n'avez pas une vue suffisamment dégagée du ciel), la fonction GPS de votre radio ne fonctionnera pas. De telles situations comprennent, sans s'y limiter, les suivantes :

- Dans des endroits souterrains
- À l'intérieur de bâtiments, à bord de trains ou dans d'autres véhicules couverts
- Sous toute surface métallique ou sous un toit ou une structure de béton
- Entre de hauts édifices ou sous une épaisse couverture d'arbres
- Dans des températures extrêmes au-delà des limites d'utilisation de votre radio

Même si l'information d'emplacement peut être calculée dans de telles conditions, cette opération peut prendre plus de temps qu'à l'habitude, et l'estimation de votre emplacement peut ne pas être exacte. Ainsi, faites toujours connaître votre emplacement au répartiteur en cas d'urgence.

Gardez à l'esprit que l'exactitude de votre emplacement et le temps nécessaire à son calcul varient en fonction de certaines circonstances, particulièrement de la capacité de votre radio à obtenir les signaux d'un nombre suffisant de satellites.

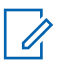

Même lorsque des signaux adéquats sont reçus de plusieurs satellites, votre fonction GPS ne permet d'obtenir qu'un emplacement approximatif, habituellement dans un rayon de 10 mètres d'où vous vous trouvez réellement, mais quelques fois plus loin encore.

Les satellites utilisés par la fonction GPS sont contrôlés par le gouvernement des États-Unis et sont sujets à des modifications mises en œuvre en vertu de la politique en matière des utilisateurs de GPS du département de la Défense et du Federal Radio Navigation Plan (plan fédéral de navigation radio). Ces modifications peuvent avoir une incidence sur le rendement de la fonction GPS de votre radio.

### **2.19.2 Amélioration du rendement GPS**

Parfois, la fonction GPS peut ne pas être en mesure d'effectuer le calcul d'un emplacement. Un message s'affiche alors pour indiquer que votre radio est incapable de se connecter à un nombre suffisant de satellites visibles.

Pour maximiser la capacité de votre radio à calculer votre emplacement, prenez notes des conseils suivants :

- Pour le calcul de votre emplacement initial, tenez votre radio près de votre visage.
- Restez dans un endroit à découvert. L'efficacité de la fonction GPS est à son meilleur lorsque rien n'obstrue votre radio et une grande partie dégagée du ciel.

# **2.19.3 Fonction d'emplacement extérieur (en utilisant le GPS)**

Cette fonction permet de déterminer votre emplacement actuel à l'aide d'un menu d'emplacement ainsi que la distance et votre relèvement par rapport à un autre emplacement. L'emplacement de la radio peut être demandée et diffusée par onde radio.

Votre radio enregistre jusqu'à soixante (60) coordonnées d'emplacement (aussi appelées points de cheminement) programmables. Lorsque la mémoire est pleine, les nouveaux points de cheminement remplacent automatiquement les anciens points de cheminement de la radio.

De plus, la radio enregistre quatre points de cheminement préprogrammés. Ces coordonnées ne peuvent pas être supprimées.

Le tableau suivant présente les différences entre un cheminement programmables et un cheminement préprogrammés.

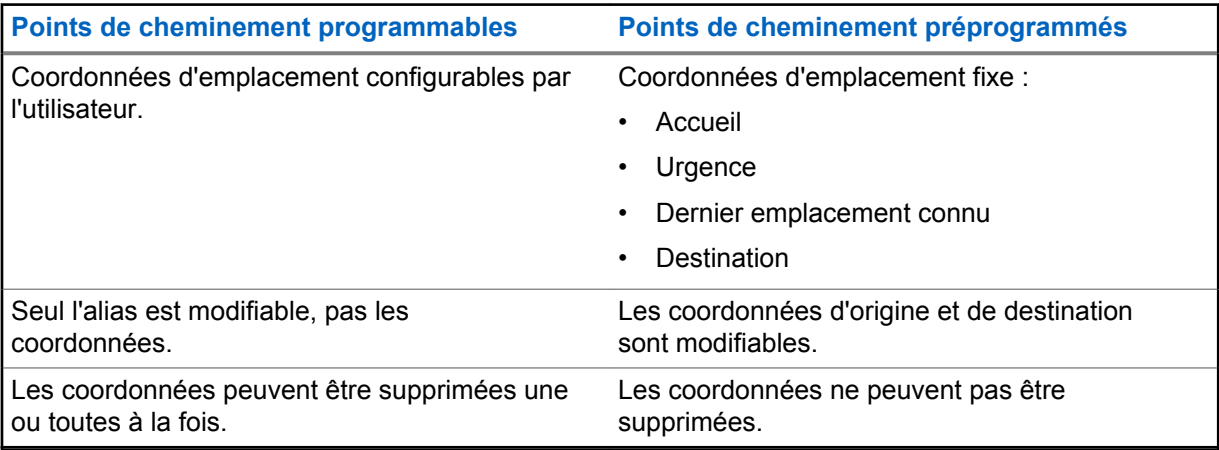

La radio quitte automatiquement cette fonction si la minuterie d'inactivité est activée. La tonalité de sortie de fonction en raison de l'inactivité du menu retentit lorsque la radio quitte la fonction.

### **2.19.4 Format de la localisation**

Cette fonction vous permet de sélectionner différents formats d'affichage de la localisation GPS.

Les formats de localisation GPS disponibles sont les suivants :

- Lat/long(DD)
- Lat/long(DDM)
- Lat/long(DMS)
- UTM/SCU
- SLD99
- MGRS

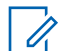

**AVIS:** Lorsque vous envoyez votre position à une autre radio, la radio réceptrice affiche la localisation dans son format sélectionné.

### **2.19.5**

# **Système de référence de carroyage militaire (MGRS)**

Cette fonction ne peut être activée que lors de la configuration CPS. Lorsque les coordonnées MGRS sont activées, toutes les coordonnées d'emplacement sont affichées au format MGRS, y compris les emplacements modifiables du GPS.

### **2.19.6**

# **Accès à la fonction d'emplacement extérieur**

### **Où et quand utiliser :**

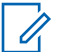

**AVIS:**

Le menu de radio **ON** peut être présent dans le menu d'emplacement s'il est préprogrammé par le détaillant ou l'administrateur de système.

Appuyez sur le bouton préprogrammé **GPS** pour activer ou désactiver la fonction d'emplacement extérieur ou suivez la procédure ci-dessous pour accéder à cette fonction à partir du menu de la radio.

### **Procédure :**

- **1**  $\{ou\}$  jusqu'à  $Emp1$ .
- **2** Appuyez sur le bouton de **sélection du menu** situé directement en dessous de Site.

L'écran affiche Localis. off.

- **3** Effectuez l'une des actions suivantes.
	- Pour calculer un emplacement, appuyez sur le bouton de **sélection du menu** situé directement en dessous de On.

• Appuyez sur le bouton de **sélection du menu** situé directement en dessous de Optn (options).  $\triangle$  ou  $\blacktriangleright$  jusqu'à Activer GPS, puis appuyez sur le bouton de **sélection du menu** situé directement en dessous de Sél.

L'écran avant affiche l'emplacement MGRS ou la latitude et la longitude ainsi que l'heure et la date du dernier calcul d'emplacement réussi.

**4** Pour calculer un nouvel emplacement, appuyez sur le bouton de **sélection du menu** situé directement en dessous de Rafc.

La ligne du haut affiche Veuillez attendre pendant un instant, le temps de calculer le nouvel emplacement. Pendant le calcul de nouvel emplacement, le signal de l'emplacement peut être représenté par une icône en continu ou clignotante.

Une fois les coordonnées de l'emplacement calculées, l'écran affiche l'emplacement courant, ainsi que le temps universel coordonné (TMG), l'heure et la date auxquels le calcul a été effectué.

Les coordonnées d'emplacement sont automatiquement mises à jour toutes les 5 secondes lorsque le signal d'emplacement est présent.

Si la radio est incapable de calculer l'emplacement, l'écran affiche Aucun service et retourne à la fenêtre précédente.

**5** Pour revenir à l'écran d'**accueil**, appuyez sur  $\widehat{\mathbf{n}}$ , sur le bouton **PTT**, sur le bouton préprogrammé **GPS** ou sur le bouton de **sélection de menu** situé directement en dessous de Quitter.

# **2.19.7 Sélection du format de la localisation**

### **Procédure :**

- $1 \text{ du}$  jusqu'à Empl.
- **2** Appuyez sur le bouton de **sélection du menu** situé directement en dessous de Site.
- **3** Appuyez sur le bouton de **sélection du menu** situé directement en dessous de Optn.
- **4 △** ou  $\blacktriangleright$  jusqu'à Format empl., puis appuyez sur le bouton de **sélection du menu** situé directement en dessous de Sél.
- **5**  $\bullet$  ou  $\bullet$  jusqu'à Format empl., puis appuyez sur le bouton de **sélection du menu** situé directement en dessous de Sél.

L'écran avant affiche l'emplacement avec le format sélectionné.

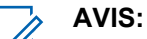

Si le format SLD99 est sélectionné et la plage est non valide, l'écran affiche ------ -----sur l'emplacement. Cette situation se produit si vous utilisez la radio à l'extérieur du Sri Lanka et que vous utilisez le format SLD99. Pour corriger cette situation, choisissez une autre option GPS pour le format d'affichage de la localisation, par exemple, DDM, DMS, UTM/UCS ou MGRS.

# **2.19.8 Enregistrement d'un point de cheminement**

### **Préalables :**

Assurez-vous que votre radio affiche l'emplacement actuel sur l'écran.

### **Procédure :**

- **1** Appuyez sur le bouton de **sélection du menu** situé directement en dessous de Optn.
- **2** Effectuez l'une des actions suivantes.
	- $\blacktriangle$  ou  $\blacktriangleright$  jusqu'à Enreg. Repère, puis appuyez sur le bouton de **sélection du menu** situé directement en dessous de Sél.
	- $\triangle$  ou  $\blacktriangleright$  jusqu'à Enreg. Pers., puis appuyez sur le bouton de **sélection du menu** situé directement en dessous de Sél et passez à l'étape étape 5.
	- $\triangle$  ou  $\blacktriangleright$  jusqu'à Enreg. Dest., puis appuyez sur le bouton de **sélection du menu** situé directement en dessous de Sél et passez à l'étape étape 5.

Un curseur clignotant apparaît à l'écran.

- **3** Utilisez le **clavier** pour modifier le point de cheminement généré automatiquement, si nécessaire, ou appuyez sur le bouton de **sélection du menu** situé directement en dessous de Ann. pour revenir à l'écran principal Emplacement.
- **4** Appuyez sur le bouton de **sélection du menu** situé directement en dessous de Ok lorsque vous avez terminé.

L'une des situations suivantes se produit :

- L'écran affiche Emplac. act. enregistré sous <nom du point de repère>>.
- L'écran affiche Emplac. act. enregistré comme {Origine}.
- L'écran affiche Emplac. act. enregistré comme {Destination}.
- **5** Pour revenir à l'écran d'accueil, appuyez sur  $\widehat{\mathbf{n}}$ , le bouton **PTT**, le bouton **GPS** préprogrammé ou le bouton de **sélection du menu** situé directement en dessous de Quitter.

# **2.19.9 Affichage d'un point de cheminement enregistré**

### **Préalables :**

Assurez-vous que l'emplacement courant s'affiche à l'écran de votre radio.

### **Procédure :**

- **1** Appuyez sur le bouton de **sélection du menu** situé directement en dessous de Optn.
- **2 △**  $\omega$   $\rightarrow$  jusqu'à Points de repère, puis appuyez sur le bouton de **sélection du menu** situé directement en dessous de Sél.

L'écran affiche une liste de points de cheminement.

- **3** Effectuez l'une des actions suivantes.
	- $\bullet$   $\bullet$  ou  $\bullet$  pour faire défiler la liste.
	- $\bullet$  ou  $\bullet$  pour sélectionner un point de repère et voir toute l'information relative à l'emplacement.
- **4** Appuyez sur le bouton de **sélection du menu** situé directement en dessous de Optn.
- **5** Pour afficher l'emplacement MGRS ou la latitude et la longitude ainsi que l'heure et la date du point de cheminement sélectionné,  $\triangle$  ou  $\blacktriangleright$  jusqu'à Afficher, puis appuyez sur le bouton de **sélection du menu** situé directement en dessous de Sél.

**6** Pour revenir à l'écran précédent, appuyez sur le bouton de **sélection du menu** situé directement en dessous de Retour ou, pour revenir à l'écran d'accueil, appuyez sur  $\widehat{\mathbf{n}}$ , le bouton **PTT** ou sur le bouton préprogrammé **GPS**.

### **2.19.10 Modification de l'alias d'un point de repère**

### **Préalables :**

Assurez-vous que l'emplacement courant s'affiche à l'écran de votre radio.

### **Procédure :**

- **1** Appuyez sur le bouton de **sélection du menu** situé directement en dessous de Optn.
- **2 △**  $\omega$   $\bullet$  jusqu'à Points chem. et appuyez sur le bouton de **sélection du menu** situé directement en dessous de Sél .

L'écran affiche une liste de points de cheminement.

- **3**  $\rightarrow$  ou  $\rightarrow$  jusqu'au point de repère enregistré voulu, puis appuyez sur le bouton de **sélection du menu** situé directement en dessous de Optn.
- **4 △** ou <del>▼</del> jusqu'à Modifier le nom, puis appuyez sur le bouton de **sélection du menu** situé directement en dessous de Sél .

Un curseur clignotant apparaît dans l'écran Modif nom.

- **5** Utilisez le **clavier** pour modifier l'alias.
- **6** Effectuez l'une des actions suivantes.
	- Appuyez sur le bouton de **sélection du menu** directement en dessous de Ok lorsque vous avez terminé.
	- Appuyez sur le bouton de **sélection du menu** directement en dessous de Ann. pour revenir à l'écran principal des points de repère.
- **7** L'écran affiche le message <Nom du point de repère> mis à jour et la radio retourne à l'écran principal des points de repère.
- **8** Effectuez l'une des actions suivantes.
	- Appuyez sur le bouton de **Sélection de menu** directement en dessous de Retr pour revenir à la fenêtre précédente.
	- Appuyez sur  $\widehat{\mathbf{m}}$ , sur le bouton PTT ou sur le bouton GPS préprogrammé pour retourner à l'écran d'accueil.

### **2.19.11**

# **Modification des coordonnées d'un point de cheminement**

### **Où et quand utiliser :**

**AVIS:**

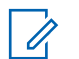

L'utilisateur peut modifier uniquement les coordonnées préprogrammées d'origine et de destination.

Assurez-vous que l'emplacement courant s'affiche à l'écran de votre radio.

### **Procédure :**

**1** Appuyez sur le bouton de **sélection du menu** situé directement en dessous de Optn (options).

**2 △**  $\omega$   $\bullet$  jusqu'à Points chem., puis appuyez sur le bouton de **sélection du menu** situé directement en dessous de Sél.

L'écran affiche une liste de points de cheminement.

- **3** Effectuez l'une des actions suivantes.
	- $\triangle$  ou  $\blacktriangleright$  jusqu'à [Accueil], puis appuyez sur le bouton de **sélection du menu** situé directement en dessous de Optn.
	- $\triangle$  ou  $\blacktriangleright$  jusqu'à [Destination], puis appuyez sur le bouton de **sélection du menu** situé directement en dessous de Optn.
- **4 △** ou <del>▼</del> jusqu'à Modifier loc., puis appuyez sur le bouton de **sélection du menu** situé directement en dessous de Sél.

Le premier numéro clignote.

- **5** Utilisez les boutons de commande suivants pour sélectionner le numéro ou les coordonnées au besoin, puis appuyez sur le bouton de **sélection du menu** situé directement en dessous de Modifier pour modifier le numéro ou les coordonnées.
	- Appuyez sur  $\bullet$  pour passer au numéro ou aux coordonnées précédents.
	- Appuyez sur pour passer au numéro ou aux coordonnées suivants.

Un curseur clignotant apparaît dans la fenêtre Modifier l'emplacement.

- **6** Utilisez les boutons de commande ou le menu ci-dessous pour modifier le numéro ou les coordonnées au besoin, puis appuyez une fois sur le bouton de **sélection du menu** situé directement en dessous de Ok.
	- Appuyez sur  $\triangleleft$  pour déplacer le curseur d'une espace vers la gauche.
	- $\cdot$  Appuyez sur  $\triangleright$  pour déplacer le curseur d'une espace vers la droite.
	- Appuyez sur le bouton de **sélection du menu** directement en dessous de Del (supprimer) pour supprimer tout caractère non désiré.
	- Appuyez sur le bouton de **sélection du menu** situé directement en dessous de Ann. pour revenir à l'écran précédent
- **7** Appuyez une fois sur le bouton de **sélection du menu** situé directement en dessous de Ok pour achever le réglage des nouvelles coordonnées de source ou de destination.

L'un des événements suivants se produit :

- L'écran affiche {Accueil} mis à jour et la radio revient à l'écran principal des points de cheminement.
- L'écran affiche {Destination} mise à jour et la radio revient à l'écran principal des points de cheminement.

### **2.19.12**

# **Suppression d'un seul point de cheminement enregistré**

#### **Préalables :**

Assurez-vous que l'emplacement courant s'affiche à l'écran de votre radio.

#### **Procédure :**

**1** Appuyez sur le bouton de **sélection du menu** situé directement en dessous de Optn.

**2 △**  $\omega$   $\bullet$  jusqu'à Points chem. et appuyez sur le bouton de **sélection du menu** situé directement en dessous de Sél .

L'écran affiche une liste de points de cheminement.

- **3** Effectuez l'une des actions suivantes.
	- $\rightarrow \infty$  ou  $\rightarrow$  jusqu'au point de repère enregistré voulu, puis appuyez sur le bouton de **sélection du menu** situé directement en dessous de Optn. **(ou )** jusqu'à Modif nom, puis appuyez sur le bouton **de sélection du menu** situé directement en dessous de Supp.
	- Appuyez sur le bouton de **sélection du menu** situé directement en dessous de Suppr.
- **4** L'écran affiche Efface <nom du point de cheminement> confirmer?.
- **5** Appuyez sur le bouton de **sélection du menu** situé directement en dessous de Oui pour supprimer le point de cheminement ou appuyez sur le bouton de **sélection du menu** situé directement en dessous de Non pour revenir à l'écran principal des points de cheminement.

L'écran affiche <nom du point de cheminement>supprimé.

### **2.19.13 Suppression de tous les points de cheminement enregistrés**

### **Préalables :**

Assurez-vous que l'emplacement courant s'affiche à l'écran de votre radio.

#### **Où et quand utiliser :**

**AVIS:**

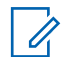

Vous ne pouvez supprimer aucun des points de cheminements préprogrammés.

### **Procédure :**

- **1** Appuyez sur le bouton de **sélection du menu** situé directement en dessous de Optn.
- **2 △**  $\omega$   $\rightarrow$  jusqu'à Points chem. et appuyez sur le bouton de **sélection du menu** situé directement en dessous de Sél .

L'écran affiche une liste de points de cheminement.

- **3 △** ou <del>▼</del> jusqu'au point de repère enregistré voulu, puis appuyez sur le bouton de **sélection du menu** situé directement en dessous de Optn.
- **4 △**  $\omega$   $\bullet$  jusqu'à Supprimer tout, puis appuyez sur le bouton de **sélection du menu** situé directement en dessous de Sél .

L'écran affiche Confirmer la supp. de tous les points de chem.?.

**5** Appuyez sur le bouton de **sélection du menu** situé directement en dessous de Oui pour supprimer tous les points de cheminement ou appuyez sur le bouton de **sélection du menu** situé directement en dessous de Non pour revenir à l'écran principal des points de cheminement.

L'écran affiche Tous pts de chem. enr. supp.

### **2.19.14**

# **Mesure de la distance et du relèvement à partir d'un point de cheminement enregistré**

### **Préalables :**

Assurez-vous que l'emplacement courant s'affiche à l'écran de votre radio.

### **Procédure :**

- **1** Appuyez sur le bouton de **sélection du menu** situé directement en dessous de Optn.
- **2 △** ou <del>▼</del> jusqu'à Dist. d'ici et appuyez sur le bouton de **sélection du menu** situé directement en dessous Sél .

L'écran affiche une liste de points de cheminement.

**3** ou jusqu'au point de repère voulu et appuyez sur le bouton de **sélection du menu** situé directement en dessous Sél .

L'écran affiche la distance et le relèvement entre les coordonnées courantes et sélectionnées.

### **2.19.15**

# **Fonction d'emplacement en mode d'urgence**

Lorsque le mode d'urgence est activé en appuyant le bouton d'urgence, la radio quitte le menu d'emplacement et retourne à l'écran d'accueil (par défaut) pour que vous puissiez voir le canal utilisé pour envoyer le signal d'urgence.

Vous pouvez toutefois revenir au menu d'emplacement même si vous êtes toujours en mode d'urgence, pourvu que l'alarme silencieuse n'ait pas été activée.

Si vous avez désactivé la fonction d'emplacement à l'aide de la touche de menu **MRCH/ARRT**, elle est automatiquement réactivée lorsque le mode d'urgence est activé.

Si une icône de signal d'emplacement est en continu pendant le mode d'urgence, l'emplacement courant et l'information d'emplacement reçue sont enregistrés respectivement en tant que points de cheminement Urgence et Dernier emplacement connu.

### **2.19.16**

# **Localisation du pair à l'écran (système ASTRO conventionnel seulement)**

Cette fonctionnalité est uniquement disponible pour les transmissions vocales radio à radio, les appels de répartition et les appels sélectifs dans le système ASTRO conventionnel. Pour la transmission de radio à radio, pour permettre à la radio d'afficher la position du pair, la voix doit être envoyée directement d'une radio vers une autre radio sans passer par une installation d'infrastructure telle qu'un système de répéteurs, téléphonique ou DVRS. La radio à l'origine de la transmission et la radio de réception doivent être configurées pour être autorisées à envoyer ou à recevoir les coordonnées GPS. Vous pouvez vous informer auprès de votre technicien qualifié pour obtenir davantage de détails.

### **AVIS:**

Si la radio réceptrice est utilisée dans un canal en mode mixte et que la transmission vocale passe par un système ASTRO conventionnel, elle peut alors recevoir les coordonnées d'emplacement de ses pairs.

Cette fonction est également accessible dans un canal avec balayage actif ou de balayage Talkback.

Lors de la réception d'une transmission vocale avec les coordonnées GPS activées sur la radio réceptrice, l'écran affiche les coordonnées disponibles en format complet ou court. Il existe deux formats différents disponibles. Reportez-vous à la liste ci-dessous pour obtenir les détails qui apparaissent dans le texte rapide de localisation de pair. Consultez votre agent pour choisir le meilleur format à configurer sur votre radio.

### **Coordonnées d'emplacement complètes**

- ID PTT (cette option est facultative.)
- Longitude et Latitude
- Distance relative ou orientation

### **Coordonnées d'emplacement courtes**

- ID PTT (cette option est facultative.)
- Longitude et Latitude

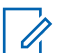

### **AVIS:**

Si la radio émettrice est obsolète à son emplacement après un certain laps de temps, la radio réceptrice affiche le message ID :<<ID PTT> Dernier empl. connu :

<Coordonnées>. Les valeurs ID :<ID PTT> et <distance> sont des détails facultatifs en fonction des exigences d'utilisation.

Si la radio à l'origine de la transmission n'est pas dotée du GPS ou si la radio de réception n'a pas pu décoder le signal GPS du signal reçu, la radio de réception affiche le message ID :<ID PTT> empl. inconnu. L'ID PTT est facultatif et s'affiche en fonction des exigences d'utilisation.

# **2.20 Geofence (Système ADF, ASTRO 25)**

Geofence est un périmètre virtuel utilisé pour définir une zone géographique sur la terre à partir du système GPS.

Vérifiez auprès de votre détaillant ou d'un technicien qualifié pour programmer les coordonnées et les actions du géorepère.

Lorsque la radio pénètre dans la zone Geofence prédéfinie, elle reçoit une commande de regroupement dynamique du système et se connecte instantanément à un groupe de regroupement dynamique. Afin d'attirer votre attention, la radio affiche au moyen d'un éclairage intelligent vert, le groupe du regroupement dynamique nouvellement sélectionné.

S'ajoute à cela, des fonctionnalités supplémentaires, comme l'annonce vocale d'un nouveau canal, ainsi que l'affichage en direct du contenu d'un message texte indiquant que vous êtes actuellement dans une zone Geofence. Consultez votre technicien qualifié le plus près, afin de connaître les exigences requises pour que ces améliorations s'intègrent à Geofence.

Le contenu de tous les nouveaux messages textes reçus sur Geofence se doit d'être affiché immédiatement à l'écran de la radio.

### **AVIS:**

Si la radio est configurée dans un Système de répéteur numérique pour véhicule (DVRS), seule une radio mobile est prise en charge pour cette fonction.

# **2.20.1 Entrée dans la zone de géorepérage**

### **Préalables :**

L'annonce vocale et l'affichage du système TMS dans cette fonction sont facultatifs. Ils doivent être configurés pour vous permettre de voir et entendre ces indicateurs.

### **Où et quand utiliser :**

Quand la radio entre dans une zone de géorepérage, elle envoie immédiatement un message de confirmation au système.

La radio recherche dans la zone actuelle le canal avec le même groupe désigné en tant que groupe dynamique et également avec le même ID de système que le système ADF actuel. Une fois l'association faite, l'écran de la radio affiche l'alias du premier canal associé et connecté.

S'il n'existe aucun canal dont l'ID de groupe de conversation et l'ID de système ADF concordent, l'écran de la radio affiche l'alias du canal du <Groupe DYNAMIQUE>.

Une fois que la radio est connectée, vous entendez une tonalité de regroupement dynamique, la radio affiche le message <Canal DYNAMIQUE> avec rétroéclairage intelligent vert temporaire et vous entendez une annonce vocale.

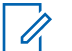

### **AVIS:**

Lorsque la radio perd le signal GPS, l'icône GPS clignote et la radio émet deux tonalités aiguës répétitives pour indiquer que le GPS n'a pas fonctionné. L'écran de la radio affiche la lumière rouge intelligente.

Si le premier canal correspondant n'est pas configuré avec la fonction d'annonce vocale, aucune annonce vocale n'est lue.

Le système envoie un message à votre radio. L'écran de la radio affiche le contenu d'un message texte direct sans intervention de l'utilisateur. Ce message indique que vous êtes actuellement présent dans une zone de géorepérage. Ce TMS demeure ouvert à l'écran jusqu'à ce que l'utilisateur appuie sur quitter/accueil pour quitter cet écran.

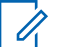

### **AVIS:**

Si un autre message texte entre avant d'avoir quitté le message précédent, l'écran du message est actualisé et affiche le message le plus récent.

La procédure suivante vous guide pour quitter le message texte reçu.

### **Procédure :**

appuyez sur le bouton de **sélection du menu** situé en dessous de Quitter ou sur **m** pour revenir à l'écran **Déma**.

Les autres opérations sont les mêmes que celles d'une commande de regroupement dynamique normale.

Lorsque la radio quitte la zone de géorepérage, votre radio revient au canal d'origine ou au groupe nouvellement assigné. L'écran de la radio affiche le nouveau canal conjointement avec la fonction d'annonce vocale pour indiquer les modifications. L'annonce vocale du nouveau canal fonctionne uniquement si ce canal est configuré avec la fonction d'annonce vocale.

### **2.20.2**

### **Géorepère essentiel**

Cette fonction permet à la radio d'utiliser le récepteur GPS pour déterminer l'emplacement de la radio à intervalles réguliers.

Elle permet également à la radio afin d'évaluer si elle se trouve dans la zone de géorepère en temps réel.

Vérifiez auprès de votre détaillant ou d'un technicien qualifié pour programmer les coordonnées et les actions du géorepère.

### **2.20.3**

# **Entrée dans le géorepère essentiel**

### **Où et quand utiliser :**

Lorsque la radio entre dans la zone Gérorepère prédéfinie, elle affiche <ALIAS Géorepère> avec rétroéclairage intelligent et l'utilisateur entend une annonce vocale. La zone et l'alias de canal de la zone Géorepère s'affichent. Si la radio est réglé au mode manuel, l'utilisateur peut choisir d'effectuer le changement de zone et de canal, ou d'annuler le changement.

La radio se connecte ensuite au groupe désigné. La radio affiche l'alias de groupe et la tonalité de regroupement dynamique se fait entendre. Le niveau de puissance de transmission change et la radio affiche le contenu d'un message texte direct sans intervention de l'utilisateur.

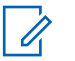

Selon la façon dont votre radio est programmée, vous pouvez être averti ou non par annonce vocale, affichage TMS, rétroéclairage intelligent et niveau de puissance de transmission. L'utilisateur est averti seulement si ces indicateurs sont configurés sur la radio. L'annonce vocale peut être programmée pour avertir en continu ou momentanément.

Si l'alerte sélectionnable par le site est activée, la radio désactive toute alerte reçue lors de l'entrée dans la zone Géorepère et les réactive à la sortie.

# **2.20.4 Sortie du géorepère essentiel**

### **Où et quand utiliser :**

Lorsque la radio quitte la zone Géorepère, elle revient à la puissance de transmission, à l'éclairage intelligent et au canal d'origine, ou au groupe nouvellement assigné. L'annonce vocale est annulée ou l'utilisateur entend une tonalité d'annonce vocale préprogrammée. La radio affiche le nouveau canal et un message est reçu pour indiquer les modifications.

### **2.21**

# **Commandes du système ADF**

Ce chapitre explique les fonctionnalités de commande du système ADF de votre radio.

# **2.21.1 Fonctionnement en mode dégradé**

### **Où et quand utiliser :**

Le mode dégradé permet le maintien de la communication radio lors d'une défaillance du système ADF. En cas de défaillance complète d'un système ADF, la radio passe en mode dégradé et bascule automatiquement vers son canal de mode dégradé.

En mode dégradé, la transmission et la réception de votre radio fonctionnent en mode conventionnel sur une fréquence prédéterminée. Une tonalité moyenne retentit et l'écran affiche Mode dégradé.

Lorsque le système ADF reprend son fonctionnement normal, votre radio quitte automatiquement le mode dégradé et revient en mode ADF.

Pour demeurer en mode dégradé et continuer à communiquer avec d'autres groupes de conversation, consultez la procédure suivante.

### **Procédure :**

- **1** Tournez le **bouton de sélection à 16 positions** tpour changer la fréquence du répéteur.
- **2** Appuyez sur le bouton **PTT** pour parler et relâchez le bouton pour écouter.

### **2.21.2 Radio hors de portée**

Lorsque votre radio est hors de portée du système, elle ne peut plus capter un canal de contrôle.

La radio émet une tonalité grave.et/ou l'écran affiche la combinaison de la zone et du canal actuellement sélectionnés ainsi que le message Hors Limite. Votre radio conservera cet état hors de portée jusqu'à ce qu'elle capte un canal de contrôle ou un canal de mode dégradé, ou jusqu'à sa mise hors tension.

# **2.21.3 Fonction ADF de site**

Si le contrôleur de zone perd la communication avec un site donné, ce site bascule en mode ADF. Lorsque ceci se produit, vous ne pouvez communiquer qu'avec les radios partageant votre site ADF.

L'écran affiche la combinaison de zone et de canal actuellement sélectionnée ainsi que ADF de site.

### **2.21.4**

# **Verrouillage et déverrouillage d'un site**

### **Où et quand utiliser :**

Cette fonction permet à votre radio de se verrouiller sur un site spécifique et de ne pas utiliser l'itinérance dans les sites étendus de groupes de conversation. Cette fonction doit être utilisée avec précaution, car le verrouillage d'un site désactive l'itinérance sur un site différent dans un système étendu.

Vous pouvez basculer entre l'état de verrouillage et de déverrouillage en appuyant sur le bouton préprogrammé **Verr./Déverr. site**.

Suivez la procédure pour verrouiller et déverrouiller un site à l'aide du menu de la radio.

### **Procédure :**

- $1 \text{ du}$  jusqu'à Site.
- **2** Appuyez sur le bouton de **sélection du menu** situé directement en dessous de Site.
- **3** Effectuez l'une des actions suivantes.
	- Pour verrouiller le site, appuyez sur le bouton de **sélection du menu** situé directement en dessous de Verrouiller. L'écran affiche Site verrouillé.
	- Pour déverrouiller le site, appuyez sur le bouton de **sélection du menu** situé directement en dessous de Déverr. L'écran affiche Site déverrouillé.

La radio enregistre le verrouillage du nouveau site et retourne à l'écran d'accueil.

### **2.21.5 Bouton d'affichage du site et de recherche du site**

Le bouton d'**Affichage du site** et de **Recherche de site** vous permet d'afficher le nom du site courant ou force votre radio à changer de site.

### **2.21.5.1 Affichage du site courant**

### **Procédure :**

Effectuez l'une des actions suivantes :

- Appuyez sur le bouton **Aff./Rech. site** préprogrammé.
- $\lozenge$  ou  $\lozenge$  jusqu'à RSSI et appuyez sur le bouton de **sélection du menu** situé directement en dessous de RSSI.

L'écran affiche le nom du site courant et son indicateur de puissance de signal reçu (RSSI) correspondant pendant un instant.

### **2.21.5.2 Changement de site courant**

### **Procédure :**

Effectuez l'une des actions suivantes :

- Maintenez le bouton de **Aff./Rech. site** préprogrammé enfoncé.
- Maintenez enfoncé le bouton de **sélection du menu** situé directement sous RSSI (indicateur de puissance de signal reçu).

Une tonalité retentit et l'écran affiche brièvement Recherche site.

Lorsque la radio trouve un nouveau site, elle retourne à l'écran d'accueil.

### **2.22**

# **Sans fil essentiel pour mission - Bluetooth®**

Cette fonction permet à votre radio d'accroître sa fonctionnalité en se connectant à des accessoires externes propriétaires de Motorola.

Il est recommandé d'utiliser des appareils sans fil essentiels pour mission (MCW), exclusifs à Motorola Solutions avec les radios APX lors d'opérations stratégiques essentielles, puisque d'autres appareils Bluetooth pourraient satisfaire ou ne pas satisfaire aux normes requises lors de missions essentielles.

Par défaut, la fonction Bluetooth est activée sur votre radio. Actuellement, votre radio prend en charge les appareils ou profils Bluetooth suivants :

- Casque (HSP)
- Accès réseau commuté (DUN)
- Profil de réseau personnel (PAN)
- Port série (SPP)
- Profil d'attribut général (GATT)

### **AVIS:**

La radio APX 7000L ne prend pas en charge les appareils commerciaux prêts à l'emploi (COTS) Bluetooth ou le profil de données d'un réseau personnel (PAN). La radio APX 7000L n'est compatible qu'avec les appareils MCW de Motorola Solutions.

### **2.22.1 Activation de la connexion Bluetooth**

### **Où et quand utiliser :**

Effectuez l'une des opérations suivantes pour activer la fonction Bluetooth. Vous pouvez utiliser les options indifféremment selon vos préférences et fonctions programmées.

### **Procédure :**

- Activation de la fonction Bluetooth à partir du menu de la radio  $BT$ :
	- a.  $\bullet$  ou  $\overline{P}$  jusqu'à  $BT$ . Pour accéder à l'écran de la fonction Bluetooth, appuyez sur le bouton de **sélection du menu** situé directement en dessous du BT.
	- b. ou  $\rightarrow$  jusqu'à Statut, puis appuyez sur le bouton de **sélection du menu** situé directement sous On.

L'écran affiche Statut activé, et  $\mathcal B$  apparaît.

Si l'exécution de Bluetooth a échoué, l'écran affiche Éch d'allumer le Bluetooth.

- c. Pour revenir à l'écran d'accueil, appuyez sur le bouton de **sélection du menu** situé directement en dessous de Quitter.
- Activation de la fonction Bluetooth au moyen du bouton préprogrammé :
	- a. Appuyez sur le bouton préprogrammé pour activer le Bluetooth.

Une courte tonalité moyenne retentit. L'écran affiche Bluetooth oui pendant un instant,

puis  $\mathcal{\mathcal{F}}$  apparaît. Si l'exécution de Bluetooth a échoué, l'écran affiche Éch d'allumer le Bluetooth.

#### **2.22.2**

# **Désactivation de la fonction Bluetooth**

#### **Où et quand utiliser :**

Effectuez l'une des opérations suivantes pour désactiver le mode Bluetooth. Ces options peuvent être remplaçables les unes par les autres, selon vos préférences et les fonctions programmées.

#### **Procédure :**

- Désactivation de la fonction Bluetooth au moyen du menu de la radio  $BT$ :
	- a.  $\bullet$ ou  $\bullet$  jusqu'à  $BT$ . Pour accéder à l'écran de la fonction Bluetooth, appuyez sur le bouton de **sélection du menu** situé directement en dessous du BT.
	- b. ou  $\rightarrow$  jusqu'à Statut, puis appuyez sur le bouton de **sélection du menu** situé directement en dessous de Désactivé.

L'écran affiche Statut désactivé, et l'icône  $\bigast$  disparaît.

- c. Pour revenir à l'écran d'accueil, appuyez sur le bouton de **sélection du menu** situé directement en dessous de Ouitter.
- Désactivation de la fonction Bluetooth au moyen du bouton préprogrammé :
	- a. Appuyez sur le bouton préprogrammé pour désactiver le mode Bluetooth.

Une courte tonalité moyenne retentit. L'écran affiche Bluetooth non pendant un instant, et l'icône  $\mathcal B$  disparaît.

#### **2.22.3**

# **Minuterie de rappariement**

Il existe deux options pour configurer le type d'appariement Bluetooth de la radio. Le type définit la durée pendant laquelle la radio et l'accessoire conserve les données d'appariement.

#### **Immédiat**

Pour accessoires MCW seulement : Lorsque la radio ou l'appareil est mis hors tension après l'appariement, les clés sont perdues. Pour cette raison, votre radio et votre appareil ne peuvent pas se connecter lorsqu'ils sont remis sous tension. L'utilisateur doit rapparier les appareils pour établir un nouveau jeu de clés d'appariement. Voir [Couplage avec la fonction de couplage basses](#page-142-0) [fréquences de proximité Motorola \(LF-MPP\) à la page 143](#page-142-0) et [Fonction d'appariement standard à la](#page-143-0) [page 144.](#page-143-0)

### **Infini**

Pour tous les appareils Bluetooth : Lorsque la radio ou l'appareil est mis hors tension après l'appariement, les clés ne sont **pas** perdues. Lorsque la radio et l'appareil sont remis sous tension, ils peuvent rétablir leur connexion sans que l'utilisateur n'ait à intervenir.

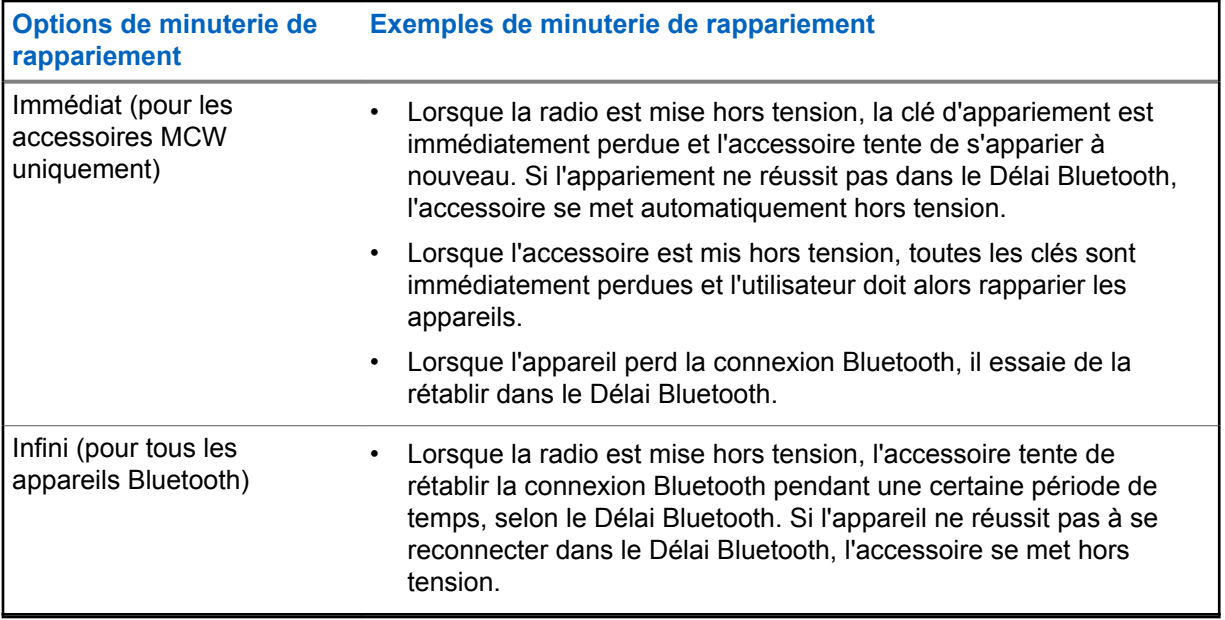

### **2.22.4 Délai Bluetooth**

Le Délai Bluetooth possède deux réglages et fonctions différents, selon la sélection de la minuterie de rappariement.

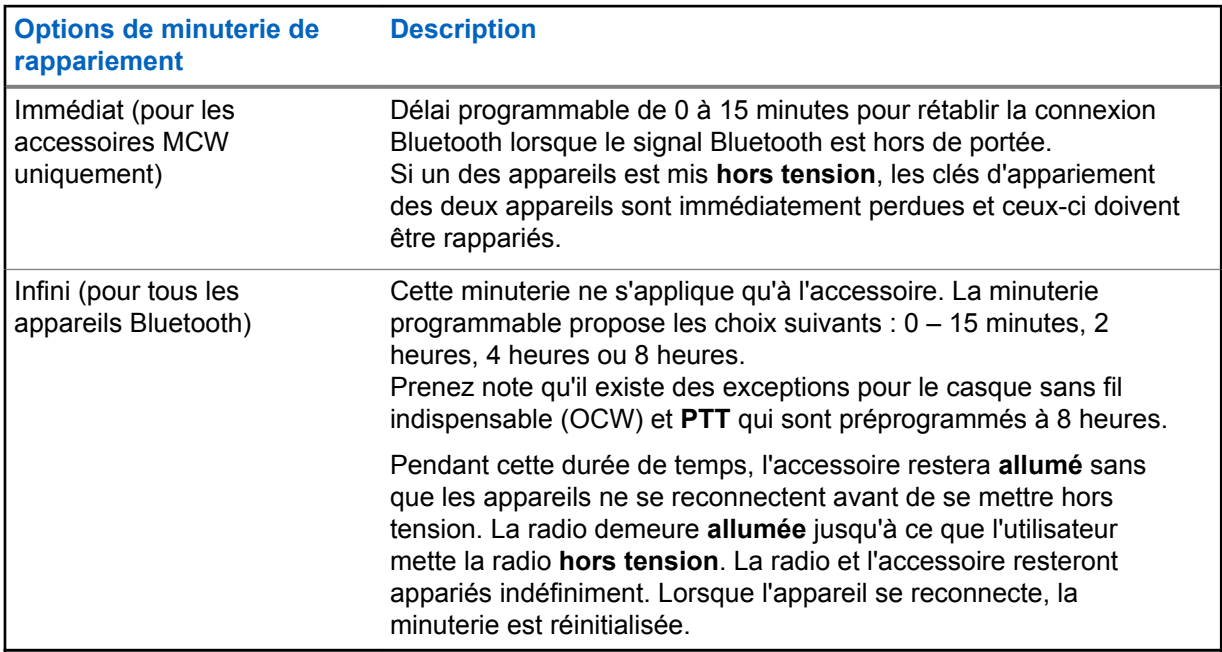

La radio ne peut pas contrôler le délai de connexion d'un réseau personnel (PAN), de l'accès réseau à distance (DUN), des produits commerciaux prêts à l'emploi (COTS) et des services de données. Cela dépend des caractéristiques de ces appareils externes.

<span id="page-142-0"></span>Pour plus de renseignements sur ces minuteries, adressez-vous à votre détaillant ou à votre administrateur de système.

Pour savoir comment établir une connexion Bluetooth, reportez-vous à la section Couplage avec la fonction de couplage basses fréquences de proximité Motorola (LF-MPP) à la page 143 ou [Fonction](#page-143-0) [d'appariement standard à la page 144](#page-143-0).

### **2.22.5**

# **Couplage avec la fonction de couplage basses fréquences de proximité Motorola (LF-MPP)**

**Préalables :**

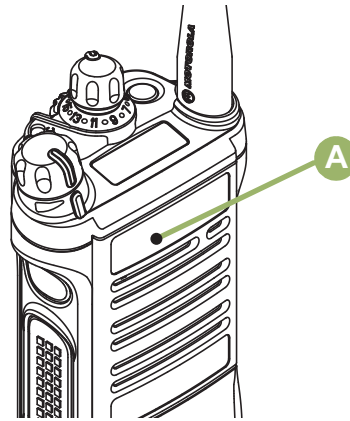

Assurez-vous que la fonction Bluetooth de votre radio est en marche et que les tonalités Bluetooth sont activées.

Les tonalités Bluetooth, le menu Bluetooth et les boutons préprogrammés doivent être préprogrammés par un technicien radio qualifié. Pour obtenir des renseignements supplémentaires, adressez-vous à votre détaillant ou à votre administrateur de système.

### **Où et quand utiliser :**

La portée Bluetooth lors de l'utilisation d'un accessoire MCW est de 10 mètres en visibilité directe. Cette visibilité directe consiste en un chemin sans obstruction entre l'emplacement de l'émetteur de signaux (votre radio) et celui du récepteur (votre appareil ou accessoire).

Les obstacles pouvant constituer une obstruction à la visibilité directe comprennent les arbres, les bâtiments, les montagnes, les voitures, etc.

Pour obtenir un haut degré de fiabilité, Motorola Solutions recommande de **NE PAS** séparer la radio et l'accessoire.

À la périphérie de la zone de couverture, la qualité de la réception diminue, et la voix et la tonalité peuvent devenir brouillées ou saccadées. Pour corriger ce problème, il suffit de rapprocher l'accessoire et la radio (à moins de 10 mètres l'un de l'autre, soit la portée définie) afin de rétablir une réception claire.

<span id="page-143-0"></span>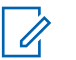

Lorsqu'un casque commercial est lié à votre radio, il est toujours connecté. Par conséquent, la durée de vie de la batterie de l'accessoire est alignée avec la consommation d'énergie en temps de conversation, et non avec sa consommation en veille.

### **Procédure :**

Allumez l'accessoire. Placez-le ensuite près de la radio en alignant l'emplacement d'appariement Bluetooth  $\bigcirc$  (point bleu) de la radio sur l'indicateur d'appariement (point bleu) de l'accessoire.

Si le couplage réussit, une tonalité de plus en plus aiguë retentit. La radio commence à tenter de se connecter à l'appareil.

Si l'appariement échoue, une courte tonalité grave retentit. L'écran affiche Échec de l'appariement Bluetooth. Répétez cette étape.

La radio tente d'établir une connexion avec l'appareil une fois couplée.

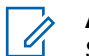

### **AVIS:**

Si la connexion échoue dans un délai de 6 secondes, une tonalité de plus en plus grave retentit pour indiquer que l'appareil n'est pas couplé. L'écran affiche  $\langle Type \ d$ 'appareil> non couplé. Répétez cette étape pour recommencer le processus de couplage.

Si la connexion réussit, une tonalité de plus en plus aiguë retentit. L'écran affiche  $\langle \text{Type} \rangle$ 

d'appareil> connecté et l'icône Bluetooth passe de  $\mathcal{\mathcal{P}}$  à  $\mathcal{\mathcal{P}}$ .

Si la radio a l'enregistrement de couplage de l'appareil et que la connexion échoue, une courte tonalité grave retentit. L'écran affiche <Type d'appareil> éch. conn.

### **2.22.6**

# **Indications de la radio de la perte de connexion Bluetooth**

La radio affiche  $\ddot{\ddot{\Omega}}$  lorsque l'appareil a établi une connexion Bluetooth. Voici les indications de la radio qui se produisent lorsque la connexion est interrompue.

Le **22** commence à clignoter pendant une durée allant jusqu'à 10 secondes. Une tonalité de plus en plus grave retentit. L'écran affiche tour à tour <type d'appareil> et déconnecté.

Si la connexion Bluetooth est établie avant l'expiration du délai de connexion Bluetooth de

10 secondes, l'écran affiche pendant un moment <Type d'appareil> connecté, puis  $\mathbf{W}$ arrête de

clignoter, ou si l'appareil Bluetooth ne réussit pas à se reconnecter dans les 10 secondes, le  $\mathcal B$ clignotant est remplacé par un  $\mathcal{\mathscr{F}}$  en continu.

**2.22.7**

# **Fonction d'appariement standard**

**AVIS:** Les tonalités Bluetooth, le menu Bluetooth et les boutons préprogrammés doivent être préprogrammés par un technicien radio qualifié. Pour obtenir des renseignements supplémentaires, adressez-vous à votre détaillant ou à votre administrateur de système. Lorsqu'un casque commercial est lié à votre radio, il est toujours connecté. Par conséquent, l'autonomie de la batterie de l'accessoire est mesurée par rapport à la consommation d'énergie du temps de conversation, et non à celle du temps d'attente.
<span id="page-144-0"></span>La fonction d'appariement standard Bluetooth permet à votre radio compatible Bluetooth de chercher et de détecter d'autres appareils Bluetooth compatibles. Une fois que le périphérique est détecté, votre radio peut envoyer une demande d'appariement à cet appareil.

Cette fonction permet aussi à votre radio compatible Bluetooth d'être visible par d'autres appareils compatibles Bluetooth et de recevoir une demande d'appariement en provenance d'autres appareils.

La fonction d'appariement standard prend en charge l'appariement par numéro d'authentification personnel ou par un code NIP, ce qui garantit la reconnaissance par votre radio du périphérique approprié lors de l'appariement. Le code NIP doit être échangé avec la radio ou l'appareil avant que l'appariement ne soit complété. Votre radio vous invite à entrer le NIP d'authentification, lorsque requis. Reportez-vous au manuel de votre appareil pour plus de détails au sujet du NIP d'authentification Bluetooth de votre appareil.

### **2.22.7.1**

# **Recherche et couplage de l'appareil Bluetooth**

### **Préalables :**

Assurez-vous que la connexion Bluetooth sur votre appareil est activée et qu'elle est réglée à **Détectable** afin de permettre à votre radio de détecter votre appareil par Bluetooth.

#### **Où et quand utiliser :**

La recherche Bluetooth de la méthode de couplage standard Bluetooth est utilisée pour rechercher d'autres appareils Bluetooth dans les environs. Par défaut, elle est réglée pour se mettre hors tension.

#### **Procédure :**

- **1** Effectuez l'une des actions suivantes.
	- Appuyez sur le bouton préprogrammé de **recherche Bluetooth**.
	- $\{ou\}$  jusqu'à  $BT$ . Appuyez sur le bouton de **sélection du menu** situé directement en dessous de  $BT$  pour accéder à la fenêtre des fonctions Bluetooth.  $\triangle$  ou  $\blacktriangleright$  jusqu'à Rechercher des appareils, puis appuyez sur le bouton de **sélection du menu** situé directement en dessous de On.

Si l'opération est réussie, l'écran affiche le message Recherche d'appareils BT, suivi des noms des appareils BT détectés, le cas échéant. Lorsque le délai de recherche expire, l'écran **Appareils disponibles** affiche une liste des appareils Bluetooth trouvés. Pour arrêter la recherche avant l'expiration du délai de recherche, appuyez sur le bouton préprogrammé **Recherche Bluetooth** ou sur le bouton de **sélection du menu** en dessous de Arrêter.

Si la fonction ne parvient pas à démarrer, la radio émet une courte tonalité grave. L'écran affiche Échec de la recherche BT. Appuyez sur le bouton de **sélection du menu** en dessous de Retour pour revenir à la fenêtre de la fonction Bluetooth, ou appuyez sur  $\overline{\mathbf{u}}$  ou sur le bouton de **Sélection du menu** en dessous de Quitter pour revenir à l'écran d'**accueil**.

**2 △** ou <del>▼</del> jusqu'au nom de l'appareil, puis appuyez sur le bouton de **sélection du menu** situé directement en dessous de Sél pour connecter l'appareil.

La radio lance le couplage avec l'appareil.

#### **Exigences subséquentes :**

Pour continuer le couplage Bluetooth, reportez-vous à la section [Couplage avec la fonction de](#page-142-0) [couplage basses fréquences de proximité Motorola \(LF-MPP\) à la page 143.](#page-142-0)

# **2.22.7.2 Activation de la visibilité Bluetooth**

### **Où et quand utiliser :**

Activer la visibilité Bluetooth permet aux autres appareils Bluetooth de rechercher votre radio. Par défaut, la visibilité Bluetooth est réglée pour se désactiver.

Effectuez l'une des opérations suivantes pour activer la visibilité Bluetooth. Ces options peuvent être remplaçables les unes par les autres, selon vos préférences et les fonctions programmées.

### **Procédure :**

- Activez la visibilité Bluetooth au moyen du menu de la radio  $BT$ :
	- a.  $\{ou\}$  jusqu'à BT. Appuyez sur le bouton de **sélection du menu** situé directement en dessous de BT pour accéder à la fenêtre des fonctions Bluetooth.
	- b. **ou**  $\div$  jusqu'à Visibilité et appuyez sur le bouton de **sélection du menu** situé directement en dessous de On.

L'état change pour Visible par tous. Le mode visibilité est activé. Lorsque le délai expire, l'état passe à La visibilité a échoué. Répétez la procédure pour activer la visibilité Bluetooth.

- Activez la visibilité Bluetooth à l'aide du bouton préprogrammé.
	- a. Appuyez sur le bouton préprogrammé pour activer la visibilité Bluetooth.

Une courte tonalité moyenne retentit. L'écran affiche pendant un moment  $Visible par$ tous. Le mode visibilité est activé.

Lorsque le délai expire, l'écran affiche pendant un moment Échec visibilité. Répétez la procédure pour activer la visibilité Bluetooth.

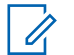

# **AVIS:**

Appuyez sur le bouton préprogrammé pour activer ou désactiver la visibilité Bluetooth.

# **2.22.7.3 Réception d'une demande d'appariement d'un autre appareil**

### **Où et quand utiliser :**

Lorsque votre radio reçoit une demande d'appariement d'un autre appareil, l'écran affiche <Surnom appareil>demande coupl.

### **Procédure :**

Appuyez sur le bouton de **sélection du menu** en dessous de OK pour accepter ou sur le bouton Anul pour refuser la demande d'appariement.

**2.22.7.4**

# **Désactivation de la visibilité Bluetooth**

### **Préalables :**

Assurez-vous que la visibilité Bluetooth est activée.

### **Où et quand utiliser :**

Les méthodes suivantes sont des options pour désactiver la visibilité Bluetooth. Le résultat est le même pour toutes les méthodes. Ces options peuvent être remplaçables les unes par les autres, selon vos préférences et les fonctions programmées.

#### **Procédure :**

- Désactiver la visibilité Bluetooth au moyen du menu de la radio  $BT$ :
	- a.  $\bullet$ ou *i* jusqu'à BT. Appuyez sur le bouton de **sélection du menu** situé directement en dessous de BT pour accéder à la fenêtre des fonctions Bluetooth.
	- b. ou jusqu'à Visibilité, puis appuyez sur le bouton de **sélection du menu** situé directement en dessous de Désactivé.

L'écran affiche Visib. désac..

Lorsque le délai est écoulé, l'état passe à Échec désact. visibilité. Répétez cette étape pour désactiver la visibilité Bluetooth.

- c. Pour revenir à l'écran d'**accueil**, appuyez sur le bouton de **sélection du menu** situé directement en dessous de Quitter.
- Pour désactiver la visibilité Bluetooth, appuyez sur le bouton préprogrammé.

Une courte tonalité moyenne retentit. L'écran affiche brièvement Visib. désac.. Le mode visibilité est désactivé.

Lorsque le délai est écoulé, l'état passe à Échec désact. visibilité. Répétez cette étape pour désactiver la visibilité Bluetooth.

# **2.22.8 Appariement par code d'identification NIP**

La fonction d'appariement Bluetooth par code d'identification NIP permet à votre radio d'effectuer une vérification, afin de s'assurer qu'il s'agit du bon appareil à apparier avant d'amorcer l'opération. Un code NIP unique est utilisé pour la vérification.

### **AVIS:**

La méthode d'authentification par appariement de code NIP est utilisable uniquement pour Bluetooth version 2.1 et ultérieures.

#### **2.22.8.1**

 $\mathscr{U}_1$ 

# **Couplage du NIP d'authentification lors de la réception d'une demande de couplage**

#### **Procédure :**

- **1** Lorsque l'écran de la radio affiche Demande de couplage de <nom convivial de l'appareil>, effectuez l'une des actions suivantes :
	- Pour accepter, appuyez sur le bouton de **sélection du menu** en dessous de Ok.
	- Pour rejeter, appuyez sur la bouton de **sélection du menu** situé en dessous de Anul

Votre radio prend uniquement en charge les profils Bluetooth suivants : HSP, DUN, PAN et SPP.

Lorsque le délai de couplage expire, l'écran affiche Annulation du couplage de <nom convivial de l'appareil> et revient à l'écran d'accueil.

Si vous choisissez d'accepter le processus de couplage, l'écran affiche Comparer NIP: XXXXXX.

Si vous choisissez de rejeter le processus de couplage, l'écran affiche Annulation du couplage en cours... Suivi par Couplage de <nom convivial de l'appareil> annulé et revient à l'écran d'accueil.

- **2** Effectuez l'une des actions suivantes lorsque l'écran affiche Comparer NIP: XXXXXX.
	- Appuyez sur le bouton de **sélection du menu** situé en dessous de Ok si le NIP est correct.
	- Appuyez sur le bouton de **sélection du menu** situé en dessous de Anul pour rejeter si le NIP est incorrect. L'écran affiche Annulation du couplage en cours... suivi par Couplage de <nom convivial de l'appareil> annulé et revient à l'écran d'accueil.

Lorsque le délai d'authentification par NIP est écoulé, l'écran affiche Couplage de <nom convivial de l'appareil> annulé et revient à l'écran d'accueil.

En cas de réussite, l'écran affiche Couplage en cours..., < nom convivial de l'appareil> couplé suivi par <nom convivial de l'appareil> connecté.

En cas d'échec, l'un des événements suivants se produit :

- L'écran affiche Échec du couplage de <nom convivial de l'appareil> (si le délai de couplage est écoulé).
- L'écran affiche Échec de connexion de <nom convivial de l'appareil> (si le délai de connexion est écoulé).

Si le NIP est correct, mais que les profils ne sont pas pris en charge, l'écran affiche  $Profits$ BT non pris en charge. L'écran retourne à l'écran d'accueil.

#### **2.22.8.2**

# **Appariement de code d'authentification NIP avec un code NIP numérique généré**

#### **Préalables :**

Suivez la procédure de la section [Recherche et couplage de l'appareil Bluetooth à la page 145](#page-144-0) pour rechercher les appareils Bluetooth disponibles. Démarrez l'appariement avec code d'authentification NIP en suivant la procédure décrite ci-après.

#### **Procédure :**

**1**  $\bullet$  ou  $\bullet$  jusqu'à l'appareil voulu. Appuyez sur le bouton de **sélection du menu** situé directement en dessous de Sél pour lancer l'appariement.

Votre radio prend uniquement en charge les profils Bluetooth suivants : HSP, DUN, PAN et SPP.

En cas de réussite, l'écran affiche Couplage en cours... suivi d'un code NIP numérique, généré de manière aléatoire Comparer NIP: XXXXXX.

En cas d'échec, l'écran affiche Profils BT non compatible. L'écran revient à la fenêtre **App. dispo**.

**2** Appuyez sur Ok pour continuer le couplage entre la radio et l'appareil.

Le processus de couplage peut être annulé en appuyant sur le bouton de **sélection du menu** situé en dessous de Annul.

En cas de réussite, l'écran affiche Couplage en cours…, <Surnom Appareil> Apparié, Connexion en cours... Suivi de <Surnom Appareil> Connecté. L'écran retourne à la fenêtre des fonctions Bluetooth.

En cas d'échec, l'un des événements suivants se produit :

- L'écran affiche <Surnom Appareil> échec couplage (si les codes PIN sont différents).
- <Surnom Appareil> échec connex. (si la connexion échoue).

L'écran revient à la fenêtre **App. dispo**.

#### **2.22.8.3**

# **Appariement de code d'authentification NIP en attribuant manuellement le même NIP**

#### **Préalables :**

Suivez la procédure de la section [Recherche et couplage de l'appareil Bluetooth à la page 145](#page-144-0) pour rechercher les appareils Bluetooth disponibles. Démarrez l'appariement avec code d'authentification NIP en suivant la procédure décrite ci-après.

#### **Procédure :**

**1**  $\bullet$  ou  $\bullet$  jusqu'à l'appareil voulu. Appuyez sur le bouton de **sélection du menu** situé directement en dessous de Sél pour lancer le couplage.

Votre radio prend uniquement en charge les profils Bluetooth suivant : HSP, DUN, PAN et SPP.

En cas de réussite, l'écran affiche Couplage en cours… suivi d'une demande de code NIP. Un curseur clignotant apparaît au-dessous de Entrer NIP:.

En cas d'échec, l'écran affiche Profils BT non compatible. L'écran revient à la fenêtre **App. dispo**.

- 2 Utilisez le **clavier** pour entrer le NIP. Appuyez sur  $\triangleleft$  pour déplacer le curseur d'une espace vers la gauche. Appuyez sur bour déplacer le curseur d'une espace vers la droite. Appuyez sur le bouton de **sélection du menu** situé directement en dessous de Supp. pour la suppression.
- **3** Appuyez sur Ok pour continuer le couplage entre la radio et l'appareil. Entrez le même code PIN sur l'appareil.

Le processus de couplage peut être annulé en appuyant sur le bouton de **sélection du menu** situé en dessous de Annul.

En cas de réussite, l'écran affiche Couplage en cours…, <Surnom Appareil> Apparié, Connexion en cours... Suivi de <Surnom Appareil> Connecté. L'écran retourne à la fenêtre des fonctions Bluetooth.

En cas d'échec, l'un des événements suivants se produit :

- L'écran affiche <Surnom Appareil> Échec auth NIP (si les codes PIN sont différents).
- <Surnom Appareil> échec connex. (si la connexion échoue).

L'écran revient à la fenêtre **App. dispo**.

# **2.22.9 Activation de la fonction audio Bluetooth**

### **Où et quand utiliser :**

Effectuez l'une des opérations suivantes pour activer l'audio Bluetooth. Ces options peuvent être remplaçables les unes par les autres, selon vos préférences et les fonctions programmées.

### **Procédure :**

- Activation de la fonction Bluetooth au moyen du menu BT de la radio :
	- a.  $\bullet$  ou *i* jusqu'à BT. Appuyez sur le bouton de **sélection du menu** situé directement en dessous de BT pour accéder à la fenêtre des fonctions Bluetooth.
	- b. ou  $\blacktriangleright$  jusqu'à HP Bluetooth, puis sur le bouton de **sélection du menu** situé directement en dessous de On.

L'écran affiche Activé.

- c. Pour revenir à l'écran d'accueil, appuyez sur le bouton de **sélection du menu** situé directement en dessous de Ouitter.
- Activation de l'audio Bluetooth au moyen du bouton préprogrammé :
	- a. Pour acheminer le son de la radio vers le casque, appuyez sur le bouton préprogrammé.

Une courte tonalité moyenne retentit. L'écran affiche Casque acti.

L'acheminement audio BT peut être configuré dans le CPS pour acheminer le son au hautparleur/microphone à distance (RSM) interne de la radio. Le son est acheminé au haut-parleur de la radio si le RSM n'est pas branché. Consultez votre détaillant ou votre administrateur de système pour obtenir plus de renseignements sur la programmation de cette fonction.

#### **AVIS:**  $\mathscr{U}_1$

Pour la fonction du bouton PTT BT, le microphone actif peut être configuré dans le CPS pour la transmission depuis le haut-parleur/microphone à distance (RSM), le microphone de la radio ou le casque BT. Si l'appareil configuré n'est pas disponible, la transmission du son revient au casque BT.

# **2.22.10 Désactivation de la fonction audio Bluetooth**

### **Où et quand utiliser :**

Effectuez l'une des opérations suivantes pour désactiver l'audio Bluetooth. Ces options peuvent être remplaçables les unes par les autres, selon vos préférences et les fonctions programmées.

### **Procédure :**

- Désactivation de la fonction Bluetooth au moyen du menu de la radio  $BT$ :
	- a.  $\bullet$  ou  $\flat$  jusqu'à BT. Appuyez sur le bouton de **sélection du menu** situé directement en dessous de BT pour accéder à la fenêtre des fonctions Bluetooth.
	- b. ou  $\blacktriangleright$  jusqu'à HP Bluetooth, puis sur le bouton de **sélection du menu** situé directement en dessous de Désactivé.

L'écran affiche Désactivé.

- c. Pour revenir à l'écran d'accueil, appuyez sur le bouton de **sélection du menu** situé directement en dessous de Quitter.
- Désactivation de l'audio Bluetooth au moyen du bouton préprogrammé :

<span id="page-150-0"></span>a. Pour acheminer le son du casque vers la radio, appuyez sur le bouton préprogrammé. Une courte tonalité moyenne retentit. L'écran affiche Haut-parleur activé.

# **2.22.11 Réglage du volume de la radio depuis un appareil audio Bluetooth**

#### **Préalables :**

Assurez-vous que l'appareil audio Bluetooth est connecté à la radio.

#### **Où et quand utiliser :**

Votre radio ne peut contrôler que le volume d'un appareil audio compatible Bluetooth MCW et OCW. Si la radio est appariée à un autre appareil audio compatible Bluetooth, son volume est indépendant de la radio APX. Dans ce cas, le volume est uniquement ajustable sur l'appareil.

#### **Procédure :**

Augmenter ou diminuer le volume sur l'appareil audio Bluetooth.

L'écran de la radio affiche Volume XX, puis une courte tonalité movenne retentit.

### **2.22.12**

# **Affichage et effacement des données de l'appareil Bluetooth**

#### **Procédure :**

- **1**  $\bullet$  ou  $\bullet$  jusqu'à BT. Appuyez sur le bouton de **sélection du menu** situé directement en dessous de BT pour accéder à la fenêtre des fonctions Bluetooth.
- $2 \triangle$  ou  $\blacktriangleright$  jusqu'à Appareils.

Lorsque l'écran met en surbrillance les Appareils, l'écran affiche tour à tour XX connecté et XX apparié.

- **3** Appuyez sur le bouton de **sélection du menu** situé directement en dessous de Sél.
- **4** Si des appareils sont en cours d'appariement ou de connexion, appuyez sur  $\rightarrow$  ou  $\rightarrow$  et sur <Surnom Appareil> pour afficher l'état de chacun d'entre eux.

Si aucun appareil Bluetooth actif n'est en cours d'appariement ou de connexion, l'écran affiche Aucun appareil.

- **5** Effectuez l'une des actions suivantes.
	- Pour effacer le périphérique dans la liste, ou  $\blacktriangle \blacktriangleright$  jusqu'à l'appareil requis, puis appuyez sur le bouton de **sélection du menu** situé directement en dessous de Eff.
	- Pour quitter cette fonction, appuyez sur le bouton de **sélection du menu** situé directement en dessous de Retr pour revenir à l'écran précédent sans supprimer le nom du périphérique.

Si Eff est sélectionné, l'écran affiche <Surnom Appareil> Effacer?.

**6** Appuyez sur le bouton de **sélection du menu** situé directement en dessous de Oui ou de Non pour supprimer le périphérique ou pour quitter cette fonction et revenir à l'écran précédent.

Si l'appareil est supprimé avec succès, l'écran affiche <Surnom Appareil> effacé pour le confirmer.

Si l'appareil n'est pas supprimé avec succès, la radio émet une courte tonalité grave. L'écran affiche Échec de l'eff. de <nom convivial de l'appareil>. L'écran retourne à la fenêtre précédente.

#### **Exigences subséquentes :**

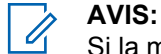

Si la minuterie de rappariement est réglée à l'infini et que vous supprimez les clés de la radio, vous devez également supprimer les clés de tous les appareils qui ont déjà été appariés. (Veuillez consulter le *Guide des accessoires* pour plus de détails.)

#### **2.22.13**

# **Effacement des données de tous les appareils Bluetooth**

#### **Où et quand utiliser :**

Effectuez l'une des opérations suivantes pour effacer les renseignements sur tous les appareils Bluetooth. Ces options peuvent être remplaçables les unes par les autres, selon vos préférences et les fonctions programmées.

#### **Procédure :**

- Effacement des données de tous les appareils Bluetooth au moyen du bouton **Bluetooth oui/non** préprogrammé :
	- a. Appuyez longuement sur le bouton **Bluetooth oui/non**.

Une courte tonalité moyenne retentit. L'écran affiche Attendre svp pour indiquer que l'effacement est en cours.

En cas de réussite, l'écran affiche App BT effacés.

En cas d'échec, la radio émet une courte tonalité grave. L'écran affiche Éch suppr BT. L'écran retourne à la fenêtre des fonctions Bluetooth.

- Effacement des données de tous les appareils Bluetooth au moyen du menu de la radio  $Eff:$ 
	- a. ou jusqu'à Appareils, puis appuyez sur le bouton de **sélection du menu** situé directement en dessous de Eff.

Une courte tonalité moyenne retentit. L'écran affiche Eff ts app BT?.

b. Appuyez sur le bouton de **sélection du menu** situé directement en dessous de Oui pour confirmer.

L'écran affiche Attendre svp pour indiquer que l'effacement est en cours.

En cas de réussite, l'écran affiche App BT effacés.

En cas d'échec, la radio émet une courte tonalité grave. L'écran affiche Éch suppr BT. L'écran retourne à la fenêtre des fonctions Bluetooth.

#### **Exigences subséquentes :**

## **AVIS:**

Si la minuterie de rappariement est réglée à l'infini et que vous supprimez les clés de la radio, vous devez également supprimer les clés de tous les appareils qui ont déjà été appariés. (Veuillez consulter le guide de vos accessoires pour connaître tous les détails.)

# **2.22.14 Modification du nom d'utilisateur Bluetooth**

#### **Préalables :**

Votre radio doit être préprogrammée de manière à vous permettre d'utiliser cette fonction.

### **Procédure :**

- **1** ↓ ou igusqu'à BT. Appuyez sur le bouton de **sélection du menu** situé directement en dessous de BT pour accéder à la fenêtre des fonctions Bluetooth.
- **2 △**  $\omega$   $\bullet$  jusqu'à Nom d'utilisateur, puis appuyez sur le bouton de **sélection du menu** directement en dessous de Modifier.

Un curseur clignotant apparaît dans la fenêtre Surnom.

- **3** Utilisez le **clavier** pour modifier le texte.
- **4** Effectuez l'une des actions suivantes.
	- Appuyez sur le bouton de **sélection du menu** situé directement en dessous de Ok pour enregistrer le nouveau Nom d'utilisateur et revenir à l'écran des fonctions Bluetooth.
	- Appuyez sur le bouton de **sélection du menu** situé directement en dessous de Ann. pour revenir à l'écran des fonctions Bluetooth.

# **2.22.15 Appariement avec l'appareil portatif LEX**

#### **Préalables :**

Assurez-vous que la fonction Bluetooth de votre radio est en marche et que les tonalités Bluetooth sont activées.

#### **Procédure :**

- **1** Mettez l'appareil portatif sous tension et activez la fonction Bluetooth.
- **2** Placez le terminal mobile près de la radio en alignant l'emplacement d'appariement Bluetooth du terminal mobile avec l'emplacement d'appariement Bluetooth de la radio.

Si l'appariement réussit, la radio émet une tonalité de plus en plus aiguë. La radio commence à tenter de se connecter à l'appareil. Si la connexion réussit, une tonalité de plus en plus aiguë

```
retentit. L'écran affiche <Surnom Appareil> connecté et l'icône Bluetooth passe de \mathcal{\mathscr{V}} à
\mathbf{k}
```
En cas d'échec, l'un des événements suivants se produit :

- Une courte tonalité grave retentit et l'écran affiche Bluetooth jumelage éch (si le couplage échoue).
- Vous entendez une tonalité de moins en moins aiguë, et l'écran affiche <Surnom Appareil> découplé (si la connexion échoue dans un délai de 6 secondes).
- Une courte tonalité grave retentit et l'écran affiche <Surnom Appareil> n'a pu se connecter (si la radio a le couplage d'enregistrement du terminal mobile et que la connexion échoue).

Répétez cette étape pour recommencer le processus de couplage.

### **AVIS:**

Pour désapparier l'appareil portatif une fois la connexion établie, suivez les étapes de la section [Affichage et effacement des données de l'appareil Bluetooth à la page 151.](#page-150-0)

### **2.22.16**

# **Capteurs d'alerte au répondant**

Les capteurs d'alerte au répondant permettent à la radio d'envoyer une notification par liaison radio lorsque la radio reçoit un événement du capteur de l'étui.

Pour activer la fonction, assurez-vous que les fonctions GPS, Données améliorées et Bluetooth de votre radio sont activées, et que la radio prend en charge la technologie Bluetooth à basse énergie (BT-LE).

Vous pouvez désactiver le capteur de l'étui temporairement ou définitivement. Cette fonction vous permet d'empêcher un ou tous les événements d'être signalés par liaison radio.

Cette fonction est activée à partir de la configuration du logiciel de programmation client (CPS). Consultez votre détaillant ou votre administrateur de système pour en savoir plus sur la programmation de cette fonction.

#### **2.22.16.1**

# **Capteur de l'étui**

**AVIS:**

Le capteur de l'étui surveille l'état de l'étui et permet à la radio d'envoyer une notification par liaison radio lorsqu'une arme à feu ou un pistolet électrique est retiré de l'étui ou inséré dans celui-ci.

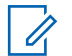

Applicable au modèle APX 7000 seulement.

### **2.22.16.2**

# **Désactivation du capteur**

Cette fonctionnalité vous offre l'option d'éviter d'envoyer les événements des capteurs au système en désactivant les capteurs, temporairement ou définitivement.

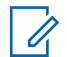

### **AVIS:**

Cette fonctionnalité s'applique uniquement au capteur de l'étui et au capteur d'usage d'arme à feu. Le capteur de veste percée ne peut pas être désactivé.

### **2.22.16.2.1 Désactivation temporaire du capteur**

#### **Procédure :**

**1** Appuyez brièvement sur le bouton préprogrammé **Capteur** ou sur de **sélection du menu** pour activer la minuterie du capteur.

Les scénarios suivants ont un impact sur l'état du capteur :

• Si une arme à feu ou un pistolet électrique est retiré de l'étui pendant la durée de la minuterie, celle-ci s'arrête et fait passer le capteur à l'état désactivé. Une tonalité se fait entendre et la radio affiche Capteur désactivé.

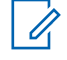

**AVIS:**

La radio active le capteur uniquement lorsque toutes les armes à feu ou tous les pistolets électriques sont remis dans leur étui. Une tonalité se fait entendre et la radio affiche Capteur activé temporairement.

• Si le délai expire sans événement, une tonalité se fait entendre, et la radio active le capteur et efface l'état du capteur à l'écran.

• Si le bouton préprogrammé **Capteur** ou de **sélection du menu** est maintenu enfoncé, la notification de capteur par liaison radio est activée.

## **2.22.16.2.2 Désactivation permanente du capteur**

#### **Procédure :**

**1** Maintenez le bouton préprogrammé **Capteur** ou de **sélection du menu** enfoncé pour désactiver en permanence les capteurs.

Une tonalité se fait entendre et la radio affiche Capteur désactivé. Lorsque cet état est activé, aucun événement n'est diffusé par liaison radio (OTA), peu importe le nombre de fois que l'arme est brandie, réinsérée ou utilisée.

La radio émet une tonalité d'échec si le capteur ne peut pas être désactivé ou si aucun capteur n'est branché à la radio lorsque le bouton préprogrammé ou le bouton de sélection du menu est enfoncé.

**2** Maintenez de nouveau le bouton préprogrammé **Capteur** ou de **sélection du menu** enfoncé pour activer la notification du capteur par liaison radio.

Une tonalité se fait entendre et la radio affiche Capteur activé.

#### **2.23**

# **Programmation par radiocommunication (POP 25, ASTRO 25, ASTRO conventionnel)**

Cette fonction permet la mise à niveau des données de configuration du micrologiciel sur votre radio par radiocommunication. L'utilisation de la radio est maintenue durant le transfert des données de configuration, sans interruption des communications. Pour les appareils ASTRO 25 et ASTRO conventionnels, la mise à niveau s'interrompt pour donner priorité aux appels vocaux et reprend lorsque l'appel vocal prend fin. Pour le mode Wi-Fi, le processus de mise à niveau s'exécute en même temps que les appels vocaux.

Lorsqu'une mise à niveau est téléchargée sur votre radio, vous pouvez installer les modifications immédiatement ou faire en sorte qu'elles le soient lorsque vous allumerez votre radio.

Votre radio peut également être configurée de manière à ce que vous puissiez accepter ou rejeter une mise à niveau.

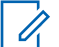

### **AVIS:**

Cette fonction doit être préprogrammée par un technicien radio qualifié. Pour obtenir des renseignements supplémentaires, adressez-vous à votre détaillant ou à votre administrateur de système.

# **2.23.1 Réponse à une notification de mise à niveau**

#### **Procédure :**

- **1** L'écran affiche Mise à niveau? et deux courtes tonalités de moyenne intensité se font entendre toutes les 30 secondes, jusqu'à ce que l'utilisateur choisisse d'accepter, de retarder ou rejeter la demande.
- **2** Effectuez l'une des actions suivantes.
- Appuyez sur le bouton de **sélection du menu** en dessous de Accept. pour accepter immédiatement la demande de mise à niveau.
- Appuyez sur le bouton de **sélection du menu** en dessous de Report. pour reporter la demande de mise à niveau.
- Appuyez sur le bouton de **sélection du menu** en dessous de Rej. pour rejeter la demande de mise à niveau.

L'un des événements suivants se produit :

Si vous choisissez d'accepter, l'écran affiche Prog En Cours Ne Pas Fermer pour indiquer que la mise à niveau est sur le point de commencer. La radio se réinitialise pour installer la mise à niveau. Dans le cas d'une mise à niveau des données de configuration, ce processus ne prend que quelques secondes. Dans le cas d'une mise à niveau du micrologiciel, l'installation dure plusieurs minutes.

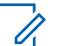

### **AVIS:**

La radio ne peut pas être utilisée pendant que la mise à niveau est en cours d'installation. Par conséquent, veillez à n'accepter la mise à niveau qu'à un moment approprié, lorsque l'utilisation immédiate de la radio n'est pas requise.

- Si vous choisissez de retarder la mise à niveau, dans le cas d'une mise à niveau des données de configuration, celle-ci est installée automatiquement à la prochaine mise sous tension. Cependant, dans le cas d'une mise à niveau du micrologiciel, la radio affiche le message Mise à niveau? de nouveau au prochain démarrage.
- Si vous choisissez de rejeter la mise à niveau, l'écran affiche MAJ Annulée. La radio continue à fonctionner en utilisant la configuration actuelle jusqu'à ce qu'elle soit reprogrammée.

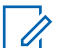

**AVIS:**

Si votre radio éprouve des difficultés à se mettre à niveau par onde radio, consultez un technicien qualifié pour obtenir le soutien nécessaire.

### **2.24**

# **Annonce vocale**

Cette fonction permet à la radio de faire entendre le mode fonctionnel, la zone ou le canal auxquels l'utilisateur vient juste d'être affecté. Cette fonction est utile lorsque vous avez de la difficulté à lire le contenu affiché à l'écran.

Si cela est préprogrammé par un technicien radio qualifié, il se produit ce qui suit :

- Le canal est annoncé dans les situations suivantes :
	- Lorsque la radio est mise sous tension.
	- Lorsque vous passez à une nouvelle zone.
	- Lorsque vous passez à un nouveau canal.
	- Lorsque vous appuyez sur un bouton préprogrammé ou sur le commutateur.
- L'annonce vocale est émise lorsque vous modifiez l'état d'une fonction. Une annonce vocale peut être affectée à diverses fonctions pour indiquer l'état d'activation/désactivation de ces fonctions.

Les options de priorité d'annonce vocale sont les suivantes :

### **Élevé**

L'annonce vocale est activée même lorsque la radio reçoit des appels.

#### **Faible**

L'annonce vocale est désactivée lorsque la radio reçoit des appels.

# **2.25 Alertes sélectionnables par site (ASTRO 25)**

Une alerte sélectionnable par site (SSA) est un voyant d'éclairage intelligent combiné à une alerte audio envoyée à toutes les radios d'un site ou de quelques sites pour aviser les utilisateurs radio d'une situation particulière dont ils doivent être mis au courant.

Votre radio prend en charge jusqu'à 250 alias de site. Seules les radios autorisées sont activées pour envoyer des SSA. Lorsqu'une SSA est activée, la radio réceptrice affiche l'alias d'alerte et émet la tonalité d'alerte périodique.

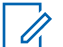

# **AVIS:**

L'alias d'alerte, la tonalité d'alerte et la période d'alerte peuvent être préprogrammés. La période d'alerte est la durée pendant laquelle la radio pour répéter la tonalité d'alerte. Un intervalle de 5 secondes peut avoir des répercussions sur l'autonomie de la batterie de la radio. Pour obtenir des renseignements supplémentaires, adressez-vous à votre détaillant ou à votre administrateur de système.

Lorsque l'on mélange une ASS avec un signal audio de voix, le volume de la première est réduit pour s'assurer que le message vocal est entendu clairement. C'est la raison pour laquelle il est important que les fichiers audio d'ASS soient créés avec un son fort et clair pour s'assurer qu'ils sont entendus clairement lorsqu'écoutés à un bas volume.

# **2.25.1 Envoi d'une notification SSA à un seul site**

### **Procédure :**

- $1 \text{ du}$  jusqu'à SSA.
- **2** Appuyez sur le bouton de **sélection du menu** situé directement en dessous de SSA.

L'écran affiche la fenêtre **Alerte site**.

**3** ou jusqu'à Lancer alerte, puis appuyez sur le bouton de **sélection du menu** situé directement en dessous de Sél.

L'écran affiche l'écran **Sélect. site**.

**4** ou jusqu'à l'alias de site désiré. Appuyez sur le bouton de **sélection du menu** situé directement en dessous de Sél.

L'écran affiche l'écran **Sélect. alerte**.

**5** ou pour sélectionner l'alias d'alerte désiré, puis appuyez sur le bouton de **sélection du menu** situé directement en dessous de Envoyer.

L'écran affiche Envoi demande.

Si la radio est hors de portée, en itinérance sur un autre système ou en mode dégradé, l'écran affiche Échec demande.

Si la demande est acceptée, l'écran affiche Dem. réussie.

Si le site n'est pas disponible, l'écran affiche <Alias site> non disponible.

Si le site n'existe pas, l'écran affiche <Alias site> n'existe pas.

**6** Pour revenir à l'écran d'accueil, appuyez sur le bouton de **sélection du menu** situé directement en dessous de Ouitter.

Si vous êtes sur le site désigné pour recevoir cette alerte, vous pouvez entendre une tonalité d'alerte répétée périodiquement. L'écran affiche l'<Alias alerte> avec l'éclairage intelligent à l'écran d'accueil.

# **2.25.2 Envoi d'une notification SSA à un seul site par entrée manuelle**

### **Procédure :**

- $1 \text{ du}$  jusqu'à SSA.
- **2** Appuyez sur le bouton de **sélection du menu** situé directement en dessous de SSA. L'écran affiche la fenêtre **Alerte site**.
- **3 △**  $\omega$   $\bullet$  jusqu'à Lancer alerte, puis appuyez sur le bouton de **sélection du menu** situé directement en dessous de Sél.

L'écran affiche l'écran **Sélect. site**.

**4 △**  $\omega$   $\bullet$  jusqu'à [Entrée ID de site] pour envoyer une alerte par saisie manuelle. Appuyez sur le bouton de **sélection du menu** situé directement en dessous de Modifier.

L'écran affiche l'écran **Entrer IDsite**.

**5** Entrez l'ID du site désiré puis appuyez sur le bouton de **sélection du menu** situé directement en dessous de Ok.

Si un ID de site correct est entré, l'écran affiche l'écran **Sélect. alerte**. Si un ID de site est entré, l'écran affiche ID non valide et vous invite à entrer l'ID du site de nouveau.

**6** ou pour sélectionner l'alias d'alerte désiré, puis appuyez sur le bouton de **sélection du menu** situé directement en dessous de Envoyer.

L'écran affiche Envoi demande.

Si la radio est hors de portée, en itinérance sur un autre système ou en mode dégradé, l'écran affiche Échec demande.

Si la demande est acceptée, l'écran affiche Dem. réussie.

Si le site n'est pas disponible, l'écran affiche  $\langle$ ID du site $\rangle$  non disponible.

Si le site n'existe pas, l'écran affiche <ID du site>n'existe pas.

**7** Pour revenir à l'écran d'accueil, appuyez sur le bouton de **sélection du menu** situé directement en dessous de Ouitter.

Si vous êtes sur le site désigné pour recevoir cette alerte, vous pouvez entendre une tonalité d'alerte répétée périodiquement. L'écran affiche l'<Alias alerte> avec l'éclairage intelligent à l'écran d'accueil.

# **2.25.3 Envoi d'une notification SSA à tous les sites**

### **Procédure :**

- $1 \text{ du}$  jusqu'à SSA.
- **2** Appuyez sur le bouton de **sélection du menu** situé directement en dessous de SSA.

L'écran affiche la fenêtre **Alerte site**.

**3 △**  $\omega$   $\bullet$  jusqu'à Lancer alerte, puis appuyez sur le bouton de **sélection du menu** situé directement en dessous de Sél.

L'écran affiche l'écran **Sélect. site**.

**4 △**  $\omega$   $\rightarrow$  jusqu'à [Tous sites], puis appuyez sur le bouton de **sélection du menu** situé directement en dessous de Sél.

L'écran affiche l'écran **Sélect. alerte**.

**5**  $\bullet$  oui  $\bullet$  pour sélectionner l''<alias d'alerte> désiré, puis appuyez sur le bouton de **sélection du menu** situé directement en dessous de Envoyer.

L'écran affiche Envoi demande. Si la radio est hors de portée, en itinérance sur un autre système ou en mode dégradé, l'écran affiche Échec demande.

Si la demande est acceptée, l'écran affiche Dem. réussie.

Si un ou plusieurs sites ne sont pas disponibles, l'écran affiche Pas tous sites disponibles. Répétez l'étape étape 3.

**6** Pour revenir à l'écran d'accueil, appuyez sur le bouton de **sélection du menu** situé directement en dessous de Quitter.

Si vous êtes sur le site désigné pour recevoir cette alerte, vous pouvez entendre une tonalité d'alerte répétée périodiquement. L'écran affiche l'<Alias alerte> avec l'éclairage intelligent à l'écran d'accueil.

#### **2.25.4**

# **Envoi d'une notification SSA à tous les sites disponibles**

#### **Procédure :**

- 1 **fou jusqu'à** SSA.
- **2** Appuyez sur le bouton de **sélection du menu** situé directement en dessous de SSA.

L'écran affiche la fenêtre **Alerte site**.

**3 △**  $\omega$   $\bullet$  jusqu'à Lancer alerte, puis appuyez sur le bouton de **sélection du menu** situé directement en dessous de Sél.

L'écran affiche l'écran **Sélect. site**.

**4**  $\bullet$  ou  $\bullet$  jusqu'à [Tous disp.], puis appuyez sur le bouton de **sélection du menu** situé directement en dessous de Sél.

L'écran affiche l'écran **Sélect. alerte**.

**5** ou pour sélectionner l'Alias d'alerte désiré, puis appuyez sur le bouton de **sélection du menu** situé directement en dessous de Envoyer.

L'écran affiche Envoi demande.

Si la radio est hors de portée, en itinérance sur un autre système ou en mode dégradé, l'écran affiche Échec demande.

Si la demande est acceptée, l'écran affiche Dem. réussie.

**6** Pour revenir à l'écran d'accueil, appuyez sur le bouton de **sélection du menu** situé directement en dessous de Ouitter.

Si vous êtes sur le site désigné pour recevoir cette alerte, vous pouvez entendre une tonalité d'alerte répétée périodiquement. L'écran affiche l'<Alias alerte> avec l'éclairage intelligent à l'écran d'accueil.

# **2.25.5 Interrompre une notification SSA d'un site unique**

#### **Procédure :**

- $1 \text{ (ou)}$  jusqu'à SSA.
- **2** Appuyez sur le bouton de **sélection du menu** situé directement en dessous de SSA.

L'écran affiche la fenêtre **Alerte site**.

**3** △ ou **→** jusqu'à Arrêter alerte, puis appuyez sur le bouton de sélection du menu situé directement en dessous de Sél.

L'écran affiche l'écran **Sélect. site**.

**4** △ ou → pour sélectionner l'alias de site désiré, puis appuyez sur le bouton de **sélection du menu** situé directement en dessous de Envoyer.

L'écran affiche Envoi demande.

Si la radio est hors de portée, en itinérance sur un autre système ou en mode dégradé, l'écran affiche Échec demande.

Si la demande est acceptée, l'écran affiche Dem. réussie.

Si le site n'est pas disponible, l'écran affiche <Alias site> non disponible.

Si le site n'existe pas, l'écran affiche <Alias site> n'existe pas.

**5** Pour revenir à l'écran d'accueil, appuyez sur le bouton de **sélection du menu** situé directement en dessous de Quitter.

L'alerte SSA pour le site désigné s'arrête.

# **2.25.6**

**Arrêt de notification SSA d'un site unique par entrée manuelle**

### **Procédure :**

- $1 \text{ du}$  jusqu'à SSA.
- **2** Appuyez sur le bouton de **sélection du menu** situé directement en dessous de SSA.

L'écran affiche la fenêtre **Alerte site**.

**3 △**  $\omega$   $\bullet$  jusqu'à Arrêter alerte, puis appuyez sur le bouton de **sélection du menu** situé directement en dessous de Sél.

L'écran affiche l'écran **Sélect. site**.

**4** ou jusqu'à [Entrée ID site], puis appuyez sur le bouton de **sélection du menu** situé directement en dessous de Modifier.

L'écran affiche l'écran **Entrer IDsite**.

**5** Entrez l'ID du site requis et appuyez sur le bouton de **sélection du menu** situé directement en dessous de Envoyer.

L'une des situations suivantes se produit :

- $\bullet$  Si un ID de site est entré, l'écran affiche ID non valide et vous invite à entrer l'ID du site de nouveau.
- Si un ID de site correct est entré. l'écran affiche Envoi demande.
- Si la demande est acceptée, l'écran affiche Dem. réussie.
- Si le site unique n'est pas disponible, l'écran affiche  $\leq$ ID du site $>$  non disponible.
- Si le site unique n'existe pas, l'écran affiche <ID du site> n'existe pas.
- **6** Pour revenir à l'écran d'accueil, appuyez sur le bouton de **sélection du menu** situé directement en dessous de Quitter.

L'alerte SSA pour le site désigné s'arrête.

# **2.25.7 Interrompre une notification SSA pour tous les sites**

#### **Procédure :**

- $1 \text{ du}$  jusqu'à SSA.
- **2** Appuyez sur le bouton de **sélection du menu** situé directement en dessous de SSA.

L'écran affiche la fenêtre **Alerte site**.

**3 △** ou <del>▼</del> jusqu'à Arrêter alerte, puis appuyez sur le bouton de **sélection du menu** situé directement en dessous de Sél.

L'écran affiche l'écran **Sélect. site**.

**4** ou jusqu'à [Tous sites, puis appuyez sur le bouton de **sélection du menu** situé directement en dessousEnvoyer.

L'écran affiche Envoi demande. Si la radio est hors de portée, en itinérance sur un autre système ou en mode dégradé, l'écran affiche Échec demande.

Si la demande est acceptée, l'écran affiche Dem. réussie.

Si un ou plusieurs sites ne sont pas disponibles, l'écran affiche Pas tous sites disponibles. Répétez l'étape étape 3.

**5** Pour revenir à l'écran d'accueil, appuyez sur le bouton de **sélection du menu** situé directement en dessous de Quitter.

L'alerte SSA cesse pour tous les sites.

### **2.25.8**

# **Interrompre une notification SSA pour tous les sites disponibles**

#### **Procédure :**

- $1 \text{ (ou)}$  jusqu'à SSA.
- **2** Appuyez sur le bouton de **sélection du menu** situé directement en dessous de SSA.

L'écran affiche la fenêtre **Alerte site**.

**3 △**  $\omega$   $\bullet$  jusqu'à Arrêter alerte, puis appuyez sur le bouton de **sélection du menu** situé directement en dessous de Sél.

L'écran affiche l'écran **Sélect. site**.

**4** ou jusqu'à [Tous disp], puis appuyez sur le bouton de **sélection du menu** situé directement en dessous de Envoyer.

L'écran affiche Envoi demande.

Si la radio est hors de portée, en itinérance sur un autre système ou en mode dégradé, l'écran affiche Échec demande.

Si la demande est acceptée, l'écran affiche Dem. réussie.

**5** Pour revenir à l'écran d'accueil, appuyez sur le bouton de **sélection du menu** situé directement en dessous de Quitter.

La SSA alerte cesse pour tous les sites disponibles.

# **2.26 LTE (Long Term Evolution)**

**AVIS:**

Applicable au modèle APX7000L uniquement.

Le modèle APX7000L améliore le fonctionnement actuel de la radio en fournissant à la radio la possibilité de transmettre plus rapidement l'information grâce à un réseau LTE à large bande. L'utilisation du réseau LTE permet en outre à la radio d'effectuer simultanément des communications vocales LMR pendant l'envoi et la réception de données sur le réseau LTE. Le réseau LTE élimine le besoin que les radios soient physiquement présentes à un point de service lorsque la reconfiguration est nécessaire.

Les réseaux pris en charge comprennent le réseau à large bande de sécurité publique (bande 14) et le réseau commercial de Verizon (bande 13).

Ce module permet de traiter simultanément la communication vocale de P25 et la communication des données par LTE.

#### **MISE EN GARDE:**

Si les personnalités de transmission radio contiennent un canal 700 MHz, la personnalité entière ne pourra pas utiliser LTE.

La radio APX 7000L affiche un micro principal  $\circledA$  et une grille de haut-parleur  $\circledB$  en relief. Autrement, le reste de l'extérieur est identique à celui de l'APX 7000.

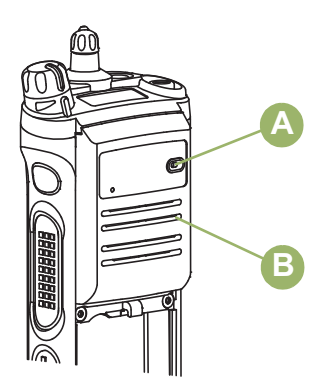

Le tableau ci-dessous décrit la condition lorsque la radio fonctionne dans différents systèmes d'exploitation avec le réseau LTE.

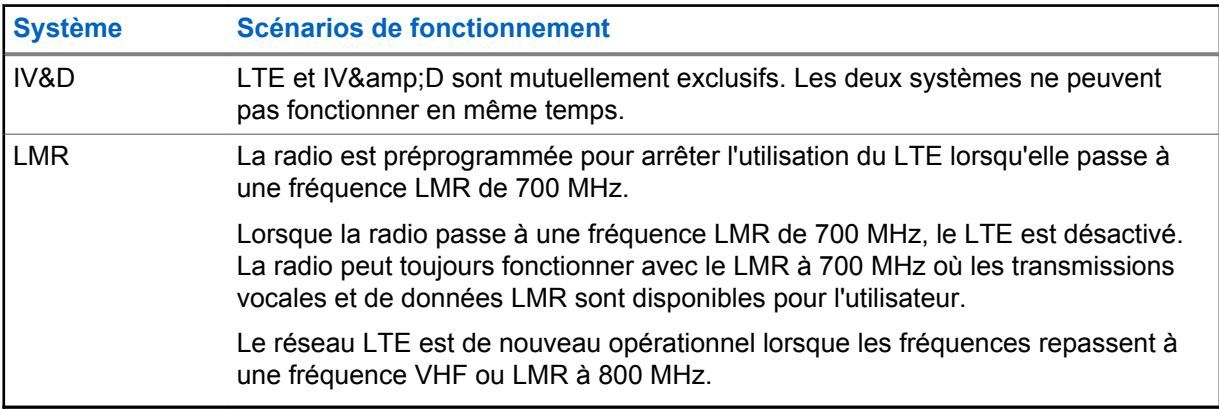

La fonction LTE peut être préprogrammée sur un bouton programmable pour un accès rapide à l'écran LTE ou pour activer la fonction LTE. Le bouton LTE doit être préprogrammé par un technicien qualifié avant que l'utilisateur puisse l'utiliser.

#### **2.26.1**

# **Profils de données disponibles pour LTE**

Il existe trois profils différents disponibles pour l'utilisation des données sur LTE.

#### **Large bande uniquement**

N'utilise que le réseau de transmission de données LTE. Sans couverture du réseau LTE, la radio n'a aucune fonctionnalité de données.

#### **ADF et large bande**

Utilise le réseau LTE pour la transmission des données lorsqu'il est disponible. Lorsque le réseau LTE est hors de portée ou qu'il est désactivé, la radio se connecte aux systèmes de transmission de données IV&D LMR, s'ils sont disponibles. Lorsque la radio réintègre la zone de couverture du réseau LTE, elle utilise de nouveau le réseau LTE pour la transmission des données.

#### **Conventionnel et large bande**

Utilise le réseau LTE pour la transmission des données lorsqu'il est disponible. Lorsque le réseau LTE est hors de portée ou qu'il est désactivé, la radio se connecte au système de transmission de données conventionnel LMR, si ce dernier est disponible. Lorsque la radio réintègre la zone de couverture du réseau LTE, elle utilise de nouveau le réseau LTE pour la transmission des données.

# **2.26.2 Activé le LTE de l'écran de menu LTE**

### **Procédure :**

- **1** Effectuez l'une des actions suivantes.
	- Appuyez sur le bouton **LTE** pour afficher l'écran **LTE**.
	- $\bullet$  ou  $\bullet$  jusqu'à LTE. Appuyez sur le bouton de **sélection du menu** directement en dessous de LTE pour afficher l'écran **LTE**.

Si le modem LTE n'est pas prêt ou occupé, l'écran affiche Attendre svp. Une fois que le modem LTE est prêt, l'écran **LTE** s'affiche.

- **2** Effectuez l'une des actions suivantes.
	- Maintenez le bouton **LTE** enfoncé.
	- Appuyez sur le bouton de **sélection du menu** situé directement en dessous de On pour activer la connexion LTE.

L'écran affiche le message LTE ACT. indiquant que la radio amorce la connexion LTE. Le **statut** affiche Connexion… indiquant que la radio amorce la connexion au système LTE.

L'écran affiche LTE connecté une fois que la radio est connectée. Le **Statut** affiche Connecté. L'icône LTE s'affiche en haut de l'écran avant indiquant que le modem LTE est connecté. S'il y a une erreur de cryptage, l'écran affiche Erreur de service LTE et le **Statut** affiche Erreur de service.

S'il n'y a aucun réseau LTE disponible, l'écran affiche No LTE service et le **Statut** affiche Pas de service jusqu'à ce qu'une connexion au réseau LTE soit établie ou qu'une erreur de service soit détectée.

# **AVIS:**

Il est conseillé d'éteindre le LTE si la radio affiche le message Erreur de service LTE ou Aucun service LTE. Lorsque l'erreur Aucun service LTE disponible s'affiche, attendez d'être dans un autre site pour activer le LTE et en vérifier la disponibilité.

# **2.26.3 Activation du LTE avec le bouton LTE**

#### **Procédure :**

Maintenez le bouton préprogrammé **LTE** enfoncé.

L'écran affiche LTE activé pour indiquer que la radio amorce la connexion LTE.

L'écran affiche LTE connecté une fois que la radio est connectée et que le **Statut** affiche Connecté. L'icône LTE s'affiche en haut de l'écran avant indiquant que le modem LTE est connecté. S'il y a une erreur de cryptage, l'écran affiche LTE service error.

S'il n'y a aucun réseau LTE de disponible, l'écran affiche No LTE service.

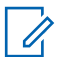

#### **AVIS:**

Il est conseillé d'éteindre le LTE si la radio affiche le message Erreur de service LTE ou Aucun service LTE. Lorsque l'erreur Aucun service LTE disponible s'affiche, attendez d'être dans un autre site pour activer le LTE et en vérifier la disponibilité.

# <span id="page-164-0"></span>**2.26.4 Désactivation de la connexion LTE**

### **Où et quand utiliser :**

Pour prolonger l'autonomie de la batterie, désactivez la connexion LTE lorsque la radio se trouve hors de portée de la couverture du réseau LTE.

Effectuez l'une des opérations suivantes pour désactiver la connexion LTE. Ces options peuvent être remplaçables les unes par les autres, selon vos préférences et les fonctions programmées.

### **Procédure :**

- Désactivation de la connexion LTE au moyen du bouton**LTE** préprogrammé :
	- a. Appuyez sur le bouton **LTE** préprogrammé pour afficher l'écran LTE.
	- b. Maintenez le bouton préprogrammé **LTE** enfoncé.

L'écran affiche LTE désactivé et le **Statut** affiche Désactivé, puis l'icône LTE disparaît indiquant que la connexion LTE est désactivée.

- Désactivation de la connexion LTE au moyen du menu LTE de la radio :
	- a.  $\bullet$  ou *pour LTE* et appuyez sur le bouton de **sélection du menu** situé directement en dessous de LTE pour accéder à l'écran LTE.
	- b. Appuyez sur le bouton de **sélection du menu** situé directement en dessous Désactivé pour désactiver la connexion LTE.

L'écran affiche LTE désactivé et que le **Statut** affiche Désactivé, puis l'icône LTE disparaît indiquant que la connexion LTE est désactivée.

c. Appuyez sur le bouton de **sélection du menu** en dessous de Quitter pour revenir à l'écran d'accueil.

# **2.26.5 Renseignements affichés à l'écran LTE**

Voici les définitions des différents états apparaissant sous Statut, Network (réseau) et Intensité du signal de la fenêtre LTE.

• Définitions des différents états apparaissant sous  $statut$  de la fenêtre  $LTE$ :

### **Connexion en cours**

La radio tente de se connecter à un modem LTE.

#### **Connecté**

La communication LTE est activée.

#### **Déconnecté**

La communication LTE est actuellement déconnectée.

### **Désactivé**

La communication LTE est actuellement inactive sur le canal sélectionné.

### **Éteint**

La communication LTE de la radio est actuellement désactivée.

#### **Pas de service**

Aucun service LTE n'est détecté sur le site courant.

### **Erreur de service <sup>4</sup>**

Il y a une erreur de service LTE.

<sup>4</sup> Confiez la radio à un technicien qualifié pour qu'il la vérifie.

**Erreur mat. LTE<sup>4</sup>** Il y a une erreur matérielle LTE.

**Err. auth. VPN<sup>4</sup>** La clé installée dans le VPN (réseau virtuel privé) est incorrecte.

# **Erreur fatale de service<sup>5</sup>**

La fonction LTE à cesser brusquement.

Définitions des différents états apparaissant sous Network de la fenêtre LTE :

### **<Nom du réseau>**

Le nom de réseau LTE actuellement connecté.

### **Non disponible**

Aucun réseau LTE n'est actuellement connecté.

• Définitions des différents états apparaissant sous Intensité du signal de la fenêtre LTE :

### **Attendre svp**

La radio tente de se connecter à un modem LTE.

### **Non disponible**

La radio ne dispose actuellement d'aucune connexion LTE.

**Régime nominal de la puissance du signal** Les régimes nominaux suivants s'affichent à l'écran lorsque le réseau LTE est connecté : Excellent > Bon > Accept. > Faible

### **2.26.6**

# **Scénario lors d'un changement d'un canal avec LTE activé à un canal avec LTE désactivé**

Lors de la saisie d'un canal non-LTE, le champ d'état de la fenêtre LTE affiche Désactivé. Une courte tonalité grave retentit lorsque le bouton LTE est appuyé ou enfoncé.

Si la fenêtre LTE est affichée à l'écran lors de la saisie du canal non-LTE, la radio revient immédiatement à l'écran d'accueil.

### **2.26.7**

# **Scénario lors d'un changement d'un canal avec LTE activé à un canal non programmé**

Lors de la saisie d'un canal non programmé, l'écran affiche le message Non programmé et le menu LTE n'apparaît plus. Une courte tonalité grave retentit lorsque le bouton LTE est enfoncé.

Si la fenêtre LTE est affichée à l'écran lors de la saisie du canal non programmé, la radio revient immédiatement à l'écran d'accueil et il vous est impossible de voir ou d'accéder à l'écran LTE.

### **2.26.8**

# **Scénario lors d'entrée ou sortie d'un site hors de portée**

Lorsque la radio quitte la zone de couverture du réseau LTE, ce qui signifie qu'elle est hors de portée, elle affiche le message No LTE service. L'écran LTE est accessible. Reportez-vous à la section [Renseignements affichés à l'écran LTE à la page 165](#page-164-0) sur l'état affiché à l'écran LTE.

Lorsque la radio se reconnecte à un site du réseau LTE et que la fonction LTE de la radio est activée, la radio affiche le message LTE connecté.

<sup>5</sup> Vous pouvez rallumer la radio pour essayer de réinitialiser la fonction LTE. Si l'erreur persiste, confiez la radio à un technicien qualifié pour qu'il la vérifie.

# **2.27 Utilitaires**

Ce chapitre décrit le fonctionnement des fonctions utilitaires disponibles sur votre radio.

# **2.27.1 Affichage des derniers appels**

### **Où et quand utiliser :**

Cette fonction vous permet de consulter les détails des derniers appels entrants et sortants de types suivants :

- Alerte d'appel
- Appel sélectif

**AVIS:**

- Appel privé
- Appel téléphonique (sortant seulement)
- Appel d'urgence (entrant seulement)

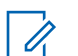

La radio peut également être préprogrammée pour ne consigner dans le journal que les ID de radio associés aux appels de répartition entrants. Pour obtenir des renseignements supplémentaires, adressez-vous à votre détaillant ou à votre administrateur de système.

Effectuez l'une des opérations suivantes pour afficher les derniers appels. Ces options peuvent être remplaçables les unes par les autres, selon vos préférences et les fonctions programmées.

### **Procédure :**

- Affichage des derniers appels à l'aide du bouton préprogrammé **Appels récents** :
	- a. Appuyez sur le bouton **Appels récents**.
	- $b. \triangle$  ou  $\triangle$  pour faire défiler la liste.
	- c. Pour revenir à l'écran d'accueil, appuyez sur le bouton de **sélection du menu** situé directement en dessous de Quitter, appuyez sur **n** ou sur le bouton PTT.
- Affichage des derniers appels à partir du menu de la radio :
	- $a.$  ou jusqu'à Rcnt.
	- b. Appuyez sur le bouton de **sélection du menu** situé directement en dessous de Rcnt (appels récents) pour accéder à la fenêtre Appels récents.
	- c.  $\triangle$  ou  $\blacktriangleright$  pour faire défiler la liste.
	- d. Pour revenir à l'écran d'accueil, appuyez sur le bouton de **sélection du menu** situé directement en dessous de Quitter, sur **m** ou sur le bouton PTT.

Lorsqu'elle devient inactive et que la minuterie expire, la radio quitte automatiquement la fonction, à condition que la minuterie d'inactivité soit activée. La tonalité de sortie de fonction en raison de l'inactivité du menu retentit lorsque la radio quitte la fonction.

# **2.27.2 Utilisation de la fonction de rotation de l'affichage**

### **Où et quand utiliser :**

Cette fonction vous permet d'inverser le contenu de l'écran sur le dessus. Elle est particulièrement utile si vous voulez avoir accès à l'écran supérieur alors que la radio est dans son étui de transport attaché à votre ceinture.

#### **Procédure :**

Pour inverser l'affichage, maintenez le bouton préprogrammé **Rétroéclairage/Rotation** enfoncé.

# **2.27.3 Sélection de blocs de zone de base**

### **Préalables :**

La fonction de sélection de zone de base doit être préprogrammée au commutateur à **3 positions A-B-C** alors que la fonction de blocs de zone de base doit être préprogrammée à n'importe quel bouton **latéral** ou au bouton **supérieur (orange)** avant que cette fonction puisse être utilisée.

### **Où et quand utiliser :**

Cette fonction permet d'accéder à deux fois plus de zones à l'aide d'un commutateur, doublant ainsi le nombre de positions de commutateur.

### **Procédure :**

**1** Utilisez le bouton préprogrammé **Blocs de zone de base** pour basculer entre les Blocs 1 et les Blocs 2.

L'écran sur le dessus affiche les icônes d'état (A, B, C, D, E ou F) ou le nom de la zone en fonction des blocs et de la position du commutateur sélectionnés.

### **AVIS:**

Voir les icônes des [blocs de zone de base 1](#page-45-0) et [blocs de zone de base 2](#page-45-0) pour plus renseignements sur les icônes d'état.

# **2.27.4 Sélection du niveau de puissance**

### **Préalables :**

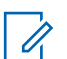

Cette fonction doit être préprogrammée par un technicien radio qualifié.

#### **Où et quand utiliser :**

**AVIS:**

Cette fonction vous permet de réduire le niveau de puissance de la transmission lors de situations qui nécessitent un niveau de puissance plus faible. Vous pouvez choisir le niveau de puissance utilisé par votre radio lors de transmissions. La radio utilise toujours le réglage par défaut lorsque vous l'allumez. Ces réglages de niveau de puissance réduit n'ont aucune incidence sur la réception de votre radio et ne diminuent pas la qualité globale du son et des fonctionnalités de données de la radio dans les conditions suivantes.

Le niveau de puissance Faible permet une transmission à plus courte distance et d'économiser l'énergie. Le niveau de puissance Élevé permet la mise en œuvre d'une transmission à plus longue distance.

Effectuez l'une des opérations suivantes pour sélectionner le niveau de puissance. Ces options peuvent être remplaçables les unes par les autres, selon vos préférences et les fonctions programmées.

### **Procédure :**

- Sélection du niveau de puissance à l'aide du commutateur de **niveau de puissance de transmission** :
	- a. Utilisez le commutateur **Niveau de puissance de transmission** pour basculer entre le niveau de puissance faible et élevé.
- Sélection du niveau de puissance à partir du menu de la radio :
	- a.  $\bullet$ ou iusqu'à Puis.
	- b. Appuyez sur le bouton de **sélection du menu** situé directement en dessous de Puis.

L'écran affiche Puissance min et l'icône de niveau de puissance faible ou l'écran affiche Puissance max et l'icône de niveau de puissance élevé.

# **2.27.5 Sélection d'un profil de radio**

#### **Où et quand utiliser :**

Cette fonction vous permet de modifier manuellement les réglages visuels et audio de la radio. L'écran, le rétroéclairage, les tonalités d'alerte et les réglages audio sont définis en fonction des réglages préprogrammés de chaque profil de radio.

Pour plus de renseignements, veuillez consulter un technicien qualifié.

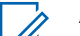

**AVIS:**

Lorsqu'elle devient inactive et que la minuterie expire, la radio quitte automatiquement la fonction, à condition que la minuterie d'inactivité soit activée. La tonalité de sortie de fonction en raison de l'inactivité du menu retentit lorsque la radio quitte la fonction.

Effectuez l'une des opérations suivantes pour sélectionner un profil de radio. Ces options peuvent être remplaçables les unes par les autres, selon vos préférences et les fonctions programmées.

#### **Procédure :**

- Sélection d'un profil de radio à l'aide du bouton préprogrammé **Profil** :
	- a. Appuyez sur le bouton **Profil** préprogrammé.
	- $b. \triangle$  ou  $\triangle$  pour faire défiler les sélections du menu.
	- c. Appuyez sur le bouton de **sélection du menu** situé directement en dessous de Sél pour sélectionner le profil de radio voulu, ou appuyez sur le bouton de **sélection du menu** situé directement en dessous de  $Quitter$  pour quitter la fenêtre sans apporter de modifications.

La radio revient à l'écran d'accueil. Le nom du profil affiché à l'écran d'accueil indique le profil de radio actuellement sélectionné.

- Sélection d'un profil de radio à partir du menu de la radio :
	- a.  $\{ou\}$  jusqu'à Prfl, puis appuyez sur le bouton de **sélection du menu** situé directement en dessous de Prfl pour accéder à la fenêtre de la fonction Profils.
	- $b. \triangle$  ou  $\triangle$  pour faire défiler les sélections du menu.

c. Appuyez sur le bouton de **sélection du menu** situé directement en dessous de Sél pour sélectionner le profil de radio voulu, ou appuyez sur le bouton de **sélection du menu** situé directement en dessous de  $Quitter$  pour quitter la fenêtre sans apporter de modifications.

La radio revient à l'écran d'accueil. Le nom du profil affiché à l'écran d'accueil indique le profil de radio actuellement sélectionné.

### **2.27.5.1**

# **Sélection de blocs de zone améliorés**

#### **Où et quand utiliser :**

Cette fonction permet aux utilisateurs de communiquer avec davantage de zones. Les **blocs de zone améliorés** (EZB) comprennent trois zones. Cela veut également dire que chaque icône A, B, C, ... ou Y comprend trois zones. Vous pouvez utiliser le commutateur préprogrammé à **3 positions A-B-C** pour sélectionner la première, la deuxième ou la troisième zone de EZB.

Cette fonction permet à l'utilisateur d'accéder jusqu'à 75 zones de 25 EZB.

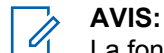

La fonction de sélection de zone doit être préprogrammée au commutateur à **3 positions A-B-C** alors que la fonction de blocs de zone améliorés doit être préprogrammée à n'importe quel bouton **latéral** ou au bouton **supérieur (orange)** avant que cette fonction puisse être utilisée.

#### **Procédure :**

- **1** Appuyez sur le bouton préprogrammé **EZB Up** ou **EZB Down** pour parcourir les EZB suivants ou précédents et maintenez le bouton préprogrammé **EZB Up** ou **EZB Downs** enfoncé pour faire défiler rapidement les EZB suivants ou précédents.
- **2** Tournez le commutateur à **3 positions A/B/C** pour sélectionner la première, la deuxième ou la troisième zone des EZB sélectionnés.

### **2.27.6 Activation et désactivation de l'alias radio**

#### **Où et quand utiliser :**

Cette fonction vous permet d'afficher ou de masquer l'alias radio (le nom).

#### **Procédure :**

Appuyez sur le bouton de **sélection du menu** situé directement en dessous de Mon identification radio.

L'écran affiche Radio ID inact pendant un instant, et l'alias radio disparaît de l'écran d'accueil ou l'écran affiche Radio ID actif, et l'alias radio apparaît à l'écran d'accueil.

**2.27.7**

# **Sélection du son du haut-parleur**

#### **Préalables :**

Votre radio doit être préprogrammée de manière à vous permettre d'utiliser cette fonction.

#### **Où et quand utiliser :**

Cette fonction vous permet de sélectionner l'acheminement emprunté par le son de la radio, soit le haut-parleur principal ou le haut-parleur secondaire, à l'aide des réglages du profil de radio. Bien que les deux haut-parleurs fonctionnent ensemble, le haut-parleur secondaire améliorant la clarté du son reçu pendant le fonctionnement normal de la radio, chacun possède une réponse en fréquence et un niveau de volume réglés de manière indépendante.

De plus, le haut-parleur secondaire possède un mode « chuchoté » doté d'un dispositif de modification du volume pour les situations qui nécessitent un fonctionnement plus discret.

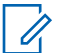

### **AVIS:**

Si un haut-parleur externe ou un microphone est connecté à la radio, le haut-parleur interne ne fonctionne pas, puisque le son est acheminé vers l'accessoire.

Effectuez l'une des opérations suivantes pour sélectionner le son du haut-parleur. Ces options peuvent être remplaçables les unes par les autres, selon vos préférences et les fonctions programmées.

#### **Procédure :**

- Sélectionnez le son du haut-parleur à l'aide du bouton préprogrammé **Profil** :
	- a. Appuyez sur le bouton **Profil** préprogrammé.
	- $b. \trianglelefteq$  ou  $\trianglelefteq$  pour faire défiler les sélections du menu.
	- c. Appuyez sur le bouton de **sélection du menu** situé directement en dessous de Sél pour sélectionner le profil de radio avec l'acheminement de haut-parleur voulu ou appuyez sur le bouton de **sélection du menu** situé directement en dessous de Quitter pour quitter la fenêtre sans apporter de modifications.

La radio revient à l'écran d'accueil. Le nom du profil affiché à l'écran d'accueil indique le profil de radio actuellement sélectionné.

- Sélectionnez le son du haut-parleur à partir du menu de la radio  $Prf1$  :
	- a.  $\{ou\}$  jusqu'à Prfl.
	- b. Pour accéder à l'écran de la fonction Profils , appuyez sur le bouton de **sélection du menu** situé directement en dessous PRFL.
	- $c. \triangle$  ou  $\triangle$  pour faire défiler les sélections du menu.
	- d. Appuyez sur le bouton de **sélection du menu** situé directement en dessous de Sél pour sélectionner le profil de radio avec l'acheminement de haut-parleur voulu ou appuyez sur le bouton de **sélection du menu** situé directement en dessous de Quitter pour quitter la fenêtre sans apporter de modifications.

La radio revient à l'écran d'accueil. Le nom du profil affiché à l'écran d'accueil indique le profil de radio actuellement sélectionné.

# **2.27.8 Régler l'éclairage de l'écran**

#### **Où et quand utiliser :**

Vous pouvez activer ou désactiver le rétroéclairage de l'écran de la radio au besoin, si l'écran ou le clavier sont difficiles à lire en raison d'une faible luminosité.

Selon la préprogrammation de votre radio, vous pouvez également maintenir un niveau de rétroéclairage minimum sur l'écran avant de la radio.

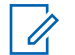

### **AVIS:**

Le réglage du rétroéclairage a également une incidence sur les boutons de **sélection du menu**, le bouton de **navigation** et le **clavier**.

Le rétroéclairage demeure actif pour la durée préprogrammée, puis s'éteint complètement ou revient au niveau de rétroéclairage minimum automatiquement.

#### **Procédure :**

Effectuez l'une des actions suivantes.

- Pour activer ou désactiver le rétroéclairage, appuyez sur le bouton préprogrammé **Rétroéclairage/Rotation** bouton.
- Pour activer le rétroéclairage, appuyez sur n'importe quelle touche du **clavier**, le bouton de **sélection du menu** ou de **navigation** ou sur n'importe quel bouton ou commande programmable de la radio.

### **2.27.9 Verrouillage et déverrouillage du clavier et des commandes**

#### **Où et quand utiliser :**

Vous pouvez verrouiller le clavier, les boutons programmables, les interrupteurs rotatifs et les commutateurs de votre radio afin d'en empêcher l'usage accidentel. Vérifiez auprès de votre détaillant ou d'un technicien qualifié pour les meilleures sélections selon votre utilisation.

### **Procédure :**

**1** Basculez le bouton ou le commutateur de **verrouillage du clavier ou des commandes** préprogrammé jusqu'à la position de verrouillage.

L'écran affiche Clavier/Comm. verr.

**2** Appuyez à nouveau sur le bouton pour déverrouiller les commandes.

### **2.27.10**

# **Activation/désactivation des tonalités des boutons de commande et du clavier**

#### **Où et quand utiliser :**

Vous pouvez activer ou désactiver les tonalités des boutons de navigation, des commandes et du clavier, au besoin.

#### **Procédure :**

- Activation/désactivation des tonalités au moyen du bouton **Mise en sourdine** préprogrammé :
	- a. Pour activer ou désactiver les tonalités, appuyez sur le bouton **Sourdine** préprogrammé.
- Activation ou désactivation des tonalités au moyen du menu de la radio :
	- $a.$  ou iusqu'à Sourdine.
	- b. Appuyez sur le bouton de **sélection du menu** situé directement en dessous de Sourdine.

L'écran affiche brièvement Tonalités inac, indiquant que les tonalités sont désactivées ou l'écran affiche brièvement Tonalités acti, et une courte tonalité retentit, indiquant que les tonalités sont activées.

### **2.27.11**

# **Activation ou désactivation de la mise en sourdine de la voix**

#### **Où et quand utiliser :**

Vous pouvez activer ou désactiver la mise en sourdine de la voix, au besoin.

Effectuez l'une des opérations suivantes pour activer ou désactiver la sourdine de la voix. Ces options peuvent être remplaçables les unes par les autres, selon vos préférences et les fonctions programmées.

### **Procédure :**

- Activation ou désactivation de la mise en sourdine de la voix au moyen du bouton préprogrammé **Désact. Voix** :
	- a. Pour activer ou désactiver la mise en sourdine, appuyez sur le bouton de **Désact. Voix** préprogrammé.
- Activation ou désactivation de la mise en sourdine de la voix au moyen du menu de la radio :
	- a.  $\{ou\}$  jusqu'à VMut.
	- b. Appuyez sur le bouton de **sélection du menu** situé directement en dessous de VMut (mise en sourdine de la voix).

L'écran affiche brièvement  $\text{Vois model}$  muet inac, et une courte tonalité retentit, indiquant que la fonction est désactivée ou l'écran affiche brièvement Voix muet actif, et une courte tonalité retentit, indiquant que la fonction est activée.

### **2.27.12**

# **Utilisation de la minuterie de délai d'attente**

### **Où et quand utiliser :**

Cette fonction désactive l'émetteur de votre radio. Vous ne pouvez pas émettre de signaux pour une période supérieure au paramètre préréglé de la minuterie.

Si vous tentez une transmission qui dépasse cette durée, la radio met automatiquement fin à la transmission et une tonalité d'interdiction retentit.

Par défaut, la minuterie est réglée à 60 secondes, mais elle peut être réglée à une durée comprise entre 15 et 465 secondes, à intervalles de 15 secondes, ou elle peut être entièrement désactivée pour chaque mode radio par un technicien radio qualifié.

# **AVIS:**

Une courte tonalité grave d'avertissement retentit quatre secondes avant l'interruption de la transmission.

### **Procédure :**

**1** Maintenez le bouton **PTT** pour une durée supérieure à la durée préprogrammée.

Vous entendez une tonalité d'interdiction de parler continue. Après quatre secondes, la transmission est interrompue et le voyant DEL s'éteint.

**2** Relâchez le bouton **PTT**.

La minuterie est réinitialisée.

**3** Pour transmettre de nouveau, appuyez sur le bouton **PTT**.

La minuterie de délai d'attente redémarre et le voyant DEL s'allume en rouge continu.

## **2.27.13**

# **Configuration de la date et de l'heure**

Vous pouvez régler l'heure et la date de votre radio.

Paramètres :

• L'horloge de 12 heures est utilisée par défaut. L'écran affiche 12:00AM.

- La sélection AM/PM n'est pas disponible pour l'horloge de 24 heures.
- Le réglage par défaut pour la date locale indique MJA.

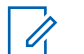

**AVIS:**

Vérifiez auprès de votre détaillant ou de votre administrateur de système pour connaître les réglages programmables supplémentaires pour cette fonction.

# **2.27.13.1 Modification de la date et de l'heure**

### **Procédure :**

- 1  $\{ou\}$  jusqu'à Horl.
- **2** Appuyez sur le bouton de **sélection du menu** situé directement en dessous de Horl. L'écran affiche le réglage courant de la radio.
- **3** Appuyez sur le bouton de **Sélection de menu** directement en dessous de Modifier.

Le premier élément clignote.

- **4** Effectuez l'une des actions suivantes.
	- $\triangle$  ou  $\blacktriangleright$  pour modifier l'élément sélectionné.
	- $\cdot$   $\bullet$  ou  $\flat$  à une ou plusieurs reprises pour vous déplacer vers l'élément que vous voulez  $modifier. \triangle$  ou  $\blacktriangleright$  pour modifier l'élément sélectionné.
	- Appuyez sur le bouton de **sélection du menu** situé directement en dessous de Quitter pour quitter la fenêtre sans apporter de modifications et revenir à l'écran d'accueil.
- **5** Effectuez l'une des actions suivantes.
	- Appuyez sur le bouton de **sélection du menu** situé directement en dessous de Ok lorsque vous avez terminé afin d'enregistrer vos modifications et retourner à l'écran d'accueil.
	- Appuyez sur le bouton de **sélection du menu** directement en dessous de Ann. pour rejeter toutes les modifications et revenir à l'écran d'accueil.

Appuyez sur  $\widehat{\mathbf{n}}$  à tout moment pour retourner à l'écran d'accueil sans enregistrer vos modifications.

# **AVIS:**

Si vous recevez un appel pendant que la radio est dans le menu de réglage de l'horloge, la radio quitte ce menu et affiche l'information de l'appel. Toute modification apportée avant la réception de l'appel n'est **pas** enregistrée.

# **2.27.14 Utilisation des caractéristiques de fonctionnement du silencieux conventionnel**

Cette fonction filtre les appels indésirables dont le signal est faible ou les canaux dont le bruit de fond est anormalement élevé.

# **2.27.14.1 Options analogiques**

La tonalité de ligne privée (PL), la ligne privée numérique (DPL) et le silencieux de porteuse peuvent être disponibles (préprogrammés) sur chaque canal.

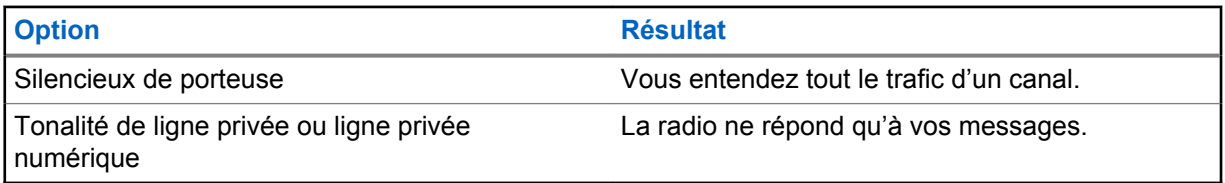

#### **2.27.14.2**

# **Options numériques**

Une ou plusieurs des options suivantes peuvent être préprogrammées sur votre radio. Pour obtenir des renseignements supplémentaires, adressez-vous à votre distributeur ou à votre administrateur de système.

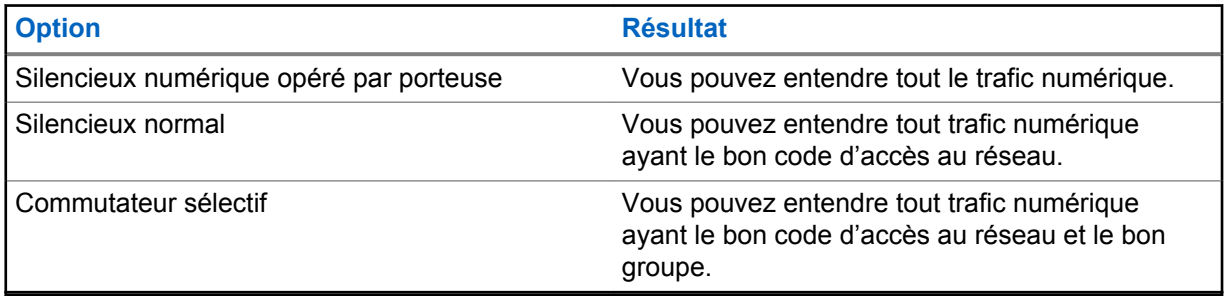

# **2.27.15 Utilisation de la fonction d'échec de la ligne privée**

Cette fonction vous permet d'outrepasser tout silencieux à code ayant été préprogrammé pour un canal. De plus, la radio désactive la sourdine pour toute activité numérique d'un canal numérique. Lorsque cette fonction est activée, l'indicateur d'état du silencieux de porteuse est affiché.

### **Procédure :**

Placez le commutateur **Échec de la ligne privée** préprogrammé jusqu'à la position Échec de la ligne privée.

L'un des événements suivants survient :

- La radio fait entendre la transmission active sur le canal.
- La radio est mise en sourdine si aucune activité n'est en cours.

#### **2.27.16**

# **Prise en charge de l'ID de PTT numérique**

Cette fonction vous permet de voir l'ID de la radio (le numéro) de laquelle vous recevez une transmission. Cet ID, qui comprend un maximum de huit caractères, peut être vu tant par la radio réceptrice que le répartiteur.

Le numéro d'ID de votre radio est envoyé automatiquement chaque fois que vous appuyez sur le bouton **PTT**. Il s'agit d'une fonction définie par canal. Pendant les transmissions vocales numériques, l'ID de votre radio est envoyé en continu pendant le message vocal.

# **2.27.17 PTT intelligent (conventionnel uniquement)**

La fonction PTT intelligent est programmable par personnalité et sert à empêcher les utilisateurs de radio d'interférer dans les autres conversations radio. Lorsque la fonction PTT intelligent est activée sur votre radio, vous ne pouvez pas effectuer de transmission sur un canal actif.

Le tableau suivant indique les variantes de la fonction PTT intelligent.

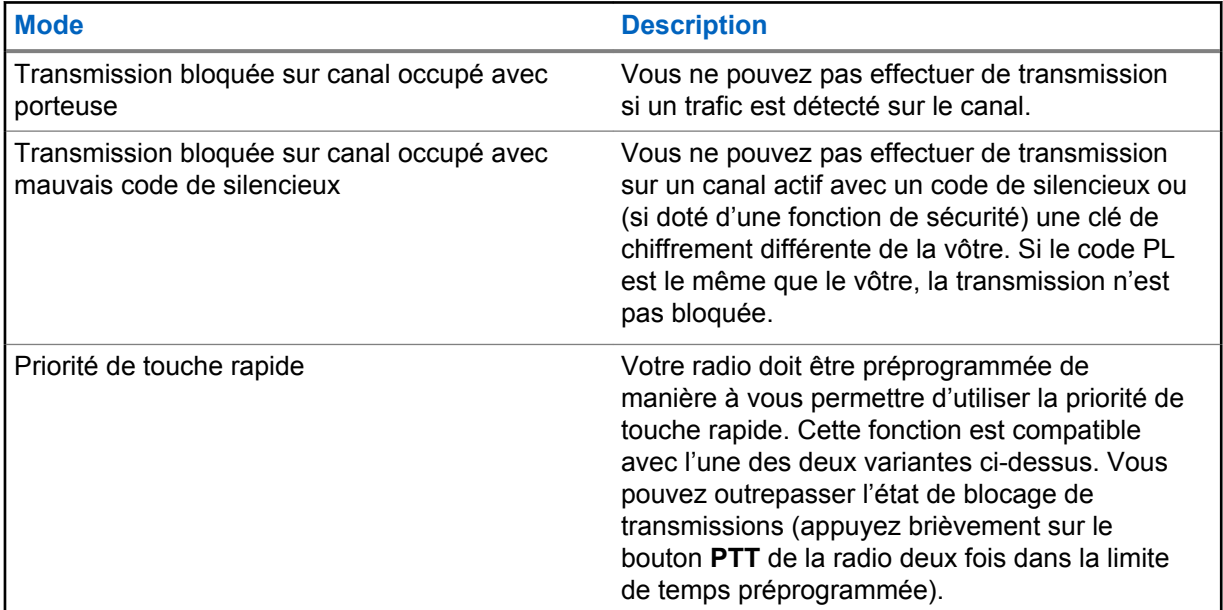

# **2.27.18 Blocage de la transmission**

Cette fonction est disponible pour les systèmes ADF APCO 25 de Type II et les systèmes conventionnels de toutes les radios APX.

Lorsque le mode de Blocage de la transmission est activé, la radio interrompt toute transmission, notamment la voix et les données. Il est possible pour la radio de recevoir des messages, mais pas d'envoyer une confirmation de réception d'un message reçu.

Grâce à cette fonction, il est possible pour l'utilisateur de contrôler physiquement la transmission de la radio, en particulier lors d'une utilisation dans des environnements dangereux. Un environnement est considéré comme dangereux lorsque la puissance émise par l'amplificateur de puissance de la radio pourrait être à l'origine d'une explosion ou d'autres réactions dangereuses.

Lorsque la fonction de Blocage de la transmission est désactivée, la radio fonctionne normalement.

Une tonalité d'avertissement retentit lorsque l'utilisateur active ou désactive cette fonction ou lorsque le bouton **PTT** est enfoncé.

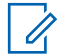

#### **AVIS:**

Aucune confirmation de réception de message de la radio n'est transmise lorsque la fonction de blocage de la transmission est activée.

# **2.27.18.1 Activer le blocage de transmission**

### **Procédure :**

**1** Effectuez l'une des actions suivantes.

- Réglez l'interrupteur de blocage de transmission préprogrammé à Blocage de transmission activé.
- $\cdot$   $\blacktriangleleft$  ou  $\blacktriangleright$  jusqu'à  $\text{TxIn.}$  Appuyez sur le bouton de **sélection du menu** sous  $\text{TxIn.}$
- Appuyez sur le bouton programmable **Blocage de transmission**.

#### **AVIS:** U

Si l'utilisateur a désactivé la fonction de blocage de Tx à partir du menu, puis place l'interrupteur à la position d'activation du blocage de Tx, la nouvelle valeur remplace la valeur du menu.

L'écran affiche  $Tx$  inhib activ. Vous entendez une séquence de courtes tonalités aiguës pour indiquer que la transmission est bloquée.

Appuyer sur le bouton **PTT** déclenche une tonalité grave, constante et courte (tonalité de rejet).

# **AVIS:**

L'état de blocage de la transmission ne change pas après que la radio est mise sous tension.

# **2.27.18.2 Désactivation du blocage de transmission**

#### **Procédure :**

- **1** Effectuez l'une des actions suivantes.
	- Mettez l'interrupteur de blocage de transmission préprogrammé à la position Blocage de transmission désactivé.
	- $\cdot$   $\blacktriangleleft$  ou  $\blacktriangleright$  jusqu'à  $\text{TrIn.}$  Appuyez sur le bouton de **sélection du menu** sous  $\text{TrIn.}$
	- Appuyez sur le bouton programmable Blocage de transmission.

#### **AVIS:**  $\mathscr{U}$

Si l'utilisateur a désactivé la fonction Blocage de transmission au moyen de la touche programmable, et qu'il met ensuite l'interrupteur en position Blocage de transmission activé, la nouvelle valeur remplace la valeur de menu.

L'écran affiche  $Tx$  inhib inact. Vous entendez une série de courtes tonalités aiguë et grave indiquant que le blocage de transmission est désactivé et que la transmission est de nouveau en mode de fonctionnement normal.

# **2.27.19 Rappel instantané**

Cette fonction permet à l'utilisateur d'enregistrer le dernier appel reçu et de lire l'appel enregistré.

La fonction met en mémoire tampon tous les signaux audio entrants par liaison radio et stockés lorsque les signaux audio sont enregistrés.

# **2.27.19.1 Enregistrement et lecture des appels**

### **Où et quand utiliser :**

Effectuez l'une des actions suivantes pour enregistrer et de lire les appels enregistrés. Ces options peuvent être remplaçables les unes par les autres, selon vos préférences et les fonctions programmées.

### **Procédure :**

- Lecture et enregistrement des appels enregistrés en utilisant le menu de la radio :
	- a. Appuyez sur le bouton de **sélection du menu** situé directement en dessous de Récents.
	- b. **ou**  $\rightarrow$  **jusqu'à** Conv. réc. et appuyez sur le bouton de **sélection du menu** situé directement en dessous de Sél pour afficher les conversations récentes.
	- c. ou jusqu'à l'appel désiré, puis appuyez sur le bouton de **sélection du menu** situé directement en dessous de Lecture.

La radio lit l'appel sélectionné et effectue la lecture automatique des appels enregistrés en ordre chronologique.

- d. Appuyez sur le bouton de **sélection du menu** situé directement en dessous de Arrêt pour interrompre la lecture radio.
- e. △ ou **→** jusqu'à l'appel désiré, puis appuyez sur le bouton de **sélection du menu** situé directement en dessous de Enregistrer.

La radio affiche momentanément Audio enregistré.

- f. Pour revenir à l'écran précédent, appuyez sur le bouton de **sélection du menu** situé directement en dessous de Précédent.
- g. Pour revenir à l'écran d'accueil, appuyez sur le bouton de **sélection du menu** situé directement en dessous de Quitter.

Les appels récents sont perdus à la suite du cycle de mise sous tension de la radio s'ils n'ont pas été enregistrés.

- Lecture des appels enregistrés à partir du menu de la radio :
	- a. Appuyez sur le bouton de **sélection du menu** situé directement en dessous de Récents.
	- b.  $\triangle$  Ou  $\blacktriangleright$  jusqu'à Conv. enreg. et appuyez sur la touche de **sélection du menu** située directement en dessous de Sél pour afficher les conversations récentes.
	- c. ou jusqu'à l'appel désiré, puis appuyez sur le bouton de **sélection du menu** situé directement en dessous de Lecture.

La radio lit l'appel sélectionné et effectue la lecture automatique des appels enregistrés en ordre chronologique.

- d. Appuyez sur le bouton de **sélection du menu** situé directement en dessous de Arrêt pour interrompre la lecture radio.
- e. Pour revenir à l'écran précédent, appuyez sur le bouton de **sélection du menu** situé directement en dessous de Précédent.
- f. Pour revenir à l'écran d'accueil, appuyez sur le bouton de **sélection du menu** situé directement en dessous de Ouitter.
- Enregistrement des appels enregistrés en utilisant le bouton **Enregistrement lecture** préprogrammé :

a. Appuyez longuement sur le bouton **Enregistrement lecture** préprogrammé pour enregistrer les appels enregistrés.

La radio affiche momentanément Audio enregistré.

La radio lit l'appel enregistré automatiquement si l'enregistrement de l'appel est réussi.

Une tonalité se fait entendre si l'enregistrement n'est pas réussi.

- Lecture des appels enregistrés à l'aide du bouton **Enregistrement lecture** :
	- a. Appuyez brièvement sur le bouton **Enregistrement lecture** préprogrammé pour lire les appels enregistrés.
	- b. Appuyez brièvement sur le bouton **Enregistrement lecture** préprogrammé de nouveau pour passer à l'appel enregistré suivant. S'il y a un seul appel enregistré, la lecture passe à la fin de l'appel.

La radio lit automatiquement l'appel entrant le plus récent et les appels enregistrés en ordre chronologique.

La radio affiche l'état de lecture.

#### **AVIS:** Û

L'appel reçu remplace la lecture de l'enregistrement en cours. Vous pouvez appuyer brièvement sur le bouton programmable dans les trois secondes afin de poursuivre la lecture et ignorer l'appel entrant.

Vous pouvez appuyer brièvement sur le bouton programmable pour activer la lecture lorsque la radio reçoit un appel pour remplacer l'appel entrant.

La lecture peut être interrompue par toute tonalité ou l'enfoncement de tout bouton, à l'exception de certains boutons particuliers. Pour obtenir des renseignements supplémentaires, adressez-vous à votre détaillant ou à votre administrateur de système.

#### **2.27.20**

# **Avertisseur de batterie IMPRES**

Cette fonction affiche la capacité et les cycles de chargement courants de votre batterie lorsqu'une batterie IMPRES est installée dans votre radio. Pour pouvoir afficher ces renseignements, cette fonction doit être activée sur votre radio.

Les renseignements affichés sont les suivants :

# **Pourcentage de chargement**

Le pourcentage actuel de la capacité de la batterie.

#### **Capacité restante**

La puissance restante de la batterie, exprimée en mAh.

#### **Charges estimées**

Le nombre de cycles de chargement de la batterie.

# **2.27.20.1 Accès à la fenêtre de renseignements de la batterie**

### **Procédure :**

- $1 \text{ (ou)}$  jusqu'à Batt.
- **2** Appuyez sur le bouton de **sélection du menu** situé directement en dessous de Batt.

L'écran affiche les renseignements sur la batterie.

**3** Pour revenir à l'écran d'accueil, appuyez sur le bouton de **sélection du menu** situé directement en dessous de Quitter.

### **2.27.21**

# **Renseignements généraux sur la radio**

Votre radio contient les renseignements suivants :

• Information radio

**AVIS:**

- Affichage IP
- Affectations de commande
- ID programmable (si activé)

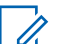

Lorsqu'elle devient inactive et que la minuterie expire, la radio quitte automatiquement la fonction, à condition que la minuterie d'inactivité soit activée. La tonalité de sortie de fonction en raison de l'inactivité du menu retentit lorsque la radio quitte la fonction.

## **2.27.21.1 Accès à l'information sur la radio**

### **Où et quand utiliser :**

Cette fonction affiche les informations suivantes sur la radio :

- Version de l'hôte
- Version sécurisée
- Numéro de modèle
- ESN
- Code Flash
- Version de syntonisation
- Type de la carte d'option (facultatif)
- Adresse Bluetooth de la carte d'option (facultatif)
- Type de la carte d'expansion (facultatif)
- Version DSP
- KG (algorithme sécurisé)
- Numéro de série
- Taille et type Flash
- Bande(s) RF
- Version du processeur
- Numéro de série de la carte d'option (facultatif)
- Version du logiciel de la carte d'option (facultatif)
- ID et version du module linguistique (seulement lorsque la langue d'affichage n'est pas l'anglais)
- IMSI (APX 7000L uniquement)
- IMEI (APX 7000L uniquement)
- ICCID (APX 7000L uniquement)
- Alias de codeplug (facultatif)
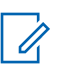

#### **AVIS:**

Pour revenir à l'écran d'accueil, appuyez sur  $\widehat{\mathbf{m}}$  à tout moment.

#### **Procédure :**

- **1** Effectuez l'une des actions suivantes :
	- Appuyez sur le bouton Info préprogrammé.
	- $\bullet$  ou *i* jusqu'à Info, puis appuyez sur le bouton de **sélection du menu** situé directement en dessous de Info.
- **2 △** ou <del>▼</del> jusqu'à Info radio, puis appuyez sur le bouton de **sélection du menu** situé directement en dessous de Sél.

L'écran affiche la fenêtre des renseignements.

- **3** Effectuez l'une des actions suivantes.
	- $\triangle$  ou  $\blacktriangleright$  pour faire défiler les différents renseignements.
	- Pour revenir à l'écran précédent, appuyez sur le bouton de **sélection du menu** situé directement en dessous de Retr.
	- $\cdot$  Appuyez sur  $\widehat{\mathbf{m}}$  pour revenir à l'écran d'accueil.

# **2.27.21.2 Affichage de l'information de l'adresse IP**

#### **Où et quand utiliser :**

Cette fonction affiche le nom d'appareil, l'adresse IP et l'état de votre radio.

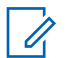

#### **AVIS:**

Le nom d'appareil de votre radio est préprogrammé. Pour obtenir des renseignements supplémentaires, adressez-vous à votre détaillant ou à votre administrateur de système.

Les informations concernant la radio APX 7000L sont différentes de celles indiquées dans la liste cidessous.

- iosu
- iosc
- RETOUR DE BOUCLE
- Ite1
- vpn1
- nom de périphérique

#### **Procédure :**

- **1** Effectuez l'une des actions suivantes.
	- Appuyez sur le bouton **Info** préprogrammé.
	- $\bullet$  ou *i* jusqu'à  $\text{Info}$ , puis appuyez sur le bouton de **sélection du menu** situé directement en dessous de Info.
- **2 △** ou  $\blacktriangleright$  jusqu'à IP Info et appuyez sur le bouton de **sélection du menu** situé directement en dessous de Sél.

L'écran affiche la fenêtre des renseignements IP.

**3** Effectuez l'une des actions suivantes.

- $\bullet$   $\bullet$  ou  $\bullet$  pour faire défiler les différents renseignements.
- Appuyez sur le bouton de **Sélection de menu** directement en dessous de Retr pour revenir à la fenêtre précédente.
- Appuyez sur  $\widehat{\mathbf{m}}$  pour revenir à l'écran d'accueil.

#### **2.27.21.3**

# **Affichage des affectations de commande**

#### **Où et quand utiliser :**

Cette fonction affiche les fonctions radio programmables affectées aux commandes de votre radio pour le canal actuellement sélectionné.

Consultez la rubrique [Fonctions programmables à la page 34](#page-33-0) pour plus de renseignements sur les différentes fonctions programmables de votre radio.

#### **Procédure :**

- **1** Effectuez l'une des actions suivantes.
	- Appuyez sur le bouton Info préprogrammé.
	- $\{ou\}$  jusqu'à Info, puis appuyez sur le bouton de **sélection du menu** situé directement en dessous de Info.
- **2** △ ou <del>▼</del> jusqu'à Carte Contr, puis appuyez sur le bouton de **sélection du menu** situé directement en dessous de Sél.

L'écran affiche la fenêtre de la carte des commandes.

- **3** Effectuez l'une des actions suivantes.
	- $\triangle$  ou  $\blacktriangleright$  pour faire défiler les différents renseignements.
	- Appuyez sur le bouton de **Sélection de menu** directement en dessous de Retr pour revenir à la fenêtre précédente.
	- $\cdot$  Appuyez sur  $\widehat{\mathbf{m}}$  pour revenir à l'écran d'accueil.

## **2.27.21.4 Modification de l'ID programmable**

#### **Préalables :**

Votre radio doit être préprogrammée de manière à vous permettre d'utiliser cette fonction.

#### **Où et quand utiliser :**

Cette fonction vous permet de changer votre nom d'utilisateur.

#### **Procédure :**

- **1** Effectuez l'une des actions suivantes.
	- Appuyez sur le bouton **Info** préprogrammé.
	- $\{ou\}$  jusqu'à Info, puis appuyez sur le bouton de **sélection du menu** situé directement en dessous de Info.
- **2** △ ou ▼ jusqu'à l'ID programmable, puis appuyez sur le bouton de **sélection du menu** situé directement en dessous de Sél.

L'écran affiche l'ID programmable actuel.

**3** Effectuez l'une des actions suivantes.

- Appuyez sur le bouton de **sélection du menu** directement en dessous de Modifier pour modifier l'ID programmable actuel.
- Appuyez sur le bouton de **Sélection de menu** directement en dessous de Retr pour revenir à la fenêtre précédente.

Un curseur clignotant apparaît dans la fenêtre Modifier l'ID programmable.

- **4** Utilisez le clavier pour modifier le texte.
- **5** Effectuez l'une des actions suivantes.
	- Appuyez sur le bouton de **sélection du menu** directement en dessous de Ok pour enregistrer le nouvel ID programmable et revenir à l'écran des fonctions Bluetooth.
	- Appuyez sur le bouton de **sélection du menu** directement en dessous de Ann. pour revenir à l'écran précédent.

## **2.27.22 Programmation à partir du panneau avant**

Il est possible de personnaliser certains paramètres des fonctions de programmation à partir du panneau avant (FPP) afin d'améliorer l'utilisation de votre radio.

#### **2.27.22.1**

# **Sélection du mode de programmation sur le panneau avant**

Vous pouvez effectuer cette procédure pour accéder au mode de programmation du panneau avant (FPP) sur votre radio.

#### **2.27.22.1.1 Fédéral**

#### **Procédure :**

**1** Appuyez sur  $\{ou\}$  jusqu'à FPP, puis appuyez sur le bouton de **sélection du menu** situé directement sous FPP.

La radio affiche l'écran Entrer mot de passe.

- **2** Effectuez l'une des actions suivantes et passez à la prochaine étape :
	- Appuyez sur le bouton de **sélection du menu** situé directement en dessous de Ok.
	- Entrez le mot de passe et appuyez sur le bouton de **sélection du menu** situé directement en dessous de Ok.

Si le mot de passe n'est pas entré, la radio affiche uniquement les zones non protégées par mot de passe.

- **3** Appuyez sur  $\triangle$  ou  $\blacktriangleright$  pour sélectionner  $\text{Zon}/\text{can}$ .
- **4** Appuyez sur  $\triangle$  ou  $\triangle$  pour sélectionner la zone voulue.
- **5** Appuyez sur  $\triangle$  ou  $\triangle$  pour sélectionner le canal voulu. L'écran affiche la fenêtre de paramètres de la radio.
- **6** Appuyez sur  $\triangle$  ou  $\triangle$  pour sélectionner le paramètre à modifier.

#### **2.27.22.1.2 Non fédéral**

#### **Procédure :**

**1** Appuyez sur  $\{ou\}$  jusqu'à FPP, puis appuyez sur le bouton de **sélection du menu** situé directement sous FPP.

La radio affiche l'écran Entrer mot de passe

- **2** Entrez le mot de passe et appuyez sur le bouton de **sélection du menu** situé directement en dessous de Ok.
- **3** Appuyez sur  $\triangle$  ou  $\blacktriangleright$  pour sélectionner  $\text{Zon}/\text{can}$ .
- **4** Appuyez sur **△** ou <del>◆</del> pour sélectionner la zone voulue.
- **5** Appuyez sur  $\triangle$  ou  $\triangle$  pour sélectionner le canal voulu.

L'écran affiche la fenêtre de paramètres de la radio.

**6** Appuyez sur  $\triangle$  ou  $\blacktriangleright$  pour sélectionner le paramètre à modifier.

# **2.27.22.2 Modification des paramètres de mode FPP**

Effectuez les actions suivantes au besoin pendant la navigation dans les paramètres.

- Appuyez sur  $\triangle$  ou  $\blacktriangleright$  pour faire défiler les options ou naviguer verticalement.
- Appuyez sur le bouton de **sélection du menu** situé directement en dessous de Modifier pour modifier les valeurs des paramètres.
- Appuyez sur le bouton **Retour** pour revenir à l'écran précédent.

# **Accessoires**

Tous les accessoires ne sont pas conformes aux règlements de la FCC pour une utilisation avec l'ensemble des modèles de radio ou divisions de bande. Reportez-vous aux pages de prix des radios pour obtenir une liste des accessoires conformes aux règlements de la FCC, ou communiquez avec votre représentant des ventes pour connaître la compatibilité des accessoires.

Visitez le site<http://www.motorolasolutions.com>pour en savoir davantage sur les accessoires pris en charge par cette radio.

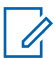

#### **AVIS:**

L'antenne GPS uniquement est utilisée sur une bande de fréquences UHF ou dans application 700/800 unique, où le microphone pour sécurité publique (PSM) est utilisé avec l'antenne PSM correspondante. Cette antenne ne sert qu'à la réception du GPS et ne peut pas être utilisée pour des opérations de réception et d'émission en UHF, VHF ou 700/800. Cette antenne ne doit jamais être utilisée avec le PSM.

# **Utilisation de la radio maritime dans la gamme de fréquence VHF**

**4.1**

# **Affectations de canaux spéciaux**

#### **4.1.1**

# **Canal d'urgence**

Si vous êtes exposé à un danger grave et imminent en mer et avez besoin d'une aide d'urgence, utilisez le canal VHF 16 pour lancer un appel de détresse aux navires qui se trouvent à proximité et à la Garde côtière des États-Unis. Transmettez les renseignements suivants dans cet ordre :

- **1** « MAYDAY, MAYDAY, MAYDAY. »
- **2** « ICI \_\_\_\_\_\_\_\_\_\_\_\_\_\_\_\_\_\_\_\_\_, INDICATIF D'APPEL \_\_\_\_\_\_\_\_\_\_. » Dites le nom du navire en détresse trois fois, suivi de l'indicatif d'appel ou d'une autre identification du navire, en l'énonçant trois fois.
- **3** Répétez « MAYDAY » et le nom du navire.
- **4** « NOTRE POSITION EST \_\_\_\_\_\_\_\_\_\_\_\_\_\_\_\_\_\_\_\_\_\_\_. » Indiquez la position du navire en détresse en ajoutant tout renseignement pouvant aider les répondants à vous localiser, p. ex :
	- la latitude et la longitude;
	- le relèvement (dites si vous utilisez le nord géographique ou magnétique);
	- votre distance par rapport à un point de repère connu;
	- la route, la vitesse ou la destination du navire.
- **5** Énoncez la nature de la situation de détresse.
- **6** Précisez l'aide dont vous avez besoin.
- **7** Indiquez le nombre de personnes à bord du navire et le nombre de personnes nécessitant une assistance médicale, le cas échéant.
- **8** Mentionnez toute autre information pouvant être utile aux répondants, comme le type de navire, sa longueur ou son tonnage, la couleur de la coque, etc.
- **9** « TERMINÉ. »
- **10** Attendez une réponse.
- **11** Si vous ne recevez pas de réponse immédiate, restez près de la radio et répétez votre transmission à intervalles jusqu'à ce que l'on vous réponde. Soyez prêt à suivre les instructions qui vous seront données.

#### **4.1.2**

# **Canal d'appel non commercial**

Pour transmettre des messages non commerciaux, comme des rapports de pêche, des arrangements de rendez-vous, des planifications de réparation ou des informations d'accostage, utilisez le **canal VHF 9**.

# **4.2 Exigences relatives à la fréquence de fonctionnement**

Toute radio conçue pour la navigation doit être conforme à la section 80 des règlements de la Commission fédérale des communications (FCC), comme suit :

- sur les navires soumis à la section II du titre III de la Loi sur les communications (Communications Act) des États-Unis, la radio doit pouvoir fonctionner sur la fréquence 156,800 MHz;
- sur les navires soumis à la Convention de sécurité, la radio doit pouvoir fonctionner :
	- en mode simplex sur le poste du navire qui transmet les fréquences précisées sur la bande de fréquences 156,025 – -157,425 MHz, et
	- en mode semi-duplex sur les deux canaux de fréquence précisés dans le tableau ci-dessous.

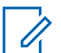

#### **AVIS:**

Les canaux simplex 3, 21, 23, 61, 64, 81, 82 et 83 ne peuvent être utilisés légalement par le grand public dans les eaux américaines.

Pour obtenir davantage de renseignements sur les exigences de fonctionnement des Services maritimes, consultez la version intégrale de la section 80 des règlements de la FCC ou communiquez avec la Garde côtière américaine.

#### Tableau 3: Liste des canaux de la bande maritime VHF

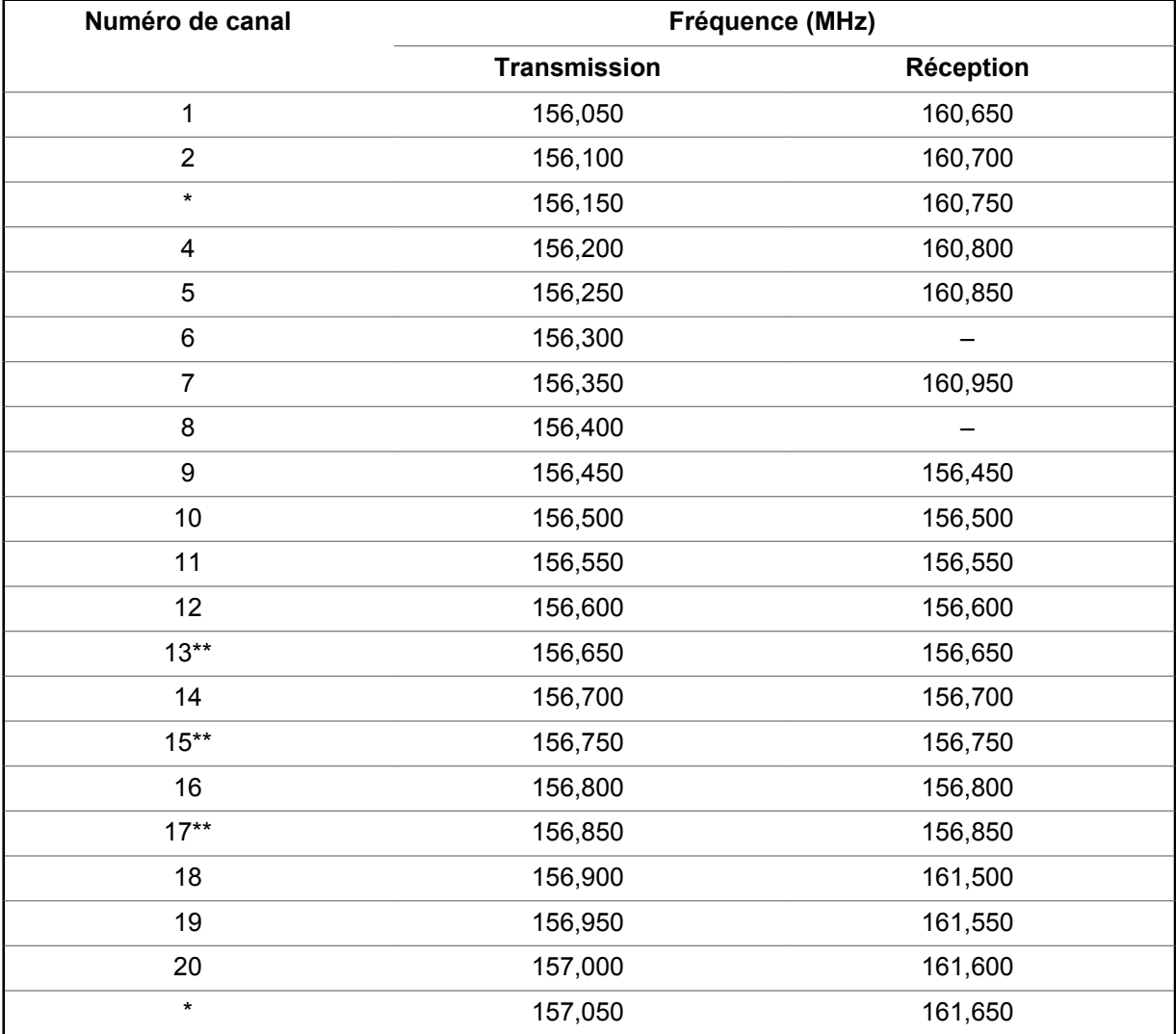

MN000185A01-BH Utilisation de la radio maritime dans la gamme de fréquence VHF

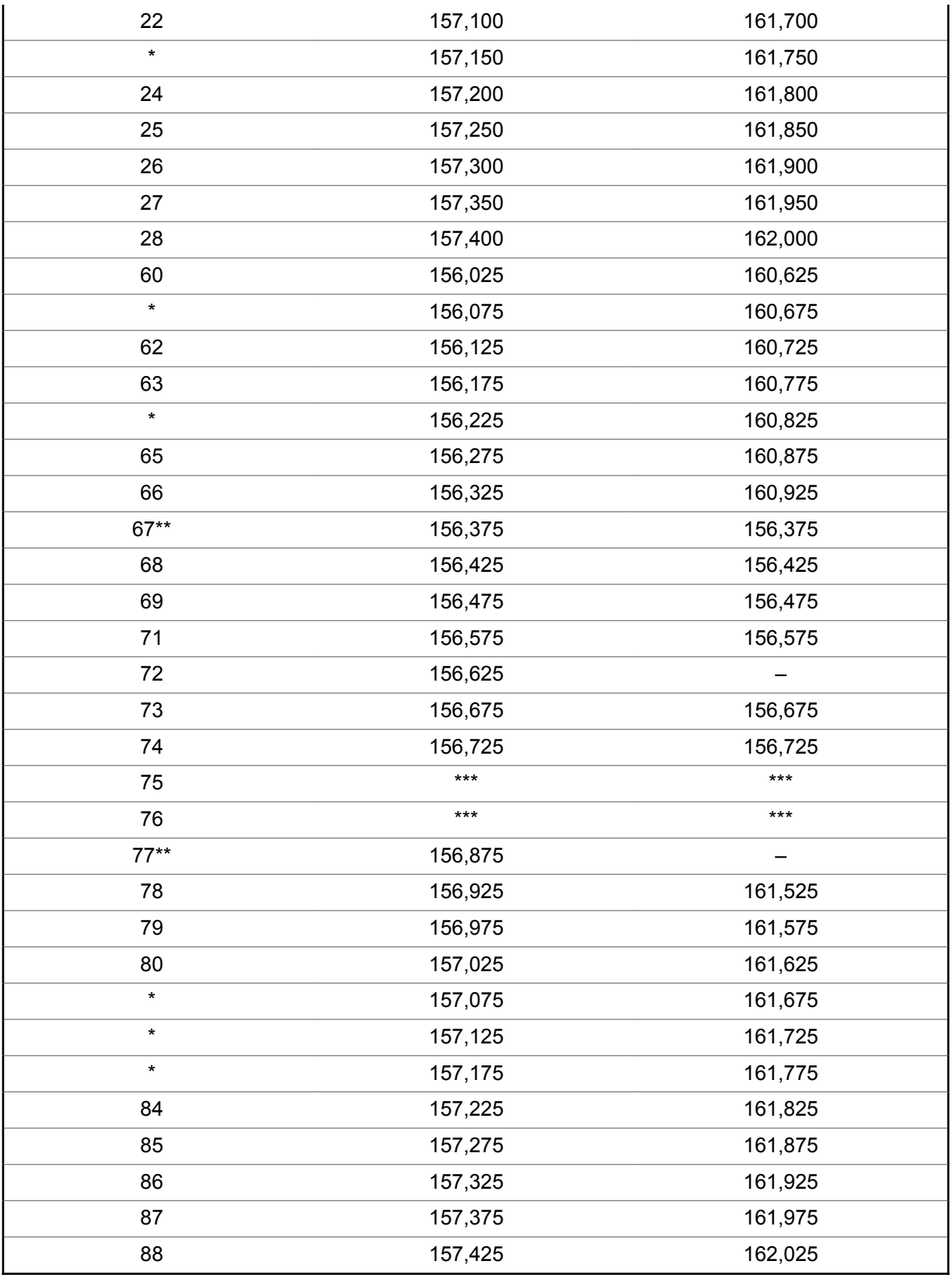

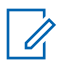

# **AVIS:**

**AVIS:**

\**Les canaux simplex 3, 21, 23, 61, 64, 81, 82, et 83 ne peuvent être* **utilisés légalement** par le grand public dans les eaux américaines.

\*\**Faible puissance (1 W) seulement.*

\*\*\**Bande de garde.*

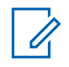

A – dans la colonne Réception indique qu'il s'agit d'un canal de transmission seulement.

# **4.3**

# **Déclaration de conformité pour l'utilisation des fréquences de détresse et de sécurité**

L'équipement radio n'utilise pas de modulation autre que la modulation adoptée à l'échelle internationale pour l'usage en mer sur les fréquences de détresse et de sécurité spécifiées dans la section 7.3 du CNR-182.

#### **4.4**

# **Paramètres techniques d'interface avec des sources de données externes**

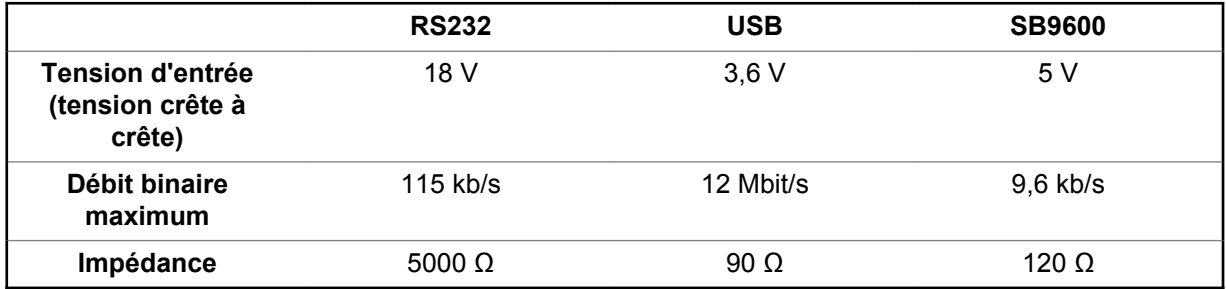

# **Glossaire**

Ce glossaire contient une liste alphabétique des termes et de leur définition qui s'applique aux produits de radio d'abonné mobile ou portable.

# **Confirm.**

Confirmation de communication

#### **Canal actif**

Un canal qui comprend du trafic.

## **Signal analogique**

Un signal RF de nature continue (contrairement à un signal à pulsations, ou discret).

# **ARS**

Service d'inscription automatique.

# **ASTRO 25**

La norme utilisée par Motorola Solutions pour les communications ADF numériques sans fil.

# **ASTRO conventionnel**

La norme utilisée par Motorola Solutions pour les communications conventionnelles numériques ou analogiques sans fil.

#### **Balayage automatique**

Une fonction qui permet à la radio d'effectuer un balayage automatique des membres d'une liste de balayage.

#### **Bluetooth**

Bluetooth est une norme de technologie sans fil ouverte pour l'échange de données à courte distance pour appareils fixes et mobiles, et présentant un niveau élevé de sécurité.

#### **Appariement Bluetooth**

L'appariement Bluetooth se produit lorsque deux appareils compatibles échangent un code de sécurité pour former une connexion sans fil Bluetooth.

#### **Avertissement d'appel**

Avisez en privé un utilisateur en lui envoyant une tonalité audio.

#### **Silencieux de porteuse**

Une fonction qui réagit à la présence d'une porteuse RF en ouvrant ou en désactivant la sourdine (en activant) du circuit audio d'un récepteur. Le circuit d'un silencieux met la radio en sourdine lorsqu'aucun signal n'est reçu, de sorte que l'utilisateur n'entende pas de « bruit ».

# **Contrôleur central**

Un appareil propulsé par un ordinateur et contrôlé par un logiciel qui permet de recevoir et de générer des données pour les radios ADF qui lui sont associées. Il surveille et dirige les opérations des répéteurs ADF.

## **Canal**

Un groupe de caractéristiques, comme des paires de fréquence de transmission et de réception, des paramètres radio et l'encodage de chiffrement.

#### **Canal de commande**

Dans un système ADF, un des canaux utilisés pour établir un chemin de communications de données bidirectionnel continu entre le contrôleur central et toutes les radios d'un système.

#### **Conventionnel**

Fait habituellement référence aux communications entre radios, parfois par l'entremise d'un répéteur. Ces fréquences sont partagées avec d'autres utilisateurs sans l'aide d'un contrôleur central pour l'attribution des canaux de communications.

#### **Liste de balayage classique**

Une liste de balayage qui ne comprend que les canaux conventionnels.

# **COTS**

Appareils commerciaux prêts à l'emploi.

#### **Curseur**

Un marqueur de suivi visuel (une ligne qui clignote) qui indique un emplacement sur l'écran.

#### **Arrêt forcé**

Message affiché par la radio après trois tentatives incorrectes de déverrouillage de la radio. L'utilisateur doit mettre la radio hors tension puis la remettre sous tension avant de pouvoir faire une autre tentative.

#### **Ligne privée numérique**

Type de communication numérique qui utilise le cryptage, ainsi que le canal de mémoire et le verrouillage de canal occupé pour rendre la communication plus efficace.

#### **Signal numérique**

Un signal RF à pulsations (ou discret) plutôt que de nature continue.

#### **Répartiteur**

Une personne chargée des tâches et des responsabilités de gestion du système radio.

#### **Processeur de signal numérique (DSP)**

Un microcontrôleur spécialement conçu pour effectuer les calculs mathématiques liés à la manipulation des données analogiques, par exemple, des sons, qui ont été convertis en format numérique. Le DSP nécessite également l'utilisation d'une technique de compression de données.

#### **Regroupement dynamique**

MN000185A01-BH **Glossaire** 

Une fonction qui permet au répartiteur de réaffecter temporairement certaines radios à un même canal spécial afin qu'elles puissent communiquer les unes avec les autres.

# **RSD**

Résilience de système dynamique.

# **EID**

Données intégrées chiffrées.

# **ESN**

Numéro de série électrique.

# **Failsoft**

Un système de sauvegarde qui permet la communication en mode conventionnel non ADF dans l'éventualité d'une défaillance du système ADF.

## **FCC**

Federal Communications Commission

# **Raccrocher**

Déconnexion

## **ICCID**

Identité de carte de circuit intégrée.

#### **IMEI**

Identifiant d'équipement mobile international.

#### **IMSI**

Identité d'abonné mobile international.

#### **Iosu**

Utilisateur inter-OS pour trafic IP utilisateur.

#### **iosc**

Contrôle inter-OS pour trafic IP de commande.

#### **Ite1**

Nom de l'adaptateur utilisé par la radio pour le trafic LTE.

#### **IV&D**

Voix et données intégrées.

**Chargeur de variable de clé (KVL)** Un appareil portatif de poche robuste utilisé pour transférer des clés de chiffrement à un périphérique cible. Les clés de chiffrement peuvent être saisies manuellement par l'utilisateur du KVL, générées automatiquement par le KVL, obtenues ou partagées à partir d'un autre KVL ou téléchargées à partir d'un système de gestion de clés (KMF).

# **Affichage à cristaux liquides (ACL)**

Un écran ACL utilise deux feuilles de matériel polarisant avec une solution à cristaux liquides entre elles. Un courant électrique qui traverse le liquide entraîne l'alignement des cristaux afin que la lumière ne puisse pas passer à travers.

# **Diode électro-luminescente (DEL)**

Un appareil électronique qui s'allume lorsque l'électricité le traverse.

## **Li-ion**

Lithium-ion

# **LTE**

Long Term Evolution (télécommunication). Le LTE est une norme de communication de données sans fil à haute vitesse pour les téléphones mobiles et les terminaux de données.

## **Situation de détresse**

Fonction qui permet de sauver des vies par l'identification d'une possible situation dangereuse pour l'utilisateur de la radio en détectant si celle-ci se trouve en position verticale ou horizontale ou si elle est immobile. Lorsque cette fonction est déclenchée, la radio alerte l'utilisateur par des signaux audio et visuels. Elle peut également déclencher l'alarme d'urgence si la minuterie postalerte n'est pas annulée.

#### **MCW**

Sans fil essentiel pour mission.

# **MDC**

Communications numériques de Motorola Solutions.

# **Entrée de menu**

Une fonction activée par logiciel, affichée au bas de l'écran. La sélection de la fonction est contrôlée par la programmation des boutons sur le côté de la radio.

#### **Moniteur**

Écoute de l'activité d'un canal en appuyant sur le bouton Écoute. Si le canal est libre, vous entendez de la statique. Si le canal est en cours d'utilisation, vous entendez des conversations. Cette fonction sert également à vérifier le niveau du volume de la radio, puisque la radio « active le silencieux » lorsque vous appuyez sur le bouton Écoute.

#### **Liste de balayage de groupes de conversation multisystème**

Une liste de balayage qui peut comprendre tant des groupes de conversation (ADF) que des canaux (conventionnels).

#### **Code d'accès au réseau**

Le code d'accès au réseau (NAC) fonctionne sur les canaux numériques afin de réduire les interférences vocales entre les canaux et les sites adjacents.

#### **NiMH**

Hydrure métallique de nickel

MN000185A01-BH **Glossaire** 

#### **Non tactique/Annuler**

L'utilisateur parle sur un canal d'urgence préprogrammé. L'alarme d'urgence est envoyée sur ce même canal.

#### **OCW**

Sans fil essentiel aux opérations.

#### **Changement de clé par onde radio**

Permet au répartiteur de reprogrammer à distance les clés de chiffrement de la radio.

#### **Avis**

Une alerte unidirectionnelle comprenant des messages sonores ou affichés à l'écran.

#### **Personnalité**

Un ensemble de caractéristiques uniques à une radio.

#### **NIP**

Numéro d'identification personnel.

#### **PremierOne**

Logiciel qui simplifie le fonctionnement en temps réel et l'administration du système afin de fournir à distance des renseignements précis, constants et intégrés aux demandeurs.

#### **Préprogrammée**

Désigne une caractéristique logicielle activée par un technicien radio qualifié.

#### **Appel privé (conversation)**

Cette fonction vous permet d'avoir une conversation privée avec un autre utilisateur radio du groupe.

#### **Ligne privée (PL)**

Une tonalité infravocale transmise de manière à ce que seuls les récepteurs qui la décodent la reçoivent.

#### **Programmable**

Une commande radio à laquelle une fonction radio peut être affectée.

#### **Pression-pour-parler**

Interrupteur ou bouton habituellement situé sur le côté gauche de la radio qui, lorsque l'on appuie dessus, engendre la transmission de la radio. Lorsque le bouton PTT est relâché, l'appareil retourne en mode de réception.

#### **Radiofréquence**

Partie du spectre électromagnétique entre les fréquences audio et l'infrarouge (de 10 kHz à 10 GHz approximativement).

#### **Répéteur**

Appareil de transmission et de réception à distance qui retransmet les signaux reçus de manière à augmenter la portée et la couverture des communications (fonctionnement conventionnel).

## **Appel sélectif**

Une fonction qui permet d'appeler une personne en particulier de manière confidentielle, sans avoir à écouter les conversations qui n'ont aucun intérêt pour vous.

### **interrupteur sélectif**

Tout trafic numérique P25 ayant le bon code d'accès au réseau et groupe de conversation.

#### **Silencieux**

La mise en sourdine de circuits audio lorsque les niveaux de signal audio reçus sont inférieurs à une valeur prédéterminée. Avec le silencieux de porteuse, toute activité des canaux qui dépasse le niveau de silencieux de porteuse préétabli de la radio peut être entendue.

#### **Interface série synchrone (SSI)**

Interface DSP pour les périphériques qui se compose d'une ligne de signalisation d'horloge, une ligne de signalisation de synchronisation de trame et d'une ligne de données.

#### **Veille**

Un état de fonctionnement pendant lequel le haut-parleur d'une radio est mis en sourdine tout en continuant à recevoir des données.

## **Appels d'état**

Messages texte prédéfinis qui permettent à l'utilisateur d'envoyer un message conditionnel sans parler.

#### **Tactique/Ne pas annuler**

L'utilisateur parle sur le canal sélectionné avant que la radio passe à l'état d'urgence.

#### **Mode Direct**

Pour outrepasser un répéteur et parler directement à une autre unité et ainsi faciliter la communication locale entre les unités.

#### **Le groupe**

Une organisation ou un groupe d'utilisateurs radio qui communiquent entre eux à l'aide du même chemin de communication.

#### **TMS**

Service de messagerie texte.

#### **ADF**

Le partage automatique des chemins de communication entre un important nombre d'utilisateurs. Permet aux utilisateurs de partager un petit nombre de fréquences, alors qu'un répéteur ou un chemin de communications est attribué à un groupe pour la durée d'une conversation.

#### **Liste de balayage de suivi prioritaire ADF**

Une liste de balayage qui comprend des groupes de discussion qui proviennent tous du même système ADF.

# **USK**

Clé masquée unique.

# **TUC**

Temps universel coordonné. Norme internationale de calcul de l'heure (autrefois appelée Temps moyen de Greenwich ou TMG). Zéro heure TUC représente minuit à Greenwich, en Angleterre, qui est située à une longitude de 0 degré. Tout ce qui est à l'est de Greenwich (jusqu'à 180 degrés) se trouve à une heure plus tardive, et tout ce qui est à l'ouest, à une heure moins avancée. Il existe 42 autorités responsables de l'heure à travers le monde, et elles se synchronisent entre elles en permanence. Abrégée sous la forme UTC (acronyme inversé anglais = Universal Time, Coordinated), elle est aussi connue sous le nom d'heure zulu(Z).

# **vpn1**

Nom de l'adaptateur utilisé par la radio pour le trafic LTE crypté.

# **VRS**

Système de répéteur pour véhicule.

# **Zone**

Un regroupement de canaux.

# **Garantie limitée**

**6.1 PRODUITS DE COMMUNICATIONS MOTOROLA SOLUTIONS**

#### **6.2**

# **I. PROTECTION ASSURÉE PAR LA PRÉSENTE GARANTIE ET DURÉE DE LA GARANTIE :**

MOTOROLA SOLUTIONS, INC. (« MOTOROLA ») garantit les produits de communication fabriqués par MOTOROLA SOLUTIONS répertoriés ci-dessous (« produit ») contre tout défaut de fabrication et défaillance matérielle dans le cadre d'une utilisation et d'un entretien dans des conditions normales à compter de leur date d'achat et pour la période indiquée ci-dessous :

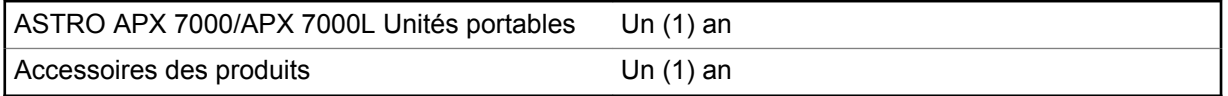

Pour la région LACR :

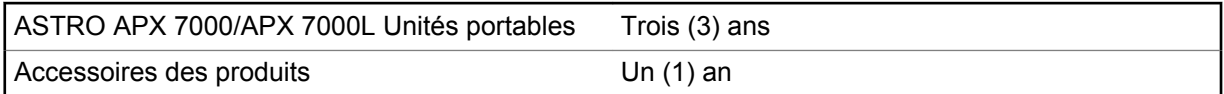

À sa discrétion, MOTOROLA SOLUTIONS réparera sans frais le produit (avec des pièces neuves ou remises à neuf), le remplacera (par un produit neuf ou remis à neuf) ou remboursera le prix d'achat du produit durant la période de garantie, à condition que le produit soit retourné au lieu d'achat conformément aux modalités de la présente garantie. Les pièces et les cartes remplacées sont garanties pour le reste de la période de garantie d'origine. Toute pièce de produit remplacée devient la propriété de MOTOROLA SOLUTIONS.

Cette garantie limitée expresse est accordée par MOTOROLA SOLUTIONS à l'acheteur utilisateur final d'origine seulement, et ne peut être ni transférée ni cédée à un tiers. La présente garantie constitue la garantie complète du produit fabriqué par MOTOROLA SOLUTIONS. MOTOROLA SOLUTIONS n'assume aucune obligation ni responsabilité pour un ajout ou une modification apportés à la présente garantie, à moins d'être en présence d'un document écrit signé par un cadre supérieur de MOTOROLA SOLUTIONS.

Sauf dans le cadre d'une entente distincte conclue entre MOTOROLA SOLUTIONS et l'acheteur utilisateur final d'origine, MOTOROLA SOLUTIONS ne garantit pas l'installation, l'entretien et la réparation du produit.

MOTOROLA SOLUTIONS se dégage de toute responsabilité à l'égard de tout équipement ou accessoire qui n'est pas fourni par MOTOROLA SOLUTIONS et qui est branché sur le produit ou utilisé conjointement avec celui-ci, ainsi qu'à l'égard du fonctionnement du produit utilisé conjointement avec tout équipement ou accessoire, et tous les équipements de cette nature sont expressément exclus de la présente garantie. Compte tenu du caractère unique de chaque système pouvant utiliser le produit, MOTOROLA SOLUTIONS se dégage de toute responsabilité à l'égard de la portée, de la couverture et du fonctionnement du système dans son ensemble.

MOTOROLA SOLUTIONS propose d'étendre les contrats de service suivants.

**SERVICE DE GESTION DE PÉRIPHÉRIQUES (DMS) – DOMMAGES ACCIDENTELS**

Offre une couverture étendue pour la réparation du matériel, Y COMPRIS POUR LES DOMMAGES CAUSÉS PAR LES PRODUITS CHIMIQUES, LES LIQUIDES, LE FEU ET AUTRES DOMMAGES PHYSIQUES. Une couverture pour dommages accidentels est offerte en plus de la garantie commerciale standard de MOTOROLA SOLUTIONS et s'applique dès le PREMIER JOUR de mise en fonctionnement de la radio. Les réparations effectuées dans le cadre de ce plan incluent les réparations ou le remplacement de l'équipement couvert, tel que stipulé dans les conditions générales d'utilisation. Les réparations ne seront effectuées qu'au centre de réparation de MOTOROLA SOLUTIONS désigné. Les services locaux ne sont pas compris. MOTOROLA SOLUTIONS paiera les frais d'expédition entrante uniquement avec l'utilisation du service de livraison désigné par MOTOROLA SOLUTIONS. MOTOROLA SOLUTIONS paiera les frais d'expédition sortante établis pour les méthodes d'expédition normales de MOTOROLA SOLUTIONS.

## **SERVICE DE GESTION DE PÉRIPHÉRIQUES (DMS) – ÉQUIPEMENT STANDARD**

Offre une couverture étendue pour le matériel et l'usure normale, commençant APRÈS l'expiration de la couverture standard de la garantie commerciale de MOTOROLA SOLUTIONS. Les réparations effectuées dans le cadre de ce plan incluent les réparations de l'équipement couvert, tel que stipulé dans les conditions générales d'utilisation. Les réparations ne seront effectuées qu'au centre de réparation de MOTOROLA SOLUTIONS désigné. Les services locaux ne sont pas compris. MOTOROLA SOLUTIONS paiera les frais d'expédition sortante établis pour les méthodes d'expédition normales de MOTOROLA SOLUTIONS.

**6.3**

# **II. CONDITIONS GÉNÉRALES :**

Cette garantie stipule l'étendue complète des responsabilités de MOTOROLA SOLUTIONS envers le produit. À la discrétion de MOTOROLA SOLUTIONS, la réparation du produit, son remplacement ou le remboursement de son prix d'achat constituent le seul recours. CETTE GARANTIE REMPLACE TOUTE AUTRE GARANTIE EXPRESSE. TOUTES LES GARANTIES IMPLICITES, COMPRENANT, SANS LIMITATION, LES GARANTIES IMPLICITES DE QUALITÉ MARCHANDE ET D'ADAPTATION À UN USAGE PARTICULIER, SONT LIMITÉES À LA PÉRIODE DÉFINIE PAR CETTE GARANTIE LIMITÉE. DANS LA MESURE AUTORISÉE PAR LA LOI, MOTOROLA SOLUTIONS NE POURRA EN AUCUN CAS ÊTRE TENUE RESPONSABLE DE DOMMAGES DONT LA VALEUR DÉPASSE LE PRIX D'ACHAT DU PRODUIT, NI À L'ÉGARD DES PERTES DE JOUISSANCE, DES PERTES DE TEMPS, DES DÉRANGEMENTS, DES PERTES COMMERCIALES, DES PERTES DE PROFIT OU D'ÉCONOMIES, NI RELATIVEMENT À TOUT AUTRE DOMMAGE ACCESSOIRE, SPÉCIAL OU INDIRECT RÉSULTANT DE L'UTILISATION OU DE L'INCAPACITÉ D'UTILISER CE PRODUIT.

**6.4**

# **III. DROITS PRÉVUS PAR LES LOIS PROVINCIALES :**

CERTAINES PROVINCES NE PERMETTENT AUCUNE EXCLUSION NI LIMITATION QUANT AUX DOMMAGES CONSÉCUTIFS OU INDIRECTS, NI AUCUNE LIMITE SUR LA DURÉE D'UNE GARANTIE IMPLICITE, DE SORTE QUE LES LIMITES OU EXCLUSIONS MENTIONNÉES PLUS HAUT PEUVENT NE PAS S'APPLIQUER DANS VOTRE CAS.

La présente garantie confère des droits juridiques précis et il est possible que vous jouissiez d'autres droits, selon votre province de résidence.

**6.5**

# **IV. COMMENT OBTENIR LE SERVICE PRÉVU PAR LA GARANTIE :**

Pour que la réparation soit couverte par la garantie, vous devez fournir une preuve d'achat (portant la date d'achat et le numéro de série du Produit). De plus, vous devez livrer ou expédier le Produit, en payant d'avance les frais de transport et d'assurance, à un centre de service homologué. Les

réparations sous garantie seront effectuées par MOTOROLA SOLUTIONS à l'un de ses centres de service homologués. Dans certains cas, il est plus facile d'obtenir les réparations couvertes par la garantie en s'adressant d'abord à l'entreprise qui vous a vendu le produit (c'est-à-dire, le distributeur ou votre fournisseur de services de télécommunication). Vous pouvez également appeler MOTOROLA SOLUTIONS au 1 800 927-2744 aux États-Unis et au Canada.

**6.6**

# **V. CE QUI N'EST PAS COUVERT PAR CETTE GARANTIE :**

- **1** Les défectuosités et dommages résultant de l'utilisation du produit autrement que dans des conditions normales et habituelles.
- **2** Les défectuosités et dommages résultant d'une mauvaise utilisation, d'un accident, de la négligence ou de l'exposition à des liquides.
- **3** Les défectuosités et dommages résultants de méthodes d'essai, de fonctionnement, d'entretien, d'installation, de modification ou de réglage non adéquates.
- **4** Les bris et dommages des antennes, sauf si cela est causé directement par un défaut de fabrication ou de main-d'œuvre.
- **5** Un produit soumis à des modifications, à des réparations ou à un démontage non autorisés (y compris, sans s'y limiter, l'ajout au produit d'un équipement quelconque non fourni par MOTOROLA SOLUTIONS) ayant pour effet d'altérer le rendement du produit ou de nuire à l'inspection ou aux essais normaux dans le cadre de la garantie offerte par MOTOROLA SOLUTIONS en cas de réclamation.
- **6** Tout produit dont le numéro de série a été supprimé ou rendu illisible.
- **7** Batteries rechargeables si :
	- une protection étanche du boîtier protégeant les cellules de la batterie a été rompue ou présente des signes d'altération;
	- le dommage ou la défectuosité sont provoqués par la charge ou l'utilisation de la batterie dans un équipement ou avec un service autres que ceux qui sont spécifiés pour le produit.
- **8** Frais de transport vers l'atelier de réparation.
- **9** Un produit qui, en raison d'une modification illicite ou non autorisée du logiciel ou du micrologiciel du produit, ne fonctionne pas conformément aux spécifications publiées par MOTOROLA SOLUTIONS ou figurant sur l'étiquette de conformité de la FCC en vigueur pour ce produit lorsque le produit a été distribué à l'origine par MOTOROLA SOLUTIONS.
- **10** Les égratignures et autres dommages superficiels ne nuisant pas au fonctionnement du produit.

**11** L'usure et le vieillissement normaux et habituels.

# **6.7 VI. DISPOSITIONS RELATIVES AUX BREVETS ET AUX LOGICIELS :**

MOTOROLA SOLUTIONS défendra à ses frais toute poursuite menée en justice contre l'acheteur dans la mesure où la poursuite revendique que le produit ou certaines de ses pièces enfreignent un brevet des États-Unis et MOTOROLA SOLUTIONS paiera les frais et dommages finalement accordés au détriment de l'acheteur dans toute poursuite judiciaire attribuable à une quelconque revendication de cette nature, une telle défense et un tel paiement étant soumis aux conditions suivantes :

- **1** MOTOROLA SOLUTIONS doit être rapidement notifiée, par écrit, d'une telle réclamation, par l'acheteur;
- **2** MOTOROLA SOLUTIONS maîtrisera entièrement la défense de l'action juridique et toutes les négociations d'accord ou de compromis;

**3** si le produit ou les pièces doivent ou, de l'avis de MOTOROLA SOLUTIONS, pourraient faire l'objet d'une poursuite pour contrefaçon d'un brevet américain ou canadien, l'acheteur accordera le droit à MOTOROLA SOLUTIONS, à la discrétion et aux frais de cette dernière, soit de procurer à l'acheteur le droit de continuer d'utiliser le produit ou les pièces, soit de remplacer ou de modifier ces derniers de manière à ce qu'ils n'enfreignent plus le brevet, soit d'accorder à l'acheteur un crédit équivalent à la valeur dépréciée du produit ou des pièces et d'accepter de reprendre ceux-ci. La dépréciation représentera un montant égal pour chaque année de durée de vie utile du produit ou des pièces, tel que déterminé par MOTOROLA SOLUTIONS.

MOTOROLA SOLUTIONS se dégage de toute responsabilité à l'égard de toute poursuite pour contrefaçon de brevet fondée sur une adaptation du produit ou des pièces mentionnées dans la présente à un logiciel, un appareil ou un équipement non fourni par MOTOROLA SOLUTIONS. MOTOROLA SOLUTIONS se dégage également de toute responsabilité à l'égard de tout équipement ou logiciel qui n'est pas fourni par MOTOROLA SOLUTIONS et qui est rattaché au produit ou utilisé conjointement avec ce dernier. Ce qui précède énonce l'entière responsabilité de MOTOROLA SOLUTIONS pour la contrefaçon de brevets relative au produit ou à toute pièce de ce dernier.

Les lois au Canada, aux États-Unis et dans d'autres pays protègent au nom de MOTOROLA SOLUTIONS certains droits exclusifs visant les logiciels, comme de reproduire des copies et de distribuer des copies de ces logiciels MOTOROLA SOLUTIONS. Les logiciels MOTOROLA SOLUTIONS ne peuvent être utilisés qu'avec les produits à l'intérieur desquels ils étaient installés à l'origine. Il est interdit de remplacer, de copier, de distribuer, de modifier d'aucune façon et d'utiliser le logiciel à l'intérieur du produit en vue de fabriquer un quelconque produit dérivé. Aucune autre utilisation d'un quelconque logiciel MOTOROLA SOLUTIONS n'est permise, y compris, sans s'y limiter, l'altération, la modification, la reproduction, la distribution ou l'ingénierie à rebours, ou l'exercice de droits relativement à un quelconque logiciel MOTOROLA SOLUTIONS. Aucune licence n'est accordée pour inférence, estoppel ou autre en vertu des droits de brevets ou des droits d'auteur de MOTOROLA SOLUTIONS ou de tiers.

#### **6.8**

# **VII. DROIT APPLICABLE :**

Cette garantie est régie par les lois de l'état de l'Illinois, É.-U.

#### **6.9**

# **VIII. Pour l'Australie seulement**

Cette garantie est fournie par Motorola Solutions Australia Pty Limited (ABN 16 004 742 312) of Tally Ho Business Park, 10 Wesley Court. Burwood East, Victoria.

Nos produits comprennent des garanties qui ne peuvent pas être exclues en vertu de l'Australian Consumer Law. Vous avez droit à un produit de remplacement ou à un remboursement en cas de défaillance majeure et à une compensation en raison de pertes ou dommages prévisibles. Vous avez également droit à la réparation ou au remplacement des produits si ces derniers ne sont pas de qualité acceptable et si la défaillance ne cause pas de défaillance majeure.

La garantie limitée de Motorola Solutions Australia ci-dessus est supplémentaire à tout droit et recours auxquels vous avez droit en vertu de l'Australian Consumer Law. Si vous avez des questions, veuillez communiquer avec Motorola Solutions Australia au 1 800 457-439. Vous pouvez également visiter notre site Web : [http://www.motorolasolutions.com/XA-EN/Pages/Contact\\_Us](http://www.motorolasolutions.com/XP-EN/Pages/Contact_Us) pour consulter les conditions de garantie les plus récentes.